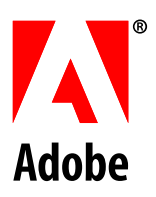

# **VBSCRIPT SCRIPTING REFERENCE**

# **ADOBE PHOTOSHOP CS5**

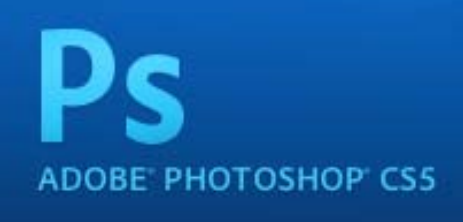

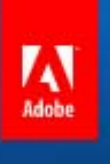

© 2010 Adobe Systems Incorporated. All rights reserved.

Adobe® Creative Suite® 5 Photoshop<sup>®</sup> VBScript Scripting Reference for Windows<sup>®</sup>.

NOTICE: All information contained herein is the property of Adobe Systems Incorporated. No part of this publication (whether in hardcopy or electronic form) may be reproduced or transmitted, in any form or by any means, electronic, mechanical, photocopying, recording, or otherwise, without the prior written consent of Adobe Systems Incorporated. The software described in this document is furnished under license and may only be used or copied in accordance with the terms of such license.

This publication and the information herein is furnished AS IS, is subject to change without notice, and should not be construed as a commitment by Adobe Systems Incorporated. Adobe Systems Incorporated assumes no responsibility or liability for any errors or inaccuracies, makes no warranty of any kind (express, implied, or statutory) with respect to this publication, and expressly disclaims any and all warranties of merchantability, fitness for particular purposes, and noninfringement of third party rights.

Any references to company names in sample templates are for demonstration purposes only and are not intended to refer to any actual organization.

Adobe<sup>®</sup>, the Adobe logo, Acrobat<sup>®</sup>, Illustrator<sup>®</sup>, and Photoshop®are either registered trademarks or trademarks of Adobe Systems Incorporated in the United States and/or other countries.

Apple<sup>®</sup>, Mac OS<sup>®</sup>, and Macintosh®are trademarks of Apple Computer, Inc., registered in the United States and other countries. Microsoft®, and Windows<sup>®</sup> are either registered trademarks or trademarks of Microsoft Corporation in the United States and other countries. JavaScript™ and all Java-related marks are trademarks or registered trademarks of Sun Microsystems, Inc. in the United States and other countries. UNIX<sup>®</sup> is a registered trademark of The Open Group.

All other trademarks are the property of their respective owners.

If this guide is distributed with software that includes an end user agreement, this guide, as well as the software described in it, is furnished under license and may be used or copied only in accordance with the terms of such license. Except as permitted by any such license, no part of this guide may be reproduced, stored in a retrieval system, or transmitted, in any form or by any means, electronic, mechanical, recording, or otherwise, without the prior written permission of Adobe Systems Incorporated. Please note that the content in this guide is protected under copyright law even if it is not distributed with software that includes an end user license agreement.

The content of this guide is furnished for informational use only, is subject to change without notice, and should not be construed as a commitment by Adobe Systems Incorporated. Adobe Systems Incorporated assumes no responsibility or liability for any errors or inaccuracies that may appear in the informational content contained in this guide.

Adobe Systems Incorporated, 345 Park Avenue, San Jose, California 95110, USA.

## **Contents**

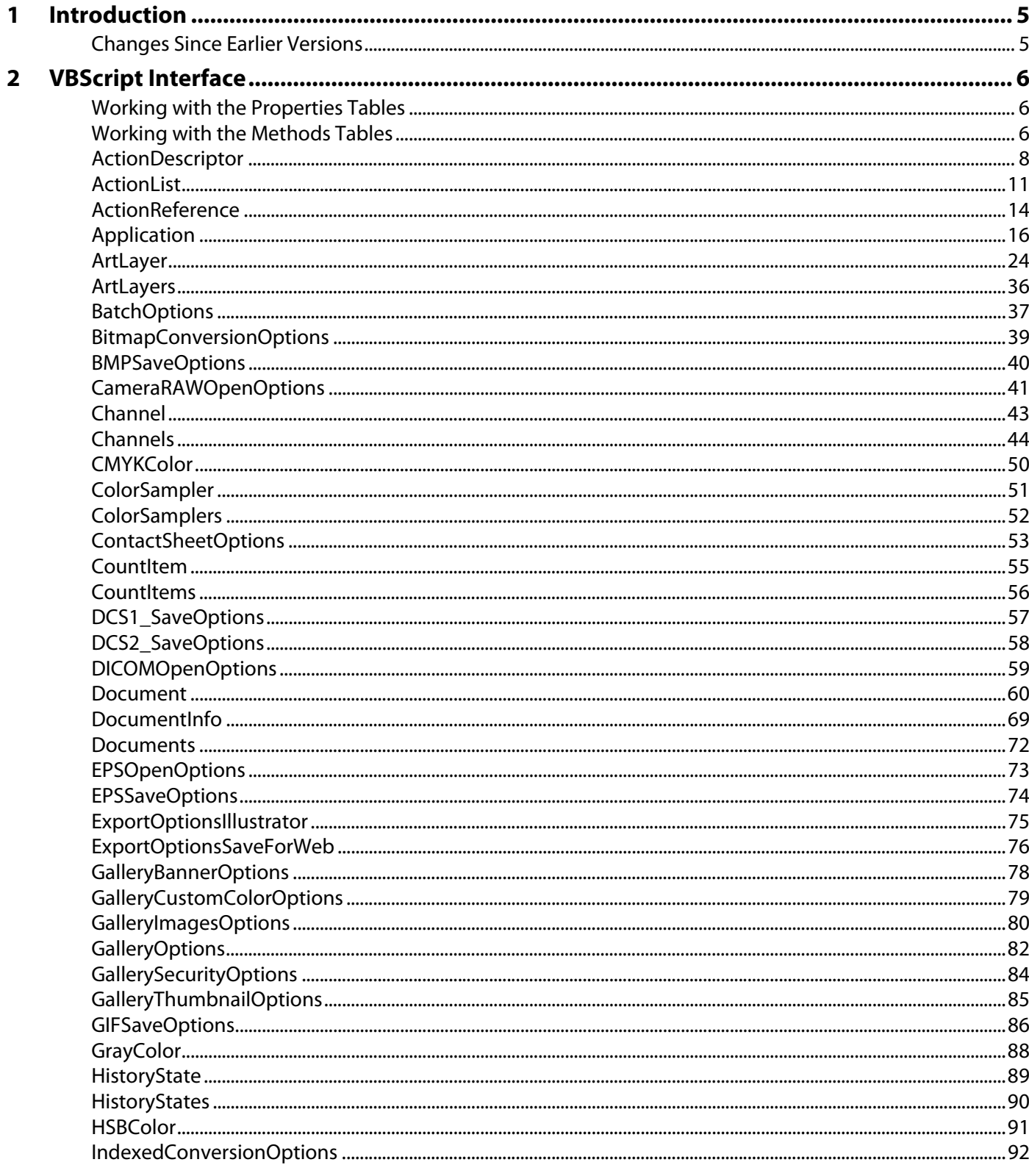

 $\mathbf{3}$ 

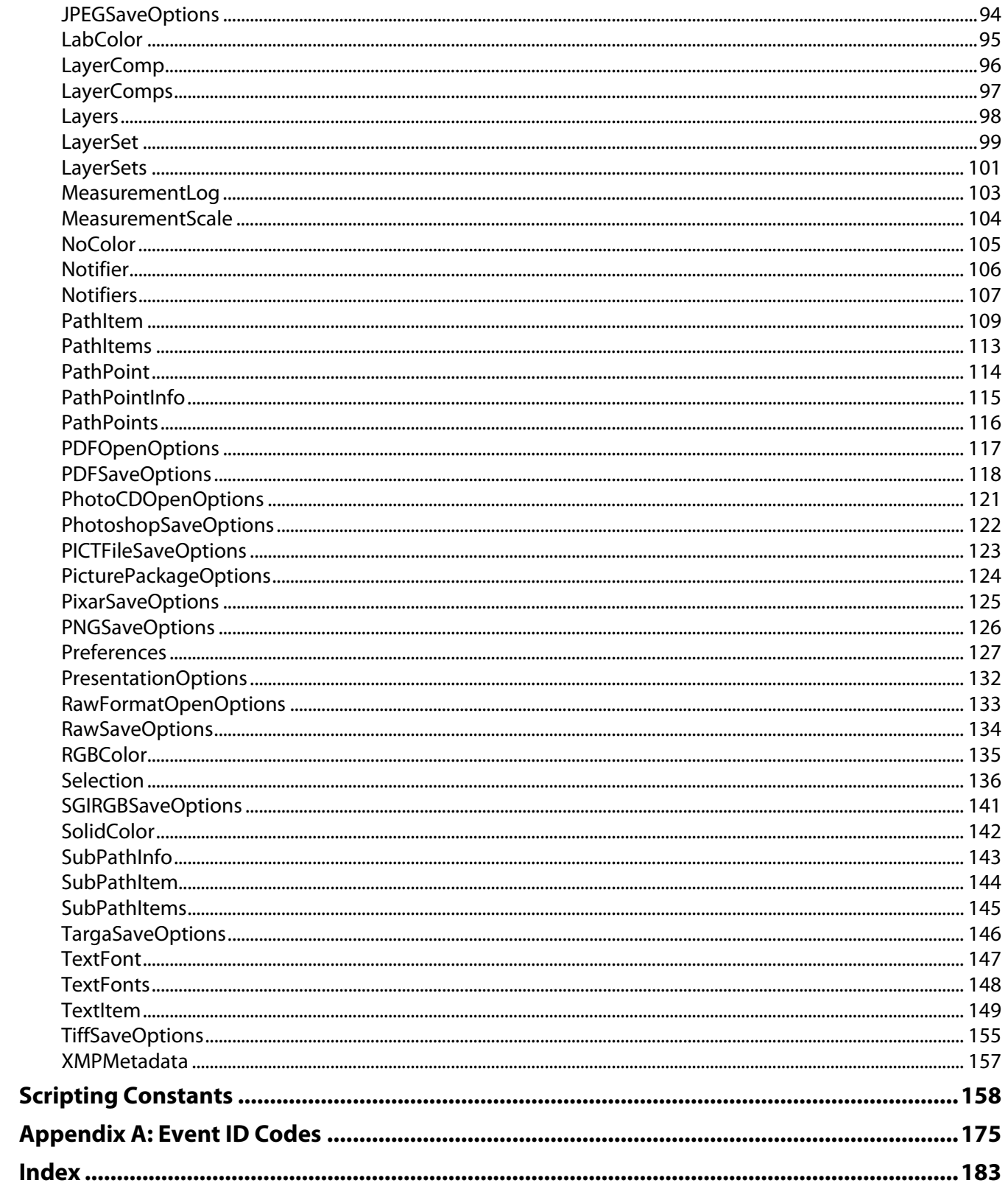

<span id="page-4-0"></span>This reference describes the objects and commands in the Adobe® Photoshop® CS® 5 VBScript dictionary. A companion document, Photoshop CS5 Scripting Guide, describes basic scripting concepts and the Photoshop object model. This document provides reference details of the Photoshop object model, and additional information on VBScript-specific features.

This book contains the following sections:

- This introduction, which describes scripting support in Adobe Photoshop CS5, and lists changes to the VBScript interface since the previous release.
- ["VBScript Interface" on page 6](#page-5-3), which describes the objects of the VBScript type library for Adobe Photoshop CS5.
- ["Scripting Constants" on page 158](#page-157-1), which describes the enumerated values defined for use with Adobe Photoshop CS5 VBScript properties and methods.

### <span id="page-4-1"></span>**Changes Since Earlier Versions**

The following changes have been made to the VBScript object model and language support in Adobe Photoshop CS5:

We've made major changes around printing a document. After making such sweeping changes, your printing scripts may not work in CS5. The new printing interface makes maintaining backwards compatibility an issue and scripts will need to be updated for the new printing interface. See the [PrintOut](#page-64-0) method.

- Modified enumerations:
	- psSubtract (29)has been added to the PsBlendMode enumeration.
	- psDivide (30)has been added to the PsBlendMode enumeration.
	- psSubtract (27)has been added to the PsColorBlendMode enumeration.
	- psDivide (28)has been added to the PsColorBlendMode enumeration.

# <span id="page-5-3"></span><span id="page-5-0"></span>**2 VBScript Interface**

The objects of the VBScript type library for Adobe Photoshop CS5 are presented alphabetically and in tabular format in this chapter.

Object properties and methods are described in separate tables for each object. See ['Working with the](#page-5-1)  [Properties Tables' on page 6](#page-5-1) and ['Working with the Methods Tables' on page 6](#page-5-2) for information on how to use these tables.

Sample code for several object model classes is given to help illustrate the syntax as well as usage of the object class.

## <span id="page-5-1"></span>**Working with the Properties Tables**

The Properties table for an object lists the following:

- The properties you can use with the object
- The value type for each property

When the value type is a constant or another object, the value is a hypertext link to the constant's or object's listing, as in the following Properties table sample.

- The property's input status: Read-only or Read-write.
- A description that explains what the property is

Descriptions are omitted for self-explanatory properties.

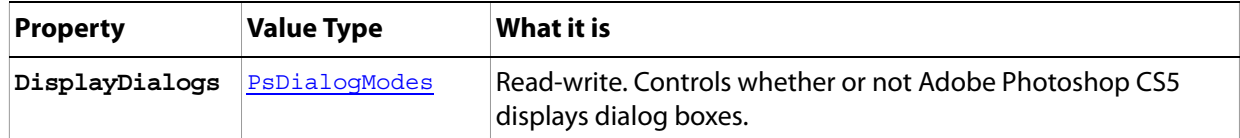

### <span id="page-5-2"></span>**Working with the Methods Tables**

The Methods table for an object lists the following:

- The method name
- Parameter(s)

When a parameter type or return value is a constant or another object, the value is a hypertext link to the constant's or object's listing. In the following Methods table sample, the parameter type ActionDescriptor is an object; the parameter type DialogModes is a constant; the return value ActionDescriptor is also an object.

Parameters can be required or optional. Optional parameters are indicated in the table by square brackets ([]). See ['Working with Method Parameters' on page 7](#page-6-0) for information on using parameters.

- Return value type(s)
- A description, if applicable

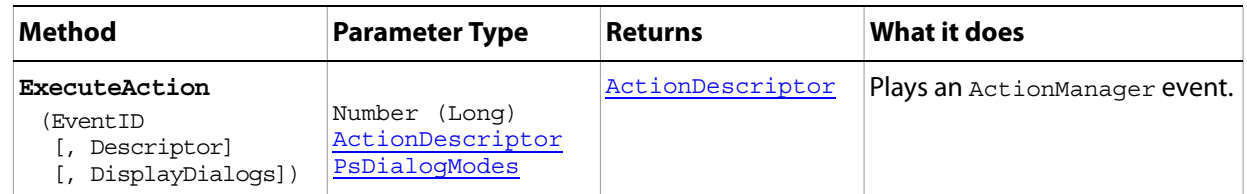

### <span id="page-6-0"></span>**Working with Method Parameters**

Optional parameters are surrounded by square brackets ( [ ] ). In the following Methods table sample, the parameters Descriptor and DisplayDialogs are optional and the parameter EventID is not. See

Therefore, if you use the ExecuteAction () method for the object associated with the sample Methods table above, you must include an EventID value in the Parentheses following the method name. The EventID value must be a number, as indicated by the Number (Long) in the table's Parameter Type column.

If you use an optional parameter, you must separate the parameters with a comma, as indicated by the comma that precedes each optional parameter in the table.

Also, if you use an optional parameter, you must enter the values in the order they are listed in the table so that the JavaScript compiler knows which value you are entering. To skip an optional parameter, insert an extra comma to act as a placeholder.

The following sample provides values for an EventID and a DisplayDialog, but skips the Descriptor parameter (represented by the empty value between two commas). The statement executes action #4233 and allows only error type dialog boxes to be displayed.

```
appRef.ExecuteAction(4233,,Error)
```
### <span id="page-7-0"></span>**ActionDescriptor**

A record of key-value pairs for actions, such as those included on the Adobe Photoshop CS5 Actions menu.

**Note:** The ActionDescriptor class is part of the Action Manager functionality. See the Photoshop CS5 Scripting Guide.

### **Properties**

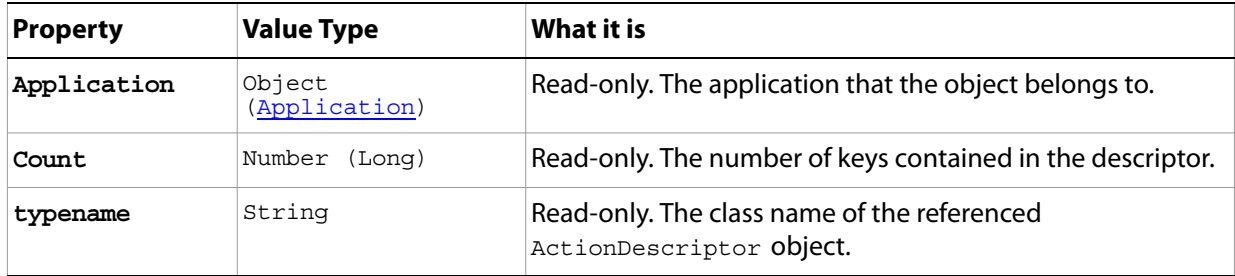

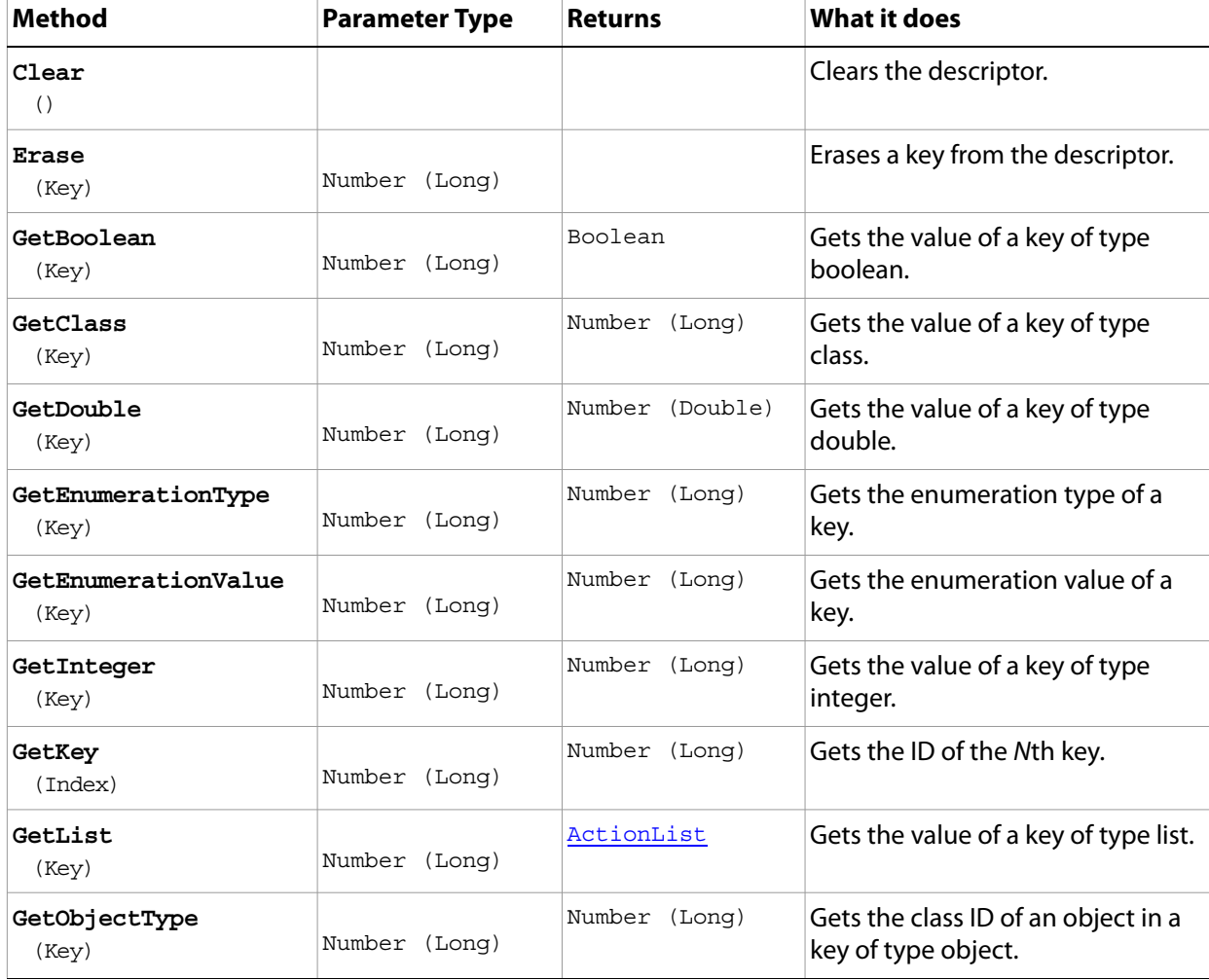

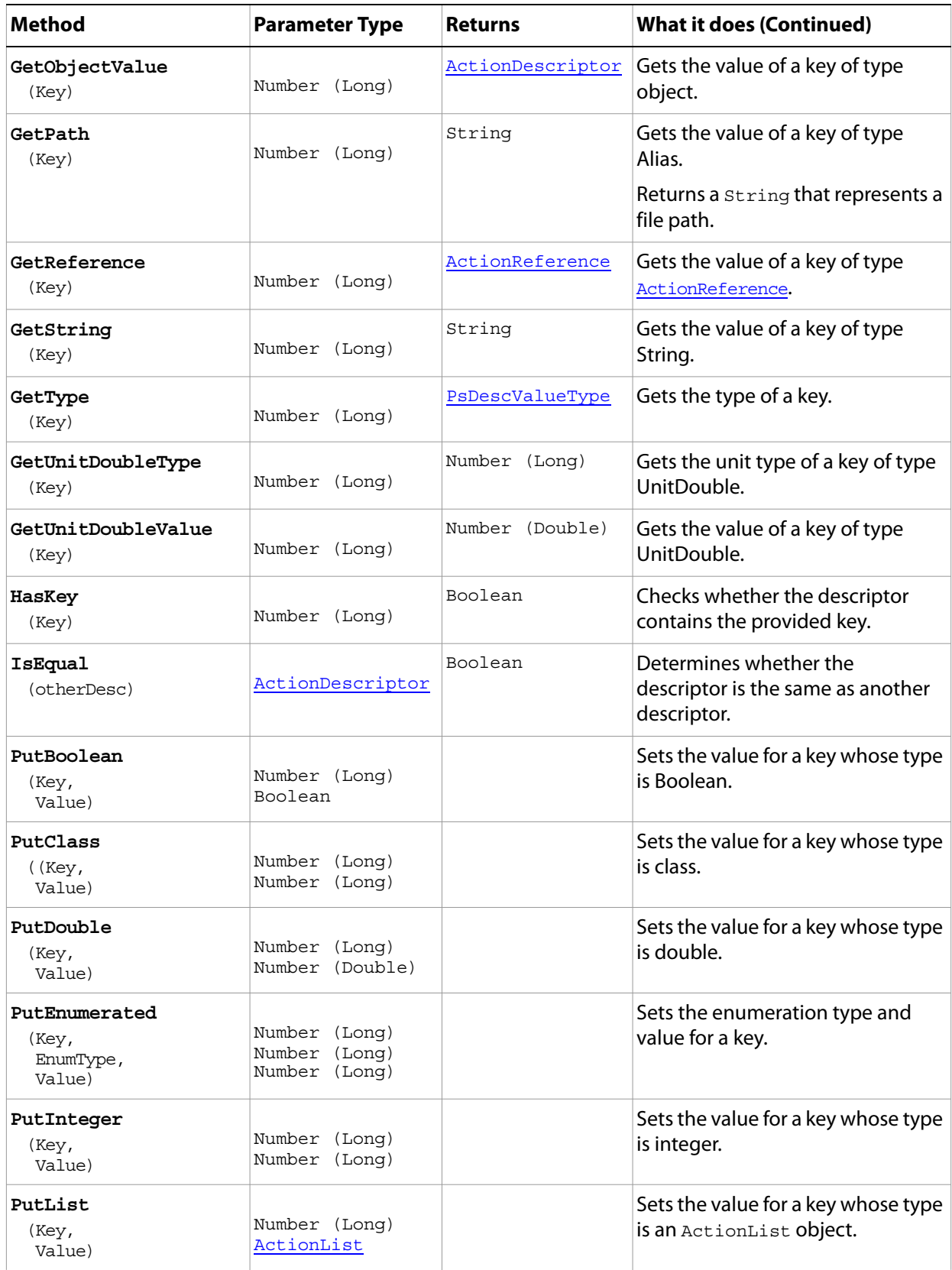

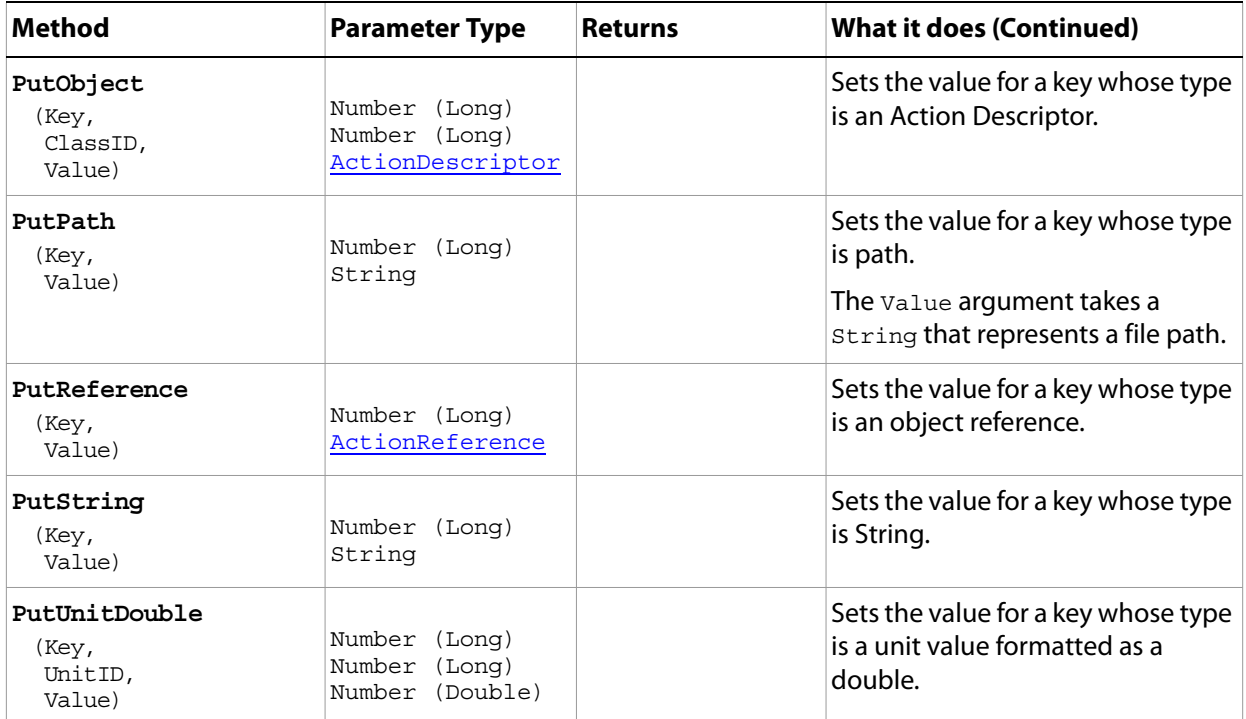

### <span id="page-10-0"></span>**ActionList**

This object provides an array-style mechanism for storing dta. It can be used for low-leve access into Photoshop.

This object is ideal when storing data of the same type. All items in the list must be the same type.

You can use the "put" methods, such as putBoolean(), to append new elements, and can clear the entire list using clear(), but cannoth otherwise modify the list.

**Note:** The actionList object is part of the Action Manager functionality. For details on using the Action Manager, see the Photoshop CS5 Scripting Guide.

#### **Properties**

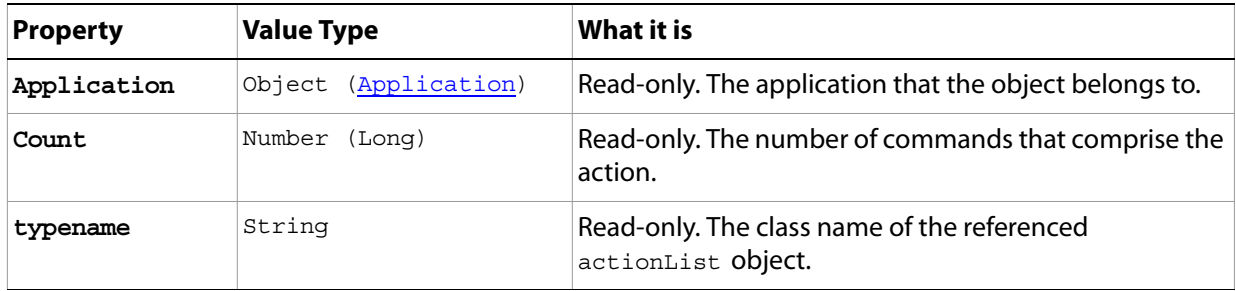

#### **Methods**

With the exception of the Clear() method, you use the methods of this object to either get the value of a specific type of data in the list or set (put) the value type.

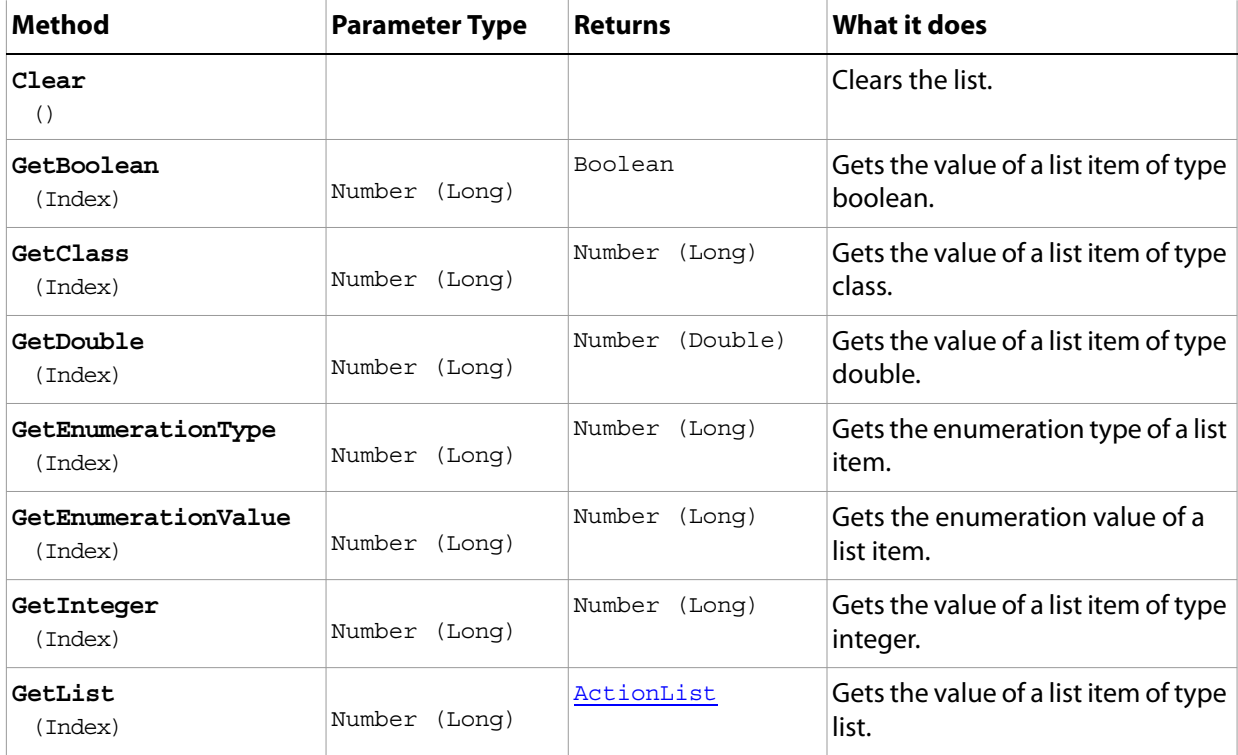

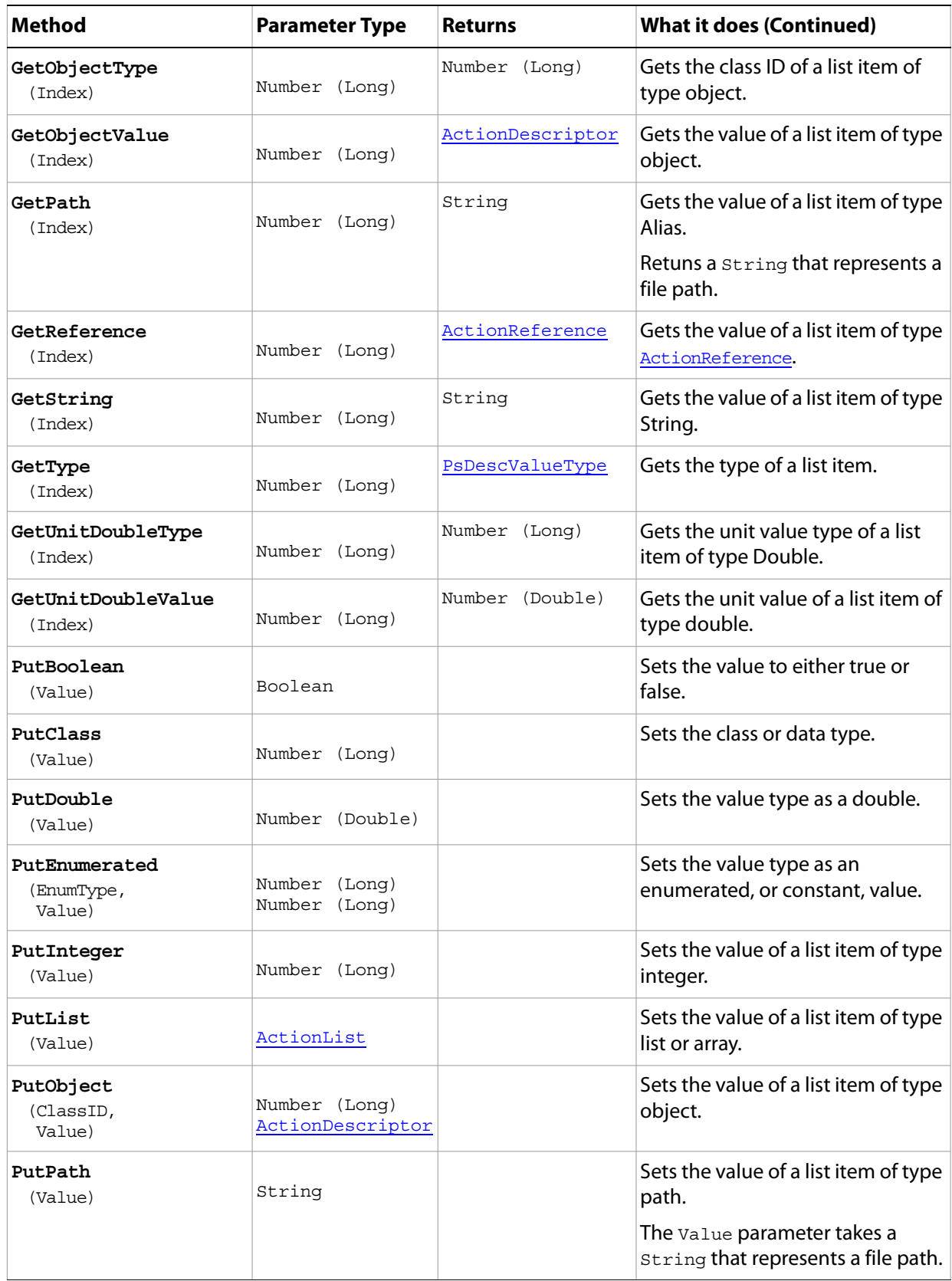

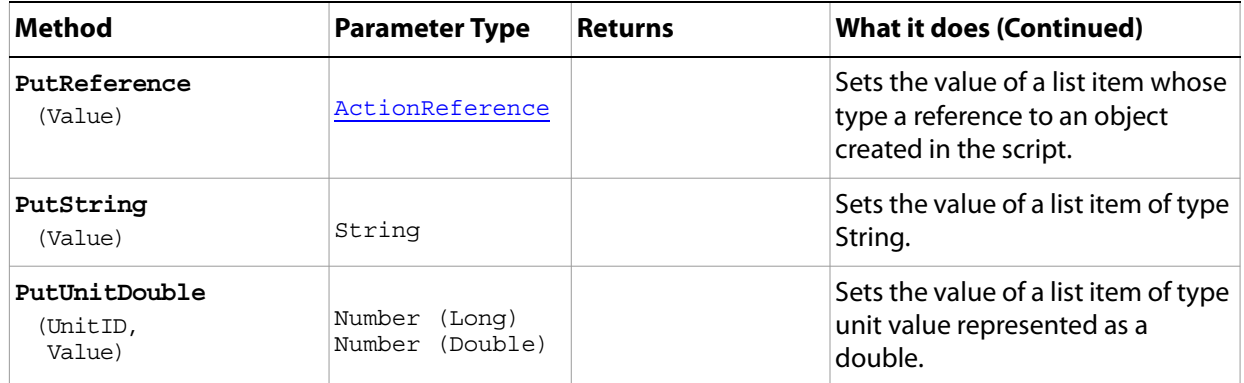

### <span id="page-13-0"></span>**ActionReference**

A reference object that contains the data describing the object you are referring to.

**Note:** The actionReference object is part of the Action Manager functionality. See the Photoshop CS5 Scripting Guide.

#### **Properties**

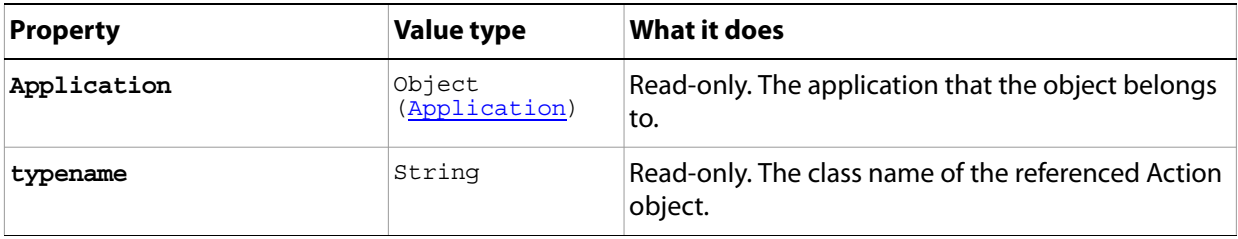

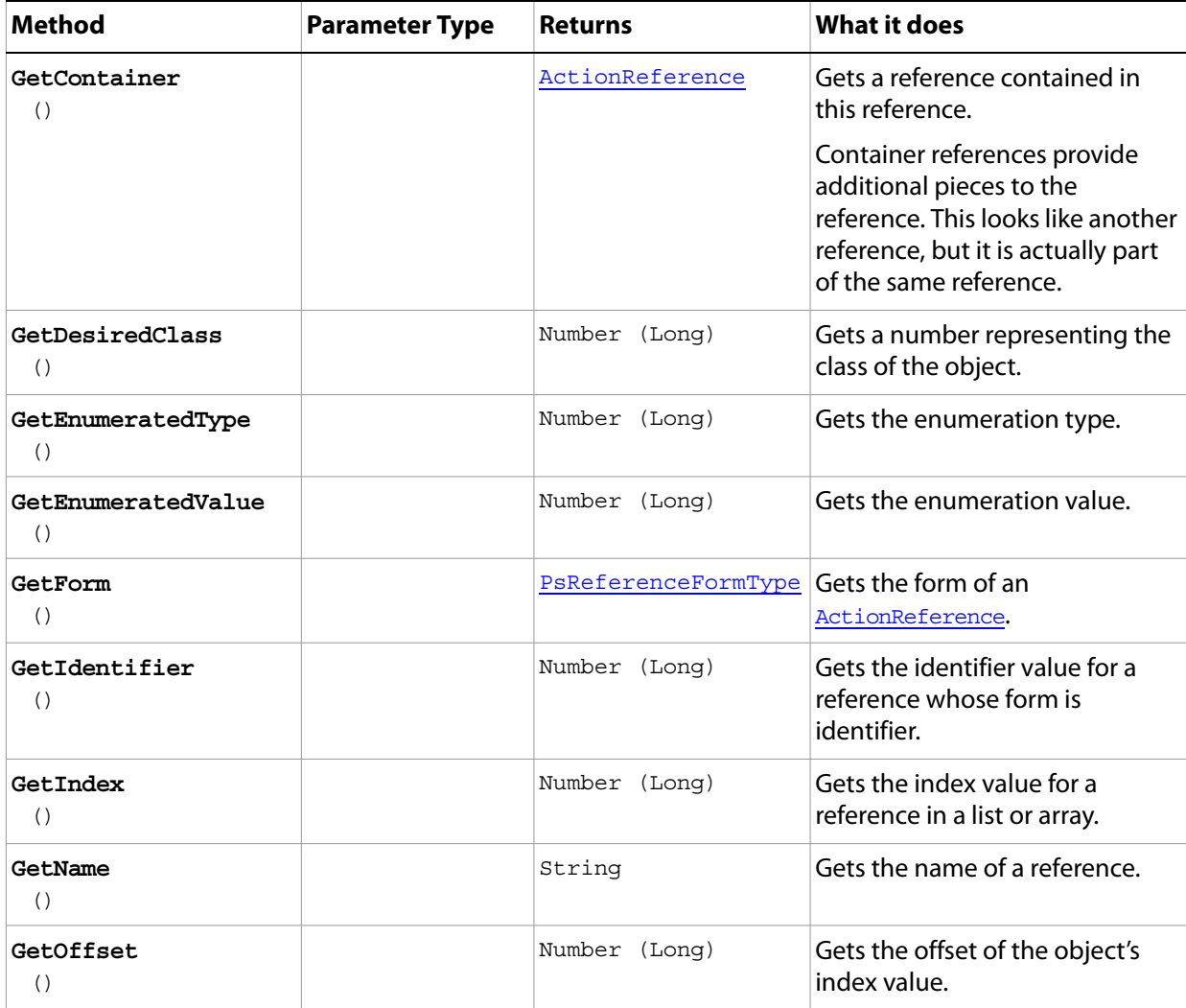

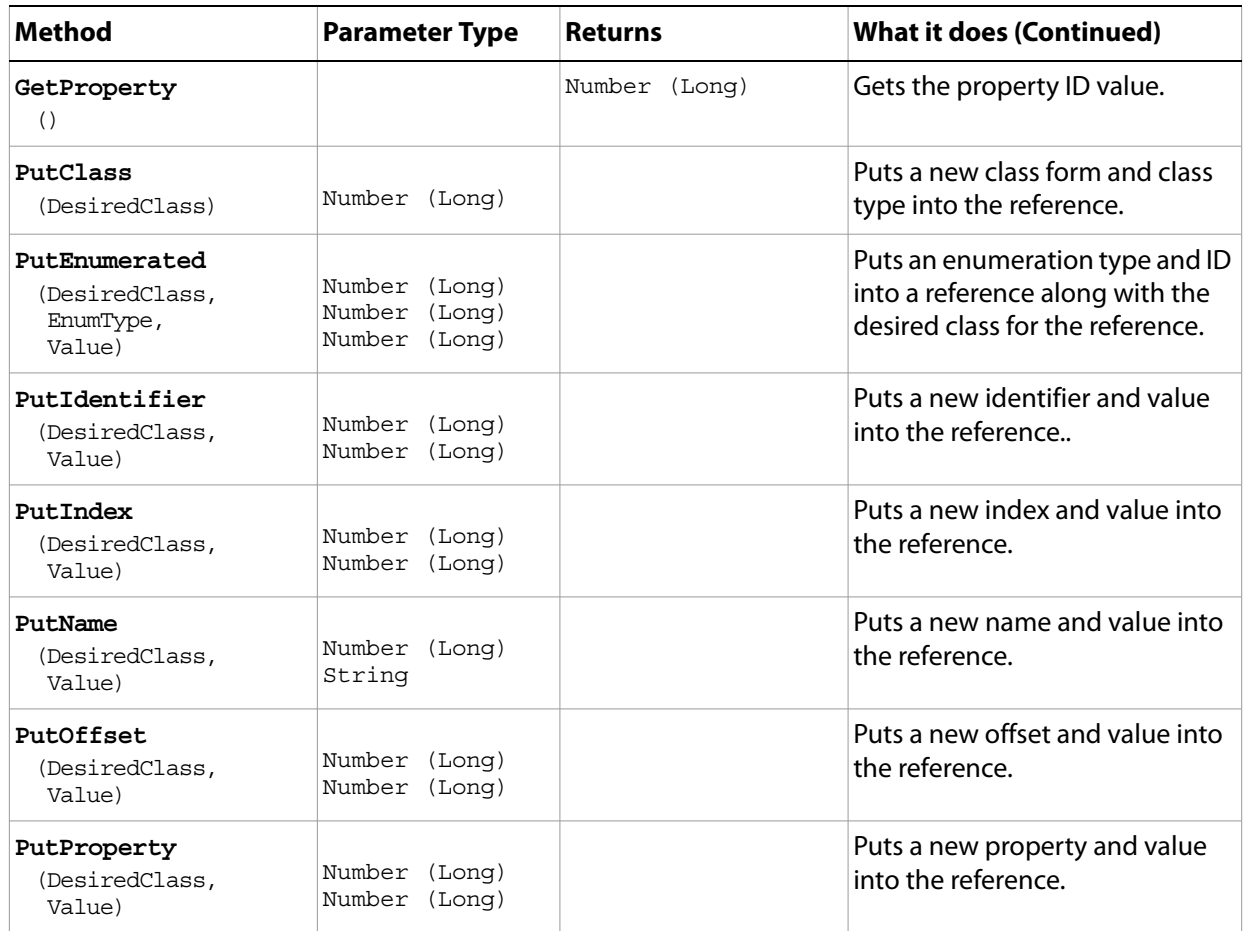

## <span id="page-15-0"></span>**Application**

The Adobe Adobe Photoshop CS5 application object. The Application object contains all other Adobe Photoshop CS5 objects.

**Properties**

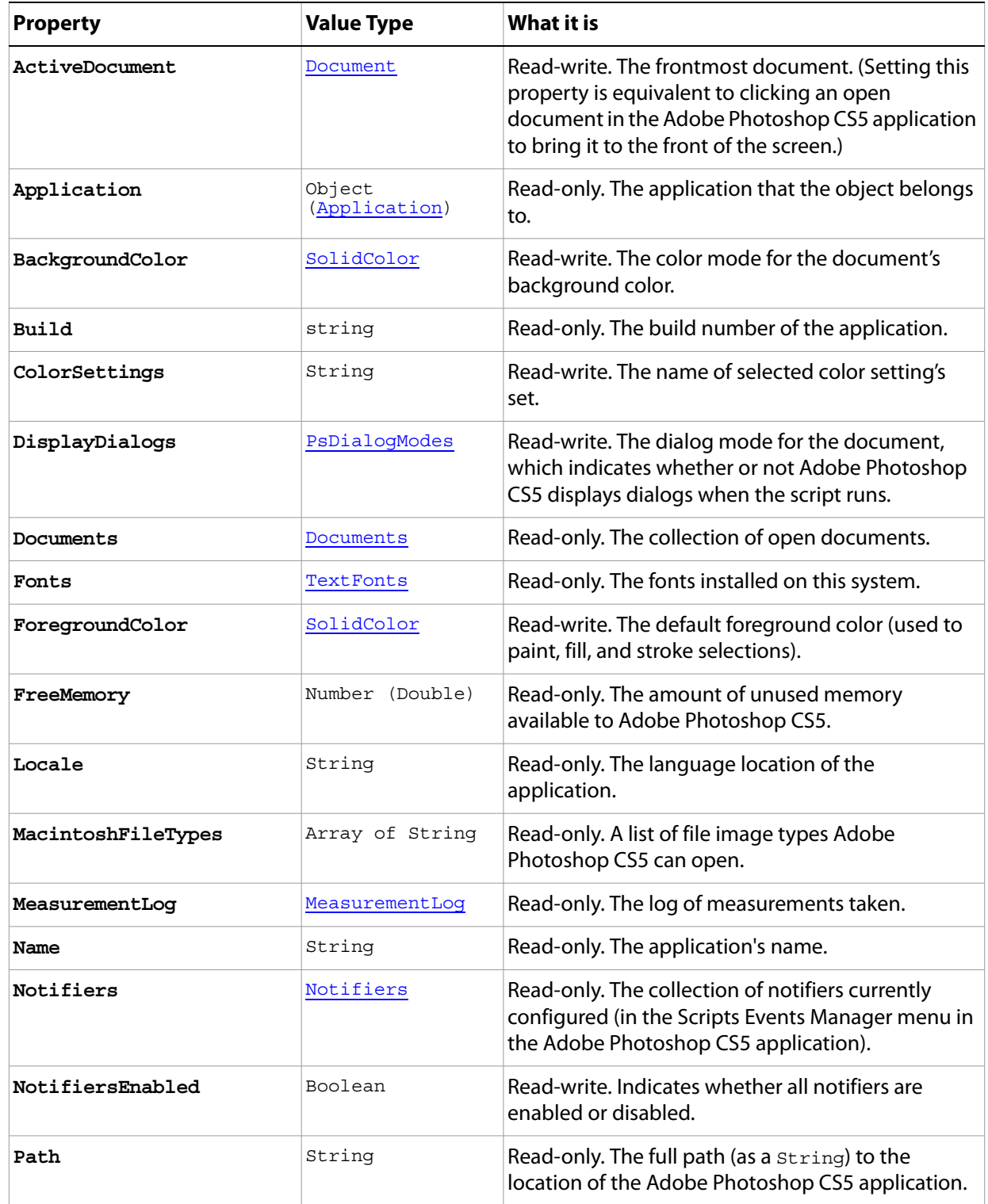

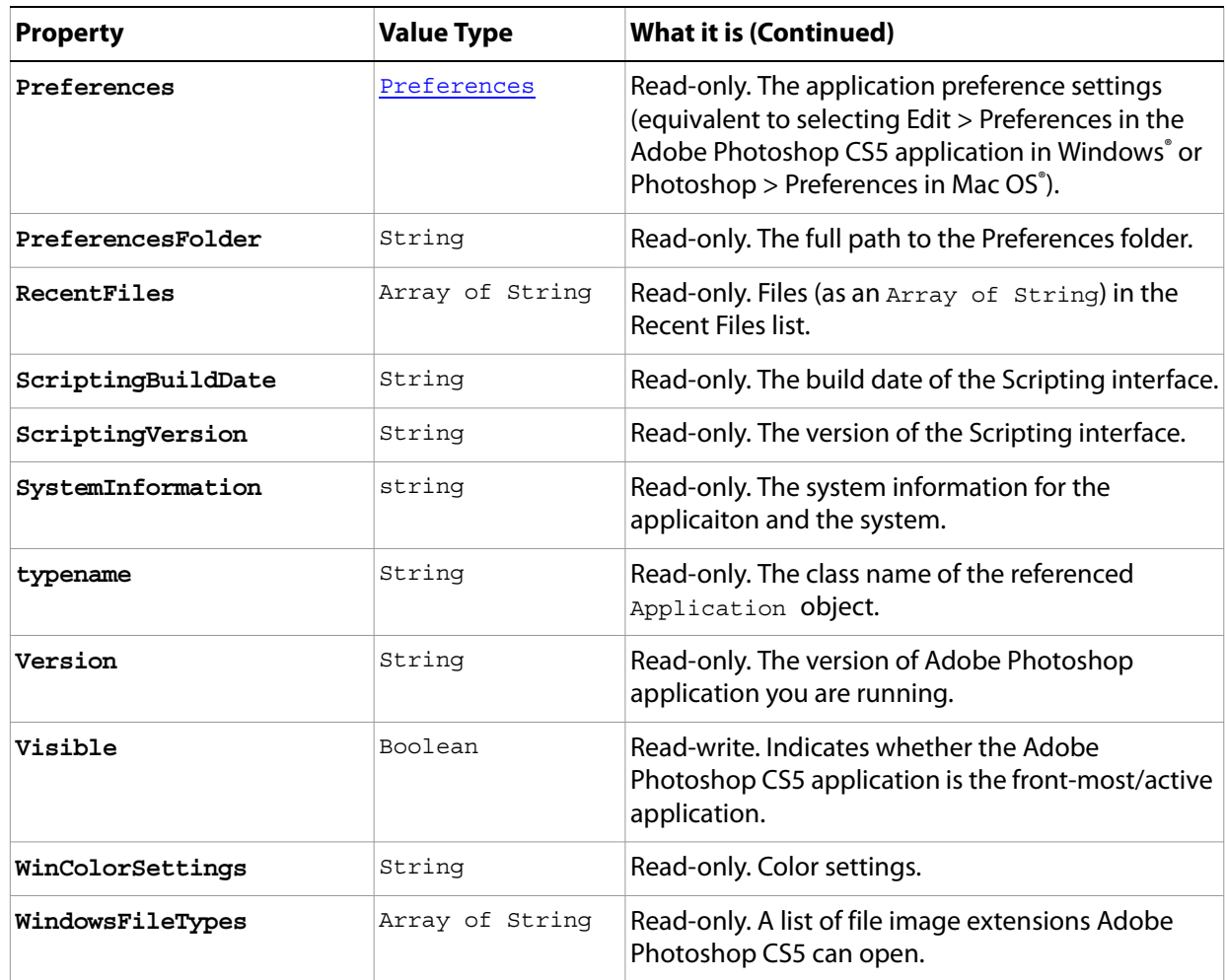

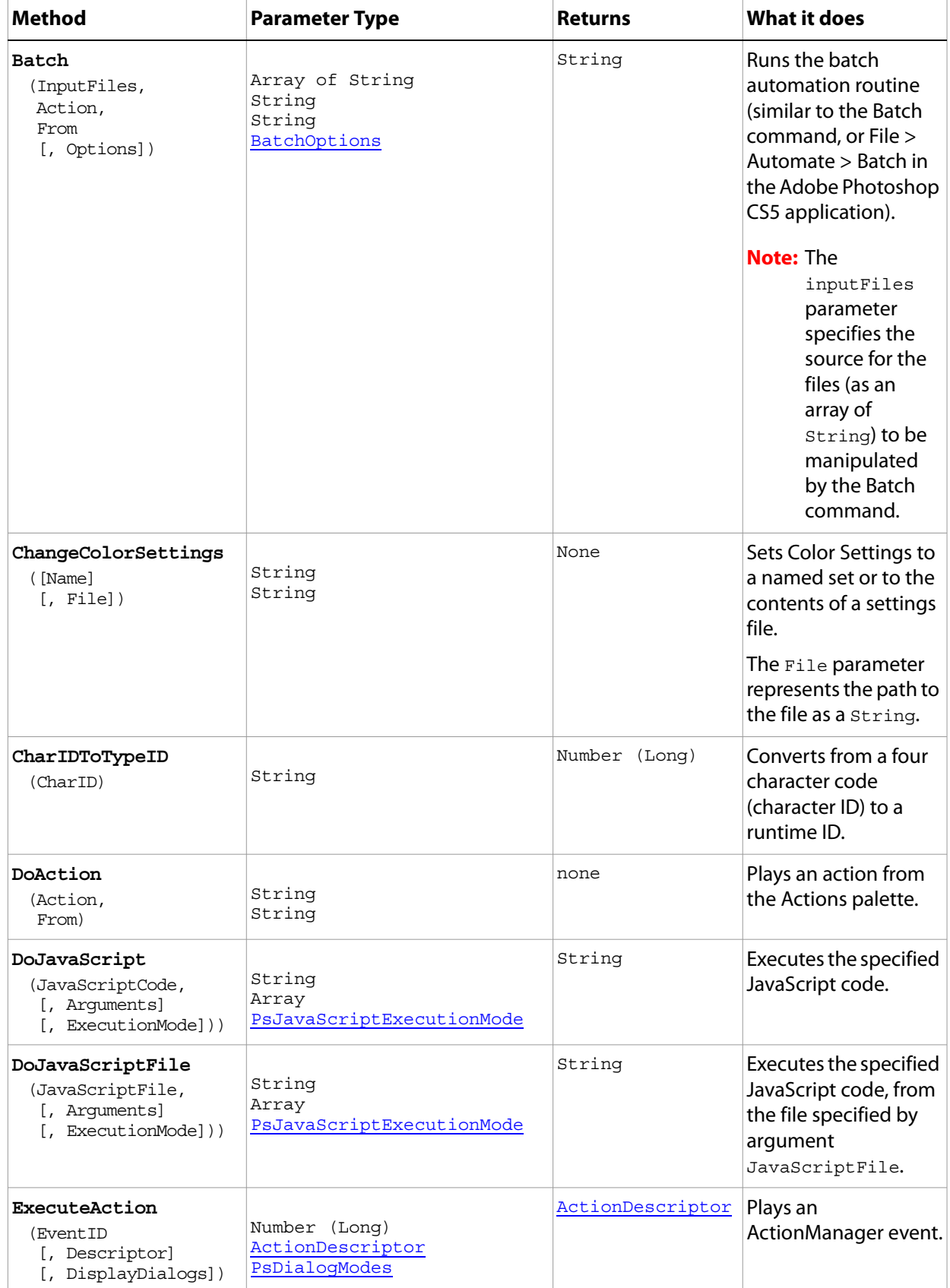

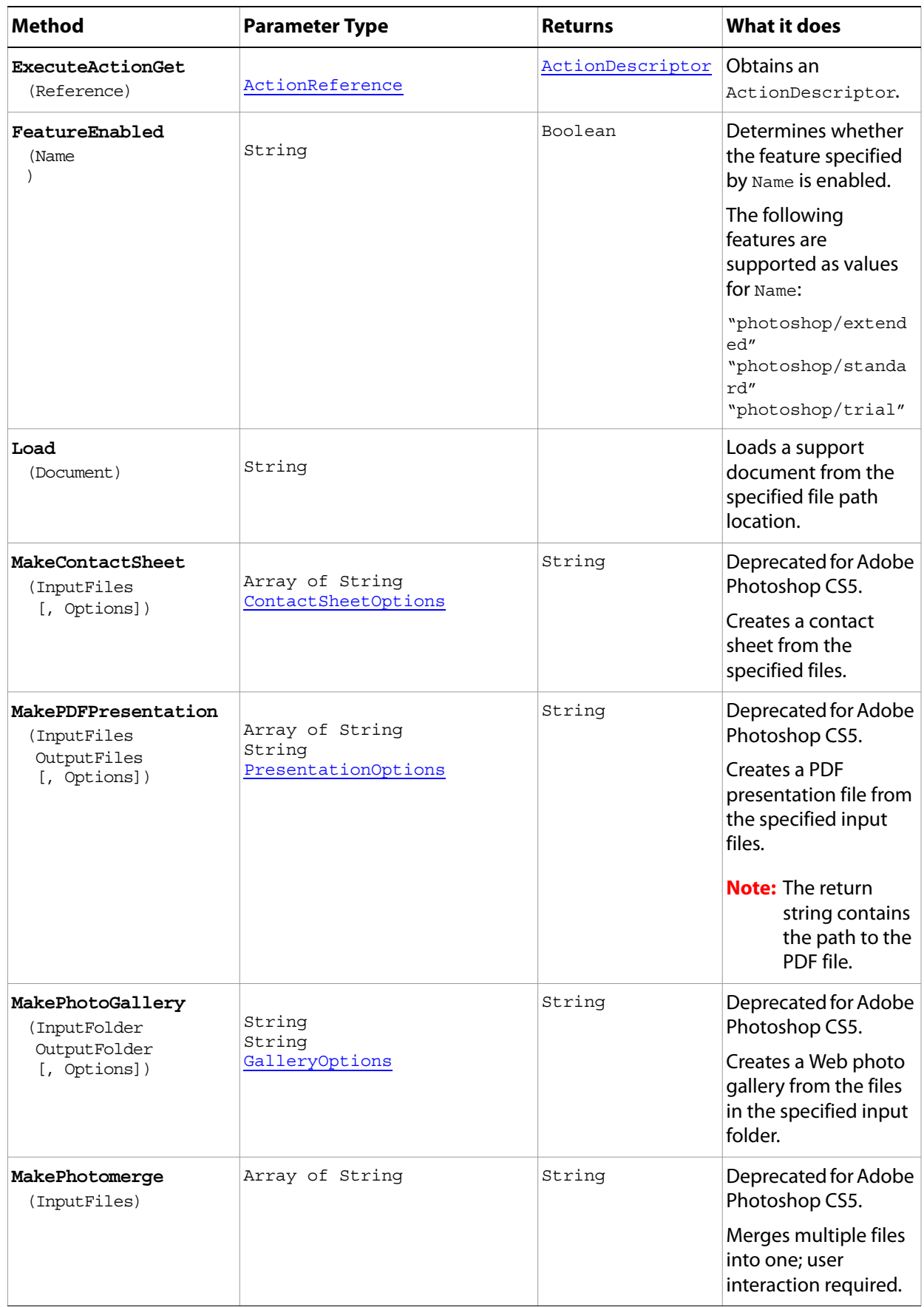

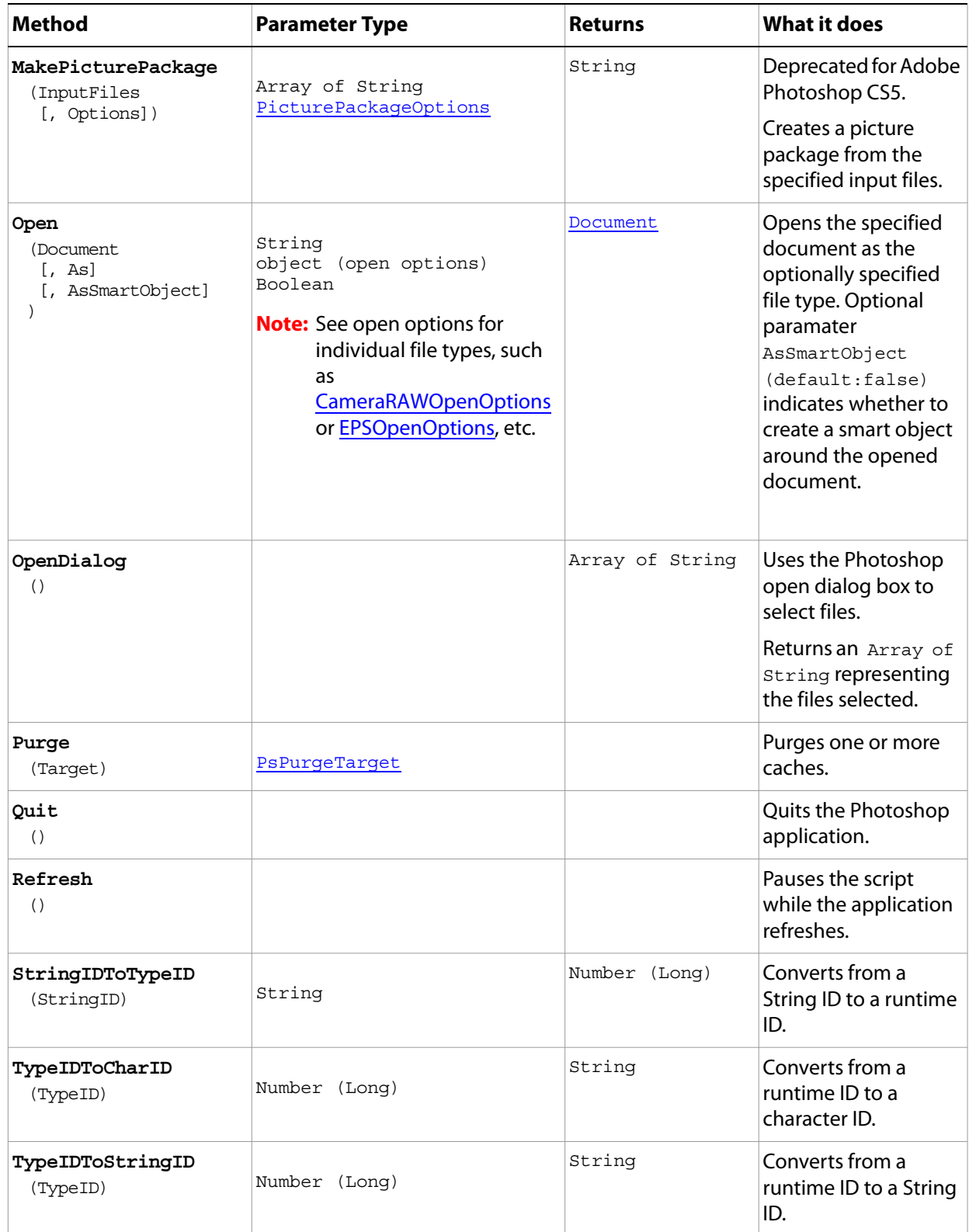

### **First Sample Script**

The following script displays a message box that contains the application version number, the path to the application, the amount of memory available, and the number of documents open.

When the user clicks OK, a second dialog asks whether they would like the foreground and background colors set.

A third dialog offers to open a sample file. If the user clicks OK, the script opens the file Fish.psd from the samples folder in the application directory.

#### **Application.vbs**

```
' Create a Welcome message
' Use the name and version properties of the application object to append the 
' application's name and version to the Welcome message use vbCrLf to insert a 
' carriage return
Dim appRef, message, documentsOpen, answer, sampleDocToOpen
Set appRef = CreateObject("Photoshop.Application")
message = "Welcome to " & appRef.Name
message = message & " version " & appRef.Version & vbCrLf & vbCrLf
' find out where Photoshop CS5 is installed and add the path to the message add
' the optional parameter fsName to the path property to display the file system
' name in the most common format
message = message & "I'm installed in " & appRef.Path & vbCrLf & vbCrLf
'see how much memory Photoshop CS5 has to play with
message = message & "You have this much memory available for Photoshop CS5: "
message = message & appRef.FreeMemory & vbCrLf & vbCrLf
' use the Count property of the Documents object to see how many are open
documentsOpen = appRef.Documents.Count
message = message & "You currently have " & documentsOpen & " documents open." \&vbCrLf & vbCrLf
'display the message to the user
MsgBox (message)
answer = MsgBox _
  ("Do you want me to set the foreground and background to my favorite colors?", _
     vbYesNo, "Change Colors?")
' set the colors
If answer = vbYes Then
  Randomize ' Initialize random-number generator.
   ' I don't have a favorite color. Why did I ask you may wonder?
  appRef.ForegroundColor.RGB.Red = Rnd() * 255
  appRef.ForegroundColor.RGB.Green = Rnd() * 255
  appRef.ForegroundColor.RGB.Blue = Rnd() * 255
  appRef.BackgroundColor.RGB.Red = Rnd() * 255
  appRef.BackgroundColor.RGB.Green = Rnd() * 255
  appRef.BackgroundColor.RGB.Blue = Rnd() * 255
End If
' Open a document
If documentsOpen = 0 Then
   ' use the application's path and the offset to the samples folder
  sampleDocToOpen = appRef.Path & "Samples\Fish.psd"
   ' compose a message with the name of the file
  message = "Would you like me to open a sample for you? ("
  message = message & sampleDocToOpen & ")"
   ' ask the user another question
```

```
answer = MsgBox (message, vbYesNo, "Open Something?")
  ' open the document accordingly
  If answer = vbYes Then
      appRef.Open sampleDocToOpen
   End If
End If
```
#### **Second Sample Script**

The following script presents a progression of images as a PDF slide show.

#### **PDFPresentation.vbs**

```
' use all the files in the Samples folder
Dim appRef, inputFiles(), i, outputFile, options, objWshShell
Set appRef = CreateObject("Photoshop.Application")
' get all the files found in this folder
Set fsoRef = CreateObject( "Scripting.FileSystemObject" )
Set folderRef = fsoRef.GetFolder( appRef.Path & "Samples\" )
ReDim inputFiles(folderRef.Files.Count-1)
i = 0For Each f in folderRef.Files
  inputFiles(i) = f.Path
  i = i + 1Next 
' Get a shell object so we can point to the desktop
Set shellRef = WScript.CreateObject("Wscript.Shell") 
outputFile = shellRef.SpecialFolders("Desktop") & "\VBSPresentation.pdf"
' there are defaults but I like to set the options myself
Set options = CreateObject("Photoshop.PresentationOptions")
options.Presentation = true
options.PDFFileOptions.Encoding = 2 'for PsPDFEncoding --> 2 (psPDFJPEG)
options.AutoAdvance = true
options.Interval = 5
options.Loop = false
options.Transition = 10 'for PsTransitionType --> 10 (psRandom)
' create the presentation
appRef.MakePDFPresentation inputFiles, outputFile, options
Set objWshShell = WScript.CreateObject("Wscript.Shell") 
WScript.Echo "Presentation file saved in: " & _
             shellRef.SpecialFolders("Desktop") & "\VBSPresentation.pdf"
```
### <span id="page-23-0"></span>**ArtLayer**

An object within a document that contains the visual elements of the image (equivalent to a layer in the Adobe Photoshop CS5 application).

### **Properties**

<span id="page-23-2"></span><span id="page-23-1"></span>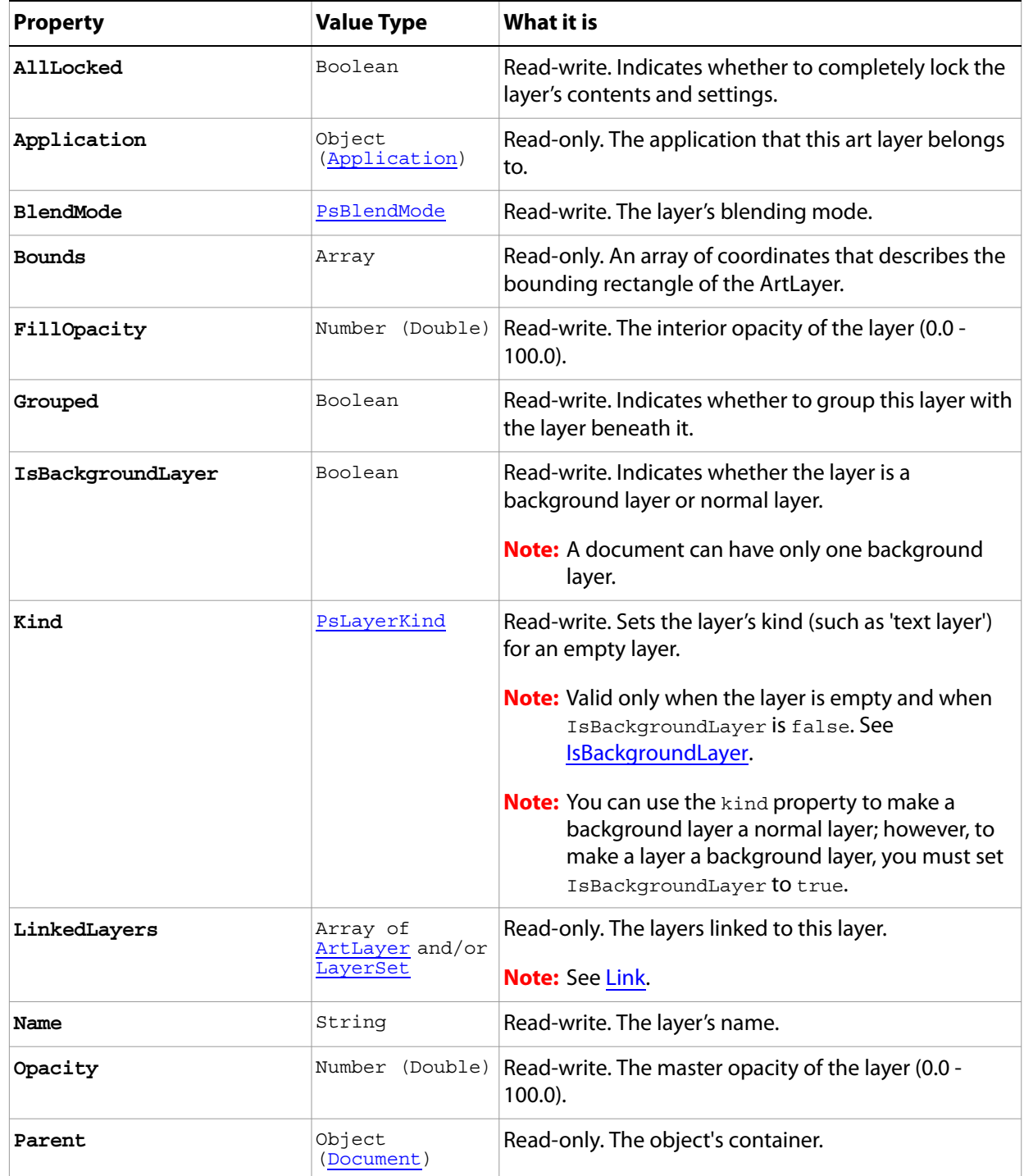

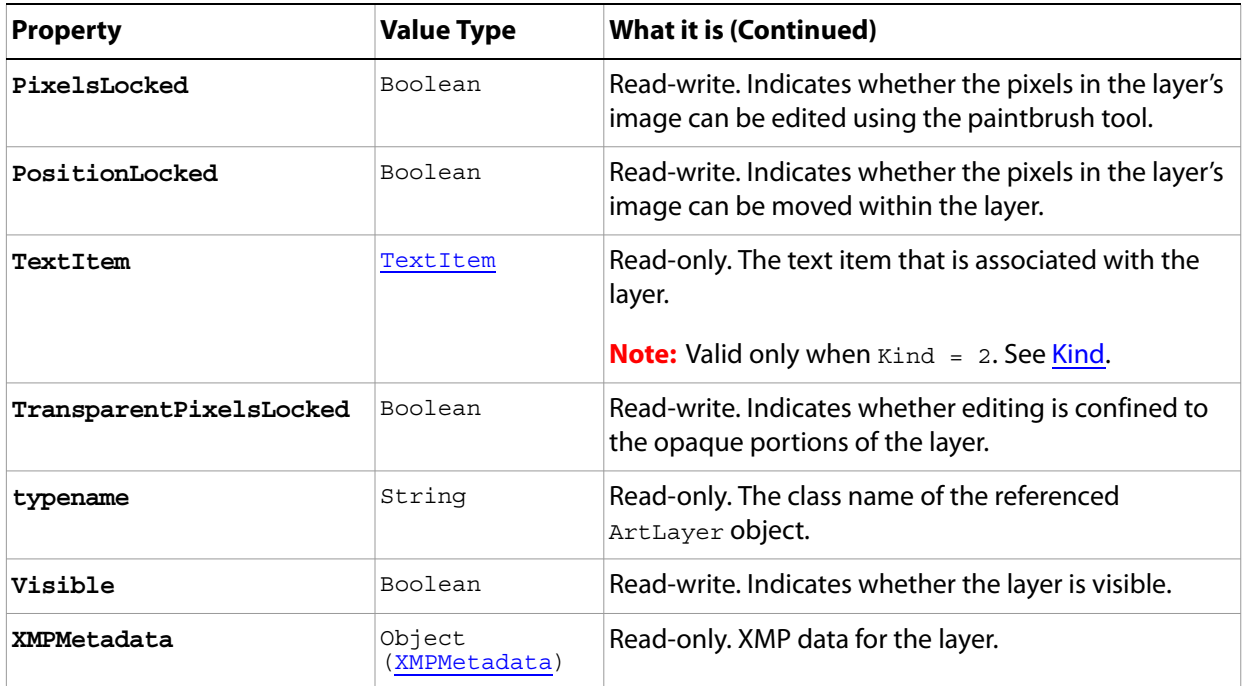

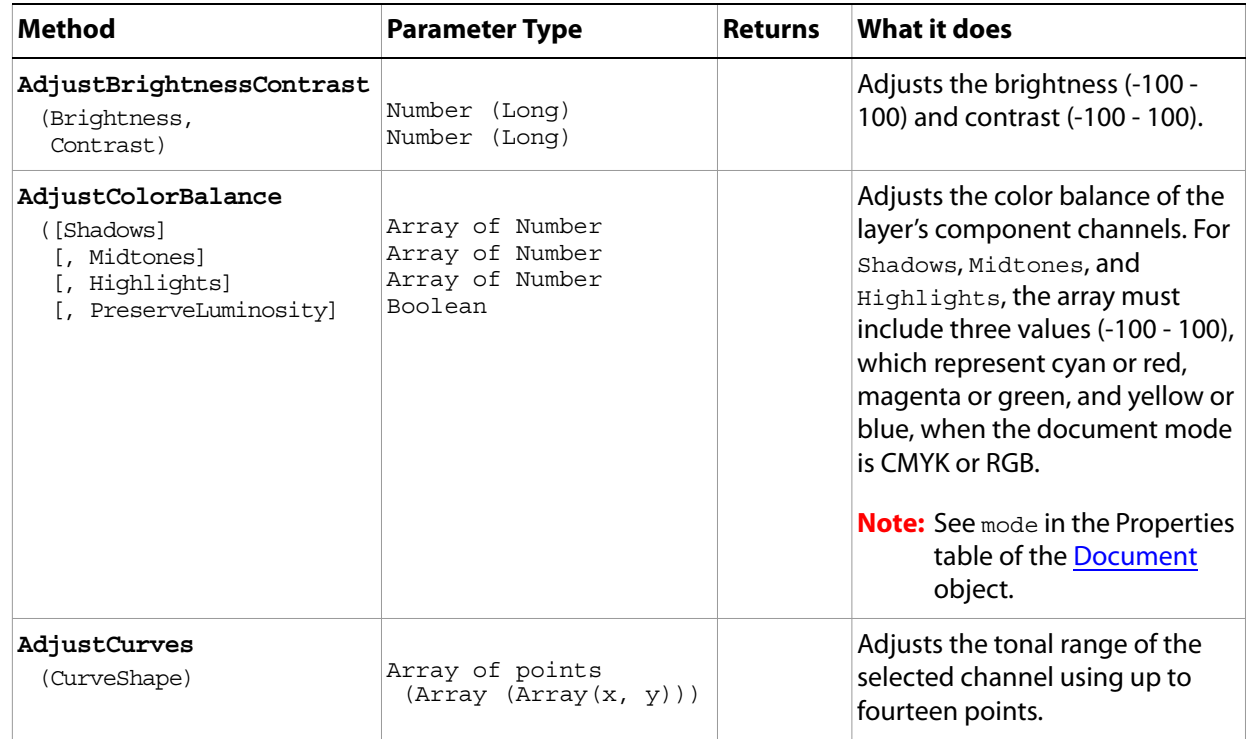

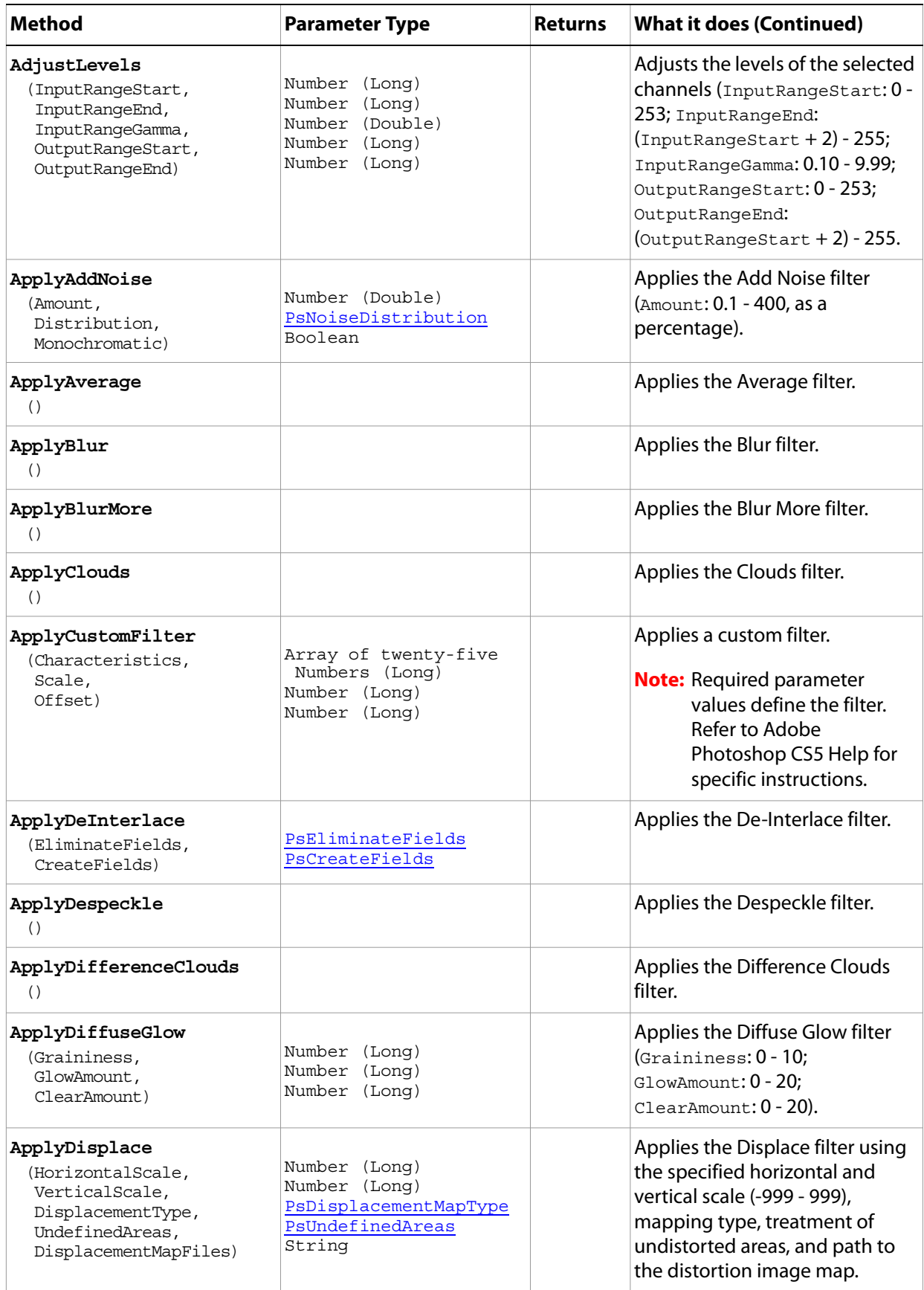

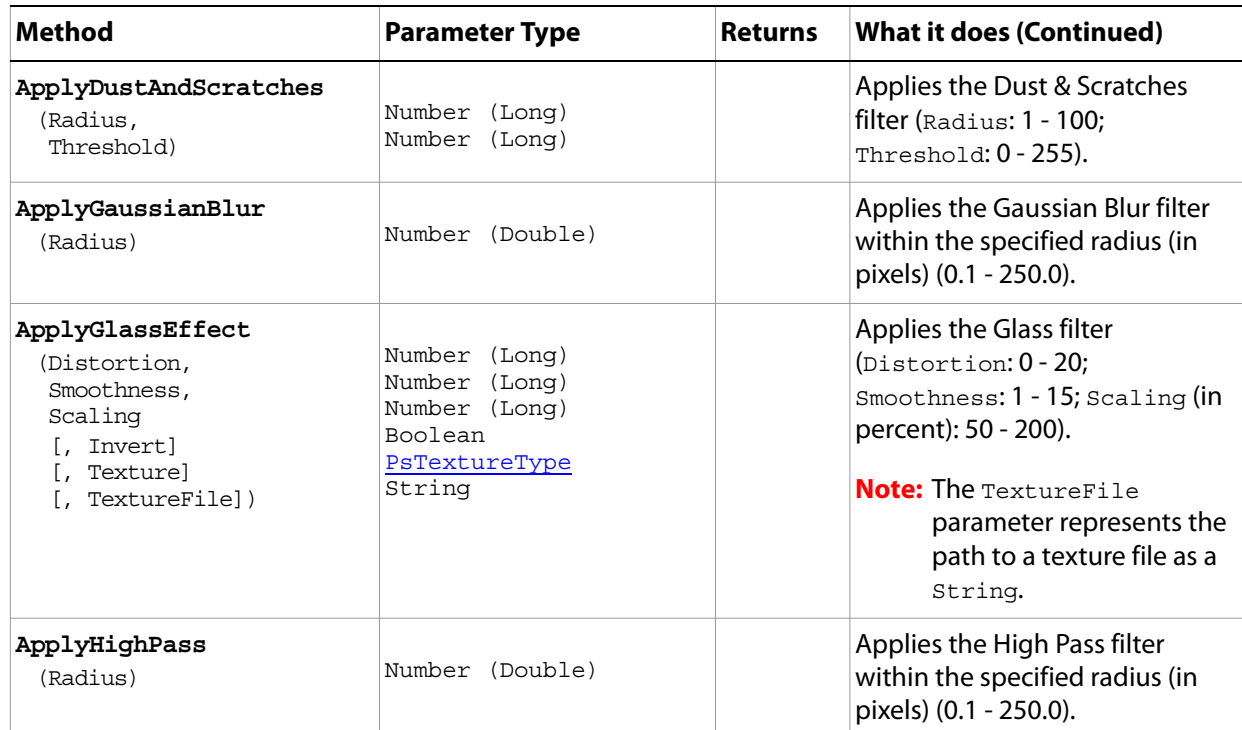

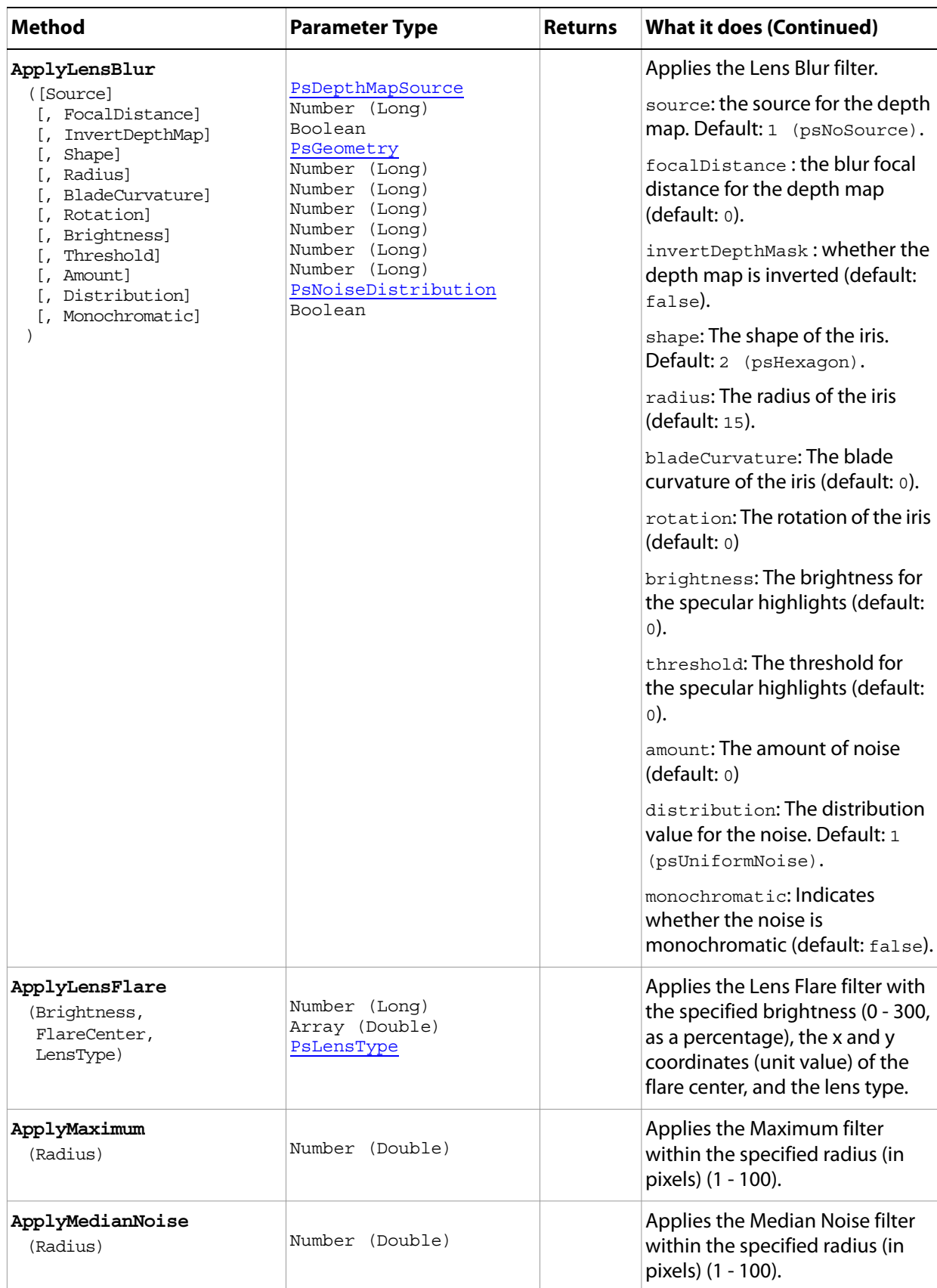

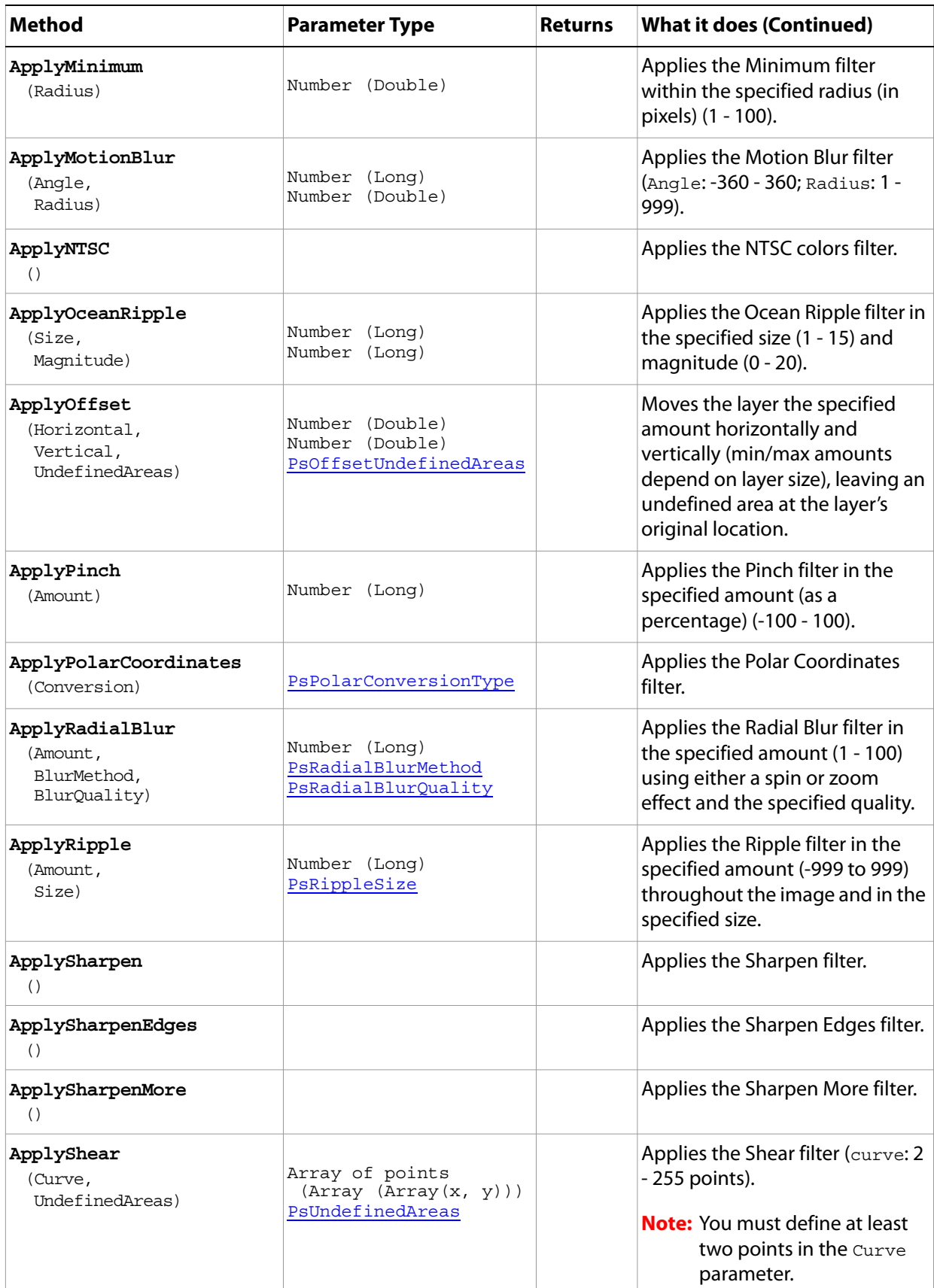

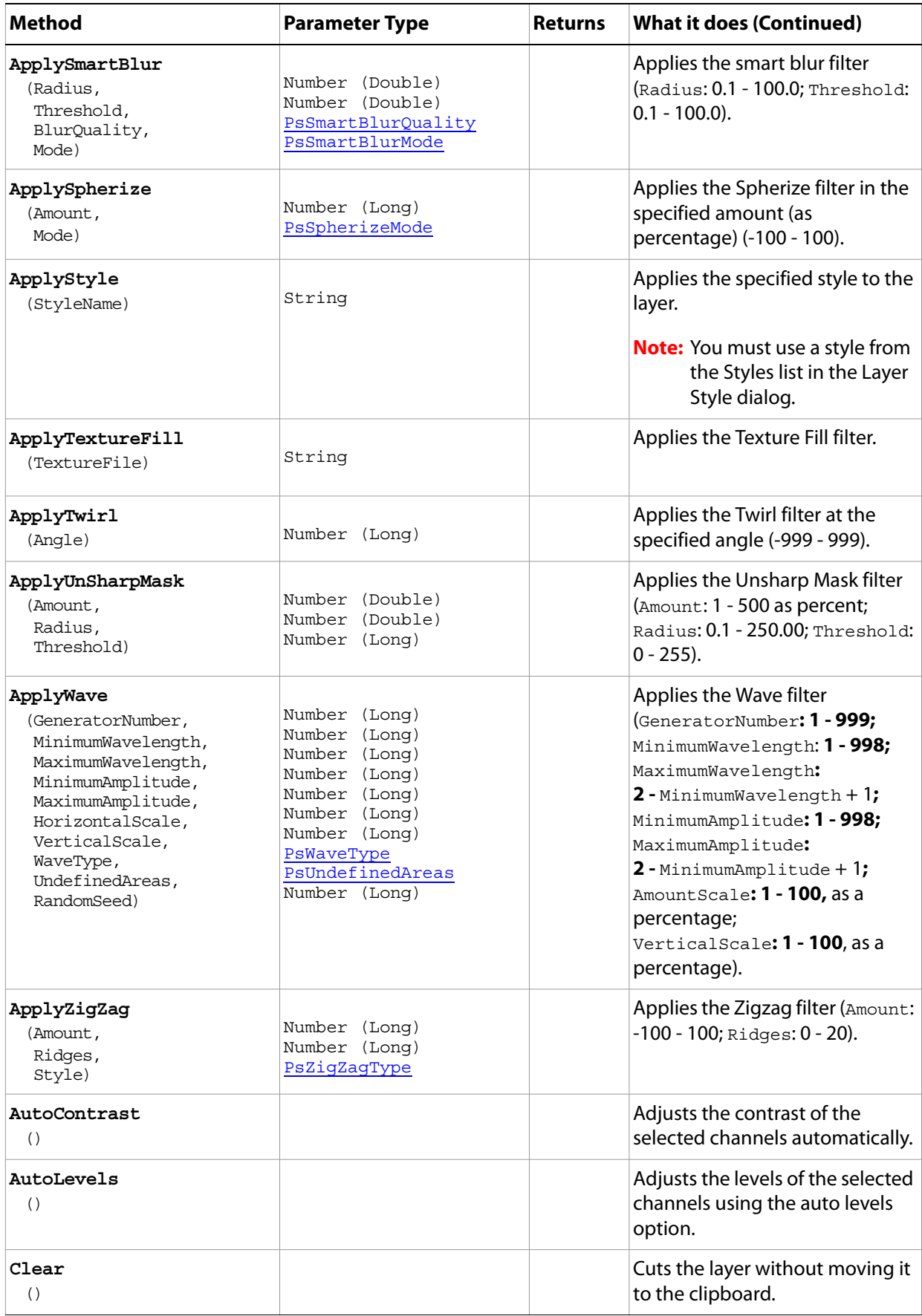

<span id="page-30-0"></span>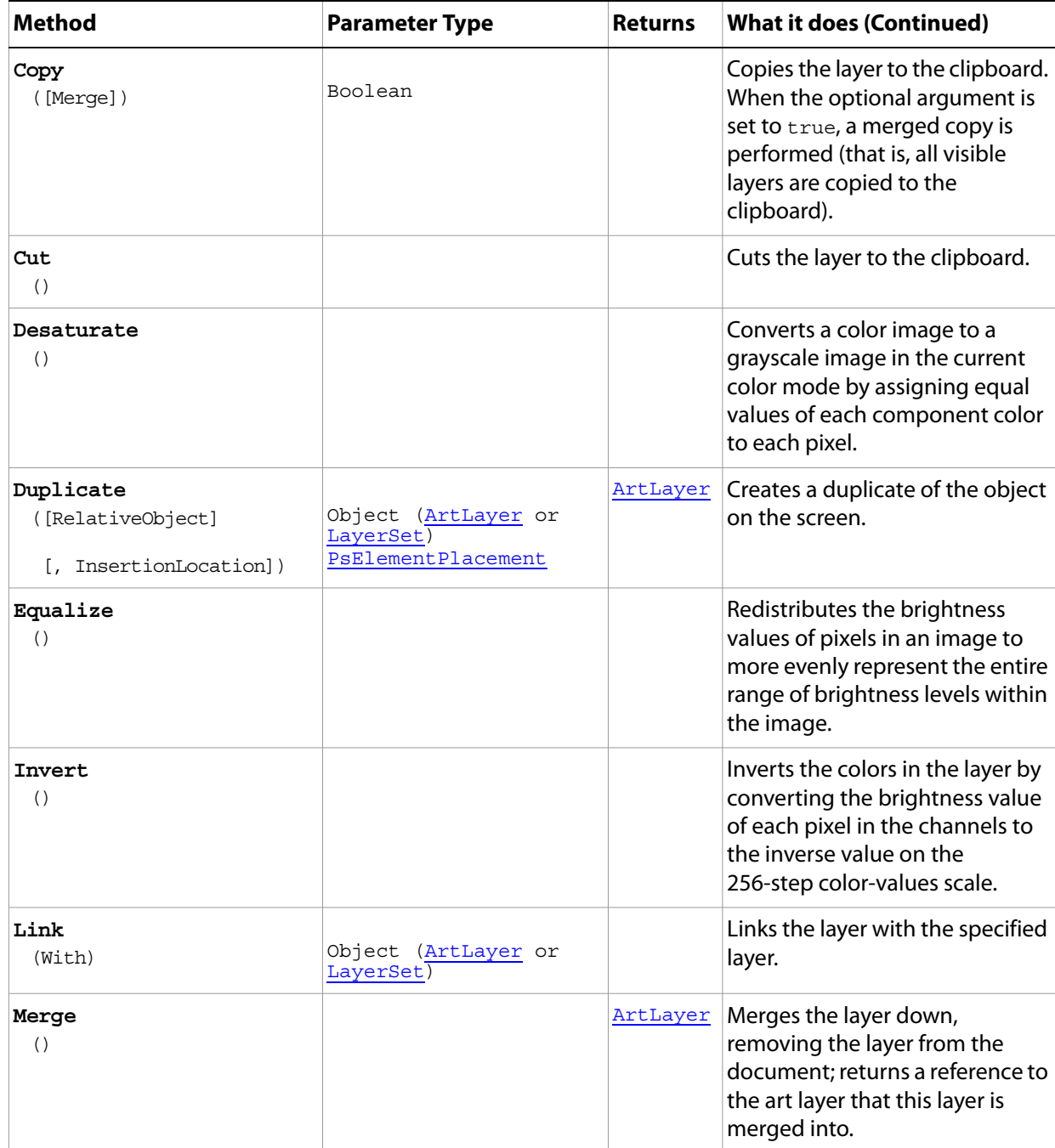

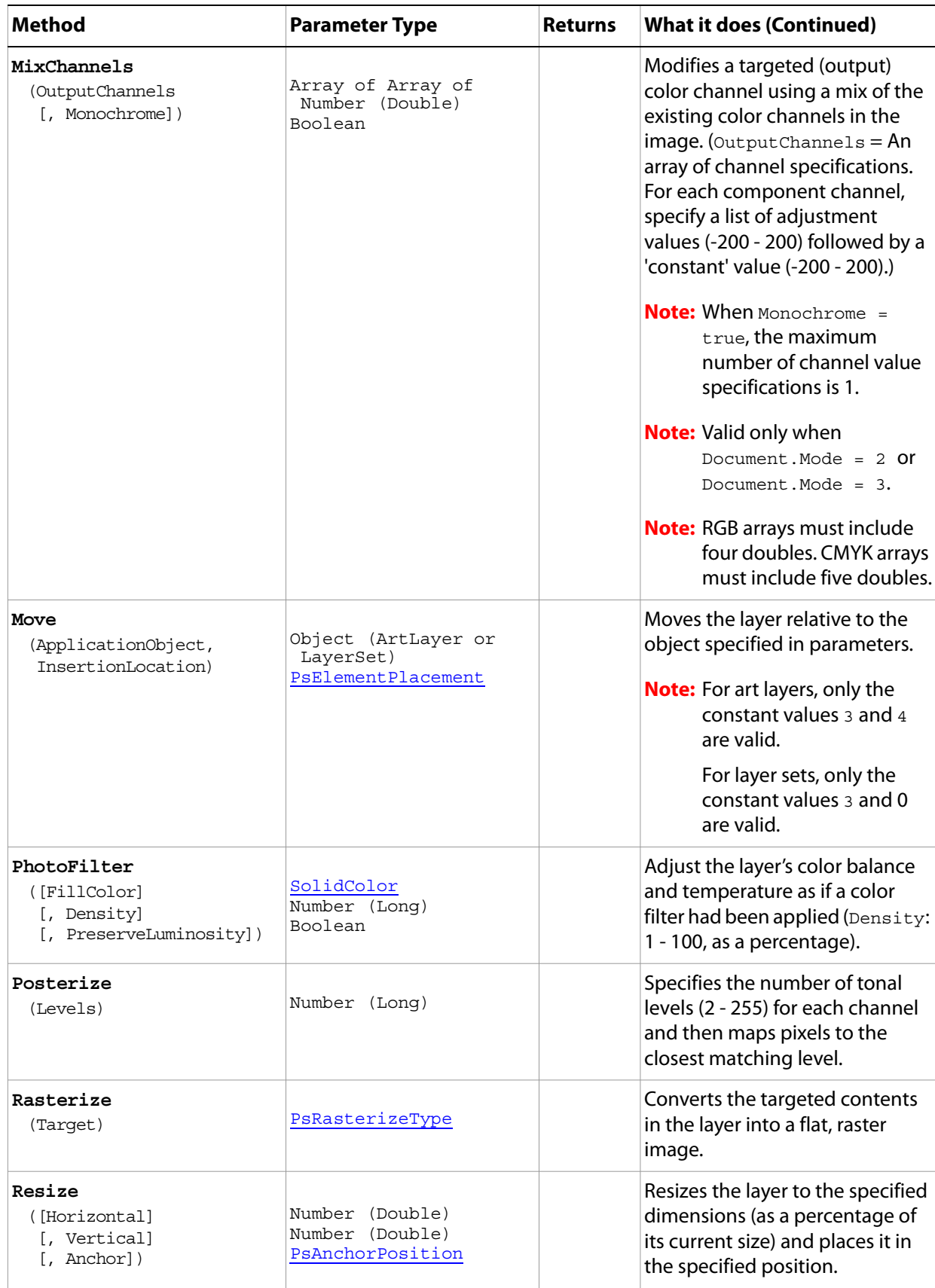

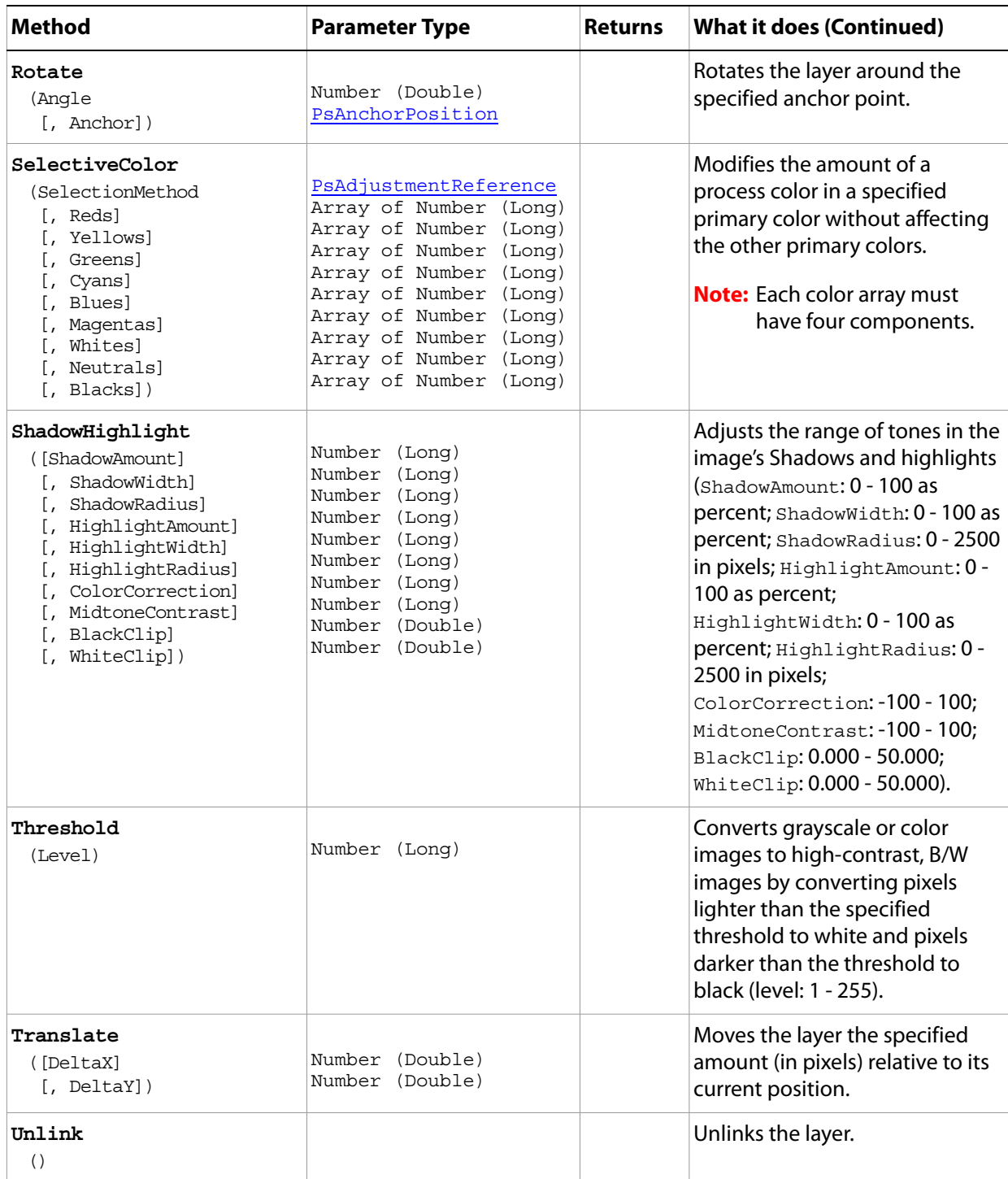

#### **Sample Script**

The following script closes any open documents (files), then opens each file in the Samples folder, creating an art layer for each image and using the image's file name as the layer name.

#### **ArtLayer.vbs**

Dim appRef, startRulerUnits, startTypeUnits, startDisplayDialogs, mergedDoc Dim fsoRef, folderRef, topLeftH, topLeftV, docH, docV, docName, selRegion

```
Dim x, y, layer1, layer2
Set appRef = CreateObject("Photoshop.Application")
' Save the current preferences
startRulerUnits = appRef.Preferences.RulerUnits
startTypeUnits = appRef.Preferences.TypeUnits
startDisplayDialogs = appRef.DisplayDialogs
' Set Photoshop CS5 to use pixels and display no dialogs
appRef.Preferences.RulerUnits = 1 'for PsUnits --> 1 (psPixels)
appRef.Preferences.TypeUnits = 1 'for PsTypeUnits --> 1 (psPixels)
appRef.DisplayDialogs = 3 'for PsDialogModes --> 3 (psDisplayNoDialogs)
' Close all the open documents
Do While appRef.Documents.Count
  appRef.ActiveDocument.Close()
Loop
' Create a new document to merge all the samples into
Set mergedDoc = appRef.Documents.Add(1000, 1000, 72, "Merged Samples", 2, 3, 1)
'enumerated values 2 = PsNewDocumentMode --> 2 (PsNewRGB) and 
'3 = PsDocumentFill --> 3 (psTransparent)
' get all the files found in this folder
Set fsoRef = CreateObject( "Scripting.FileSystemObject" )
Set folderRef = fsoRef.GetFolder( appRef.Path & "Samples\" )
Randomize
' open each file
For Each f in folderRef.Files
  appRef.Open f.Path
   ' use the document name for the layer name in the merged document
  docName = appRef.ActiveDocument.Name
   ' flatten the document so we get everything and then copy
  appRef.ActiveDocument.flatten()
  appRef.ActiveDocument.Selection.SelectAll()
  appRef.ActiveDocument.Selection.Copy()
   ' don't save anything we did
  appRef.ActiveDocument.Close(2)
   'the enumerated value Close(2) = PsSaveOptions >2 (psDoNotSaveChanges)
   ' make a random selection on the document to paste into
   ' by dividing the document up in 4 quadrants and pasting
   ' into one of them by selecting that area
  topLeft = Int(Rnd() * 2)topLeftV = Int(Rnd() * 2)' MsgBox topLeftH & ":" & topLeftV
  docH = appRef.ActiveDocument.Width / 2
  docV = appRef.ActiveDocument.Height / 2
  selRegion = Array( Array( topLeftH * docH, topLeftV * docV),
                   Array( topLeftH * docH + docH, topLeftV * docV),
                   Array( topLeftH * docH + docH, topLeftV * docV + docV), _{-}Array( topLeftH * docH, topLeftV * docV + docV), \overline{\phantom{a}} Array( topLeftH * docH, topLeftV * docV))
  appRef.ActiveDocument.Selection.Select(selRegion)
```

```
appRef.ActiveDocument.Paste()
   ' change the layer name and opacity
  appRef.ActiveDocument.ActiveLayer.Name = docName
  appRef.ActiveDocument.ActiveLayer.FillOpacity = 50
Next
' sort the layers by name
x = 0y = 0for x = 1 To appRef.ActiveDocument.Layers.Count
  for y = 1 To appRef.ActiveDocument.Layers.Count - 1
      Set layer1 = appRef.ActiveDocument.Layers(y)
      Set layer2 = appRef.ActiveDocument.Layers(y + 1)
      If layer1.Name > layer2.Name Then
         layer1.move layer2, 4
      End If
  Next
Next
' Reset the application preferences
appRef.Preferences.RulerUnits = startRulerUnits
appRef.Preferences.TypeUnits = startTypeUnits
```

```
appRef.DisplayDialogs = startDisplayDialogs
```
### <span id="page-35-0"></span>**ArtLayers**

The collection of ArtLayer objects in the document.

### **Properties**

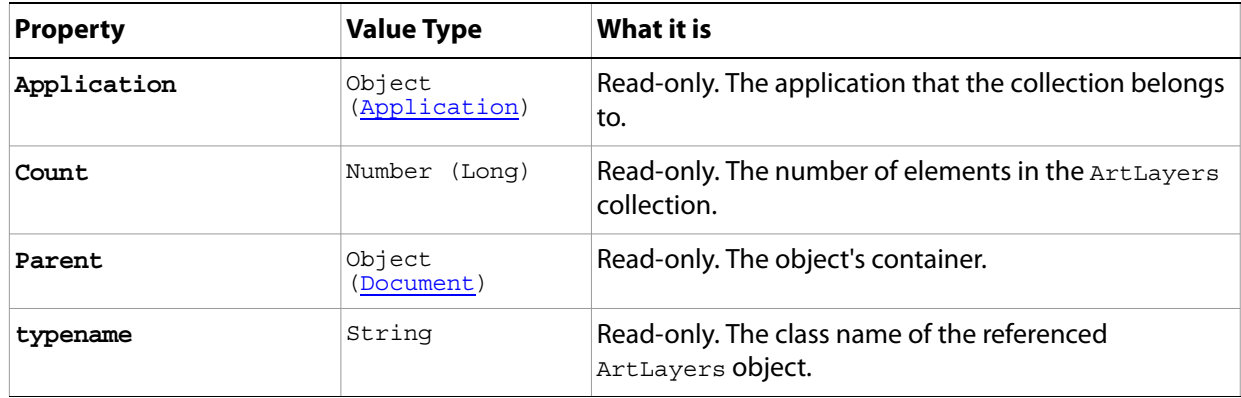

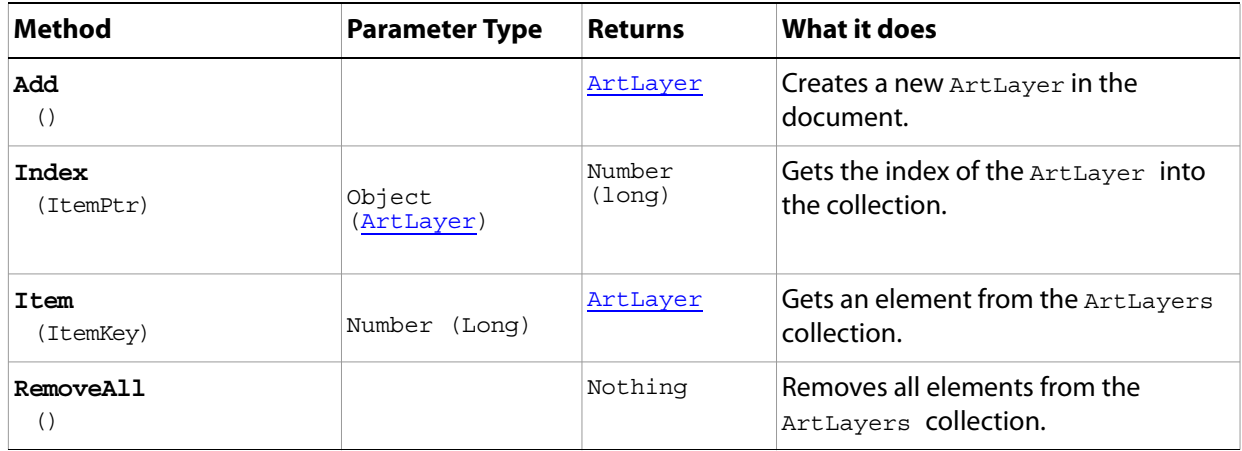
# **BatchOptions**

Options to specify when running a Batch command.

<span id="page-36-0"></span>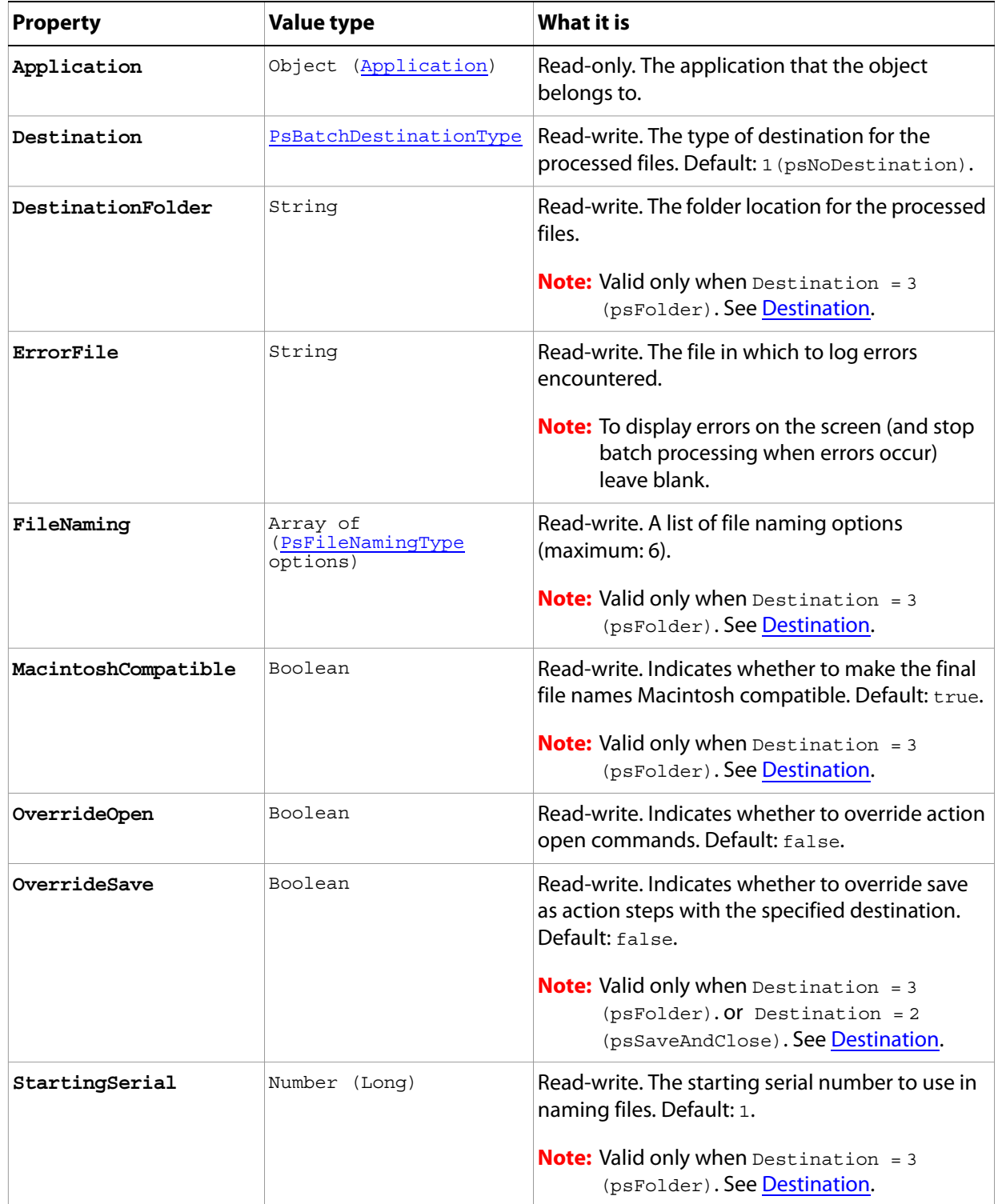

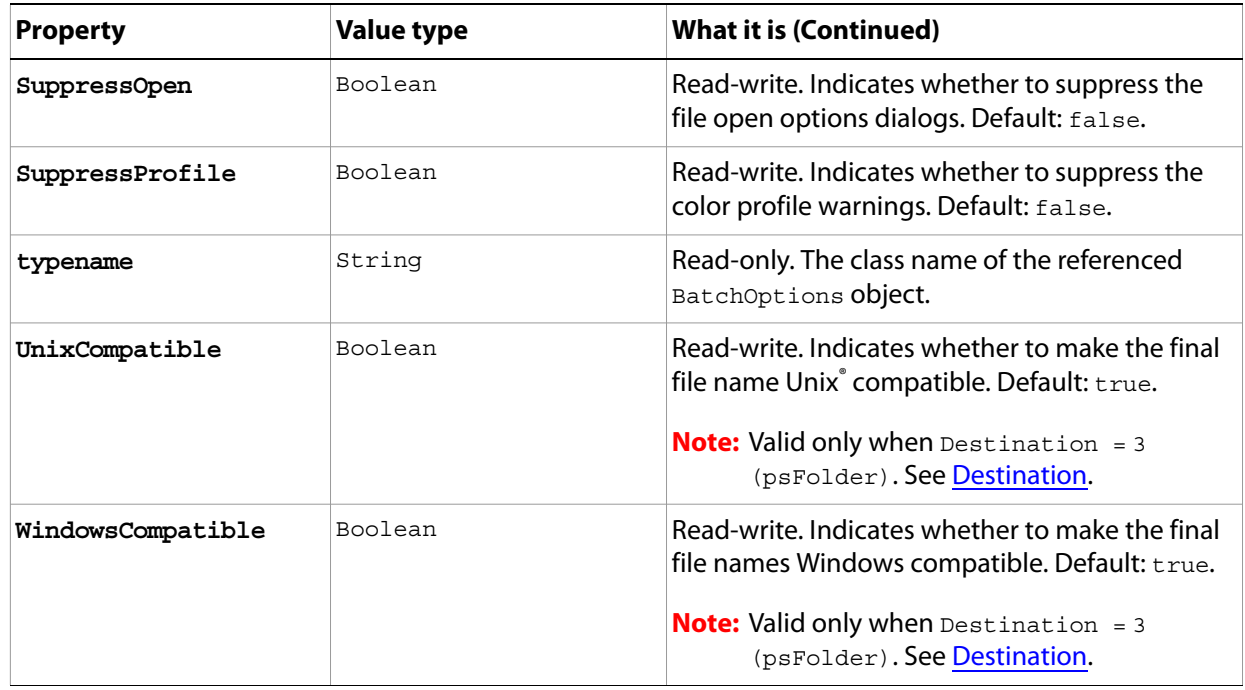

## <span id="page-38-2"></span>**BitmapConversionOptions**

Options to specify when converting an image to Bitmap mode.

Note: Convert color images to grayscale before converting the image to bitmap mode. See 'Desaturate' [on page 31](#page-30-0) (in the Properties table of the ArtLayer object).

<span id="page-38-1"></span><span id="page-38-0"></span>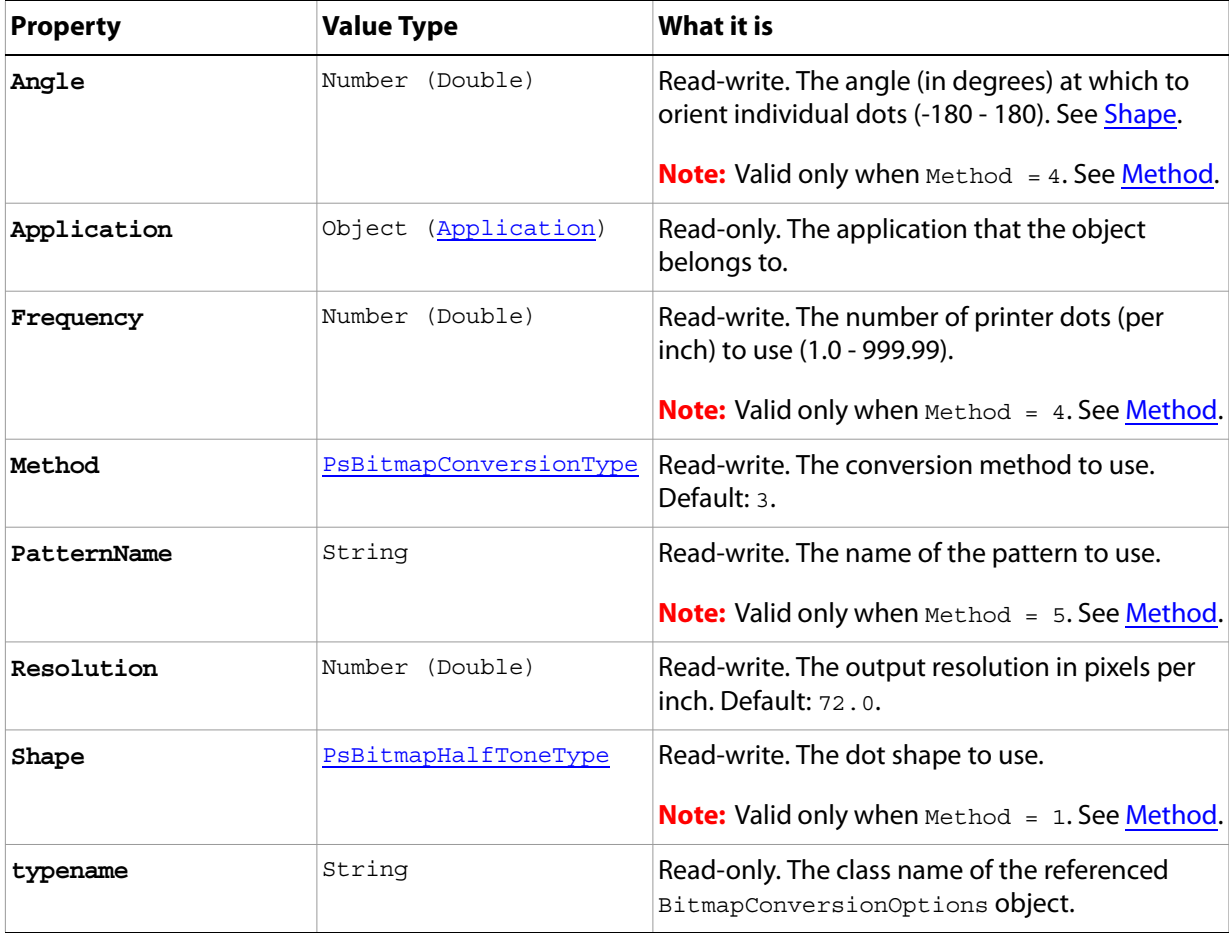

# <span id="page-39-1"></span>**BMPSaveOptions**

Options that can be specified when saving a document in BMP format.

**Properties**

<span id="page-39-0"></span>

| <b>Property</b> | <b>Value Type</b>       | What it is                                                                                                    |
|-----------------|-------------------------|----------------------------------------------------------------------------------------------------|
| AlphaChannels   | Boolean                 | Read-write, Indicates whether to save the<br>alpha channels.                                                                                              |
| Application     | Object<br>(Application) | Read-only. The application that the object<br>belongs to.                                                                                                 |
| Depth           | PsBMPDepthType          | Read-write. The number of bits per channel.                                                                                                    |
| FlipRowOrder    | Boolean                 | Read-write. Indicates whether to write the<br>image from top to bottom. Default: false.<br><b>Note:</b> Available only when $osType = 2$ .<br>See OSType. |
| OSType          | PsOperatingSystem       | Read-write. The target OS. Default: 2.                                                                                                    |
| RLECompression  | Boolean                 | Read-write, Indicates whether to use RLE<br>compression.<br><b>Note:</b> Available only when $o$ stype = 2.<br>See OSType.                                |
| typename        | String                  | Read-only. The class name of the referenced<br>BMPSaveOptions Object.                                                                                     |

# **CameraRAWOpenOptions**

Options that can be specified when opening a document in Camera Raw format.

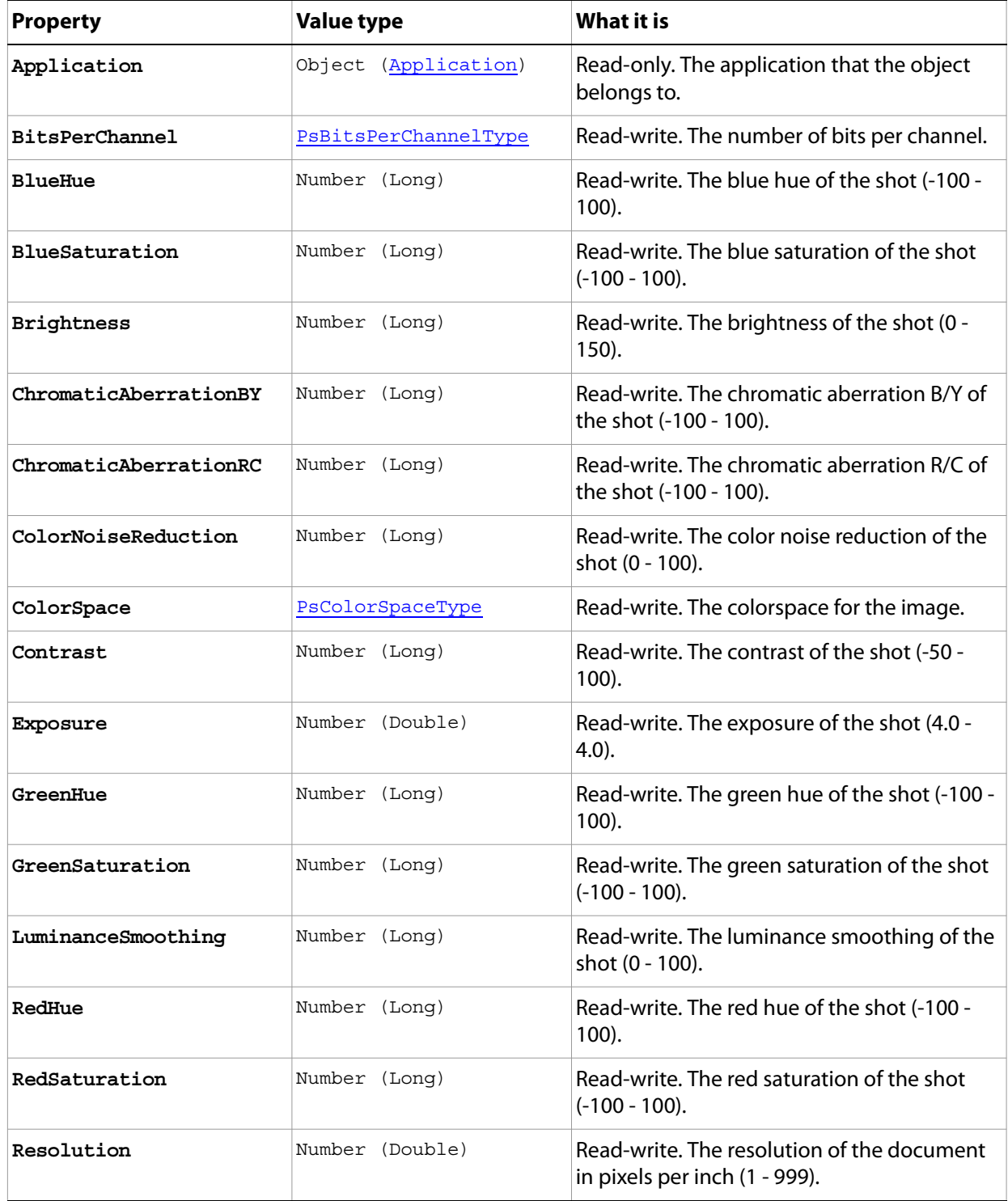

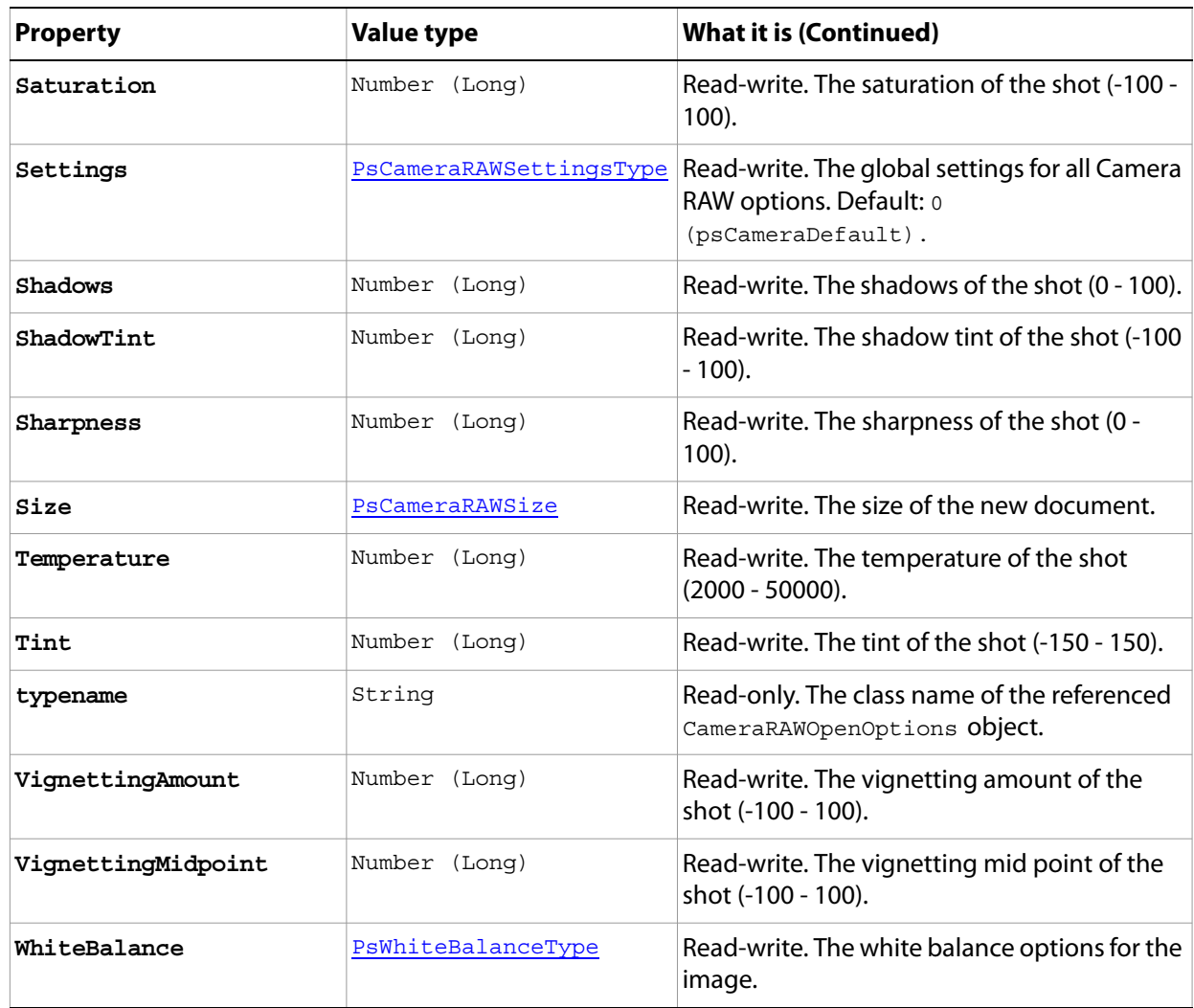

## <span id="page-42-0"></span>**Channel**

Object that stores information about a color element in the image, analogous to a plate in the printing process that applies a single color. The document's color mode determines the number of default channels; for example, an RGB document has four default channels:

- A composite channel: RGB
- Three component channels: red, green, blue

A channel can also be an alpha channel, which stores selections as masks, or a spot channel, which stores spot colors.

<span id="page-42-1"></span>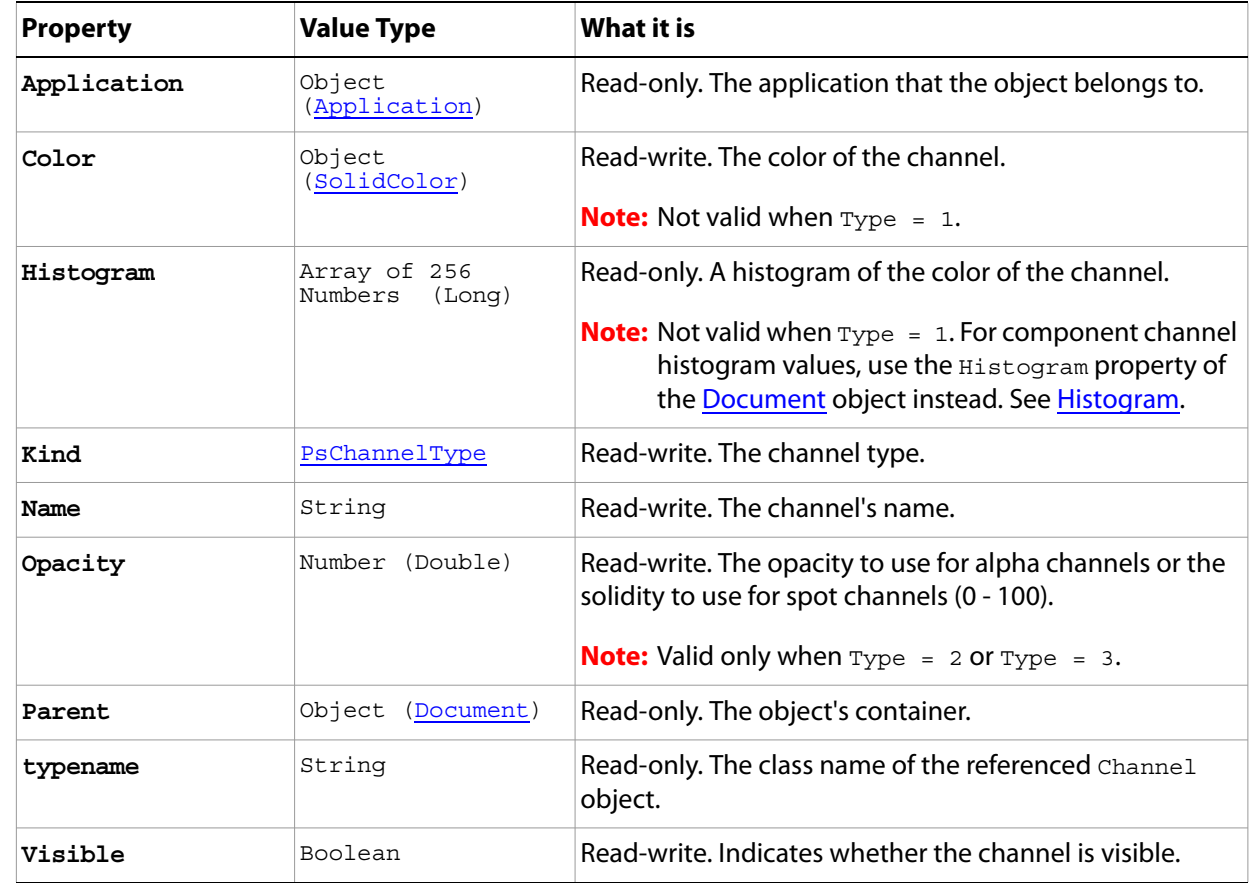

#### **Properties**

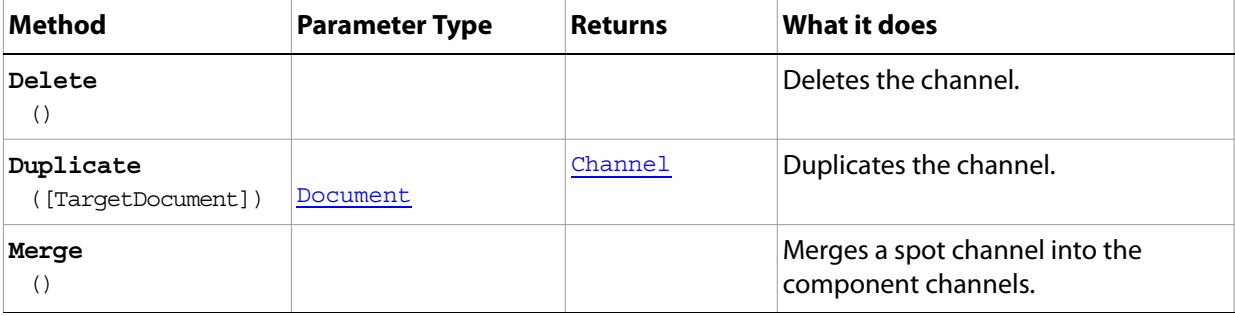

## <span id="page-43-0"></span>**Channels**

The collection of Channel objects in the document. See ['Channel' on page 43](#page-42-0).

#### **Properties**

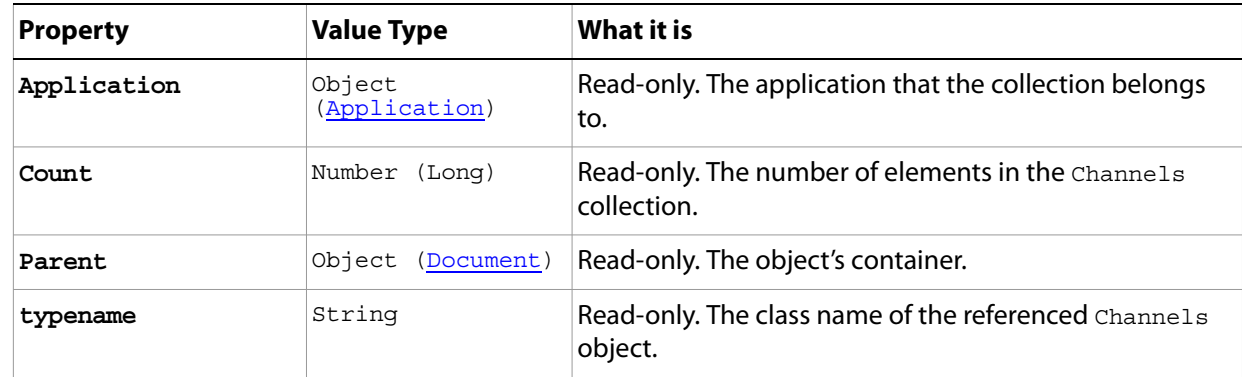

#### **Methods**

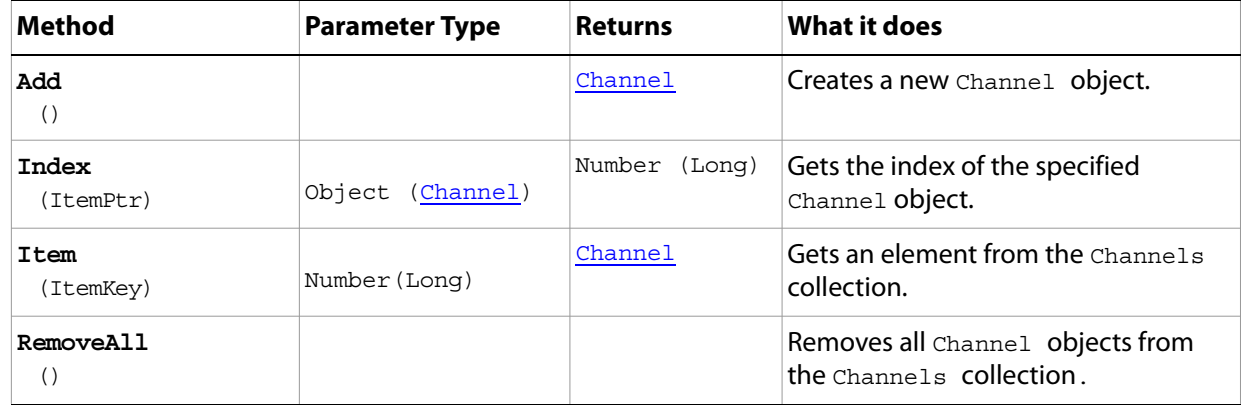

#### **Sample Script**

The following script checks for any open documents (files); if no documents are open, it opens fish.psd in the Samples folder.

The script then creates the histogram for each channel in the document and creates a log file named Histogram.log on your Desktop. The file maps out the histogram for each channel and includes the following information:

- Total pixel count
- Mean pixel count per row
- Standard deviation of pixels per row
- Median pixels per row
- Pixel count row by row, represented in rows of Xs, produces a strobe effect, as a progression of dialogs display.

#### **Histogram.vbs**

```
Dim appRef, startRulerUnits, startTypeUnits, startDisplayDialogs, docRef
```
Dim totalCount, channelIndex, activeChannels, myChannels, secondaryIndex

```
Dim largestCount, histogramIndex, pixelsPerX, outputX, a, visibleChannelCount
Dim aChannelArray(), aChannelIndex, oFileSys, fileOut, hist, objWshShell
Set appRef = CreateObject("Photoshop.Application")
' Save the current preferences
startRulerUnits = appRef.Preferences.RulerUnits
startTypeUnits = appRef.Preferences.TypeUnits
startDisplayDialogs = appRef.DisplayDialogs
' Set Photoshop CS5 to use pixels and display no dialogs
appRef.Preferences.RulerUnits = 1 'for PsUnits --> 1 (psPixels)
appRef.Preferences.TypeUnits = 1 'for PsTypeUnits --> 1 (psPixels)
appRef.DisplayDialogs = 3 'for PsDialogModes --> 3 (psDisplayNoDialogs)
' if there are no documents open then try to open a sample file
If appRef.Documents.Count = 0 Then
  appRef.Open(appRef.Path + "/Samples/Fish.psd")
End If
Set docRef = appRef.ActiveDocument
' Get a shell object so we can point to the desktop
Set objWshShell = WScript.CreateObject("Wscript.Shell") 
' create the output file
Set oFileSys = CreateObject("Scripting.FileSystemObject")
Set fileOut = oFileSys.CreateTextFile(objWshShell.SpecialFolders("Desktop") & _
             "\Histogram.log")
' write out a header
fileOut.Write "Histogram report for " & docRef.Name
' find out how many pixels I have
totalCount = docRef.Width * docRef.Height
' more info to the out file
fileOut.WriteLine " with a total pixel count of " & totalCount
' remember which channels are currently active
activeChannels = appRef.ActiveDocument.ActiveChannels
' document histogram only works in these modes
If docRef.Mode = 2 Or docRef.Mode = 3 Or docRef.Mode = 6 Then
'enumerated values = PsDocumentMode --> 2 (psRGB), 3 (psCMYK), 6 (psIndexedColor)
   ' activate the main channels so we can get the document's histogram
   ' using the TurnOnDocumentHistogramChannels function
  Call TurnOnDocumentHistogramChannels(docRef)
   ' Output the documents histogram
  Call OutputHistogram(docRef.Histogram, "Luminosity", fileOut)
End If
' local reference to work from
Set myChannels = docRef.Channels
' loop through each channel and output the histogram
For channelIndex = 1 To myChannels.Count
```

```
' the channel has to be visible to get a histogram
  myChannels(channelIndex).Visible = true
   ' turn off all the other channels
   for secondaryIndex = 1 to myChannels.Count
      If Not channelIndex = secondaryIndex Then
         myChannels(secondaryIndex).Visible = false
      End If
  Next
   ' Use the function to dump the histogram
  Call OutputHistogram(myChannels(channelIndex).Histogram, _
                      myChannels(channelIndex).Name, fileOut)
Next
' close down the output file
fileOut.Close
WScript.Echo "Histogram File saved in: " & _
             objWshShell.SpecialFolders("Desktop") & "\Histogram.log"
' reset the active channels
docRef.ActiveChannels = activeChannels
' Reset the application preferences
appRef.Preferences.RulerUnits = startRulerUnits
appRef.Preferences.TypeUnits = startTypeUnits
appRef.DisplayDialogs = startDisplayDialogs
' Utility function that takes a histogram and name
' and dumps to the output file
Private Function OutputHistogram (inHistogram, inHistogramName, inOutFile)
   ' find out which count has the largest number
   ' I scale everything to this number for the output
  largestCount = 0
   ' a simple indexer I can reuse
  histogramIndex = 0
   ' search through all and find the largest single item
  For Each hist In inHistogram
      histogramCount = histogramCount + CLng(hist)
      If CLng(hist) > largestCount Then
         largestCount = CLng(hist)
      End If
  Next
   'These should match
  If Not histogramCount = totalCount Then
      MsgBox "Something bad is happening!"
  End If
  inOutFile.WriteLine "This histogram has a pixel count of " & histogramCount
  inOutFile.WriteLine
   'see how much each "X" is going to count as
  pixelsPerX = largestCount / 100
   'output this data to the file
```

```
inOutFile.WriteLine "One X = " & pixelsPerX & " pixels."
   'output the name of this histogram
  inOutFile.WriteLine inHistogramName
  inOutFile.WriteLine "Mean Pixels: " & AverageHistogram(inHistogram)
  inOutFile.WriteLine "Mean Pixels: " & AverageHistogram(inHistogram)
  inOutFile.WriteLine "Std. Dev. Pixels: " & _
                       StandardDeviationHistogram(inHistogram)
  inOutFile.WriteLine "Median Pixels: " & _
                       MedianHistogram(inHistogram, histogramCount)
   ' loop through all the items and output in the following format
   ' 001
   ' 002
   ' For histogramIndex = 0 To (inHistogram.Count - 1)
  histogramIndex = 0
  For Each hist in inHistogram
      ' I need an extra "0" for this line item to keep everything in line
      If histogramIndex < 10 Then
         inOutFile.Write "0"
      End If
      ' I need an extra "0" for this line item to keep everything in line
      If histogramIndex < 100 Then
         inOutFile.Write "0"
      End If
      ' output the index to file
      inOutFile.Write histogramIndex
      ' some spacing to make it look nice
      inOutFile.Write " "
      'figure out how many X's I need
      outputX = CDbl(hist) / largestCount * 100
      'output the X's
      For a = 0 to outputX ' (outputX - 1)
         inOutFile.Write "X"
      Next
      inOutFile.WriteLine
      histogramIndex = histogramIndex + 1
  Next
  inOutFile.WriteLine
End Function
' Function to active all the channels according to the document's mode
' Takes a document reference for input
Private Function TurnOnDocumentHistogramChannels (inDocument)
  ' see how many channels we need to activate
  visibleChannelCount = 0
  'based on the mode of the document
  Select Case inDocument.Mode
```

```
Case 1
         visibleChannelCount = 1
      Case 5
         visibleChannelCount = 1
      Case 6
         visibleChannelCount = 1
      Case 8
         visibleChannelCount = 2
      Case 2
         visibleChannelCount = 3
      Case 4
         visibleChannelCount = 3
      Case 3
         visibleChannelCount = 4
      Case 8
         visibleChannelCount = 4
      Case 7
         visibleChannelCount = (inDocument.Channels.Count + 1)
      Case Else
         visibleChannelCount = (inDocument.Channels.Count + 1)
  End Select
   ' now get the channels to activate into a local array
  ReDim aChannelArray(visibleChannelCount)
   ' index for the active channels array
  aChannelIndex = 1
  For channelIndex = 1 to inDocument.channels.Count
      If channelIndex <= visibleChannelCount Then
         Set aChannelArray(aChannelIndex) = inDocument.Channels(channelIndex)
         aChannelIndex = aChannelIndex + 1
      End If
  Next
End Function
Private Function StandardDeviationHistogram(inputArray)
  Dim numPixels, sum1, sum2, x, gray
  numPixels = 0
  sum1 = 0.0sum2 = 0.0' Compute totals for the various statistics
  For gray = 0 To 255
     x = inputArray(gray)numPixels = numPixels + x
     sum1 = sum1 + x * graysum2 = sum2 + x * (gray * gray)Next
  StandardDeviationHistogram = _
         Sqr((sum2 - (sum1 * sum1) / numPixels) / (numPixels - 1))
End Function
Private Function AverageHistogram(inputArray)
  Dim numPixels, sum1, sum2, x, gray
```

```
numPixels = 0
  sum1 = 0.0sum2 = 0.0' Compute totals for the various statistics
  For gray = 0 To 255
     x = inputArray(gray)
     numPixels = numPixels + x
     sum1 = sum1 + x * graysum2 = sum2 + x * (gray * gray)Next
  AverageHistogram = sum1 / numPixels
End Function
Private Function MedianHistogram(inputArray, numPixels)
  Dim gray, total, mid
  gray = 0total = inputArray(0)
  mid = (numpixels + 1) / 2Do While (total < mid)
     gray = gray + 1total = total + inputArray(gray)
  Loop
  MedianHistogram = gray
```
End Function

## **CMYKColor**

The definition of a CMYK color.

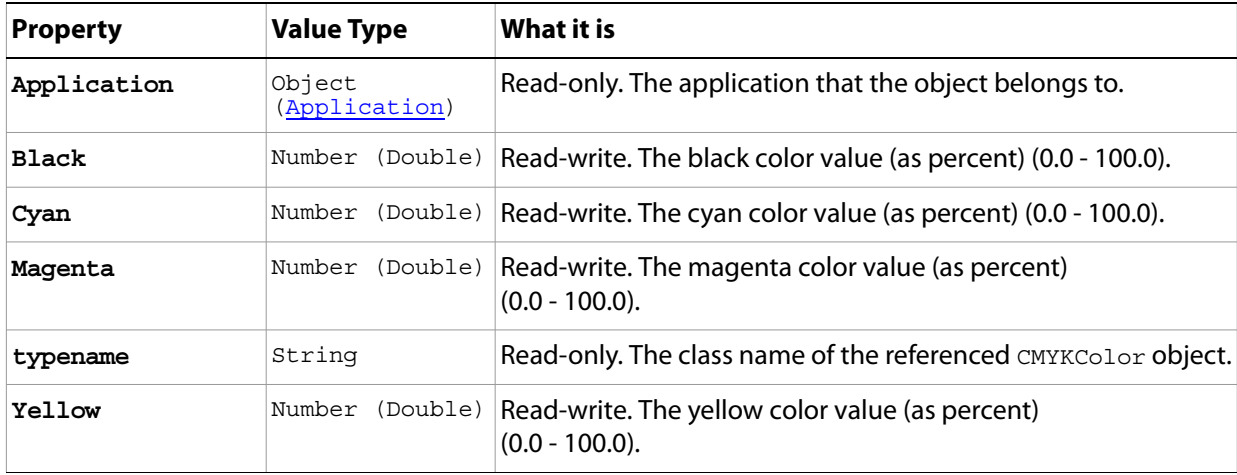

# <span id="page-50-0"></span>**ColorSampler**

A color sampler for the document.

**Note:** For additional information about color samplers, see Adobe Photoshop CS5 help on the Color SamplerTool.

## **Properties**

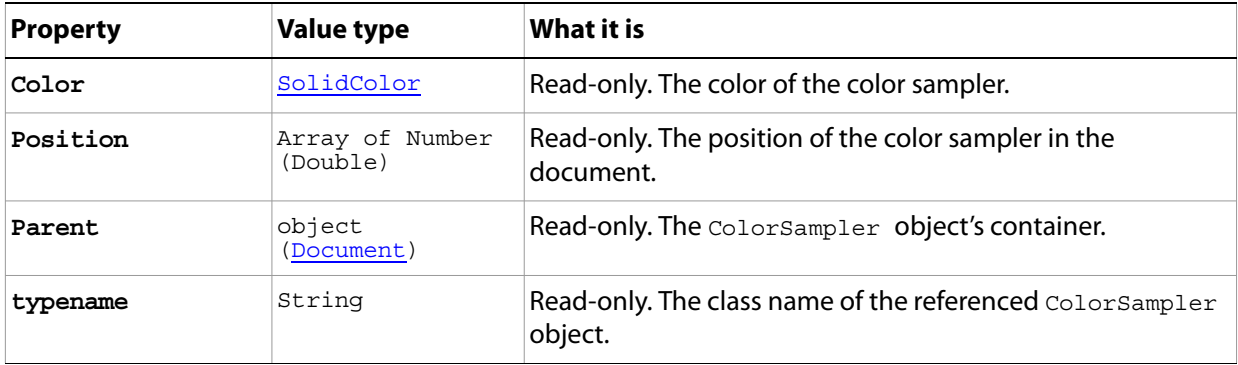

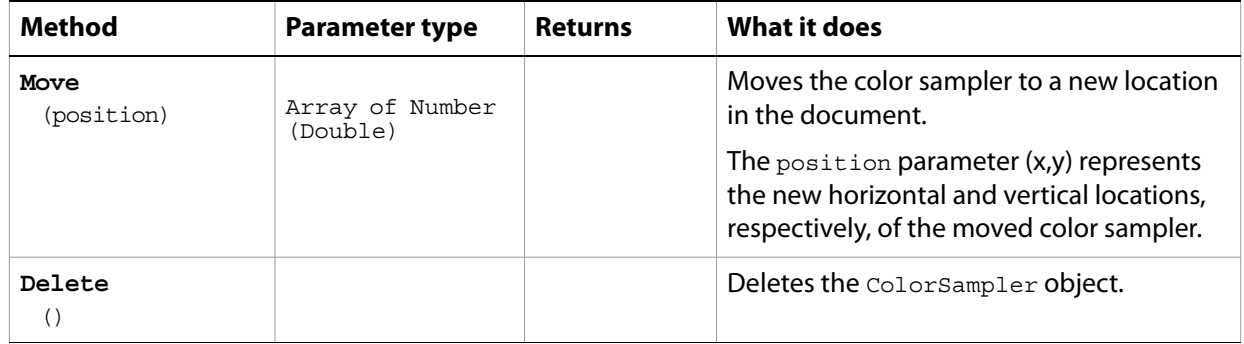

# <span id="page-51-0"></span>**ColorSamplers**

The collection of [ColorSampler](#page-50-0) objects in the document. See ColorSampler.

## **Properties**

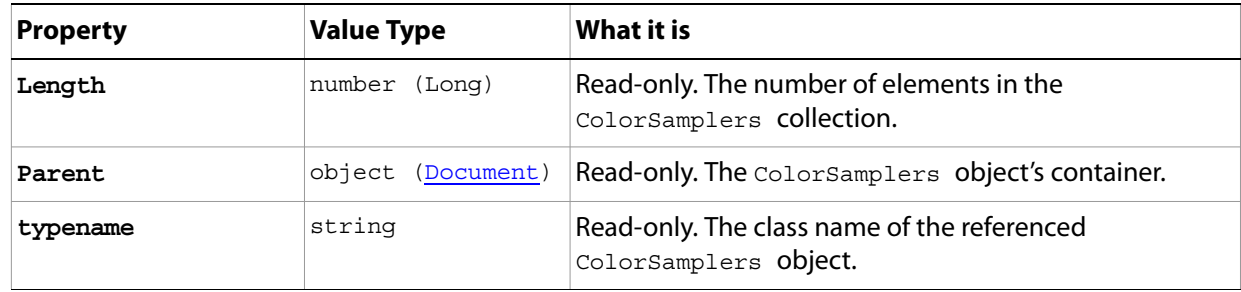

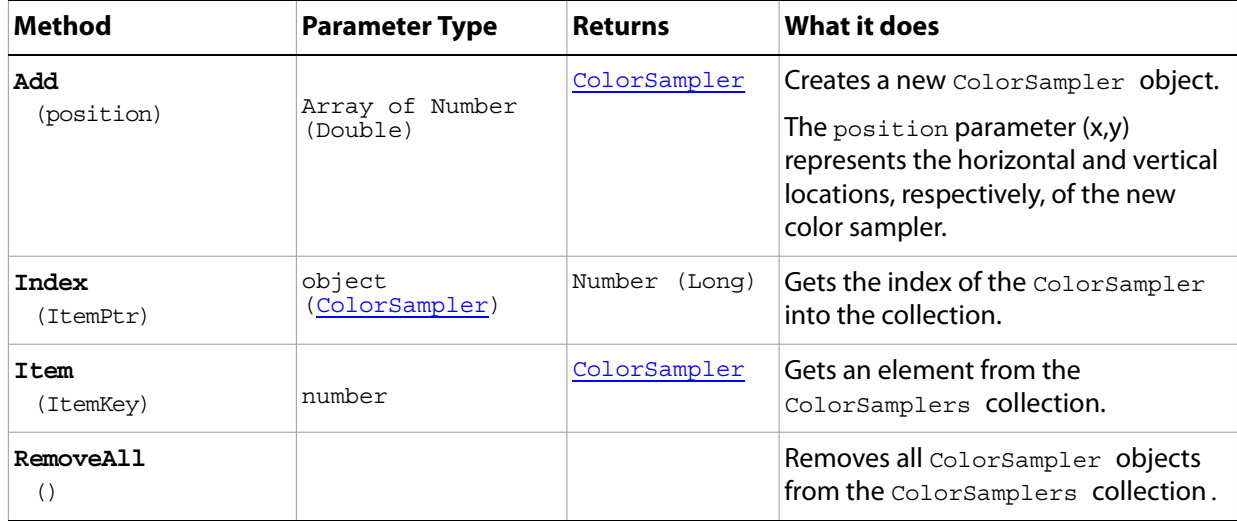

# **ContactSheetOptions**

Options that can be specified for a contact sheet.

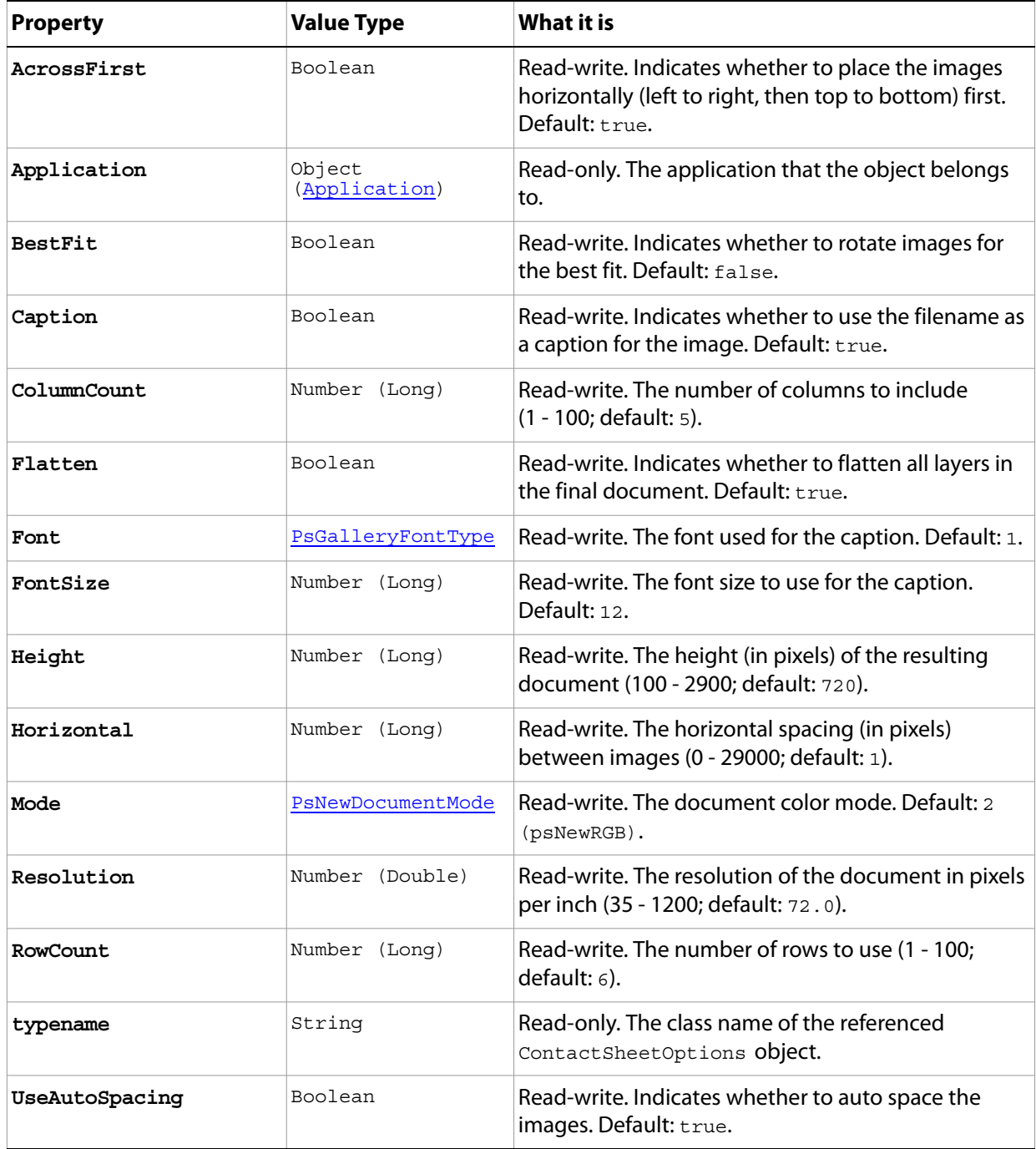

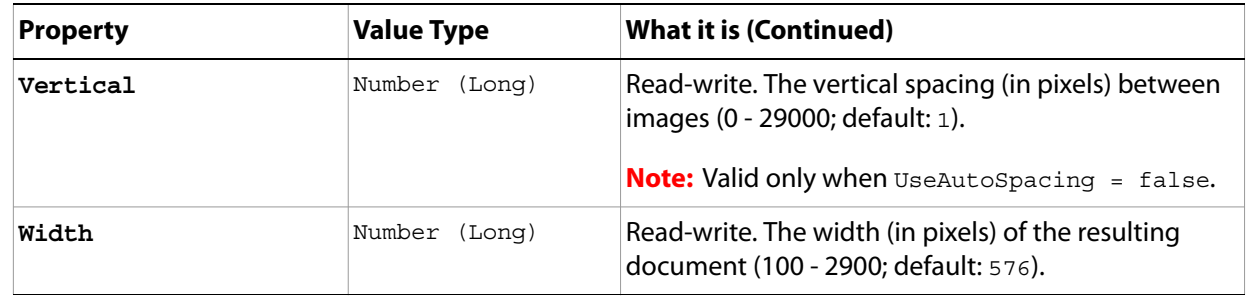

## <span id="page-54-0"></span>**CountItem**

A counted item in the document. Also see the method [AutoCount](#page-62-0), defined on [Document.](#page-59-0)

**Note:** CountItem is available in the Extended Version only.

For additional information about count items, see Adobe Photoshop CS5 help on the Count Tool.

## **Properties**

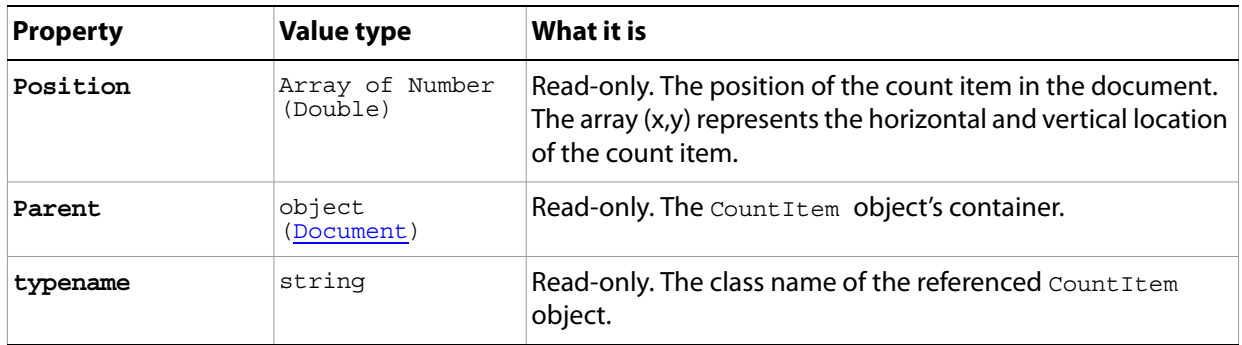

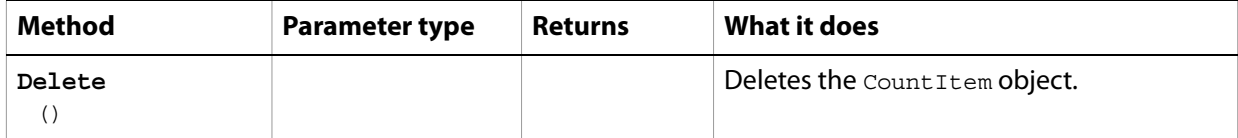

## **CountItems**

The collection of [CountItem](#page-54-0)s objects in the document. See CountItem.

**Note:** CountItems is available in the Extended Version only.

## **Properties**

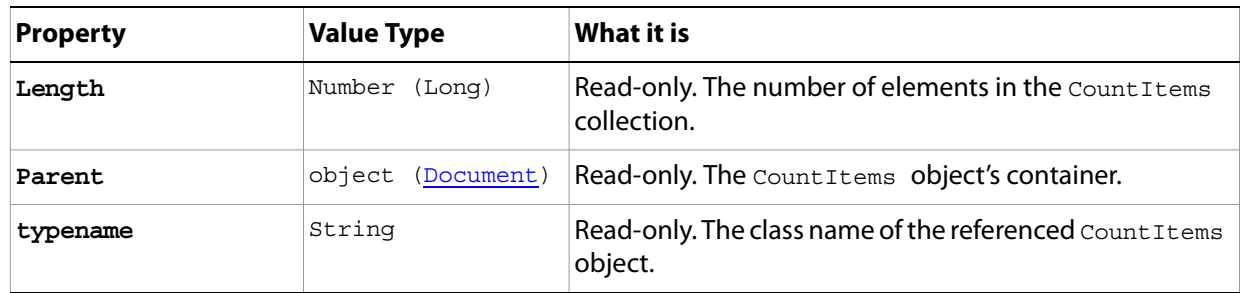

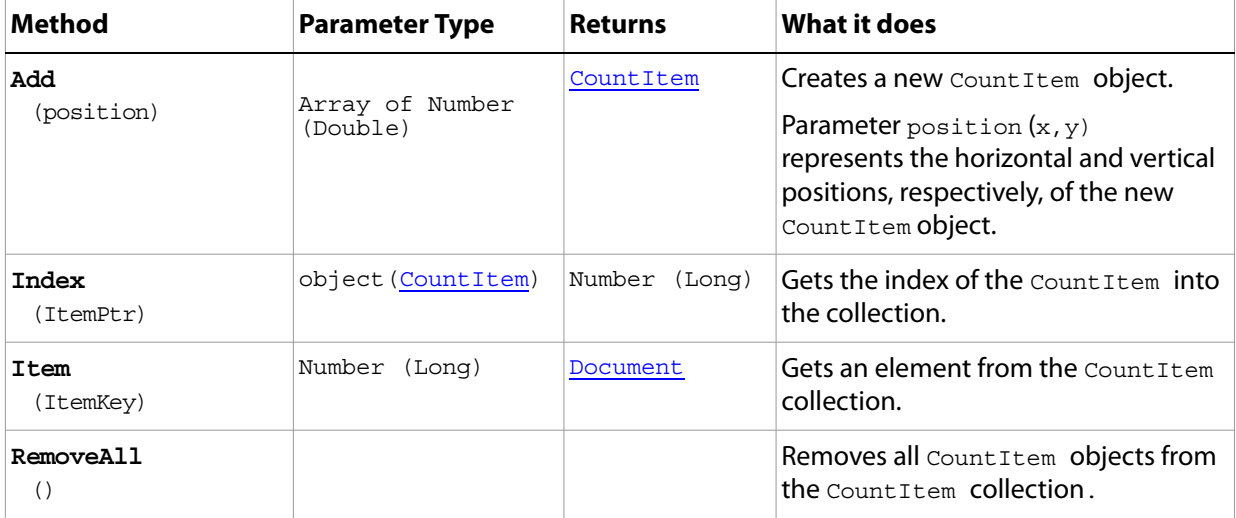

# **DCS1\_SaveOptions**

Options that can be specified when saving a CMYK document in DCS1 format.

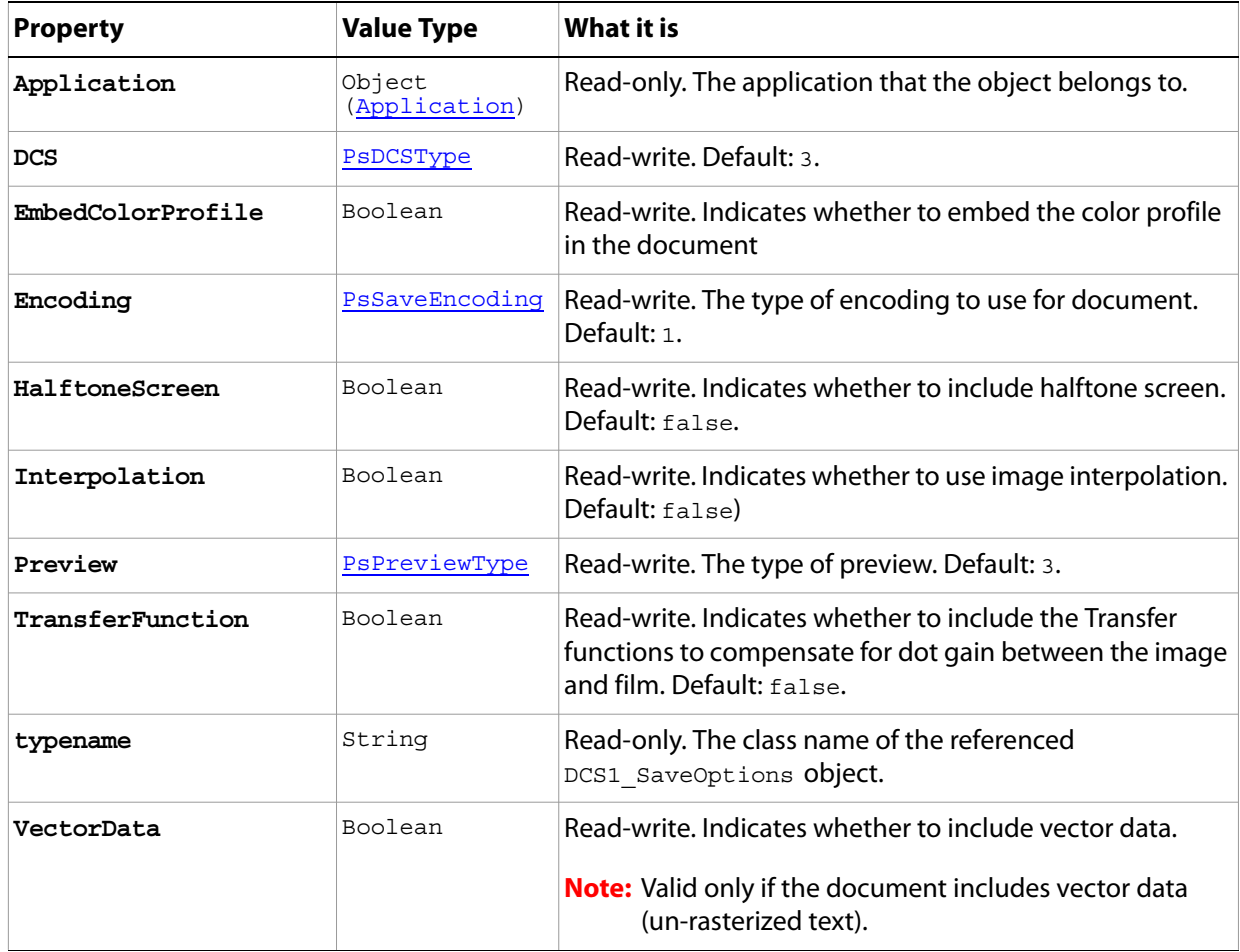

# <span id="page-57-0"></span>**DCS2\_SaveOptions**

Options that can be specified when saving a CMYK document in DCS2 format.

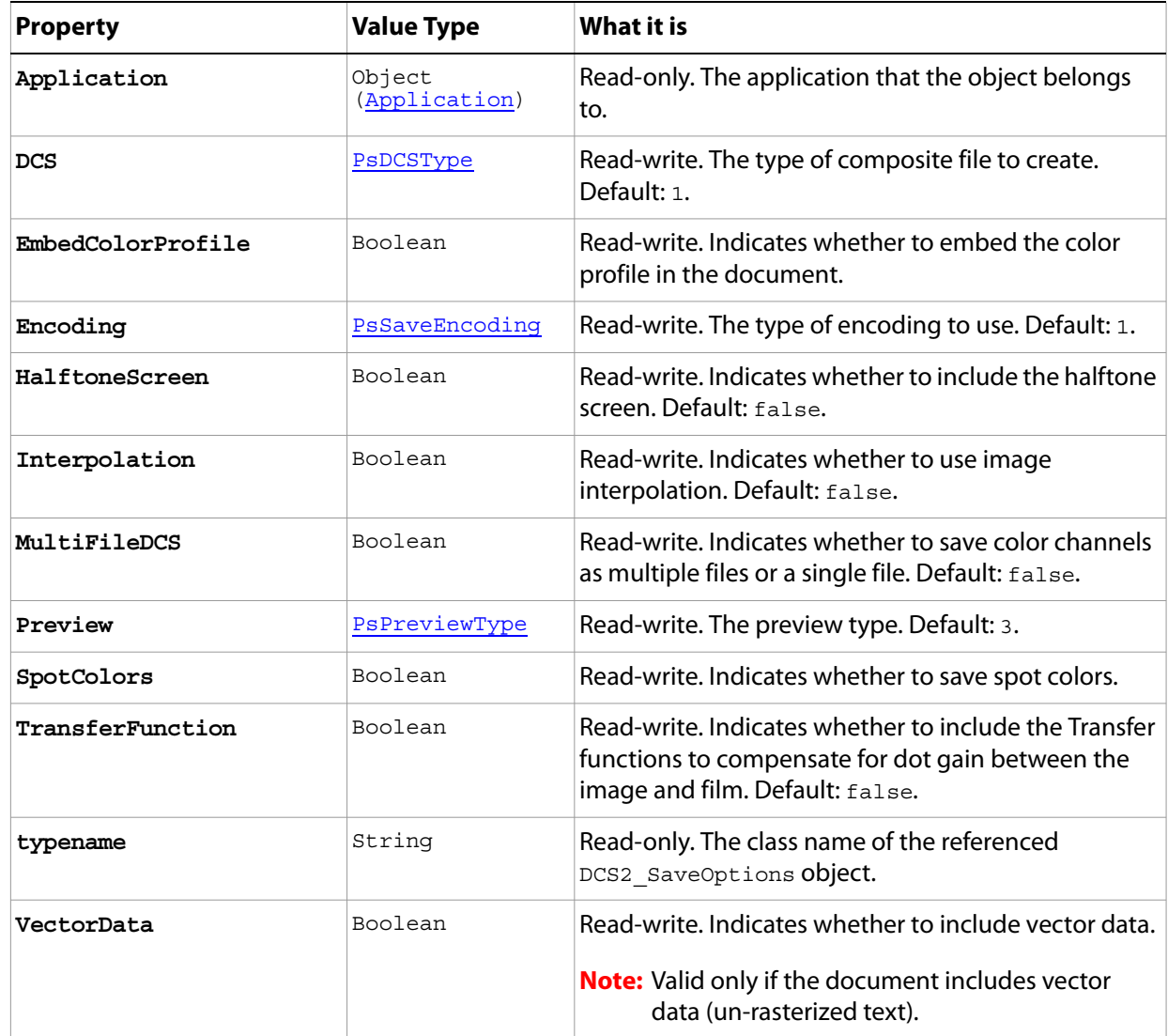

# **DICOMOpenOptions**

Options that can be specified when opening a DICOM format document.

**Note:** DICOMOpenOptions is available in the Extended Version only.

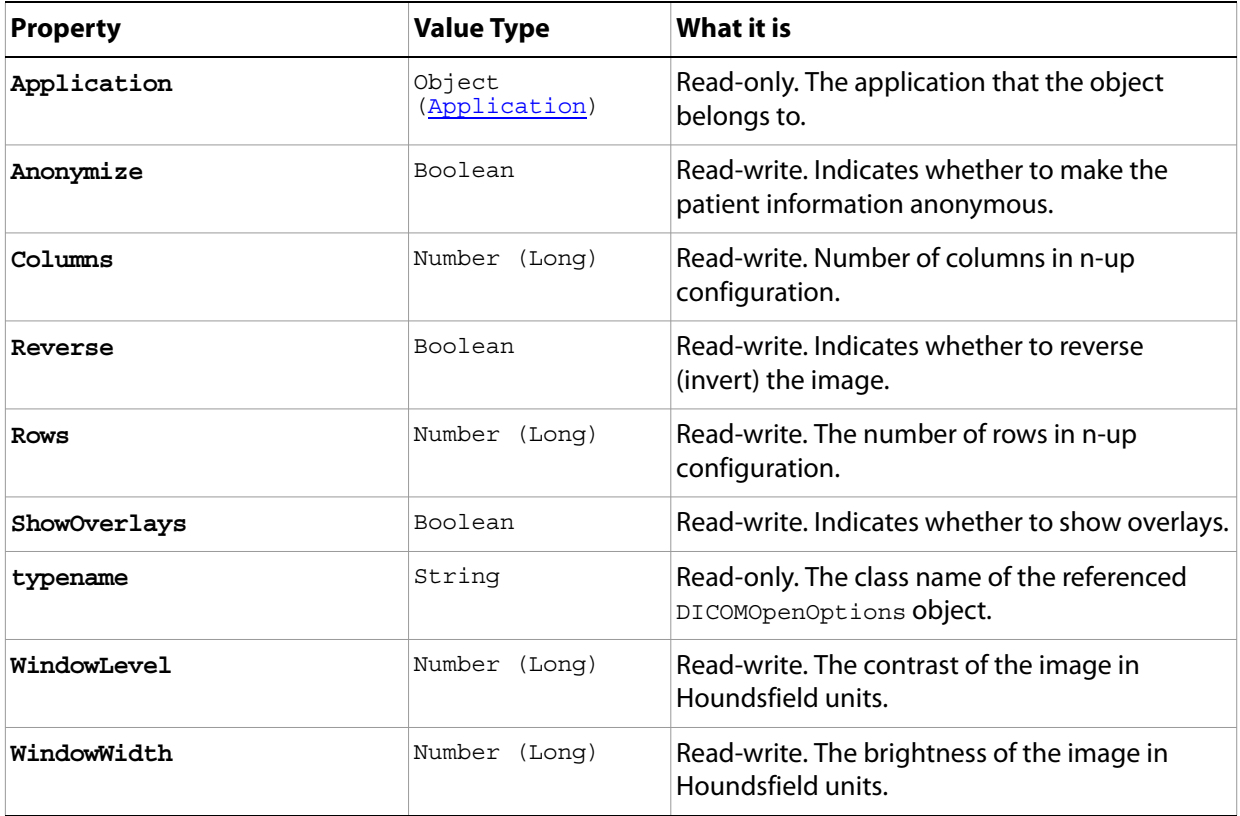

### <span id="page-59-0"></span>**Document**

The active containment object for layers and all most objects in the script; the basic canvas for the file.

**Note:** In Adobe Photoshop CS5, a document can also be referred to as an image or a canvas.

- The term image refers to the entire document and its contents. You can trim or crop an image. You resize an image using the ResizeImage() method.
- The term canvas refers to the space in which the document sits on the screen. You can rotate or flip the canvas. You resize the canvas using the ResizeCanvas () method.

<span id="page-59-1"></span>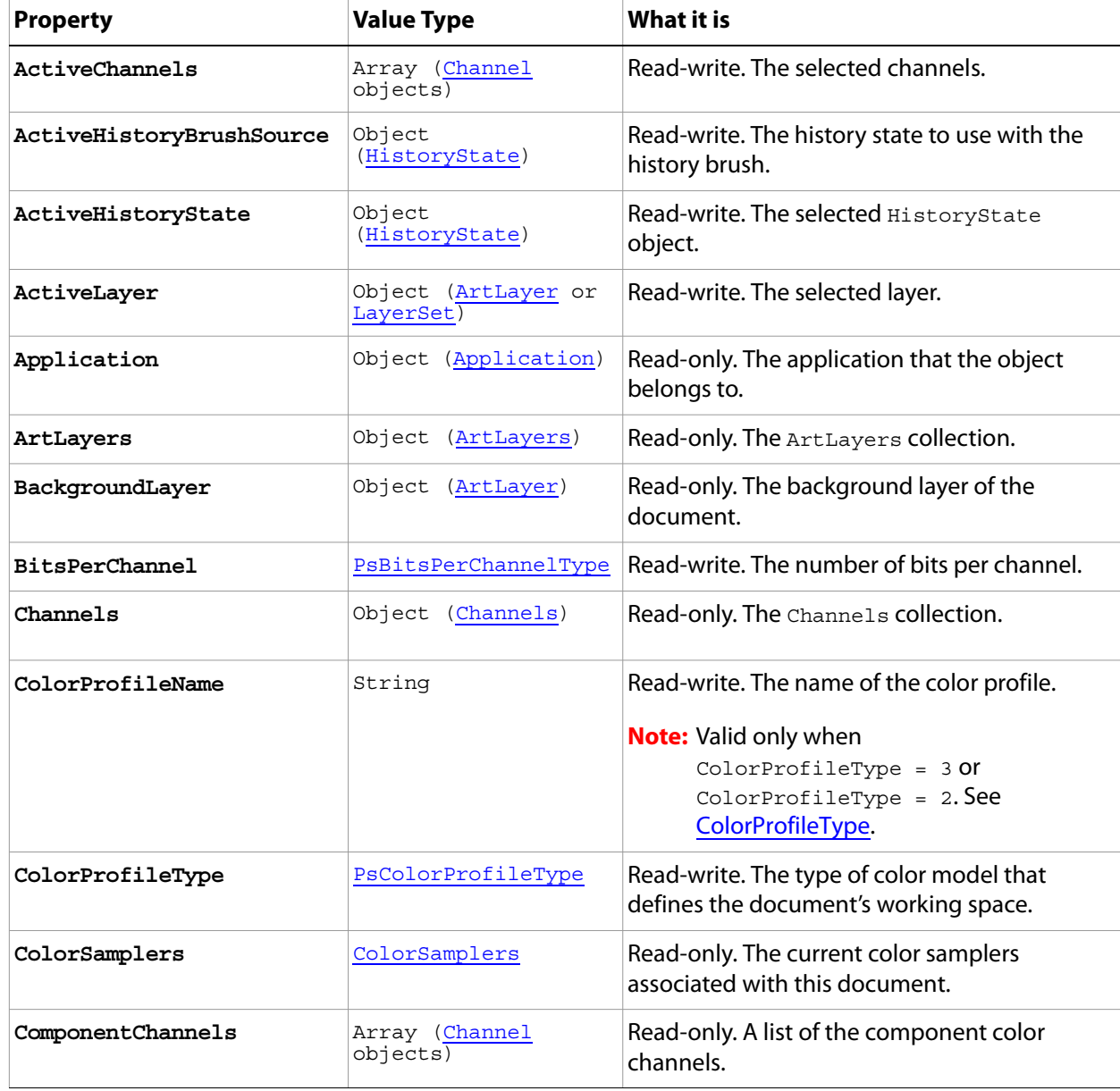

<span id="page-60-0"></span>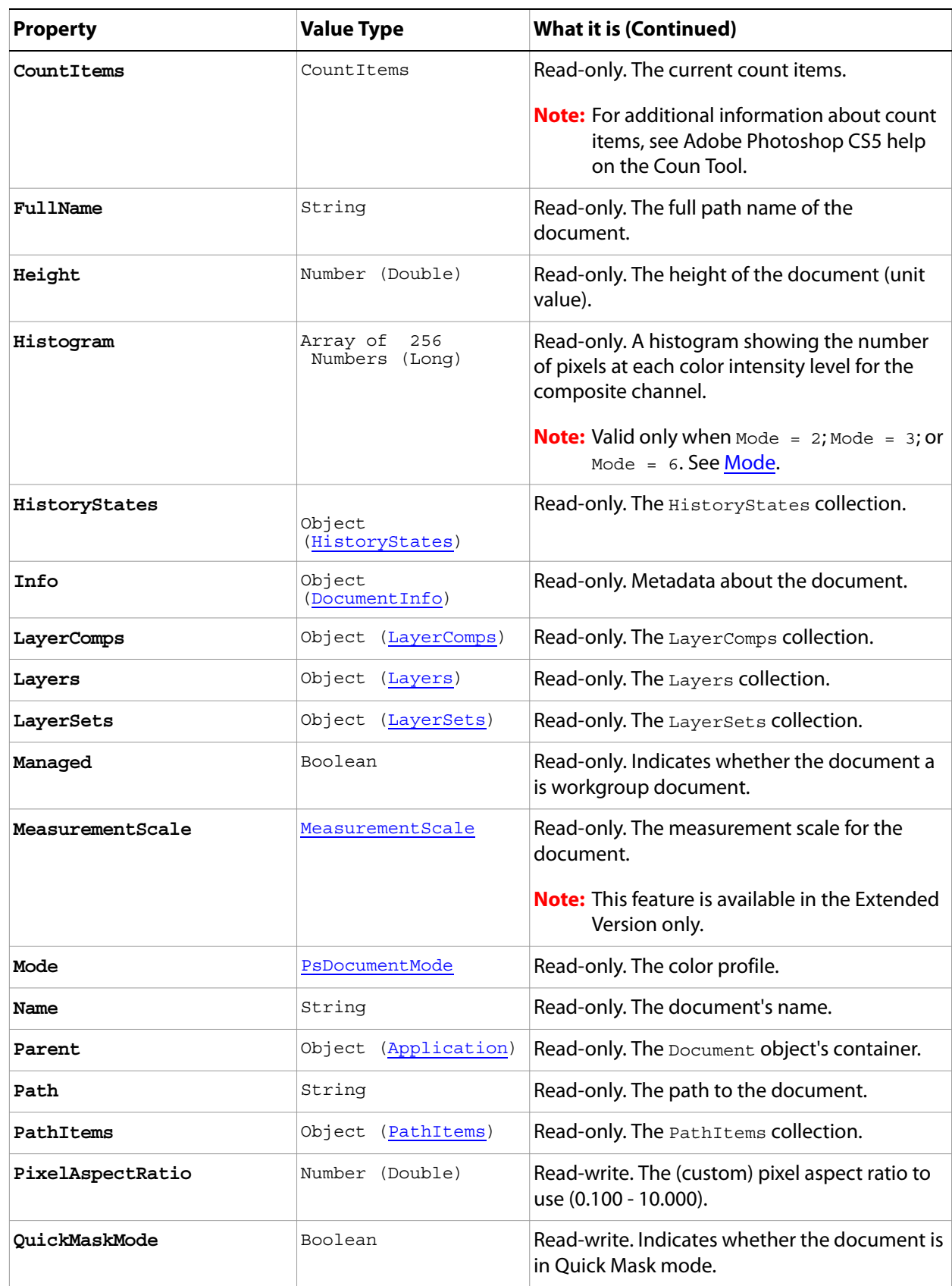

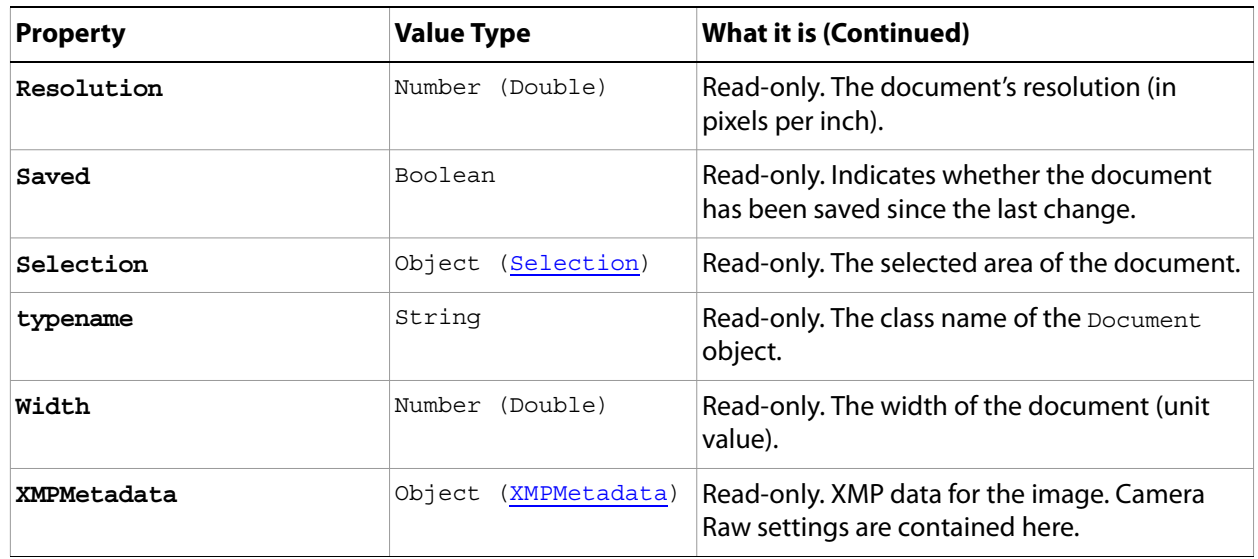

<span id="page-62-0"></span>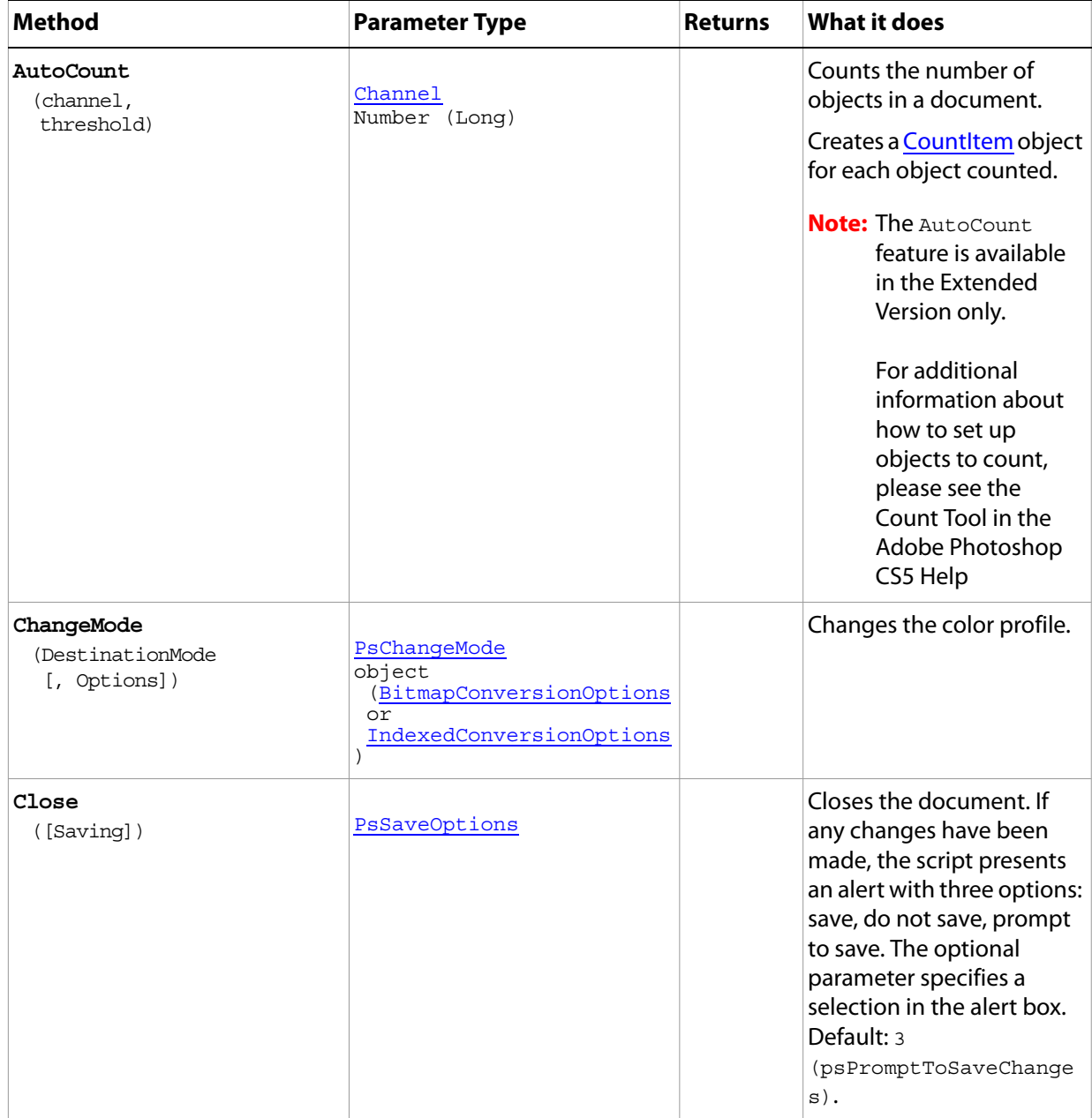

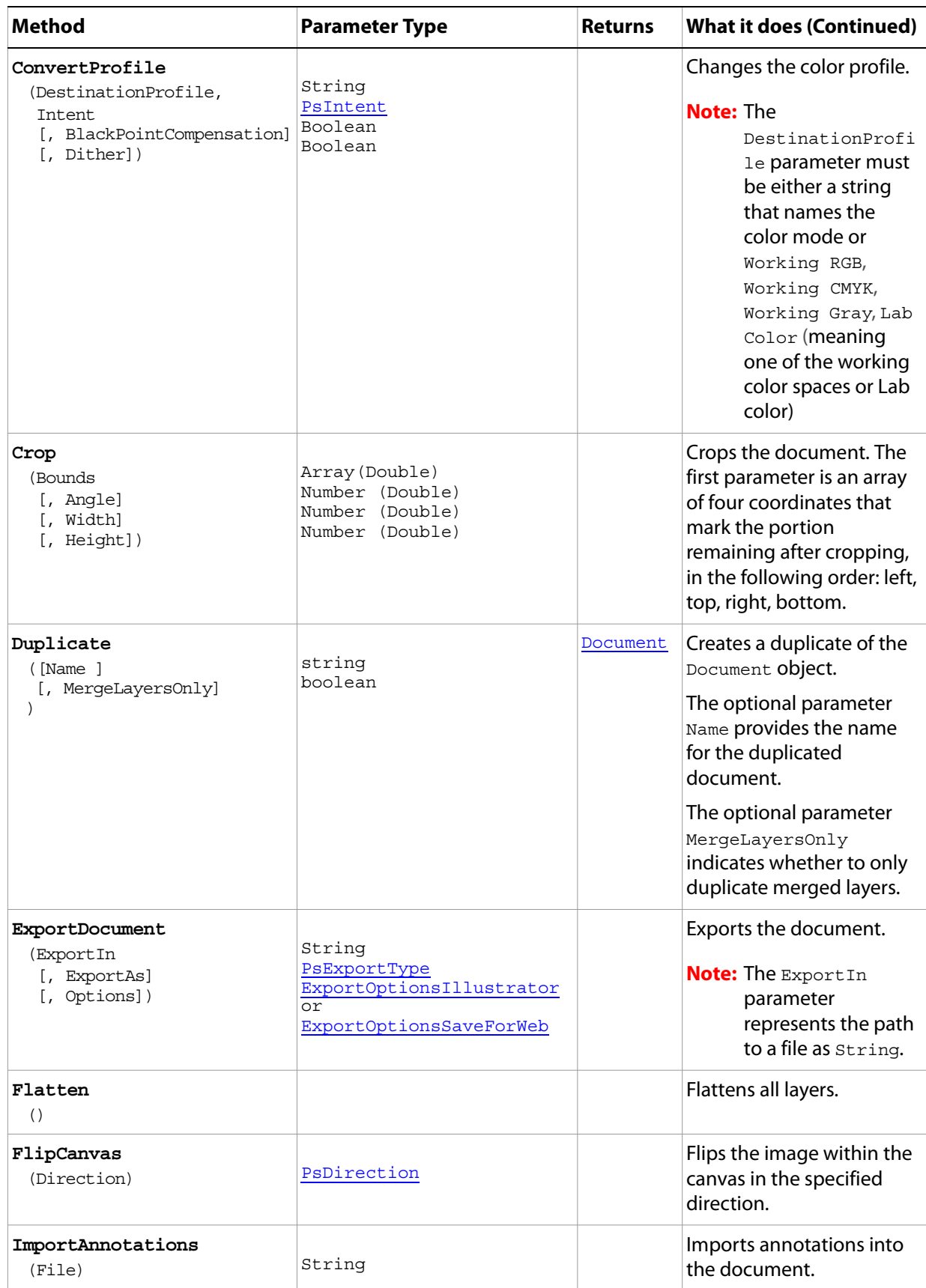

<span id="page-64-0"></span>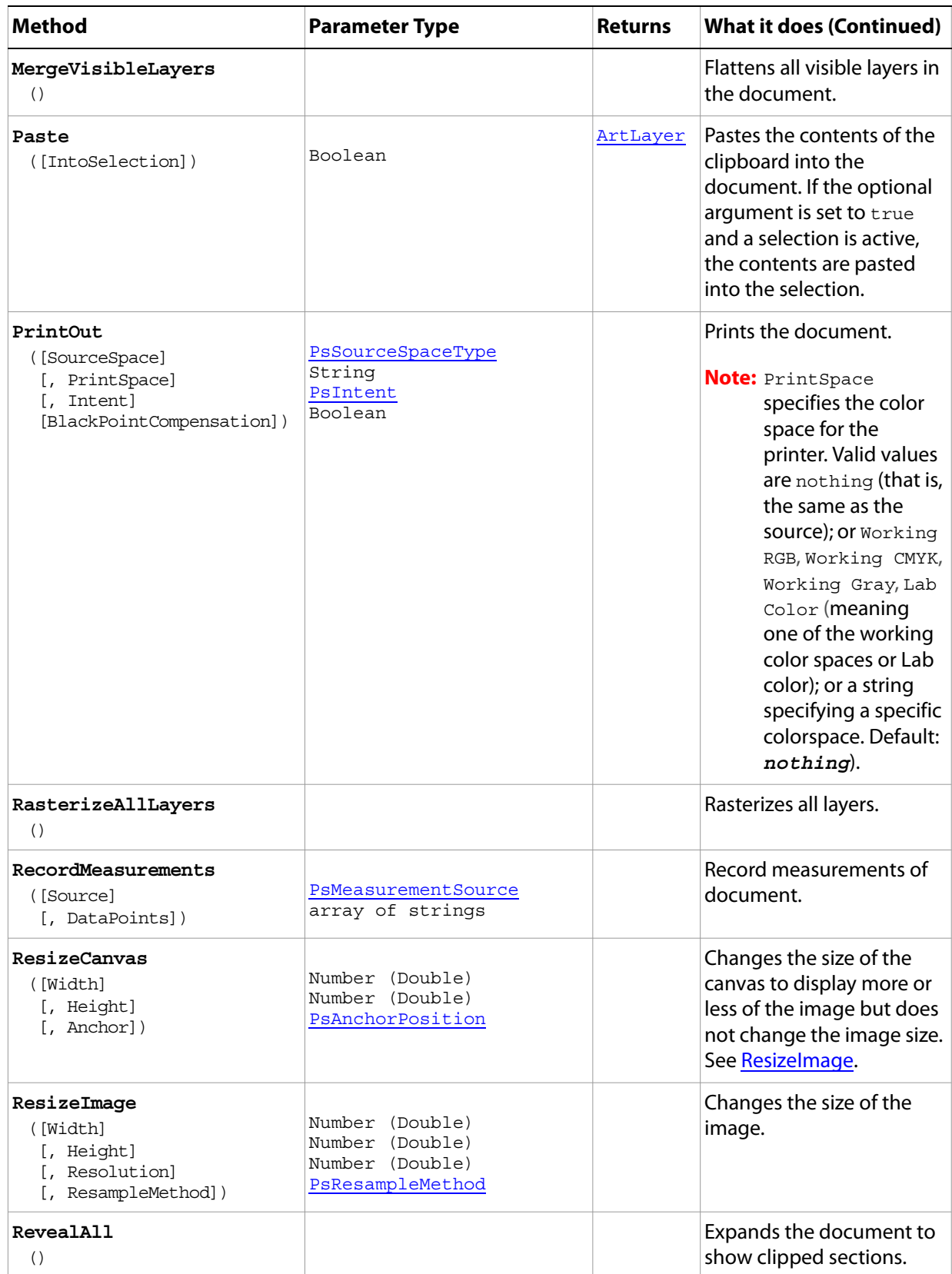

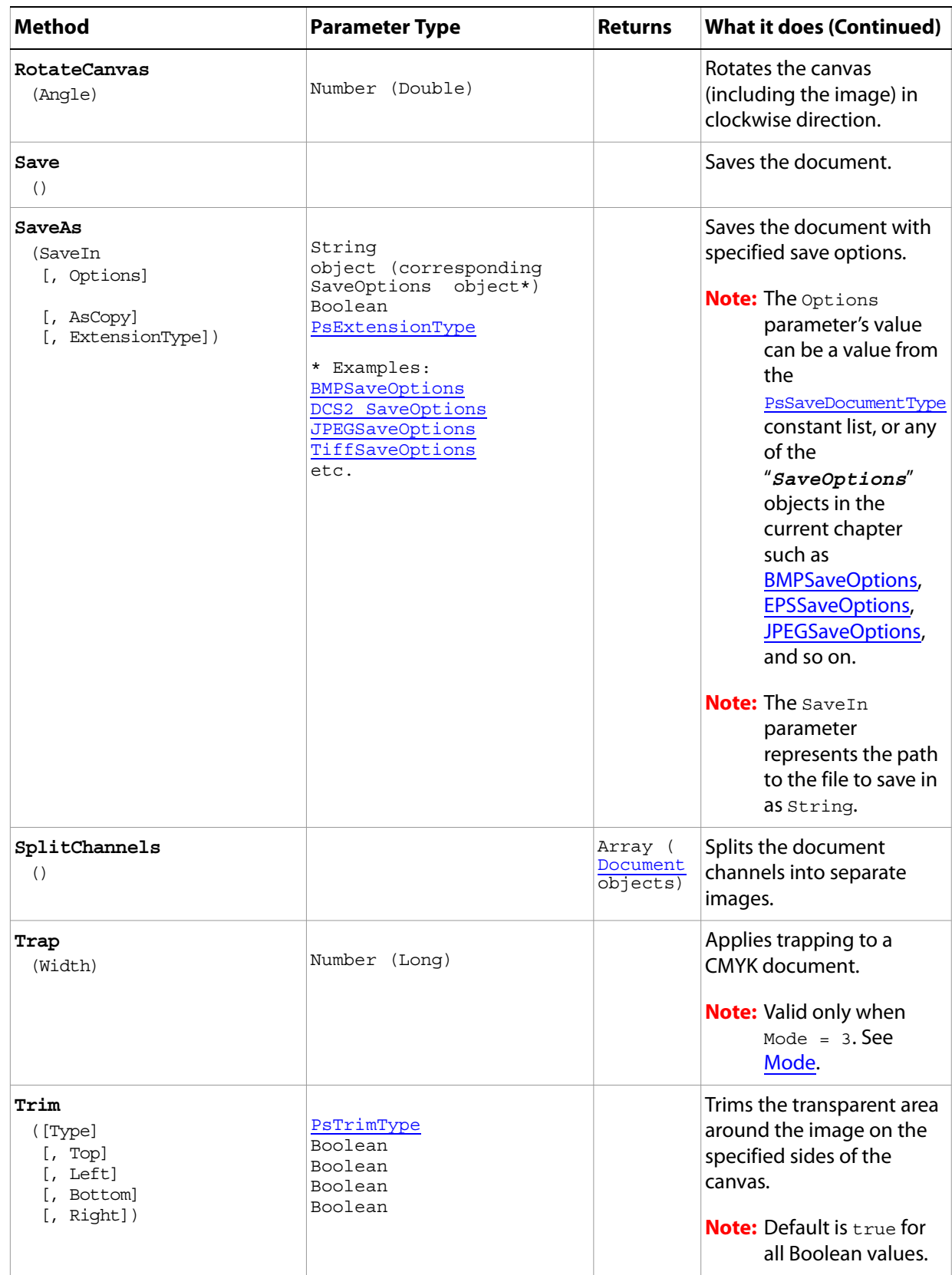

#### **Sample Script**

The following script creates a document that contains two images (a flower and a duck) obtained from the Adobe Photoshop CS5 Samples folder and employs the following steps:

- 1. Determine which image is larger.
- 2. Resize the smaller image to match the larger image.
- 3. Create a merged document twice as high as either image in order to hold both images.
- 4. Select part of the document and paste the flower into the selection. T
- 5. Invert the selection and paste the duck into the lower part of the document.
- 6. Position the flower over the duck.

#### **Document.vbs**

```
Dim appRef, startRulerUnits, startTypeUnits, startDisplayDialogs, flowerDoc
Dim duckDoc, mergedDoc, selRegion
Set appRef = CreateObject("Photoshop.Application")
' Save the current preferences
startRulerUnits = appRef.Preferences.RulerUnits
startTypeUnits = appRef.Preferences.TypeUnits
startDisplayDialogs = appRef.DisplayDialogs
' Set Photoshop CS2 to use pixels and display no dialogs
appRef.Preferences.RulerUnits = 1 'for PsUnits --> 1 (psPixels)
appRef.Preferences.TypeUnits = 1 'for PsTypeUnits --> 1 (psPixels)
appRef.DisplayDialogs = 3 'for PsDialogModes --> 3 (psDisplayNoDialogs)
' first close all the open documents
Do While appRef.Documents.Count
  appRef.ActiveDocument.Close
Loop
' Open the flower and duck files from the samples folder
Set flowerDoc = appRef.Open(appRef.Path + "/Samples/sunflower.psd")
Set duckDoc = appRef.Open(appRef.Path + "/Samples/Ducky.tif")
' Find out which document is larger
' Resize the smaller document the to the larger document's size
' The resize requires the document be the active/front document
  If (flowerDoc.Width * flowerDoc.Height) > (duckDoc.Width * duckDoc.Height) Then
      appRef.ActiveDocument = duckDoc
      duckDoc.Resize flowerDoc.Width, flowerDoc.Height
  Else
      appRef.ActiveDocument = flowerDoc
      flowerDoc.ResizeImage duckDoc.Width, duckDoc.Height
End If
' Create a new document twice as high as two files
Set mergedDoc = appRef.Documents.Add(duckDoc.Width, duckDoc.Height * 2, _
                                    duckDoc.Resolution, "flowerOverDuck")
' Copy the flower to the top; make it the active document so we can manipulate it
appRef.ActiveDocument = flowerDoc
```

```
flowerDoc.ActiveLayer.Copy
'Paste the flower to the merged document, making the merged document active
appRef.ActiveDocument = mergedDoc
' Select a square area at the top of the new document
selfRegion = Array(Array(0, 0),Array(mergedDoc.Width, 0), _
              Array(mergedDoc.Width, mergedDoc.Height / 2), _
              Array(0, mergedDoc.Height / 2), _{-} Array(0, 0))
' Create the selection
mergedDoc.Selection.Select(selRegion)
'Paste in the flower
mergedDoc.Paste
' do the same thing for the duck
appRef.ActiveDocument = duckDoc
duckDoc.ActiveLayer.Copy
appRef.ActiveDocument = mergedDoc
mergedDoc.Selection.Select(selRegion)
' Inverting the selection so the bottom of the document is now selected
mergedDoc.Selection.Invert
' Paste the duck
mergedDoc.Paste
' get rid of our originals without modifying them
duckDoc.Close( 2) 'for PsSaveOptions --> 2 (psDoNotSaveChanges)
flowerDoc.Close( 2)
' Reset the application preferences
appRef.Preferences.RulerUnits = startRulerUnits
appRef.Preferences.TypeUnits = startTypeUnits
appRef.DisplayDialogs = startDisplayDialogs
```
### <span id="page-68-0"></span>**DocumentInfo**

Metadata about a Document object. These values can be set by choosing File > File Info in the Adobe Photoshop CS5 application.

**Note:** The DocumentInfo object corresponds to the Info property of the Application object. You use the property name Info, rather thanthe object name, DocumentInfo, in a script, as in the following sample, which sets the Author, Caption, and Copyrighted properties:

```
Dim docRef
docRef = Open(fileList[i])
' set the file info
docRef.Info.Author = "Mr. Adobe Programmer"
docRef.Info.Caption = "Adobe photo shoot"
docRef.Info.Copyrighted = 1
```
The following sample uses the DocumentInfo object incorrectly:

```
docRef.DocumentInfo.Author = "Mr. Adobe Programmer"
docRef.DocumentInfo.Caption = "Adobe photo shoot"
docRef.DocumentInfo.Copyrighted = 1
```
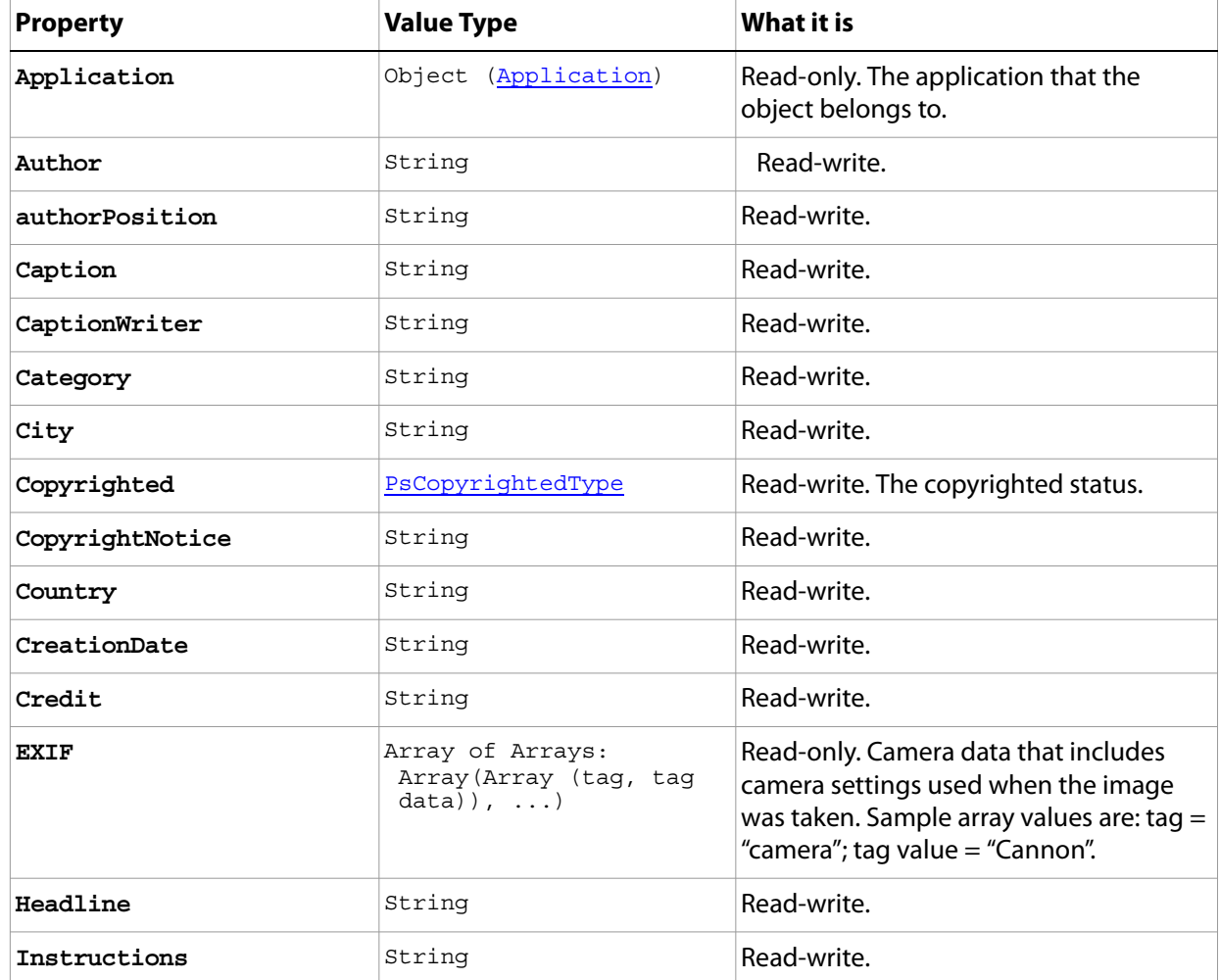

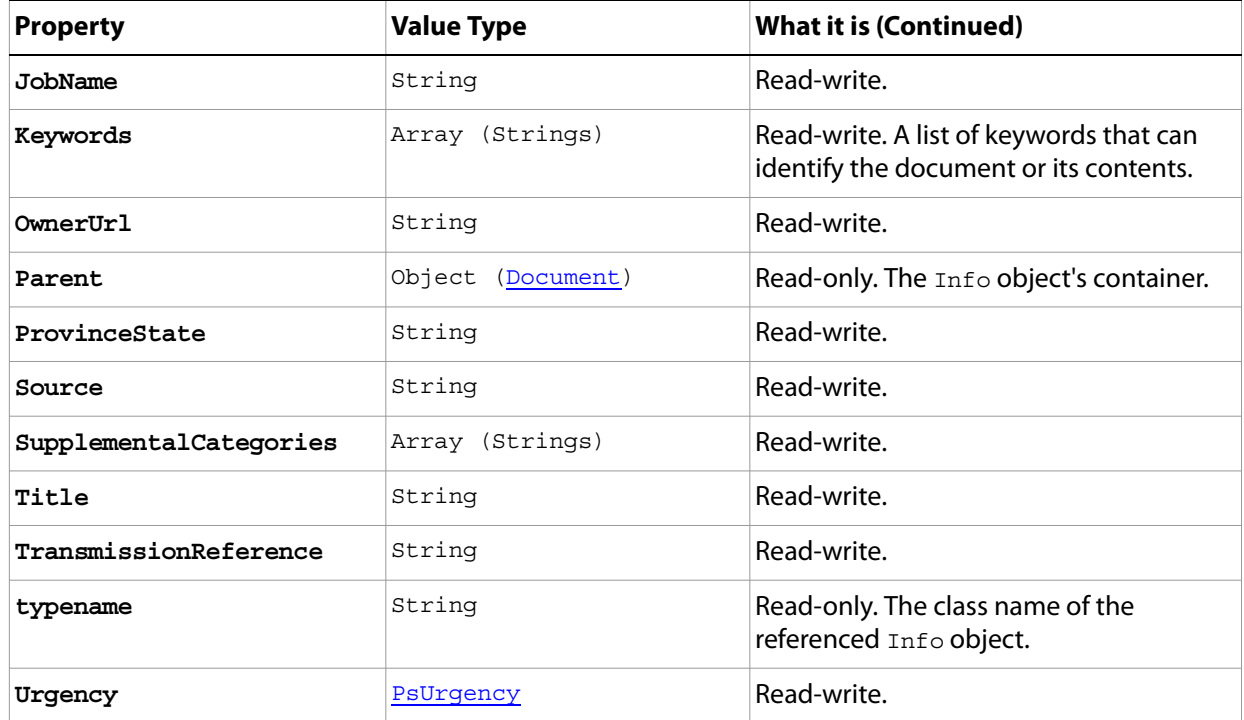

#### **Sample Script**

The following script checks to see if any documents are open. If none are open, it opens the sample file fish.psd.

The script then sets the following document info (metadata):

- Author: Mr. Adobe programmer
- Caption: Adobe Photo shoot
- CaptionWriter: Mr. Adobe programmer
- City: San Jose
- CopyrightNotice: Copyright (c) Adobe Programmer Photography
- Copyrighted status: Copyrighted Work
- Country: USA
- State: CA

**Note:** After the script finishes running, choose File > File Info to display the metadata set by the script.

#### **DocumentInfo.vbs**

```
Dim appRef, startRulerUnits, startTypeUnits, startDisplayDialogs, docRef
Set appRef = CreateObject("Photoshop.Application")
' Save the current preferences
startRulerUnits = appRef.Preferences.RulerUnits
startTypeUnits = appRef.Preferences.TypeUnits
startDisplayDialogs = appRef.DisplayDialogs
' Set Photoshop CS5 to use pixels and display no dialogs
```

```
appRef.Preferences.RulerUnits = 1 'for PsUnits --> 1 (psPixels)
appRef.Preferences.TypeUnits = 1 'for PsTypeUnits --> 1 (psPixels)
appRef.DisplayDialogs = 3 'for PsDialogModes --> 3 (psDisplayNoDialogs)
' if there are no documents open then try to open a sample file
If appRef.Documents.Count = 0 Then
  appRef.Open(appRef.Path + "/Samples/Fish.psd")
End If
Set docRef = appRef.ActiveDocument
' tag all of the documents with photo shoot information
docRef.Info.Author = "Mr. Adobe Programmer"
docRef.Info.Caption = "Adobe Photo shoot"
docRef.Info.captionWriter = "Mr. Adobe Programmer"
docRef.Info.city = "San Jose"
docRef.Info.CopyrightNotice = "Copyright (c) Adobe Programmer Photography"
docRef.Info.Copyrighted = 1 'for PsCopyrightedType --> 1 (psCopyrightedWork)
docRef.Info.country = "USA"
docRef.Info.provinceState = "CA"
' Reset the application preferences
appRef.DisplayDialogs = startDisplayDialogs
appRef.Preferences.RulerUnits = startRulerUnits
appRef.Preferences.TypeUnits = startTypeUnits
```
## **Documents**

The collection of open Document objects.

**Note:** See ['Document' on page 60](#page-59-0) for information on the Document object.

## **Properties**

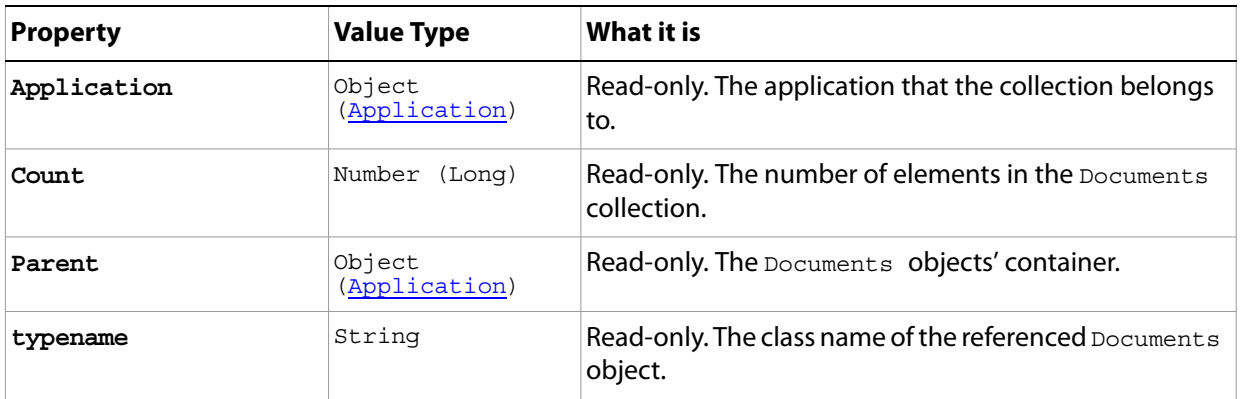

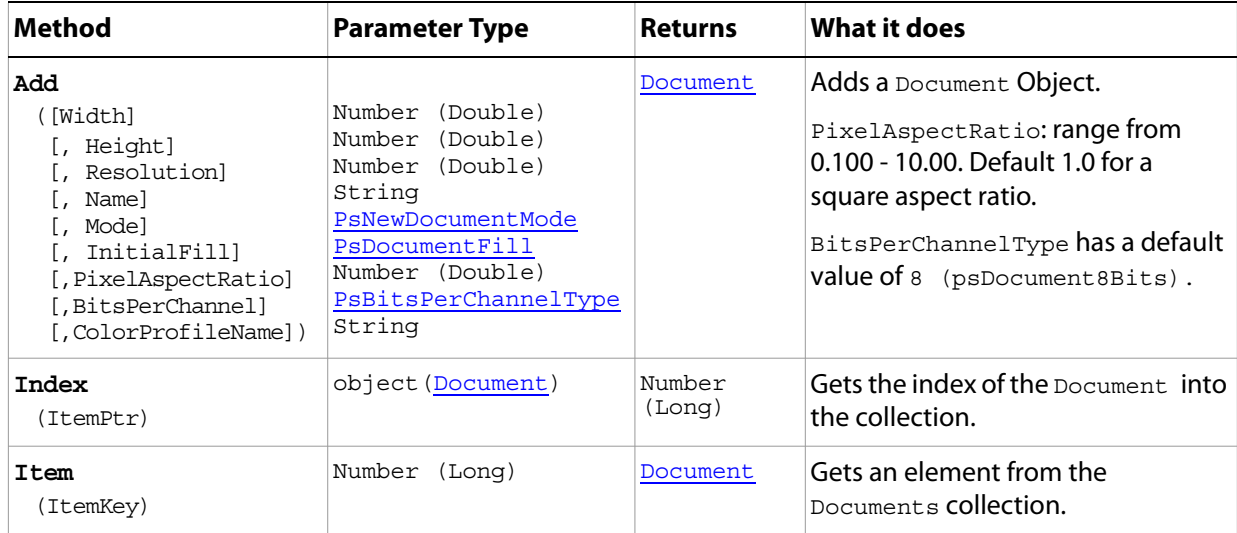
## **EPSOpenOptions**

Options that can be specified when opening an EPS format document.

**Properties**

| <b>Property</b>      | <b>Value Type</b>       | What it is                                                                  |
|----------------------|-------------------------|-----------------------------------------------------------------------------|
| AntiAlias            | Boolean                 | Read-write. Indicates whether to use antialias.                             |
| Application          | Object<br>(Application) | Read-only. The application that the object<br>belongs to.                   |
| ConstrainProportions | Boolean                 | Read-write. Indicates whether to constrain the<br>proportions of the image. |
| Height               | (Double)<br>Number      | Read-write. The height of the image (unit<br>value).                        |
| Mode                 | PsOpenDocumentMode      | Read-write. The color profile to use as the<br>document mode.               |
| Resolution           | Number (Double)         | Read-write. The resolution of the document in<br>pixels per inch.           |
| typename             | String                  | Read-only. The class name of the referenced<br>EPSOpenOptions object.       |
| Width                | (Double)<br>Number      | Read-write. The width of the image (unit value).                            |

## **EPSSaveOptions**

Options that can be specified when saving a document in EPS format.

**Properties**

| <b>Property</b>   | <b>Value Type</b>       | <b>What it is</b>                                                                                                    |
|-------------------|-------------------------|----------------------------------------------------------------------------------------------------|
| Application       | Object<br>(Application) | Read-only. The application that the object belongs<br>to.                                                                                                    |
| EmbedColorProfile | Boolean                 | Read-write. Indicates whether to embed the color<br>profile in this document.                                                                                                    |
| Encoding          | PsSaveEncoding          | Read-write. The type of encoding to use. Default: 1.                                                                                                    |
| HalftoneScreen    | Boolean                 | Read-write. Indicates whether to include the halftone<br>screen. Default: false.                                                                                                    |
| Interpolation     | Boolean                 | Read-write. Indicates whether to use image<br>interpolation. Default: false.                                                                                                    |
| Preview           | PsPreviewType           | Read-write. The preview type.                                                                                                    |
| PsColorManagement | Boolean                 | Read-write. Indicates whether to use Postscript color<br>management. Default: false.                                                                                                    |
| TransferFunction  | Boolean                 | Read-write. Indicates whether to include the Transfer<br>functions to compensate for dot gain between the<br>image and film. Default: false.                                                                                                    |
| TransparentWhites | Boolean                 | Read-write. Indicates whether to display white areas<br>as transparent.<br><b>Note:</b> Valid only when <i>Document</i> .Mode = 5. See<br>'Mode' on page 61 (in the Properties table of<br>the Document object) or 'ChangeMode' on<br>page 63 (in the Methods table of the Document<br>object). |
| typename          | String                  | Read-only. The class name of the referenced<br>EPSSaveOptions object.                                                                                                    |
| VectorData        | Boolean                 | Read-write. Indicates whether to include vector data.<br><b>Note:</b> Valid only if the document includes vector<br>data (text).                                                                                                    |

## **ExportOptionsIllustrator**

Options that can be specified when exporting a **PathItem** object to an Adobe Illustrator<sup>®</sup> file.

**Properties**

<span id="page-74-0"></span>

| <b>Property</b> | <b>Value Type</b>     | What it is                                                                      |
|-----------------|-----------------------|---------------------------------------------------------------------------------|
| Application     | Object (Application)  | Read-only. The application that the object<br>belongs to.                       |
| Path            | PsIllustratorPathType | Read-write. The type of path to export.<br>Default: 1.                          |
| PathName        | String                | Read-write. The name of the path to export.                                     |
|                 |                       | <b>Note:</b> Valid only when Path = 3. See Path.                                |
| typename        | String                | Read-only. The class name of the referenced<br>ExportOptionsIllustrator object. |

## **ExportOptionsSaveForWeb**

Options that can be specified when optimizing a document for the Web, or for devices.

<span id="page-75-1"></span><span id="page-75-0"></span>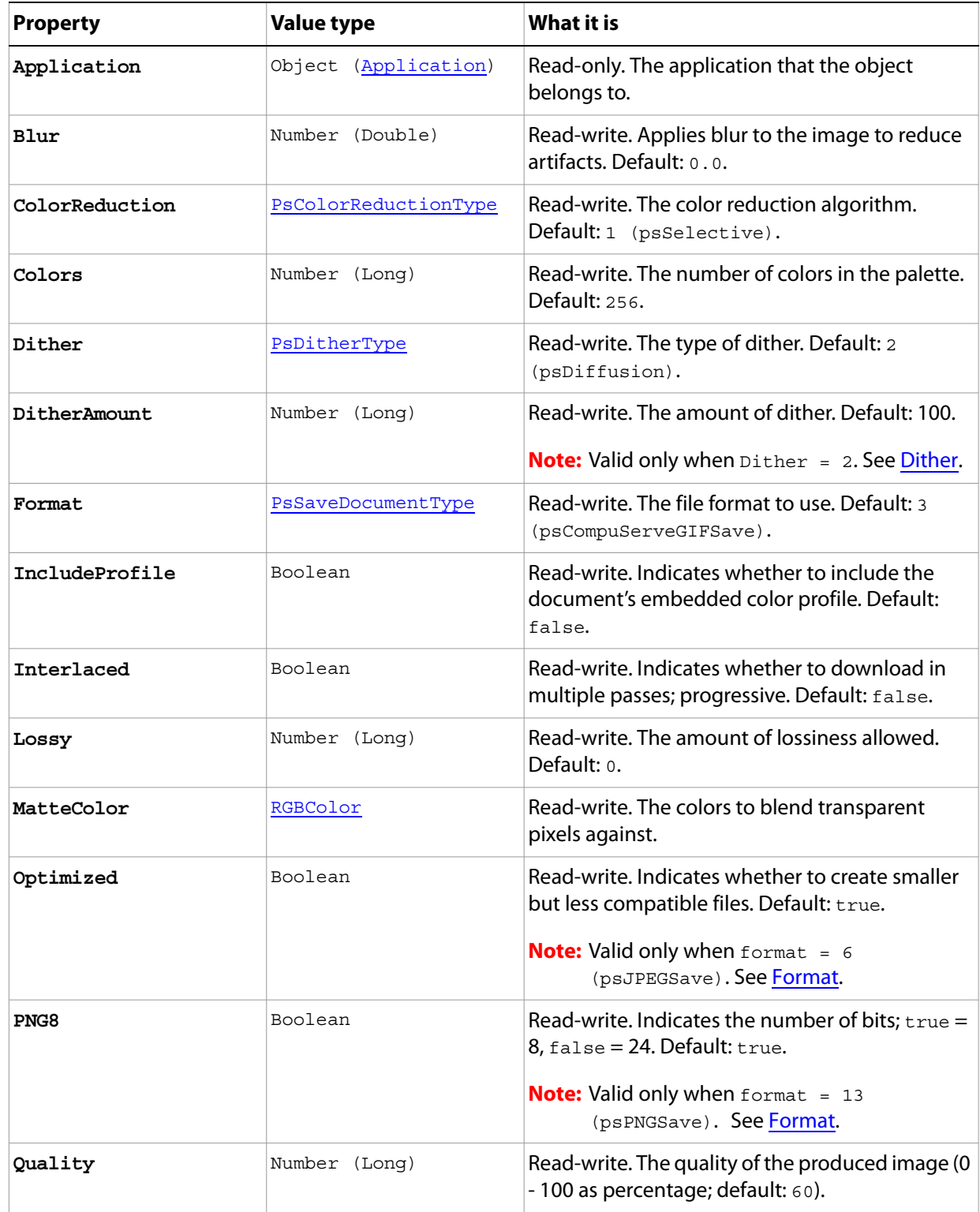

<span id="page-76-0"></span>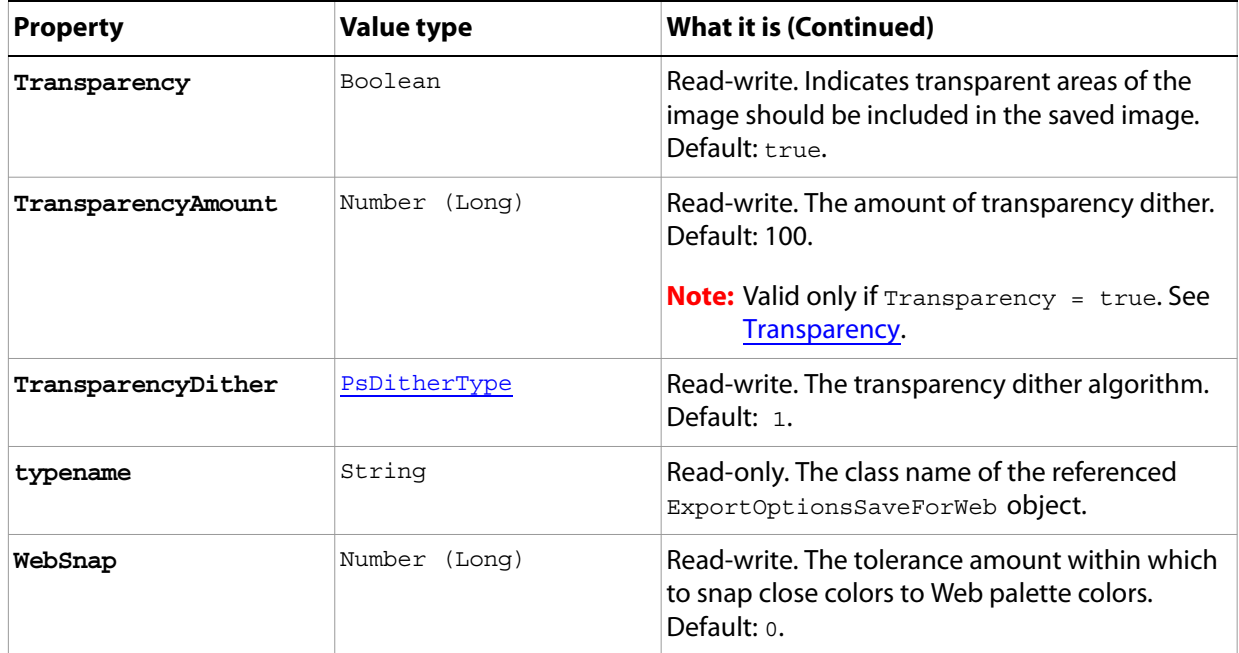

## <span id="page-77-0"></span>**GalleryBannerOptions**

Options that define the BannerOptions property of the GalleryOptions object. See 'GalleryOptions' on [page 82](#page-81-0).

**Tip:** You can preserve default values for many GalleryBannerOptions properties by setting the GalleryOptions property PreserveAllMetadata to true or by choosing **File > Automate > Web Photo Gallery**, and then choosing **Preserve all metadata** on the Options area of the Web Photo Gallery dialog.

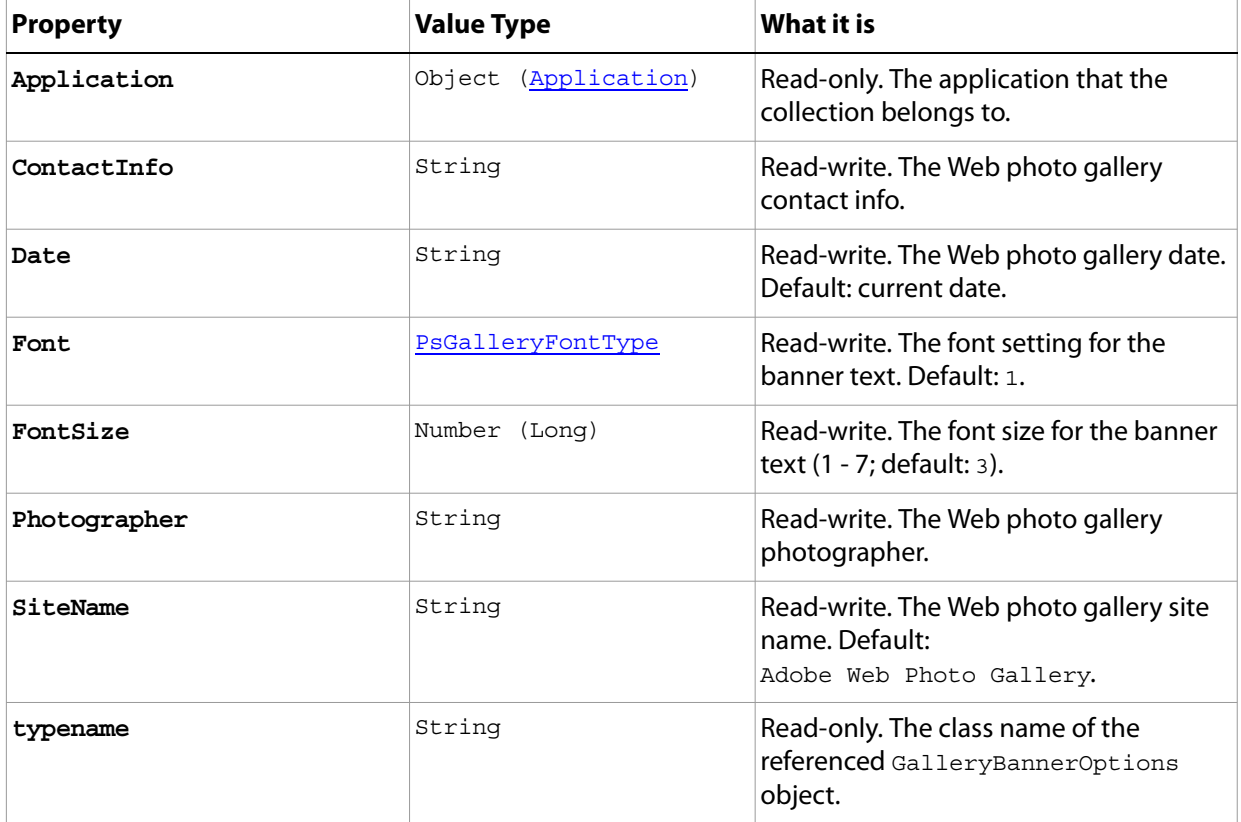

### <span id="page-78-0"></span>**GalleryCustomColorOptions**

Options that define the customColorOptions property of the GalleryOptions object. See ['GalleryOptions' on page 82](#page-81-0).

**Tip:** You can preserve default values for many GalleryCustomColorOptions properties by setting the GalleryOptions property PreserveAllMetadata to true or by choosing **File > Automate > Web Photo Gallery**, and then choosing **Preserve all metadata** on the Options area of the Web Photo Gallery dialog.

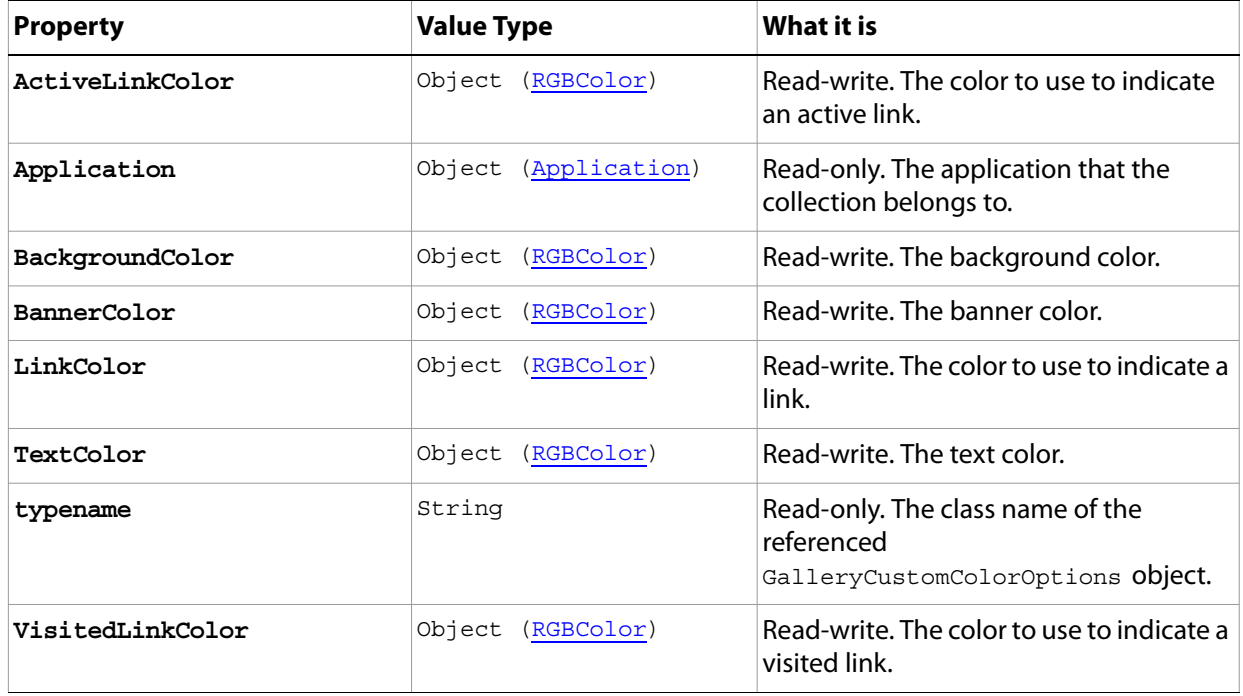

## <span id="page-79-1"></span>**GalleryImagesOptions**

Options that define the ImagesOptions property of the GalleryOptions object. See 'GalleryOptions' on [page 82](#page-81-0).

**Tip:** You can preserve default values for many GalleryImagesOptions properties by setting the GalleryOptions property PreserveAllMetadata to true or by choosing **File > Automate > Web Photo Gallery**, and then choosing **Preserve all metadata** on the Options area of the Web Photo Gallery dialog.

<span id="page-79-0"></span>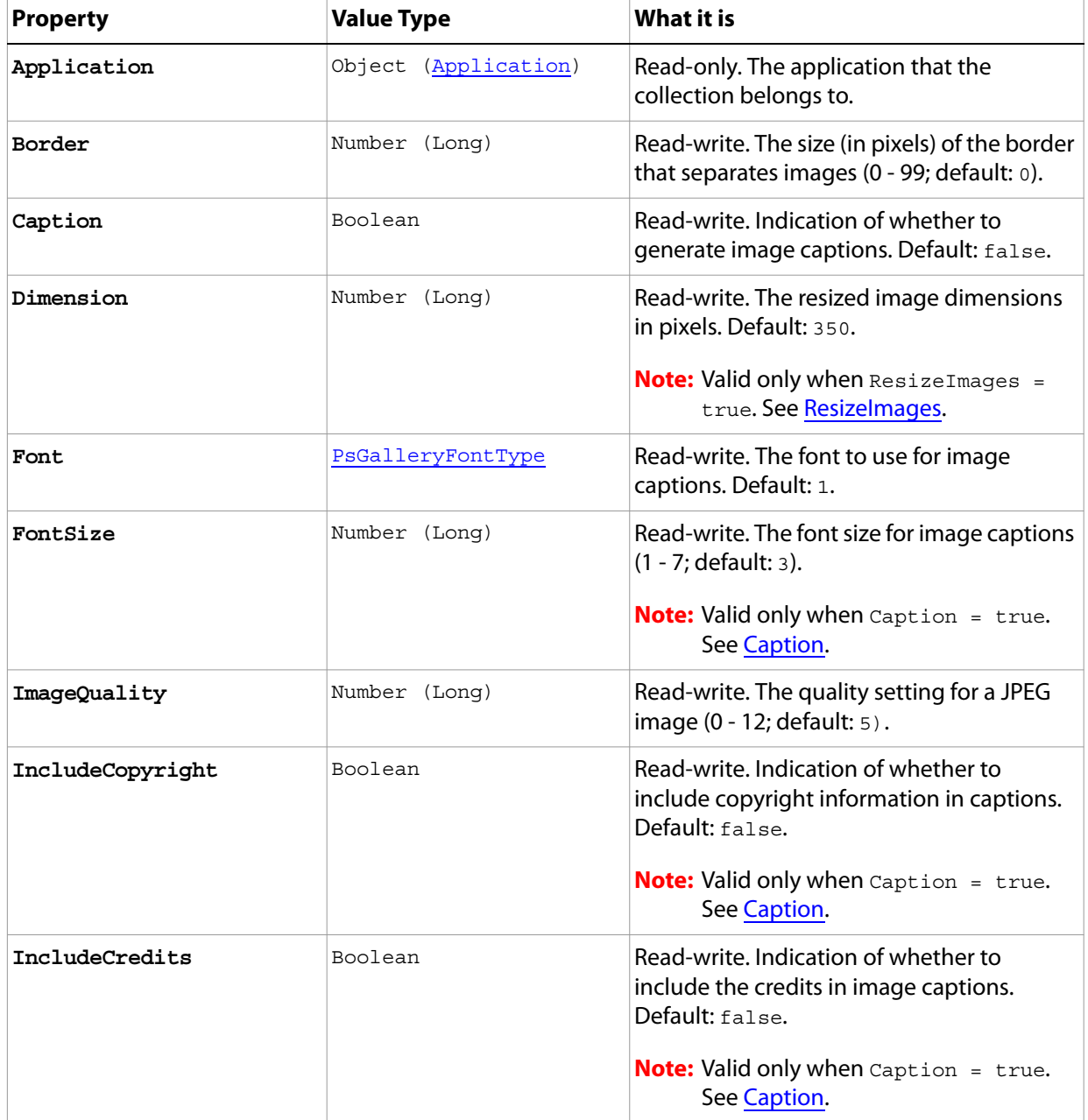

<span id="page-80-0"></span>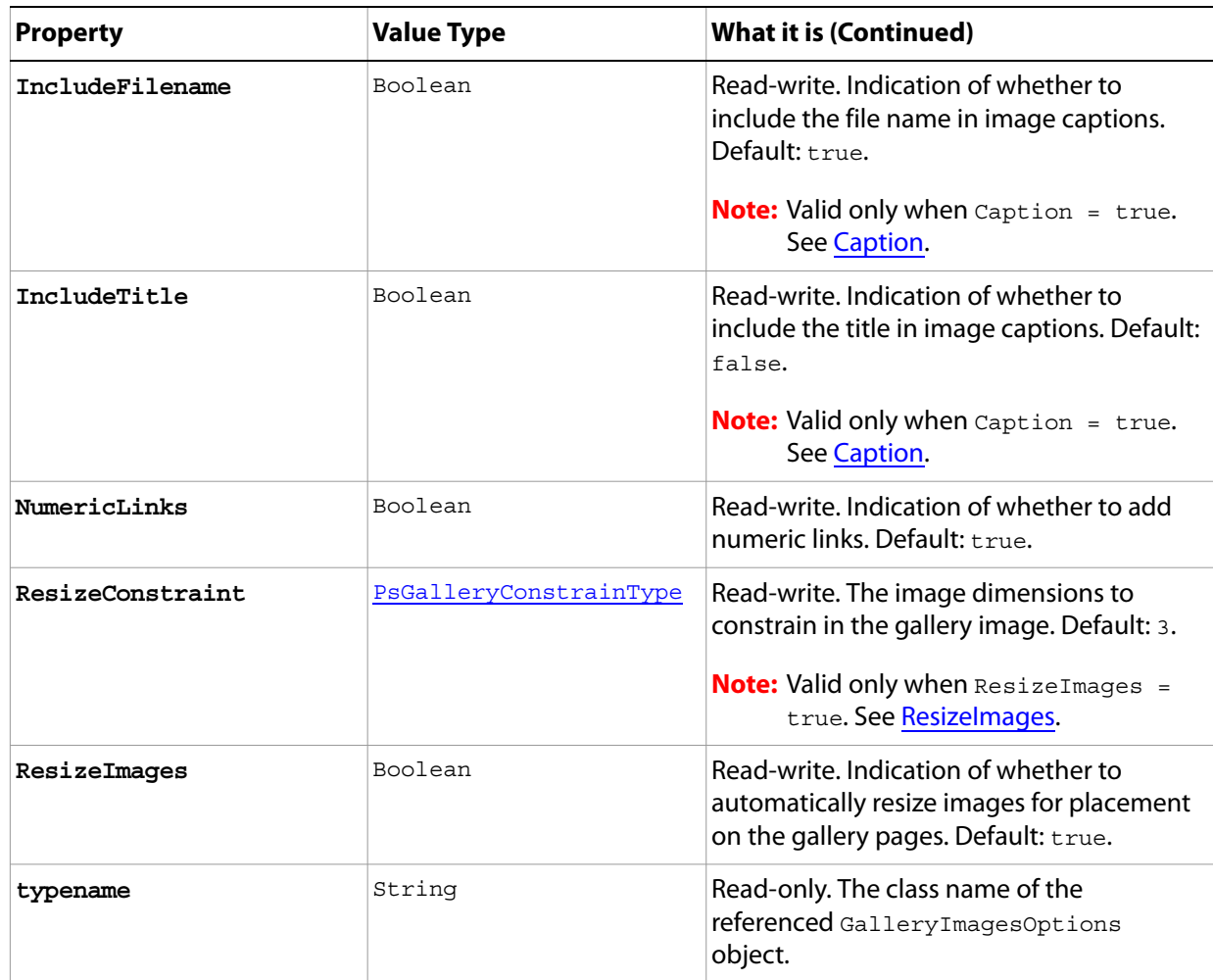

### <span id="page-81-0"></span>**GalleryOptions**

Options that can be specified for a Web photo gallery.

**Tip:** You can preserve default values for many GalleryOptions properties by choosing **File > Automate > Web Photo Gallery**, and then choosing **Preserve all metadata** on the Options area of the Web Photo Gallery dialog**.** 

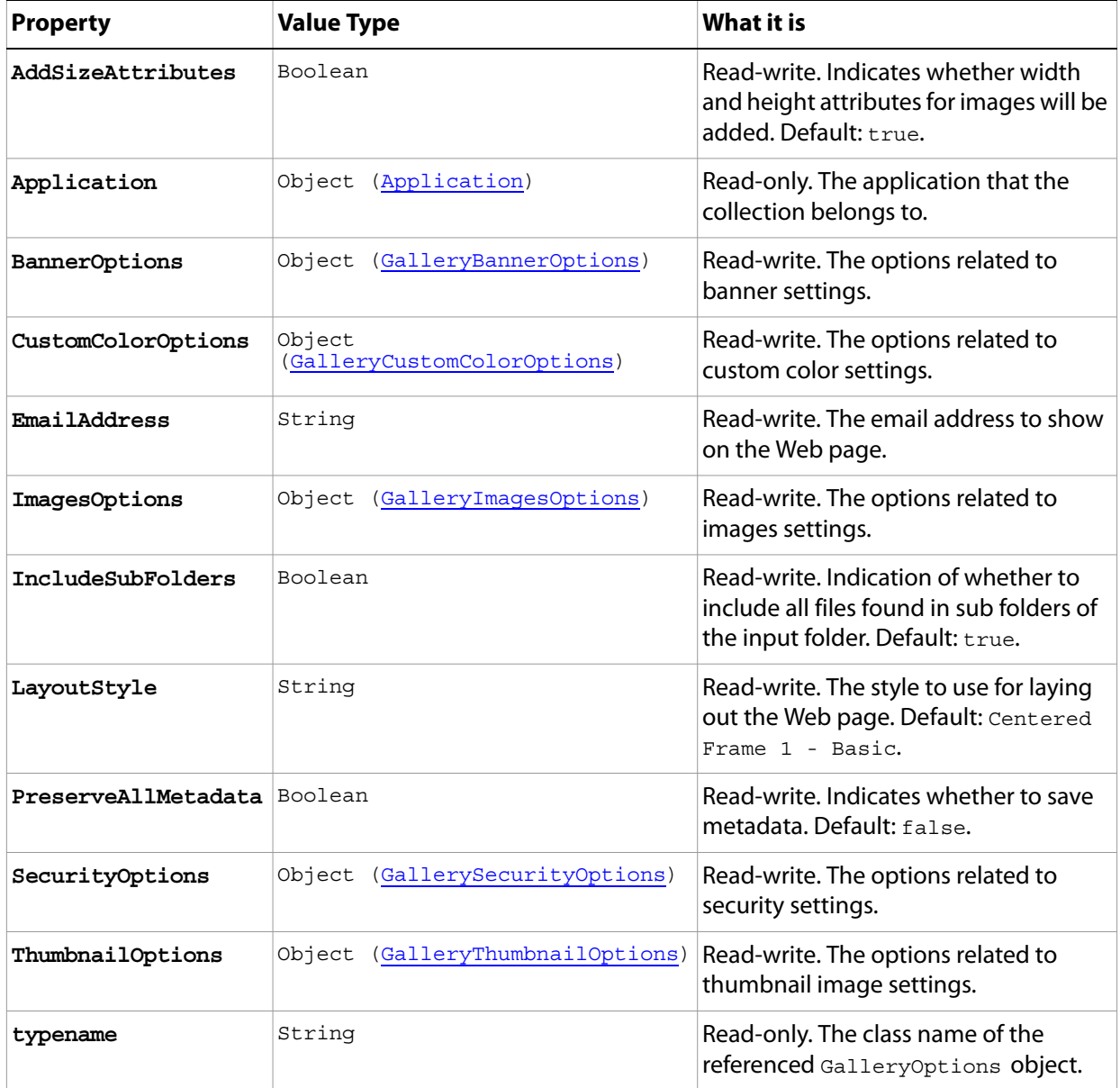

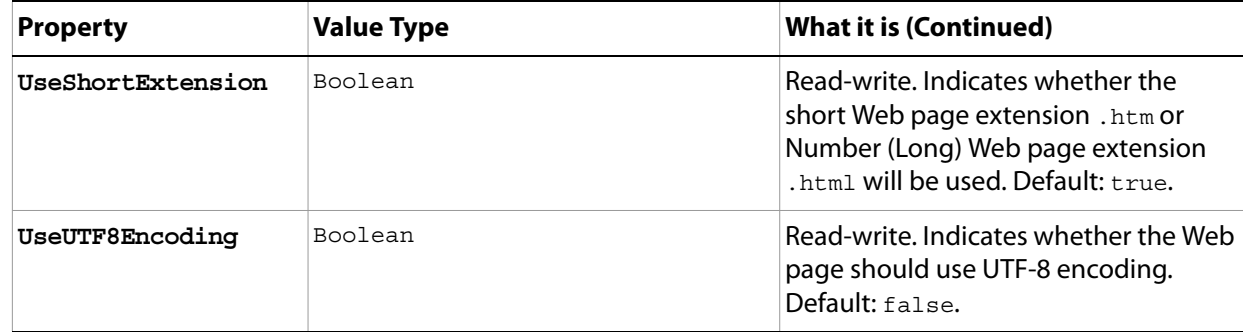

## <span id="page-83-0"></span>**GallerySecurityOptions**

Options that define the SecurityOptions property of the GalleryOptions object. See 'GalleryOptions' [on page 82](#page-81-0).

**Tip:** You can preserve default values for many GallerySecurityOptions properties by setting the GalleryOptions property PreserveAllMetadata to true or by choosing **File > Automate > Web Photo Gallery**, and then choosing **Preserve all metadata** on the Options area of the Web Photo Gallery dialog.

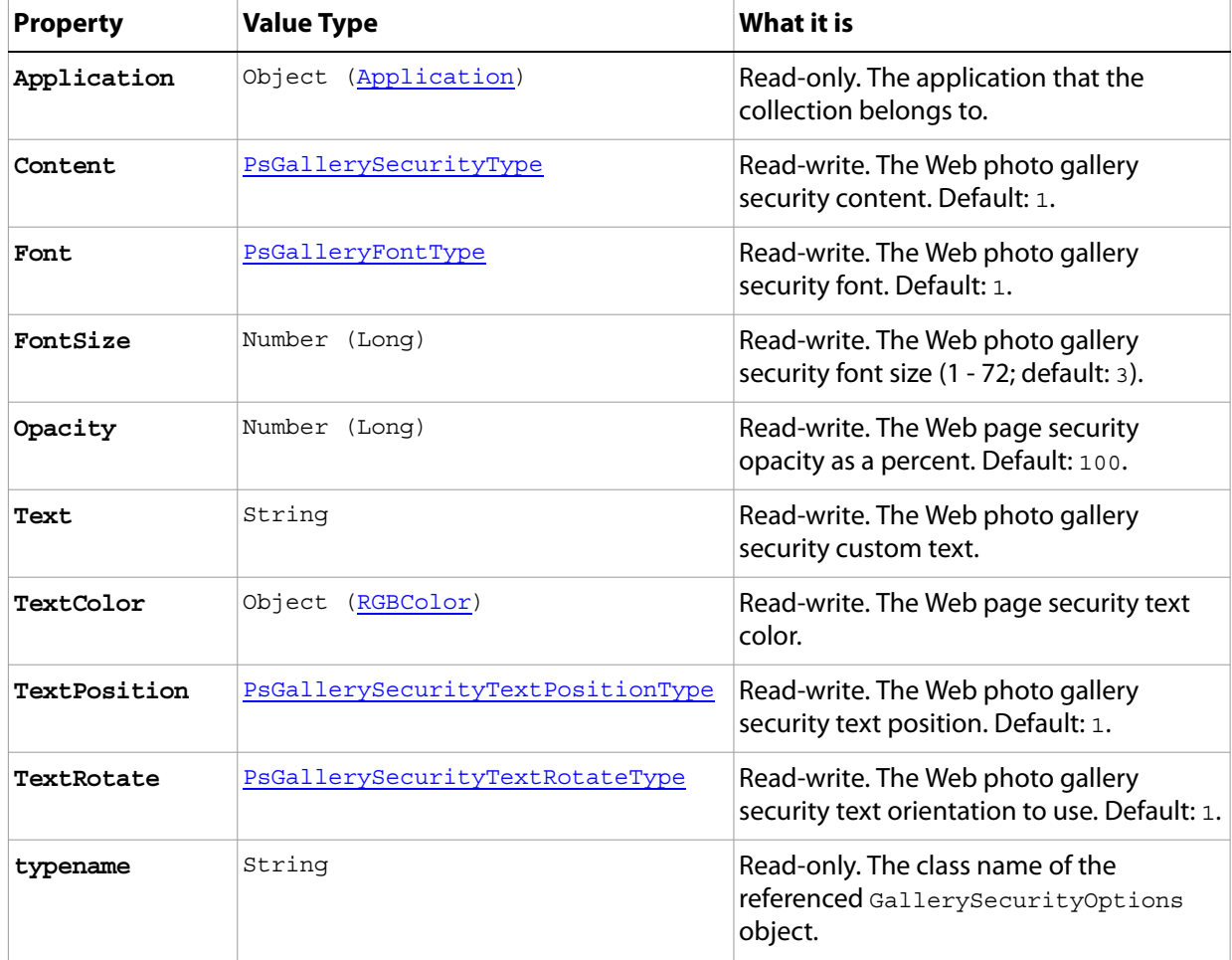

## <span id="page-84-0"></span>**GalleryThumbnailOptions**

Options that define the thumbnailOptions property of the GalleryOptions object. See 'GalleryOptions' [on page 82](#page-81-0).

**Tip:** You can preserve default values for many GalleryThumbnailOptions properties by setting the GalleryOptions property PreserveAllMetadata to true or by choosing **File > Automate > Web Photo Gallery**, and then choosing **Preserve all metadata** on the Options area of the Web Photo Gallery dialog.

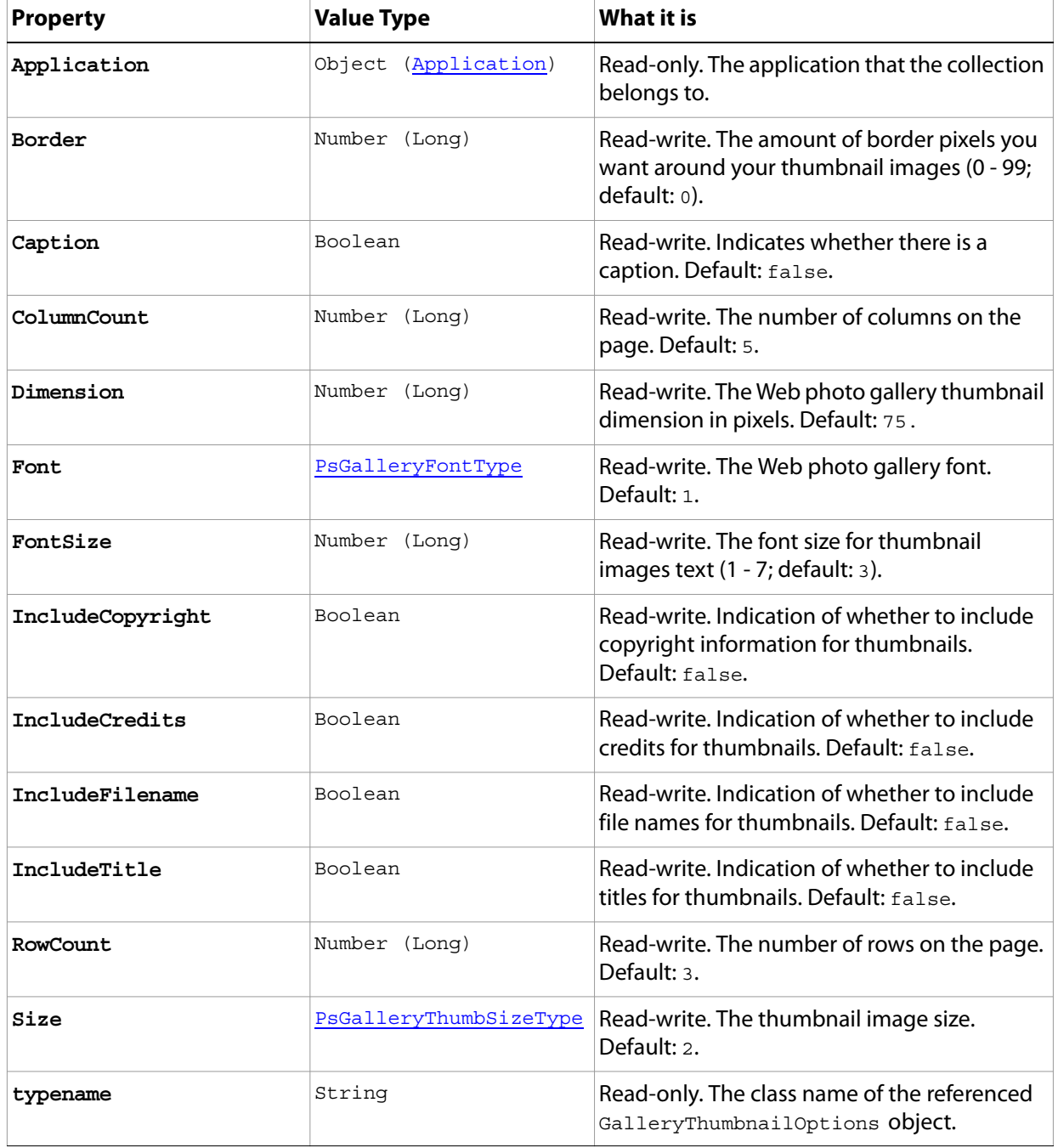

## **GIFSaveOptions**

Options that can be specified when saving a document in GIF format.

**Properties**

<span id="page-85-0"></span>

| <b>Property</b>     | <b>Value Type</b>       | What it is                                                                                                    |
|---------------------|-------------------------|----------------------------------------------------------------------------------------------------|
| Application         | Object<br>(Application) | Read-only. The application that the object<br>belongs to.                                                                                                    |
| Colors              | Number (Long)           | Read-write. The number of palette colors.                                                                                                    |
|                     |                         | <b>Note:</b> Valid only when Palette =<br>2 (psMacOSPalette);<br>3 (psWindowsPalette);<br>4 (psWebPalette); 5 (psUniform);<br>(psLocalPerceptual); Or<br>6<br>7 (psLocalSelective).<br>See Palette.                                      |
| Dither              | PsDitherType            | Read-write. The dither type.                                                                                                    |
| DitherAmount        | Number (Long)           | Read-write. The amount of dither. (1 - 100;<br>$default: 75$ ).                                                                                                    |
|                     |                         | <b>Note:</b> Valid only for when Dither = 2<br>(psDiffusion). See Dither.                                                                                                    |
| Forced              | PsForcedColors          | Read-write. The type of colors to force into the<br>color Palette.                                                                                                    |
| Interlaced          | Boolean                 | Read-write. Indicates whether rows should be<br>interlaced. Default: false.                                                                                                    |
| Matte               | PsMatteType             | Read-write. The color to use to fill antialiased<br>edges adjacent to transparent areas of the image.<br>Default: 4 (psWhiteMatte).<br><b>Note:</b> When $Transpace$ = $false$ , the matte<br>color is applied to transparent areas. See |
|                     |                         | Transparency.                                                                                                    |
| Palette             | PsPaletteType           | Read-write. The type of palette to use. Default: 7<br>(psLocalSelective).                                                                                                    |
| PreserveExactColors | Boolean                 | Read-write. Indicates whether to protect colors in<br>the image that contain entries in the color table<br>from being dithered.                                                                                                    |
|                     |                         | <b>Note:</b> Valid only when Dither = 2<br>(psDiffusion). See Dither.                                                                                                    |

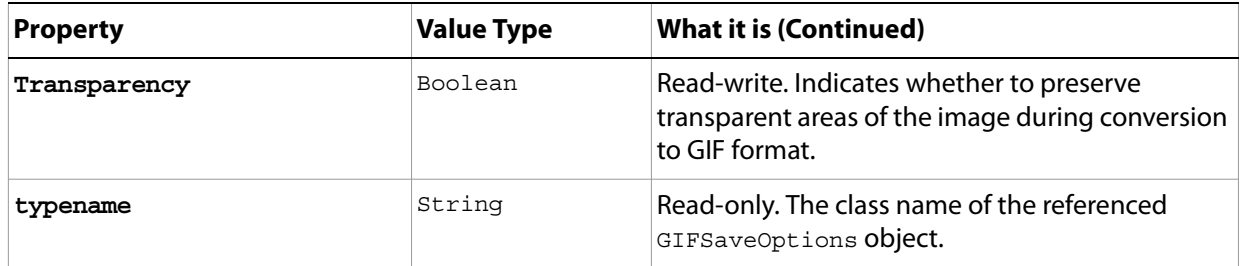

# **GrayColor**

Options for defining a gray color.

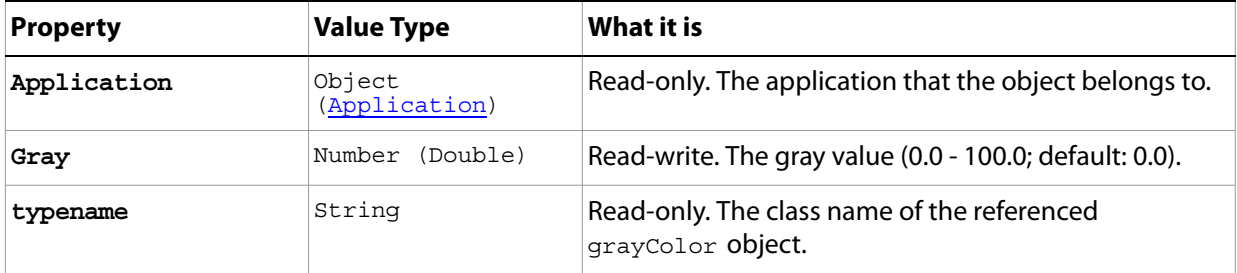

### <span id="page-88-0"></span>**HistoryState**

A version of the document stored automatically (and added to the HistoryStates collection), which preserves the document's state, each time the document is saved.

Note: See ["HistoryStates" on page 90](#page-89-0)' for information about the HistoryStates collection.

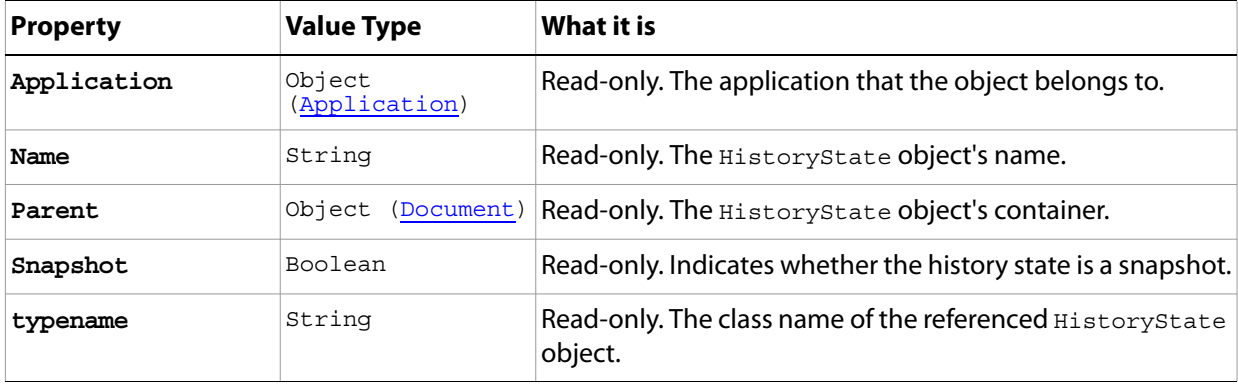

### <span id="page-89-0"></span>**HistoryStates**

The collection of **HistoryState** objects in the document.

**Note:** See ['HistoryState' on page 89](#page-88-0) for more information on HistoryState objects.

### **Properties**

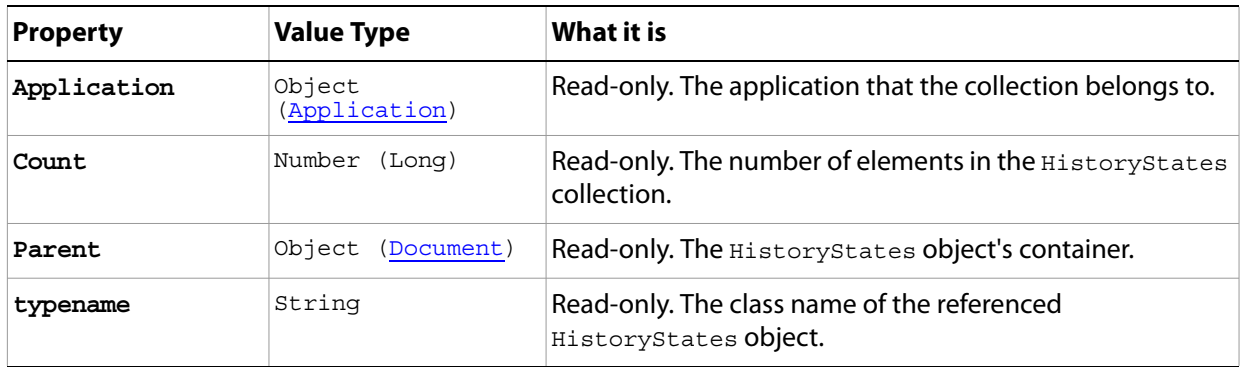

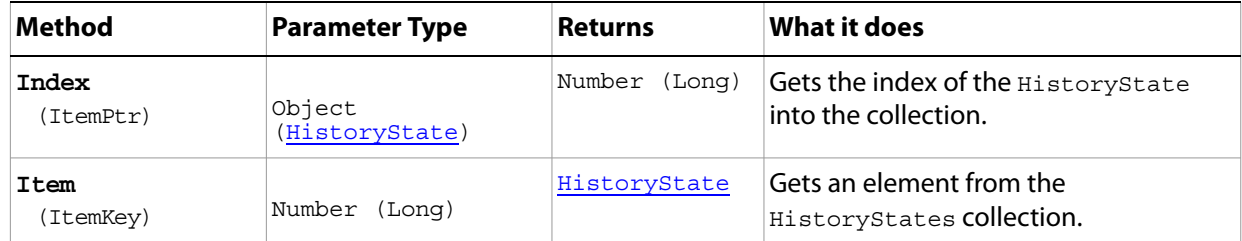

## **HSBColor**

Options that can be specified for a color object using the HSB color model.

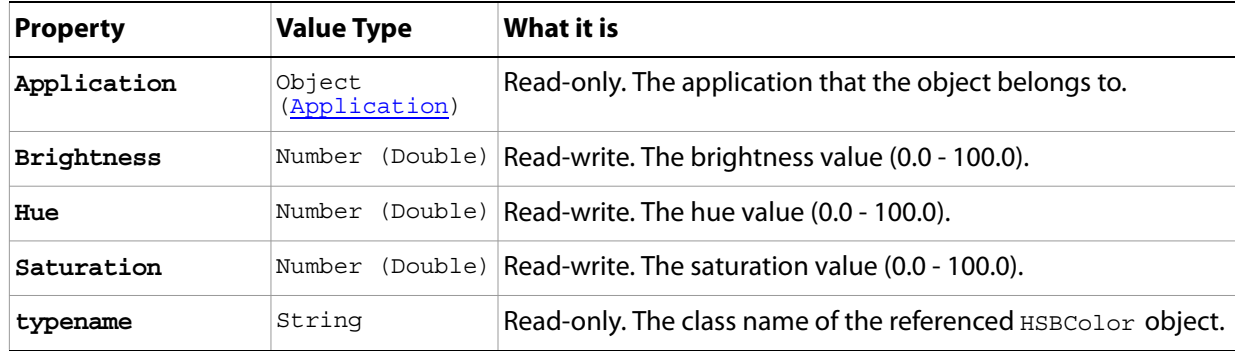

## **IndexedConversionOptions**

Options that can be specified when converting an RGB image to an indexed color model.

<span id="page-91-1"></span><span id="page-91-0"></span>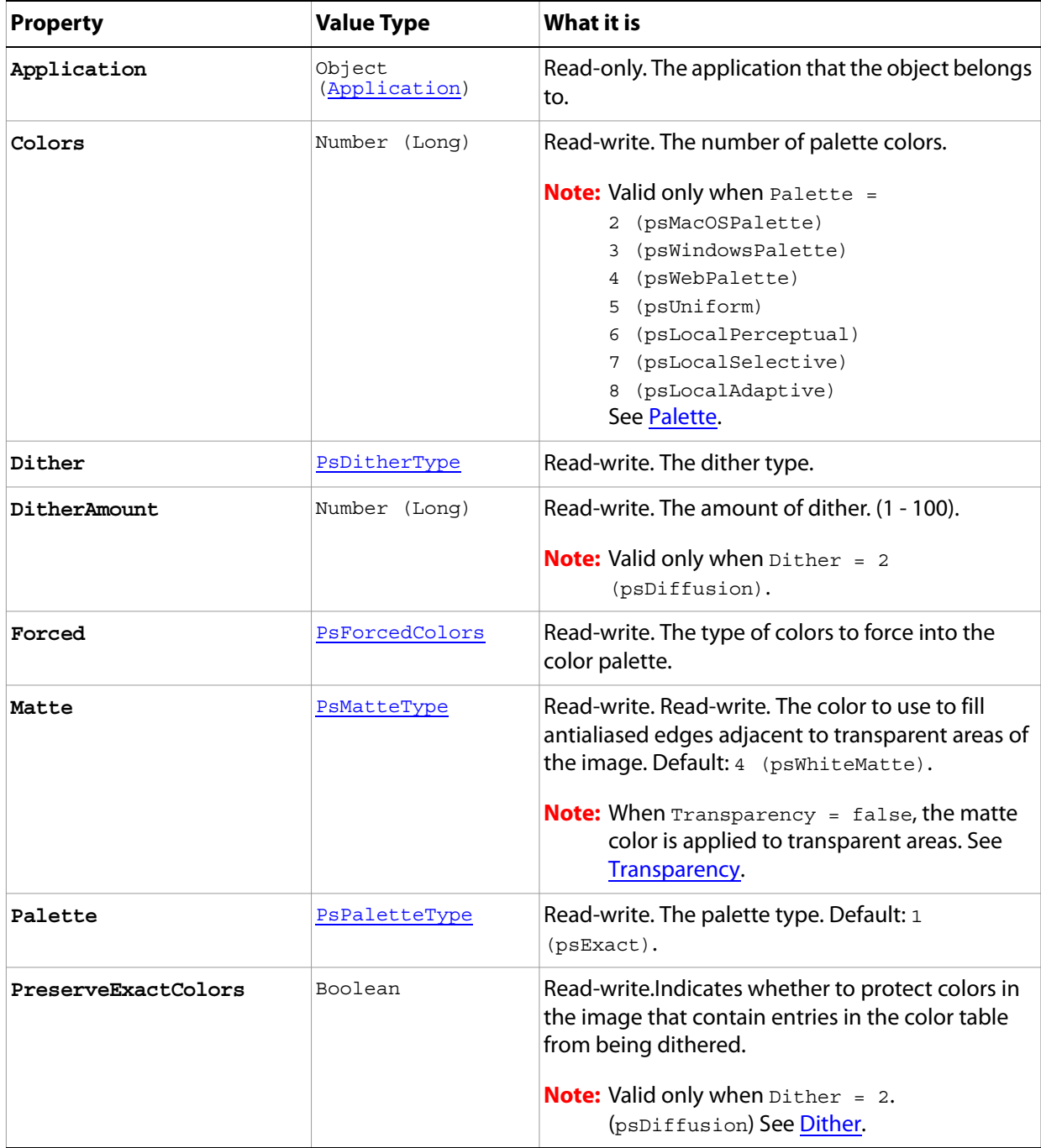

<span id="page-92-0"></span>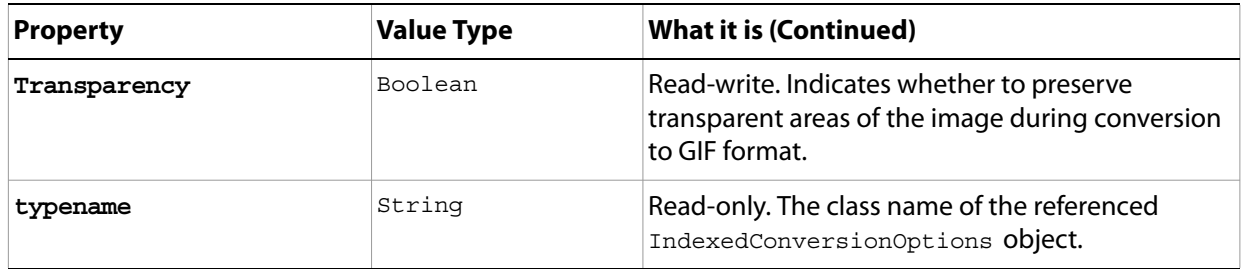

## **JPEGSaveOptions**

Options that can be specified when saving a document in JPEG format.

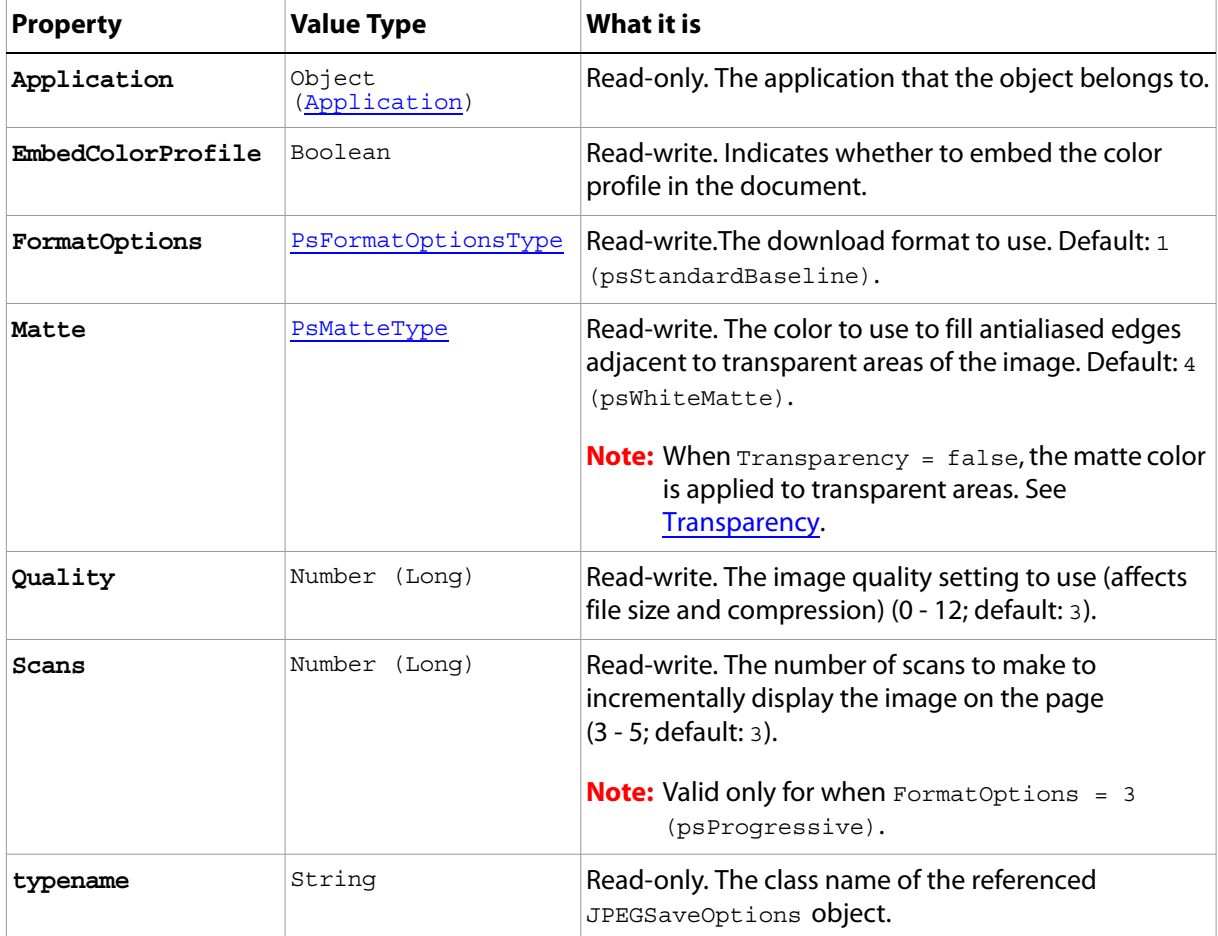

## **LabColor**

Options that can be specified when defining a color object using the LAB color model.

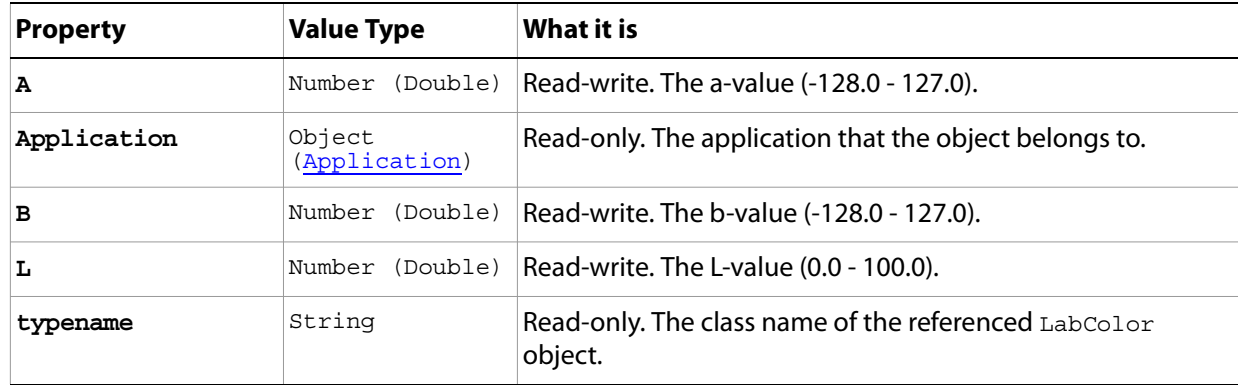

## <span id="page-95-0"></span>**LayerComp**

A snapshot of a state of the layers in a document (can be used to view different page layouts or compositions).

**Properties**

| <b>Property</b> | <b>Value Type</b>    | What it is                                                                        |
|-----------------|----------------------|-----------------------------------------------------------------------------------|
| Appearance      | Boolean              | Read-write, Indicates whether to use<br>layer appearance (layer styles) settings. |
| Application     | Object (Application) | Read-only. The application that the<br>object belongs to.                         |
| Comment         | String               | Read-write. A description of the layer<br>comp.                                   |
| Name            | String               | Read-write. The name of the layer comp.                                           |
| Parent          | Object (Document)    | Read-write. The LayerComp object's<br>container.                                  |
| Position        | Boolean              | Read-write. Indicates whether to use<br>layer position.                           |
| Selected        | Boolean              | Read-only. Indicates whether the layer<br>comp is currently selected.             |
| typename        | String               | Read-only. The class name of the<br>referenced LayerComp object.                  |
| Visibility      | Boolean              | Read-write. Indicates whether to use<br>layer visibility settings.                |

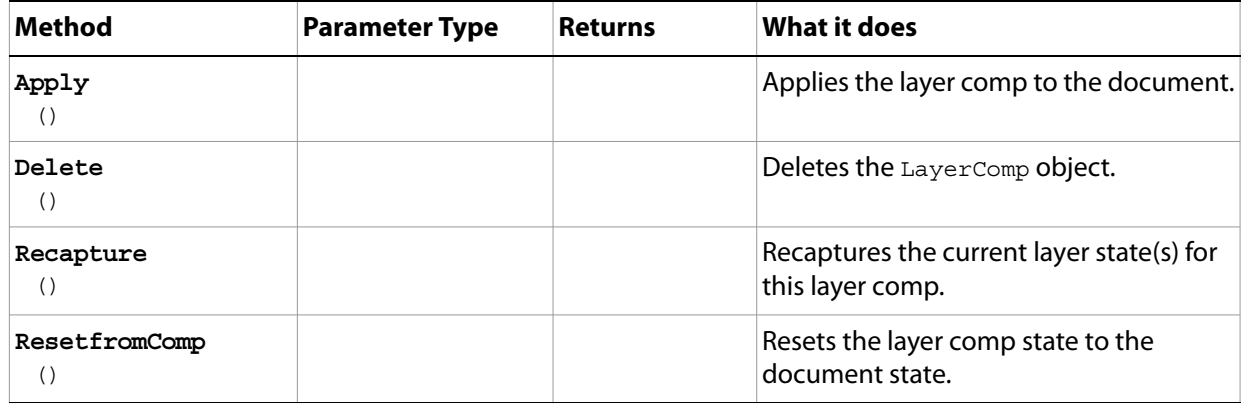

### **LayerComps**

The collection of LayerComp objects in the document.

**Note:** See ["LayerComp" on page 96](#page-95-0) for information on LayerComp objects.

### **Properties**

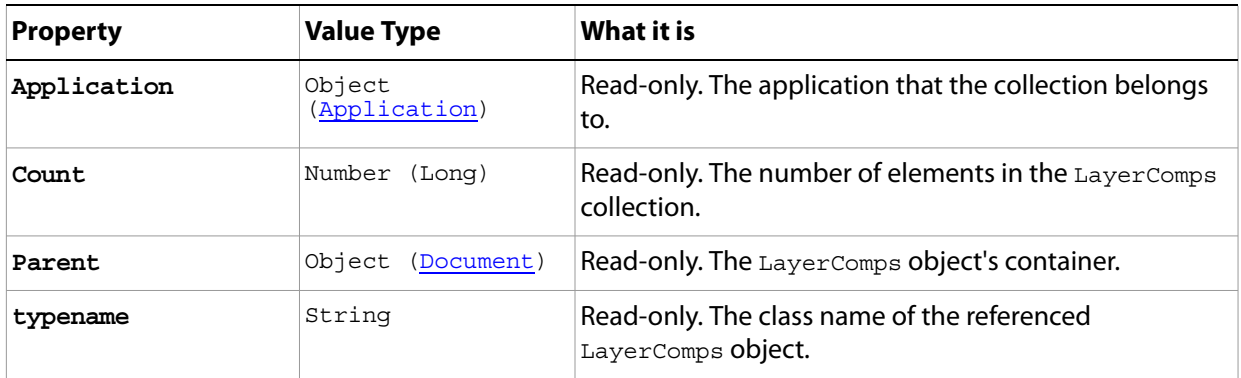

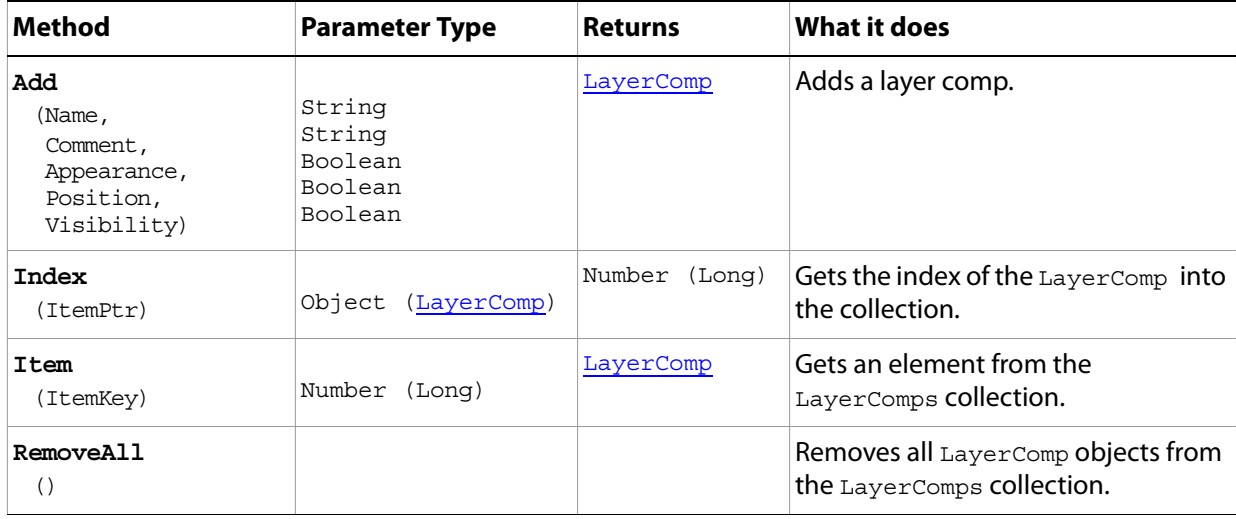

### <span id="page-97-0"></span>**Layers**

The collection of layer objects, including ArtLayer and LayerSet objects, in the document.

**Note:** See ["ArtLayer" on page 24](#page-23-0) for information on ArtLayer objects. See ["LayerSet" on page 99](#page-98-0) for information on LayerSet objects.

### **Properties**

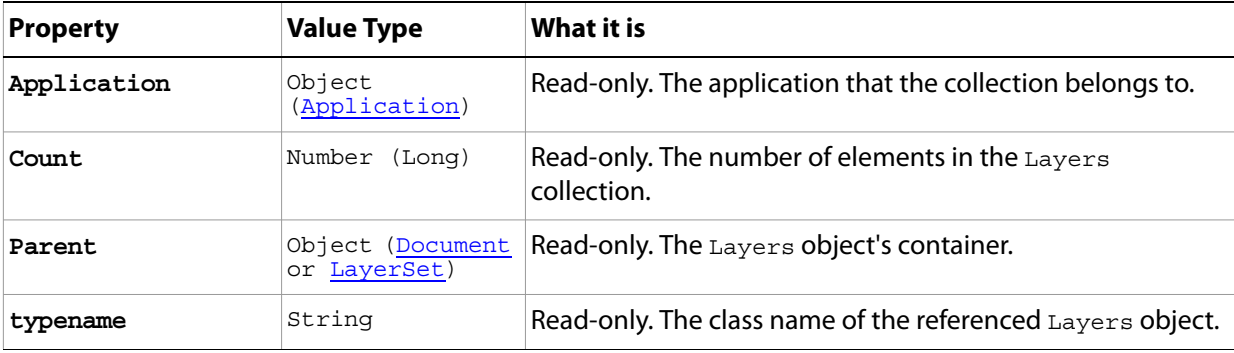

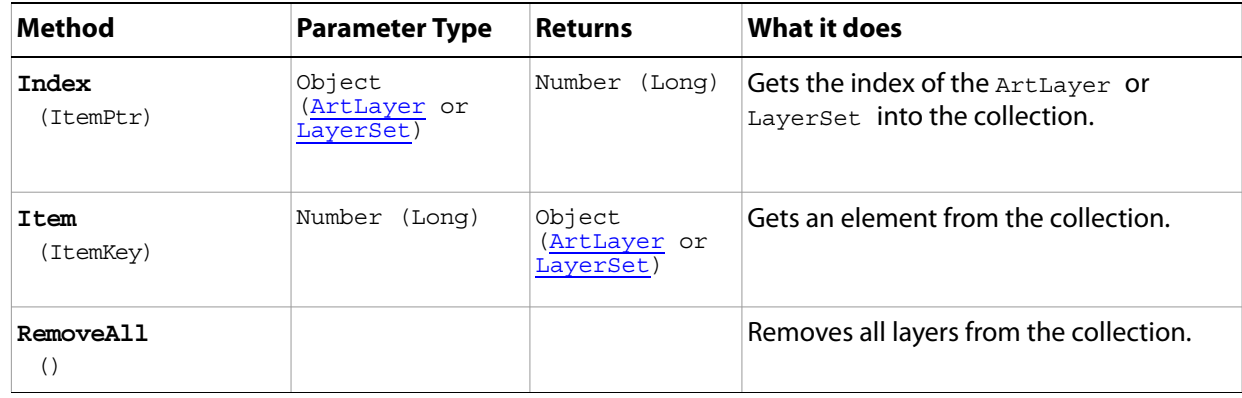

### <span id="page-98-0"></span>**LayerSet**

A group of layer objects, which can include ArtLayer objects and other (nested) LayerSet objects. A single command or set of commands manipulates all layers in a LayerSet object.

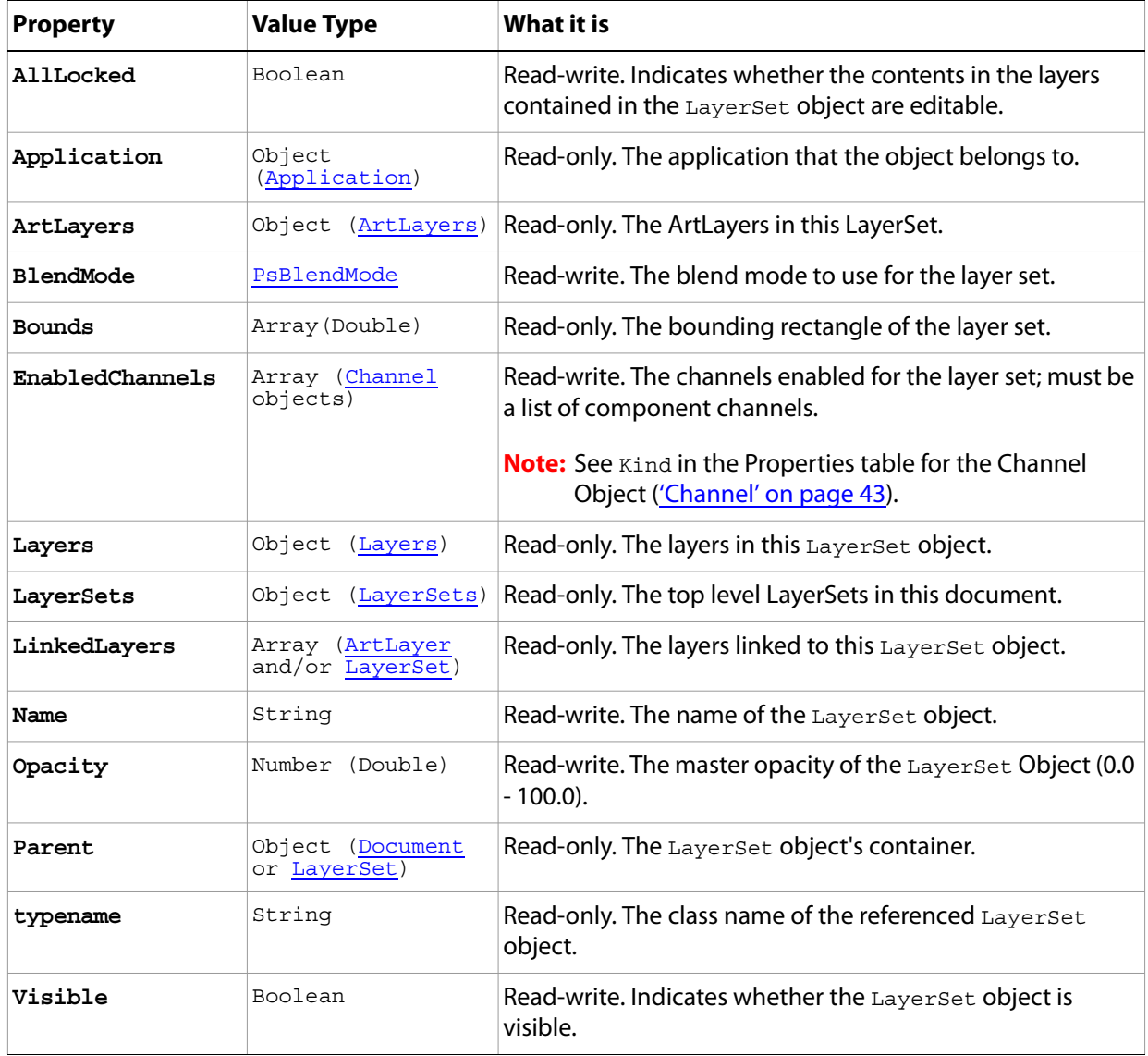

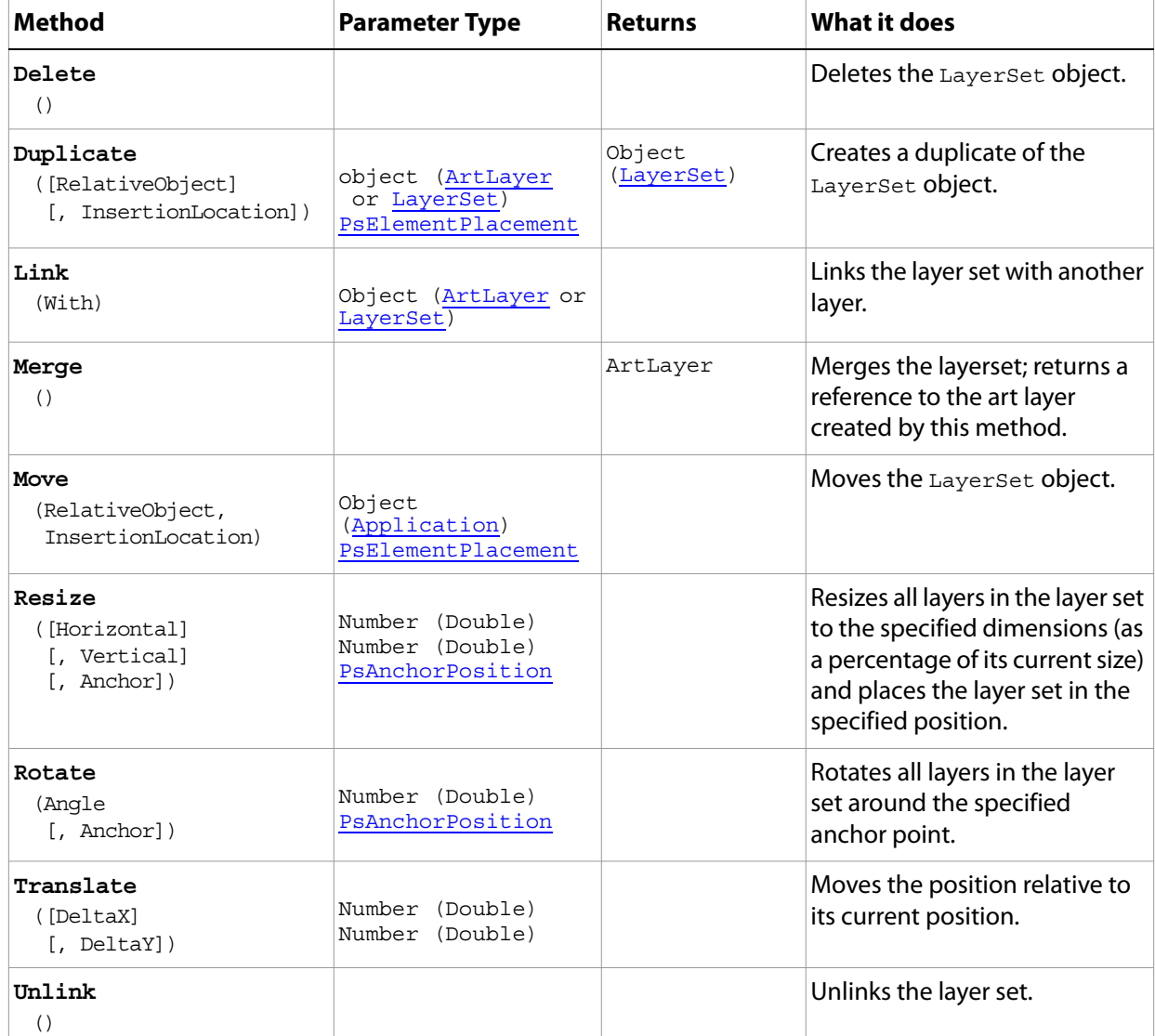

### <span id="page-100-0"></span>**LayerSets**

The collection of LayerSet objects in the document.

**Note:** See ["LayerSet" on page 99](#page-98-0) for information on LayerSet objects.

#### **Properties**

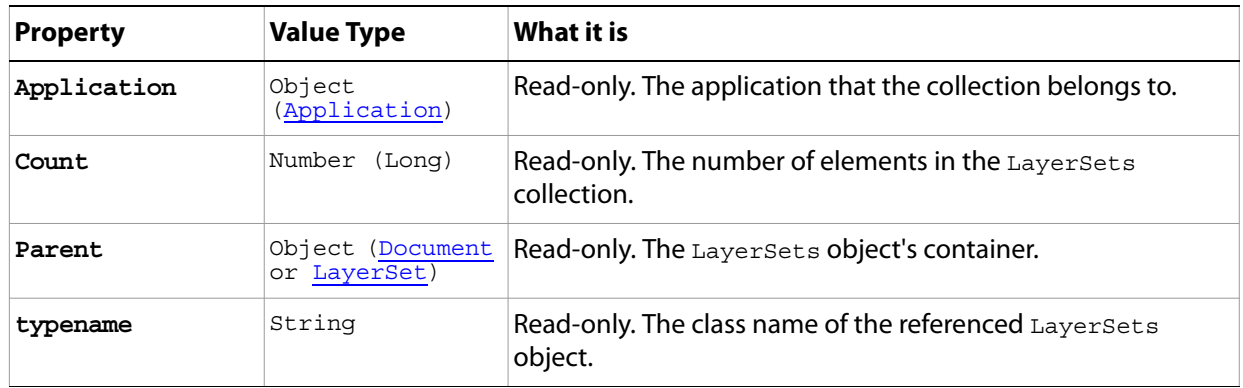

#### **Methods**

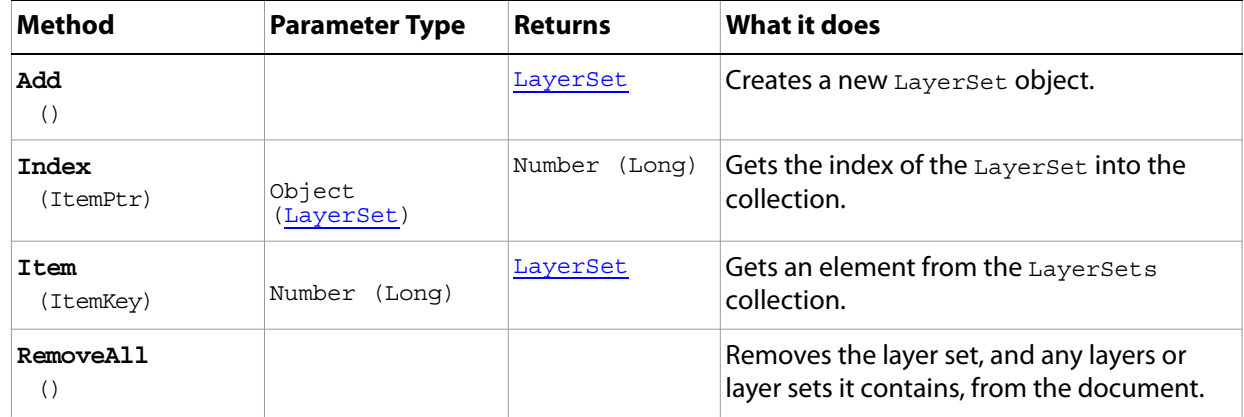

#### **Sample Script**

The following script creates three layer sets, then nests a second layer set in each layer set, and then creates a text layer in each nested set that displays the text "Layer in  $n$  Set Inside  $n$  Set", where  $n$  represents the ordinal number of the set (first, second, or third).

#### **LayerSets.vbs**

```
Dim appRef, docRef, myLayerSets(3,3), textArray, i, myLayers(3)
Set appRef = CreateObject("Photoshop.Application")
'close all open documents
Do While appRef.Documents.Count
  appRef.ActiveDocument.Close
Loop
' create a working document
```

```
Set docRef = appRef.Documents.Add
' Create an array to hold the text
textArray = Array("First", "Second", "Third")
'Create an indexer variable
i = 0' Create three layer sets at the top level
for i = 0 to 2
  Set myLayerSets(i,0) = docRef.LayerSets.Add
Next
' Rearrange the layer sets with the first one on top, second next, etc.
myLayerSets(1,0).moveAfter(myLayerSets(0,0))
myLayerSets(2,0).moveAfter(myLayerSets(1,0))
' Create a layer set inside each layer set
for i = 0 to 2
  myLayerSets(i,0).Name = textArray(i) + " Set"
  Set myLayerSets(i,1) = myLayerSets(i,0).LayerSets.Add
  myLayerSets(i,1).Name = "Inside " + textArray(i) + " Set"
Next
' Create a text layer with a description inside each layer set
for i = 0 to 2
  Set myLayers(i) = myLayerSets(i,1).ArtLayers.Add
  myLayers(i).Kind = 2 ' PsLayerKind.psTextLayer
  myLayers(i).textItem.Contents = "Layer in " & textArray(i) & " Set Inside " _
                              & textArray(i) & " Set"
  myLayers(i).textItem.position = Array(appRef.ActiveDocument.Width * i * 0.33, _
                                    appRef.ActiveDocument.Height * (i + 1) * 0.25)
  myLayers(i).textItem.Size = 12
Next
```
### **MeasurementLog**

The measurement log for the application. See [MeasurementLog](#page-15-1) (in the Properties table for the [Application](#page-15-0) object.)

**Note:** The MeasurementLog feature is available in the Extended Version only.

Because the MeasurementLog class is a property of the Application object, you use the property name, measurementLog, rather than the class name, MeasurementLog, in your code.

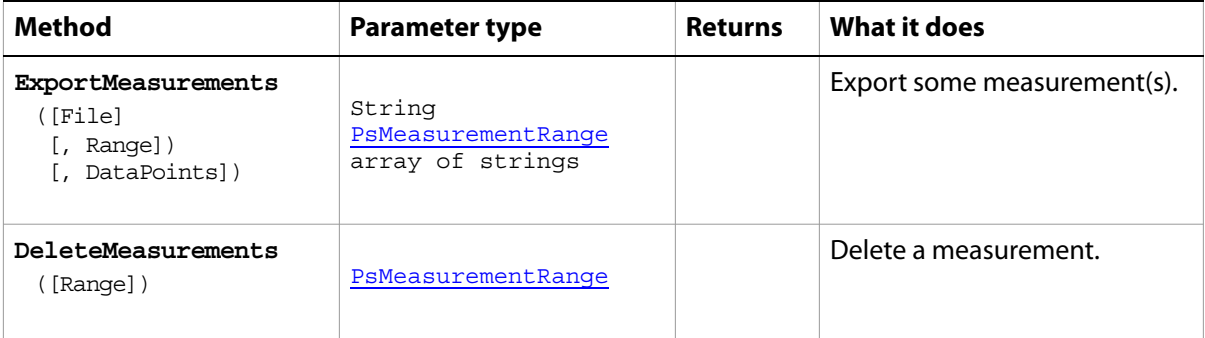

### **MeasurementScale**

The measurement scale for the document. See [MeasurementScale](#page-60-1) (in the Properties table for the [Document](#page-59-0) object.)

**Note:** The MeasurementScale feature is available in the Extended Version only.

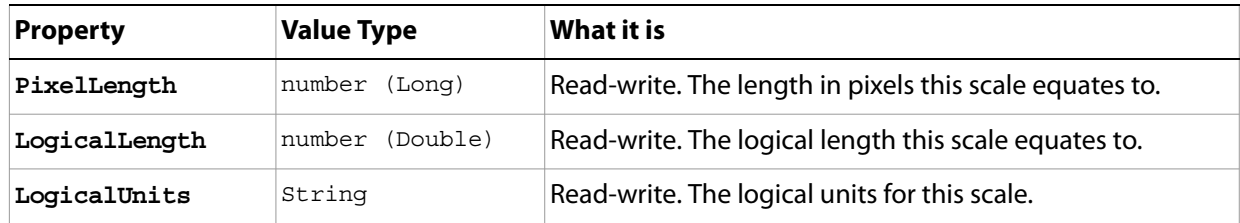

## **NoColor**

An object that represents a missing color.

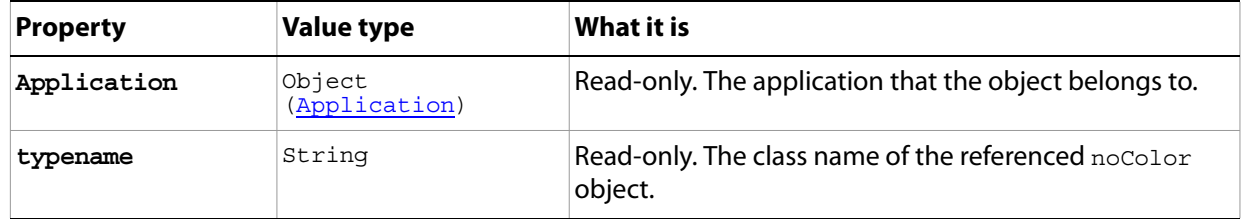

## <span id="page-105-0"></span>**Notifier**

An event-handler object that tells the script to execute specified code when a specified event occurs.

### **Properties**

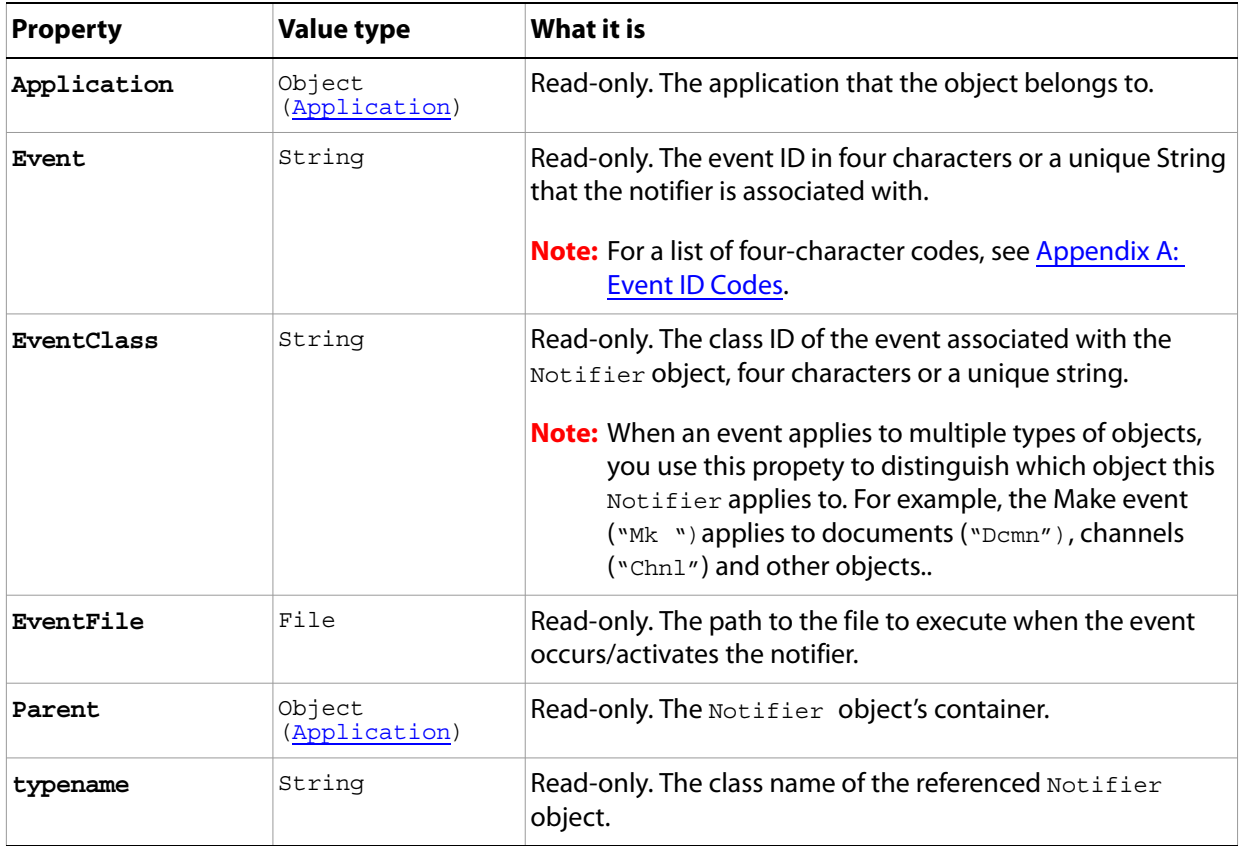

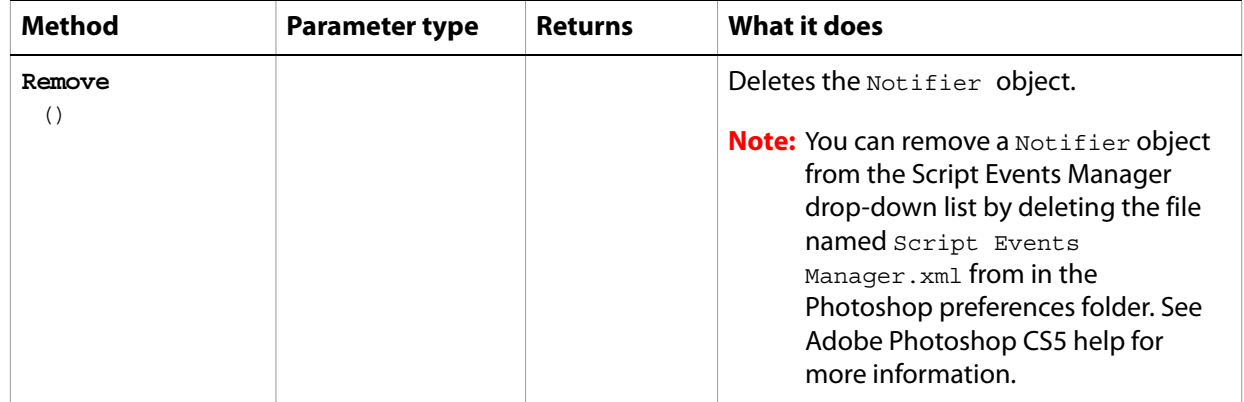

### **Notifiers**

The collection of Notifier objects in the document; the Notifiers property of the Application object.

**Note:** See ['Notifier' on page 106](#page-105-0) for information on Notifier objects. See [Notifiers](#page-15-2) (in the Properties table of the **[Application](#page-15-0)** object).

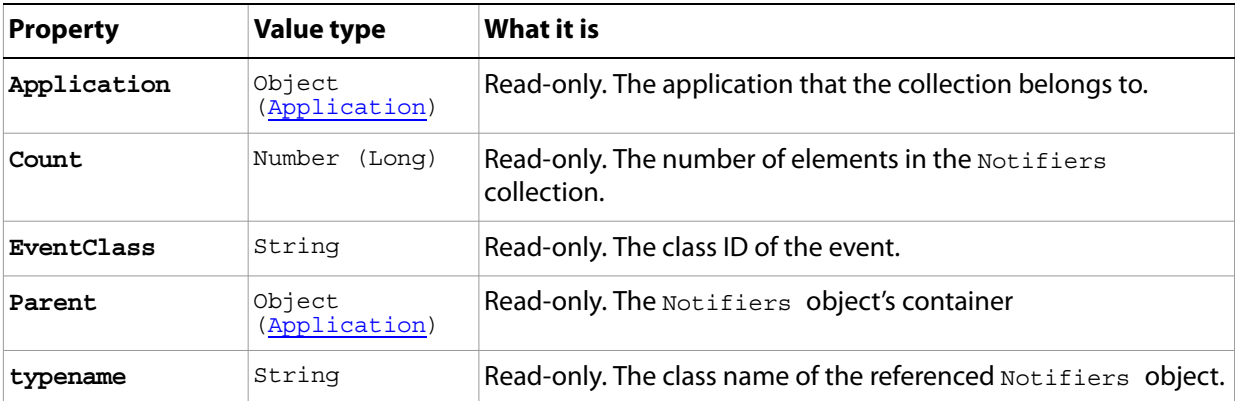

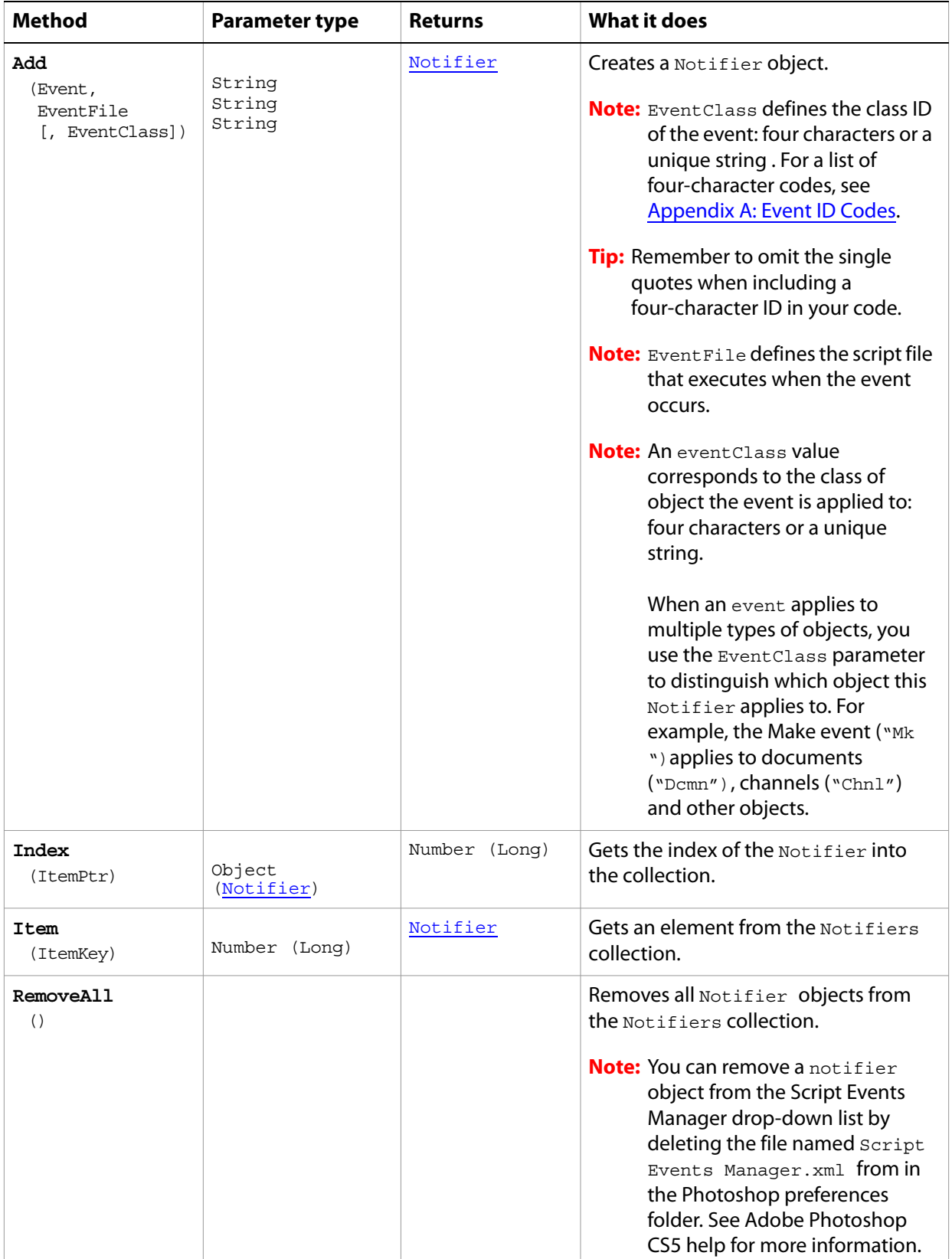
## <span id="page-108-0"></span>**PathItem**

A path or drawing object, such as the outline of a shape or a straight or curved line, which contains sub paths that comprise its geometry.

### **Properties**

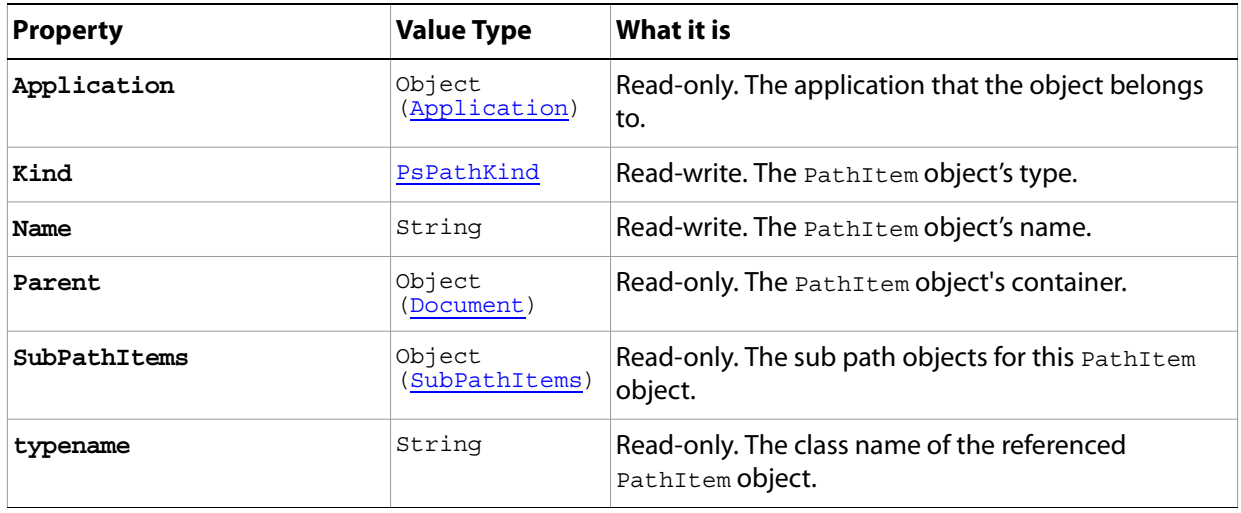

### **Methods**

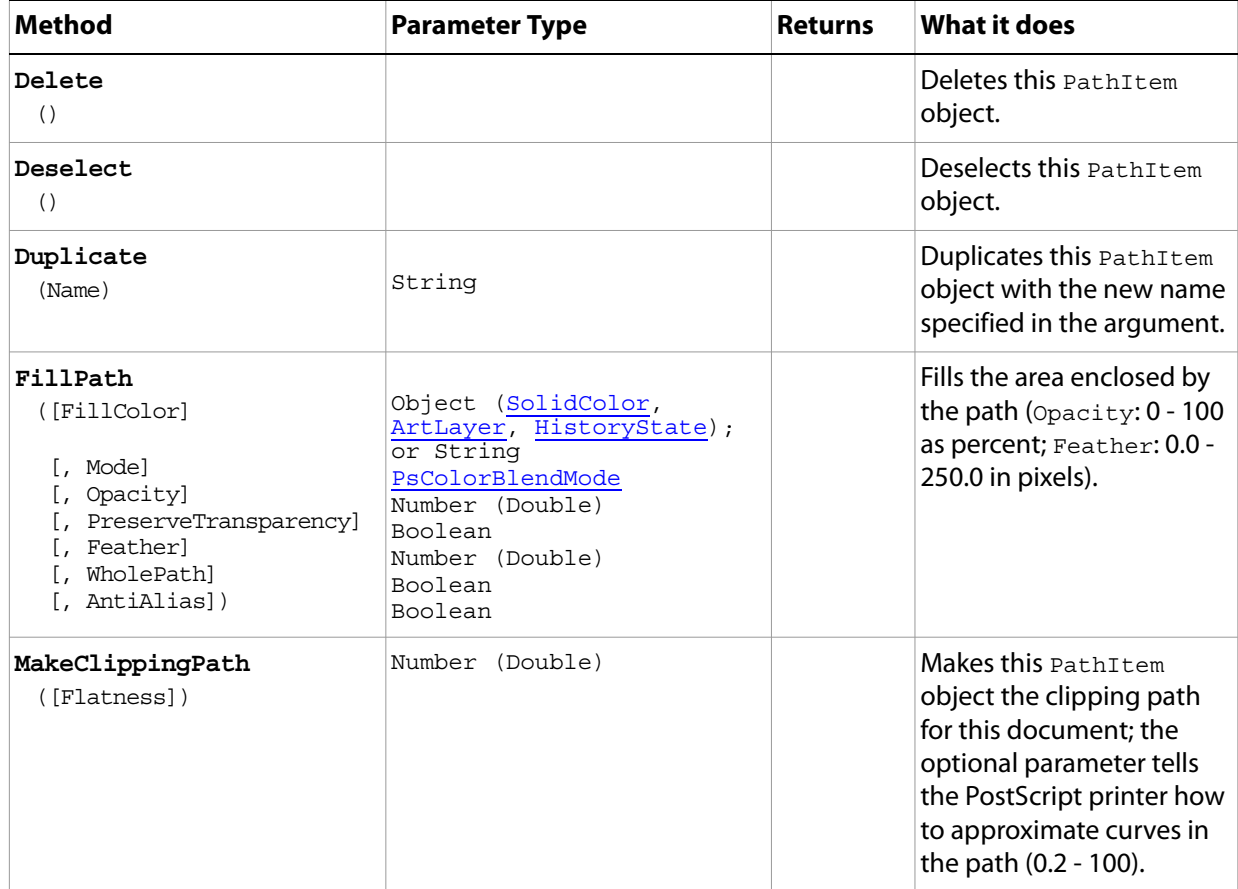

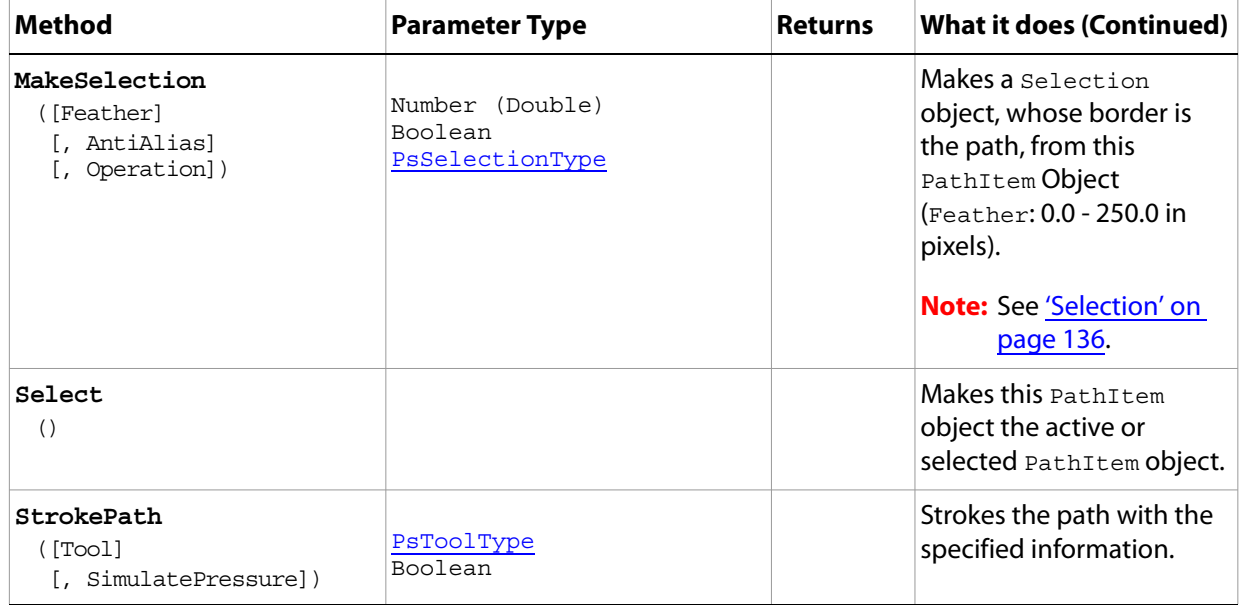

#### **Sample Script**

The following creates a path in three segments: two diagonal lines that form a V, and a curved line above the V that makes it look like a 2D ice cream cone.

#### **Paths.vbs**

```
Dim appRef, startRulerUnits, startTypeUnits, startDisplayDialogs, docRef
Dim lineArray(1), lineArray2(1), lineArray3(2), lineSubPathArray(2), myPathItem
Set appRef = CreateObject("Photoshop.Application")
' Save the current preferences
startRulerUnits = appRef.Preferences.RulerUnits
startTypeUnits = appRef.Preferences.TypeUnits
startDisplayDialogs = appRef.DisplayDialogs
' Set Photoshop CS5 to use pixels and display no dialogs
appRef.Preferences.RulerUnits = 1 'for PsUnits --> 1 (psPixels)
appRef.Preferences.TypeUnits = 1 'for PsTypeUnits --> 1 (psPixels)
appRef.DisplayDialogs = 3 'for PsDialogModes --> 3 (psDisplayNoDialogs)
' first close all the open documents
Do While appRef.Documents.Count
  appRef.ActiveDocument.Close
Loop
' create a document to work with
Set docRef = appRef.Documents.Add(5000, 7000, 72, "Simple Line")
'line #1--it's a straight line so the coordinates for anchor, left, and 
'right for each point have the same coordinates
Set lineArray(0) = CreateObject("Photoshop.PathPointInfo")
lineArray(0).Kind = 2 ' for PsPointKind --> 2 (psCornerPoint)
lineArray(0).Anchor = Array(100, 100)
lineArray(0).LeftDirection = lineArray(0).Anchor
lineArray(0).RightDirection = lineArray(0).Anchor
```

```
Set lineArray(1) = CreateObject("Photoshop.PathPointInfo")
lineArray(1).Kind = 2
lineArray(1).Anchor = Array(150, 200)
lineArray(1).LeftDirection = lineArray(1).Anchor
lineArray(1).RightDirection = lineArray(1).Anchor
Set lineSubPathArray(0) = CreateObject("Photoshop.SubPathInfo")
lineSubPathArray(0).operation = 2 'for PsShapeOperation --> 2 (psShapeXOR)
lineSubPathArray(0).Closed = false
lineSubPathArray(0).entireSubPath = lineArray
'line#2
Set lineArray2(0) = CreateObject("Photoshop.PathPointInfo")
lineArray2(0).Kind = 2
lineArray2(0).Anchor = Array(150, 200)
lineArray2(0).LeftDirection = lineArray2(0).Anchor
lineArray2(0).RightDirection = lineArray2(0).Anchor
Set lineArray2(1) = CreateObject("Photoshop.PathPointInfo")
lineArray2(1).Kind = 2
lineArray2(1).Anchor = Array(200, 100)
lineArray2(1).LeftDirection = lineArray2(1).Anchor
lineArray2(1).RightDirection = lineArray2(1).Anchor
Set lineSubPathArray(1) = CreateObject("Photoshop.SubPathInfo")
lineSubPathArray(1).operation = 2
lineSubPathArray(1).Closed = false
lineSubPathArray(1).entireSubPath = lineArray2
'draw the "ice cream" curve above the two lines already on the screen
'it's a curved line, so there are 3 points, not 2 and the
'coordinates for the middle point (lineArray3(1)) are different.
'The left direction is positioned "above" the anchor on the screen.
'The right direction is positioned "below" the anchor
'You can change the coordinates for these points to see
'how the curve works...
Set lineArray3(0) = CreateObject("Photoshop.PathPointInfo")
lineArray3(0).Kind = 2
lineArray3(0).Anchor = Array(200, 100)
lineArray3(0).LeftDirection = lineArray3(0).Anchor
lineArray3(0).RightDirection = lineArray3(0).Anchor
Set lineArray3(1) = CreateObject("Photoshop.PathPointInfo")
lineArray3(1).Kind = 2
lineArray3(1).Anchor = Array(150, 50)
lineArray3(1).LeftDirection = Array(100, 50)
lineArray3(1).RightDirection = Array(200, 50)
Set lineArray3(2) = CreateObject("Photoshop.PathPointInfo")
lineArray3(2).Kind = 2
lineArray3(2).Anchor = Array(100, 100)
lineArray3(2).LeftDirection = lineArray3(2).Anchor
lineArray3(2).RightDirection = lineArray3(2).Anchor
Set lineSubPathArray(2) = CreateObject("Photoshop.SubPathInfo")
lineSubPathArray(2).operation = 2
lineSubPathArray(2).Closed = false
lineSubPathArray(2).entireSubPath = lineArray3
'create the path item
Set myPathItem = docRef.PathItems.Add("A Line", lineSubPathArray)
```

```
' stroke it so we can see something
myPathItem.StrokePath(2) 'for PsToolType --> 2 (psBrush)
' Reset the application preferences
appRef.Preferences.RulerUnits = startRulerUnits
appRef.Preferences.TypeUnits = startTypeUnits
appRef.DisplayDialogs = startDisplayDialogs
```
## **PathItems**

The collection of PathItem objects in the document.

**Note:** See ['PathItem' on page 109](#page-108-0) for information on PathItem objects.

## **Properties**

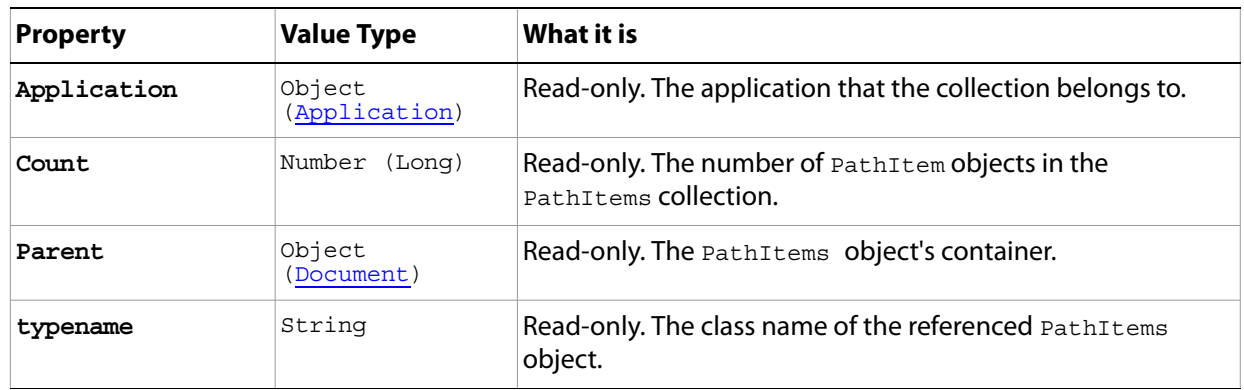

#### **Methods**

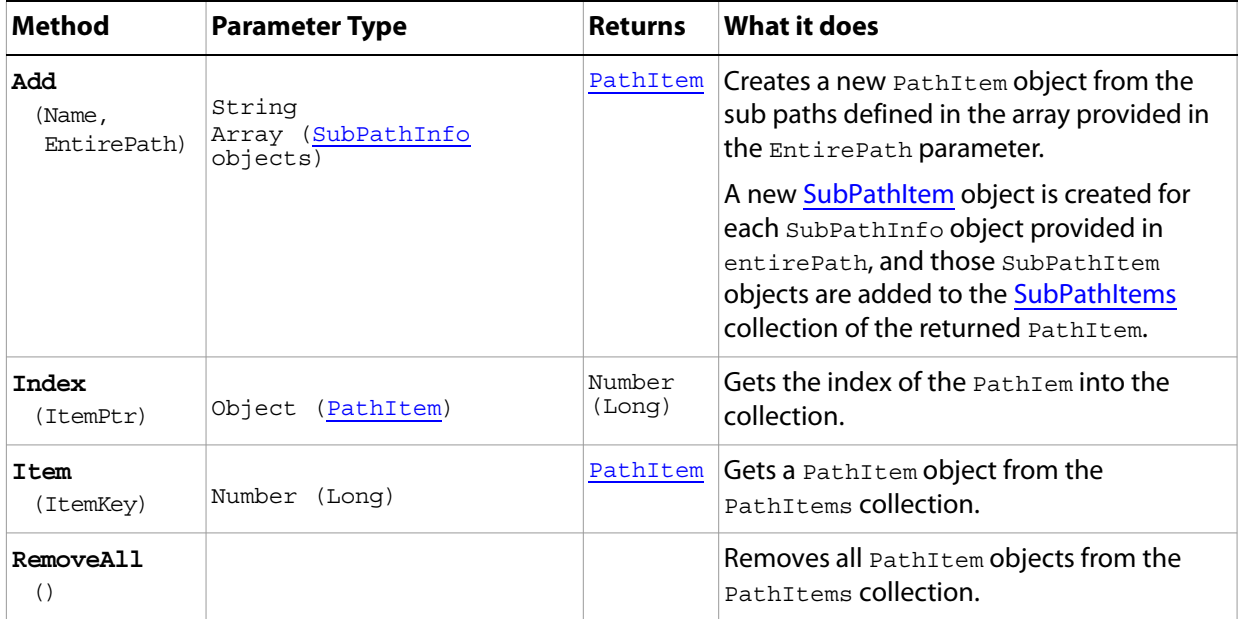

## <span id="page-113-0"></span>**PathPoint**

Information about an array of PathPointInfo objects.

**Note:** You do not use the PathPoint object to create points that make up a path. Rather, you use the PathPoint object to retrieve information about the points that describe path segments. To create path points, use the PathPointInfo objects. See ['PathPointInfo' on page 115](#page-114-0).

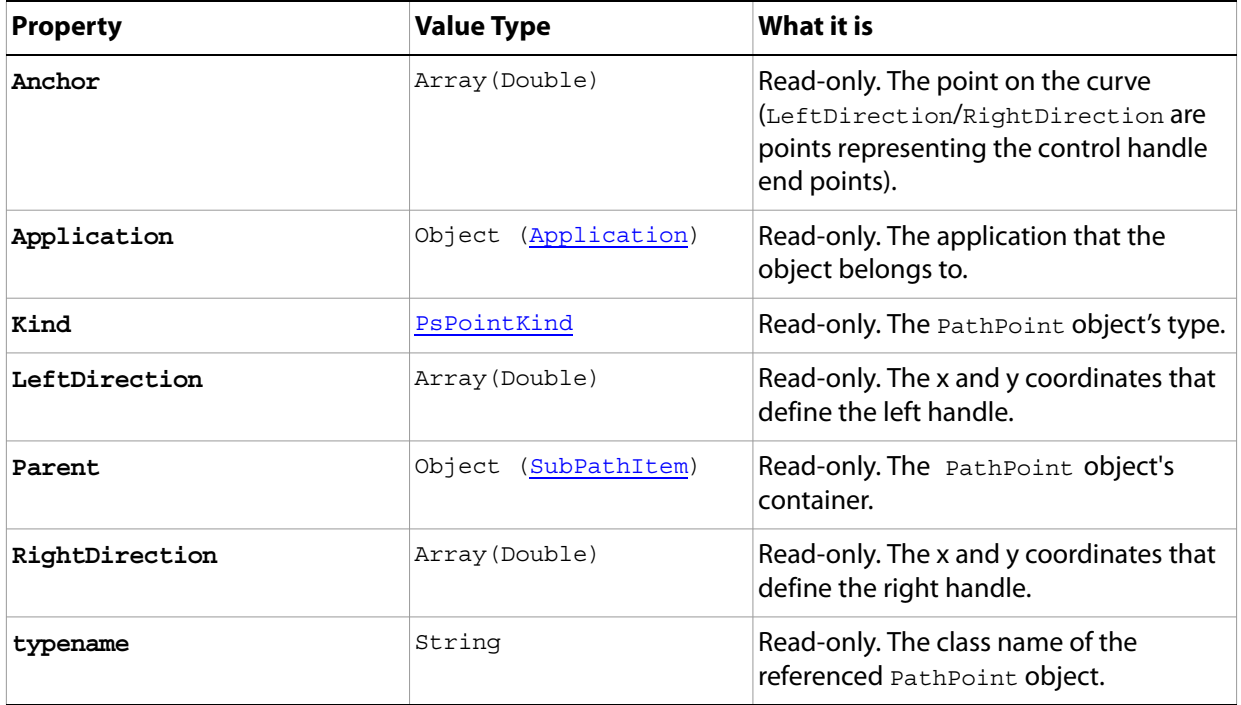

## <span id="page-114-0"></span>**PathPointInfo**

A point on a path, expressed as an array of three coordinate arrays: the anchor point, left direction point, and right direction point. For paths that are straight segments (not curved), the coordinates of all three points are the same. For curved segments, the coordinates are different. The difference between the anchor point and the left or right direction points determines the arc of the curve. You use the left direction point to bend the curve "outward" or make it convex; you use the right direction point to bend the curve "inward" or make it concave.

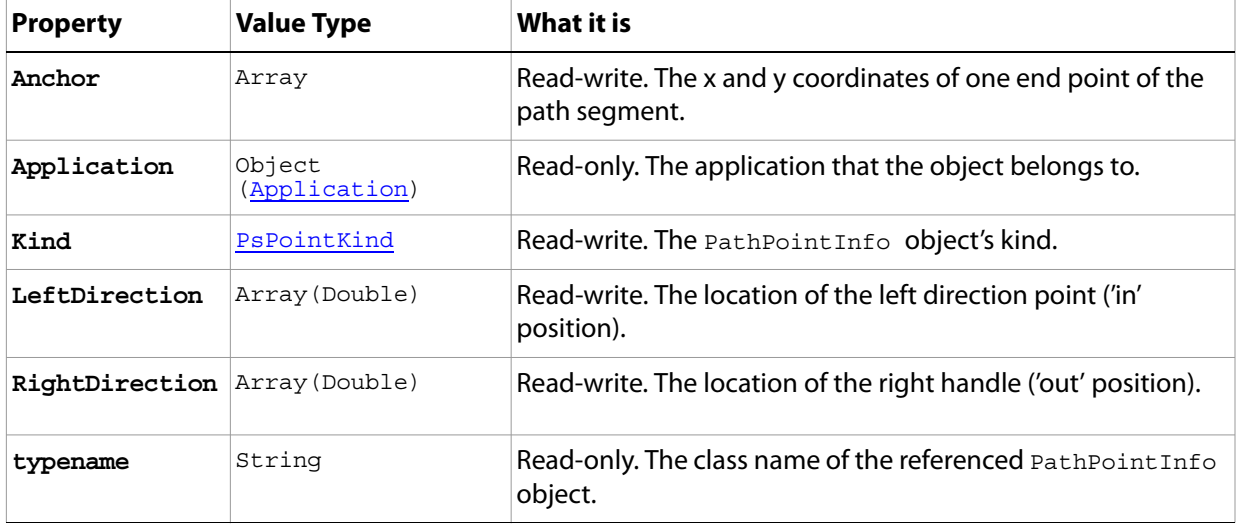

## <span id="page-115-0"></span>**PathPoints**

A collection of PathPoint objects that comprises the PathPoints property of the SubPathItem object.

**Note:** See ['SubPathItem' on page 144](#page-143-0) for more information.

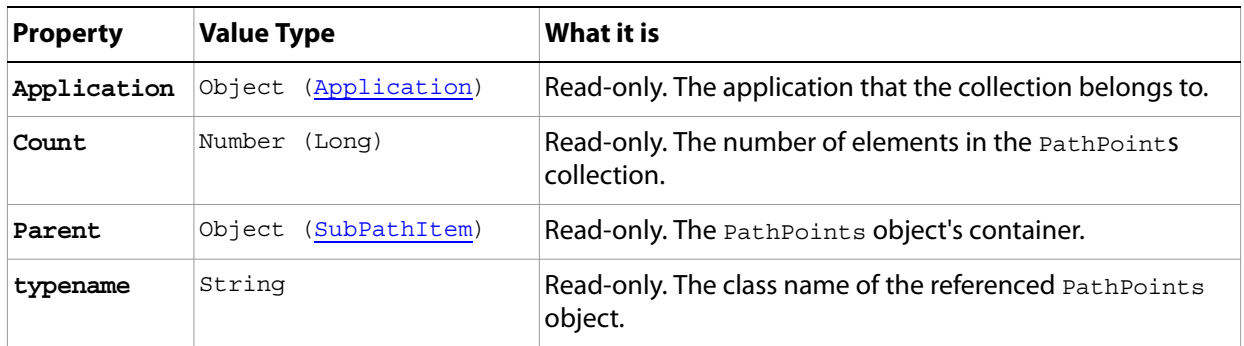

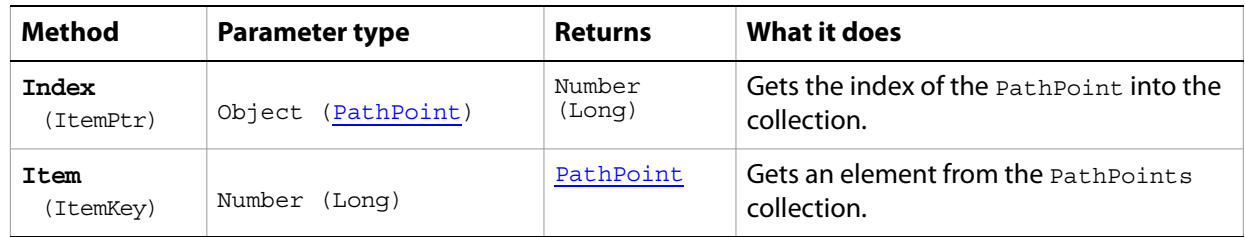

# **PDFOpenOptions**

Options that can be specified when opening a document in generic PDF format.

**Properties**

<span id="page-116-0"></span>

| <b>Property</b>       | <b>Value Type</b>    | What it is                                                                                                    |
|-----------------------|----------------------|----------------------------------------------------------------------------------------------------|
| AntiAlias             | Boolean              | Read-write. Indicates whether to use antialias.                                                                                                    |
| Application           | Object (Application) | Read-only. The application that the object<br>belongs to.                                                                                           |
| <b>BitsPerChannel</b> | PsBitsPerChannelType | Read-write. The number of bits per channel.                                                                                                    |
| ConstrainProportions  | Boolean              | Deprecated for Adobe Photoshop CS5.                                                                                                    |
| CropPage              | PsCropToType         | Read-write. The method of cropping to use.                                                                                                    |
| Height                | Double               | Deprecated for Adobe Photoshop CS5.                                                                                                    |
| Mode                  | PsOpenDocumentMode   | Read-write. The color model to use.                                                                                                    |
| Name                  | String               | Read-write. The name of the document.                                                                                                    |
| Page                  | Number (Long)        | Read-write. The page to which to open the<br>document.                                                                                              |
| Resolution            | Number (Double)      | Read-write. The resolution of the document (in<br>pixels per inch).                                                                                 |
| SuppressWarnings      | Boolean              | Read-write. Indicates whether to suppress<br>warnings when opening the document.                                                                    |
| typename              | String               | Read-only. The class name of the referenced<br>PDFOpenOptions object.                                                                               |
| UsePageNumber         | Boolean              | Read-write. Indicates whether the value specified<br>in the page property will refer to an image<br>number when usePageNumber = false. See<br>Page. |
| Width                 | Double               | Deprecated for Adobe Photoshop CS5.                                                                                                    |

# <span id="page-117-0"></span>**PDFSaveOptions**

Options that can be specified when saving a document in PDF format.

**Properties**

| <b>Property</b>       | <b>Value Type</b>    | What it is                                                                                                    |
|-----------------------|----------------------|----------------------------------------------------------------------------------------------------|
| AlphaChannels         | Boolean              | Read-write. Indicates whether to save the<br>alpha channels with the file.                                               |
| Annotations           | Boolean              | Read-write. Indicates whether to save<br>comments with the file.                                                         |
| Application           | Object (Application) | Read-only. The application that the object<br>belongs to.                                                                |
| ColorConversion       | Boolean              | Read-write. Indicates whether to convert<br>the color profile to a destination profile.                                  |
| ConvertToEightBit     | Boolean              | Read-write. Indicates whether to convert a<br>16-bit image to 8-bit for better<br>compatibility with other applications. |
| Descripton            | String               | Read-write. Description of the save options<br>to use.                                                                   |
| DestinationProfile    | String               | Read-write. Description of the final RGB or<br>CMYK output device, such as a monitor or a<br>press standard.             |
| DowngradeColorProfile | Boolean              | Deprecated for Adobe Photoshop CS5.                                                                                      |
| DownSample            | PsPDFResampleType    | Read-write. The down sample method to<br>use.                                                                            |
| DownSampleSize        | Number (Double)      | Read-write. The size to downsample images<br>if they exceed the limit in pixels per inch.                                |
| DownSampleSizeLimit   | Number (Double)      | Read-write. Limits downsampling or<br>subsampling to images that exceed this<br>value in pixels per inch.                |
| EmbedColorProfile     | Boolean              | Read-write. Indicates whether to embed the<br>color profile in the document.                                             |
| EmbedFonts            | Boolean              | Deprecated for Adobe Photoshop CS5.                                                                                      |
| EmbedThumbnail        | Boolean              | Read-write. Indicates whether to include a<br>small preview image in Adobe PDF files.                                    |
| Encoding              | PsPDFEncoding        | Read-write. The encoding method to use.<br>Default: 1 (psPDFZIP).                                                        |
| Interpolation         | Boolean              | Deprecated for Adobe Photoshop CS5.                                                                                      |

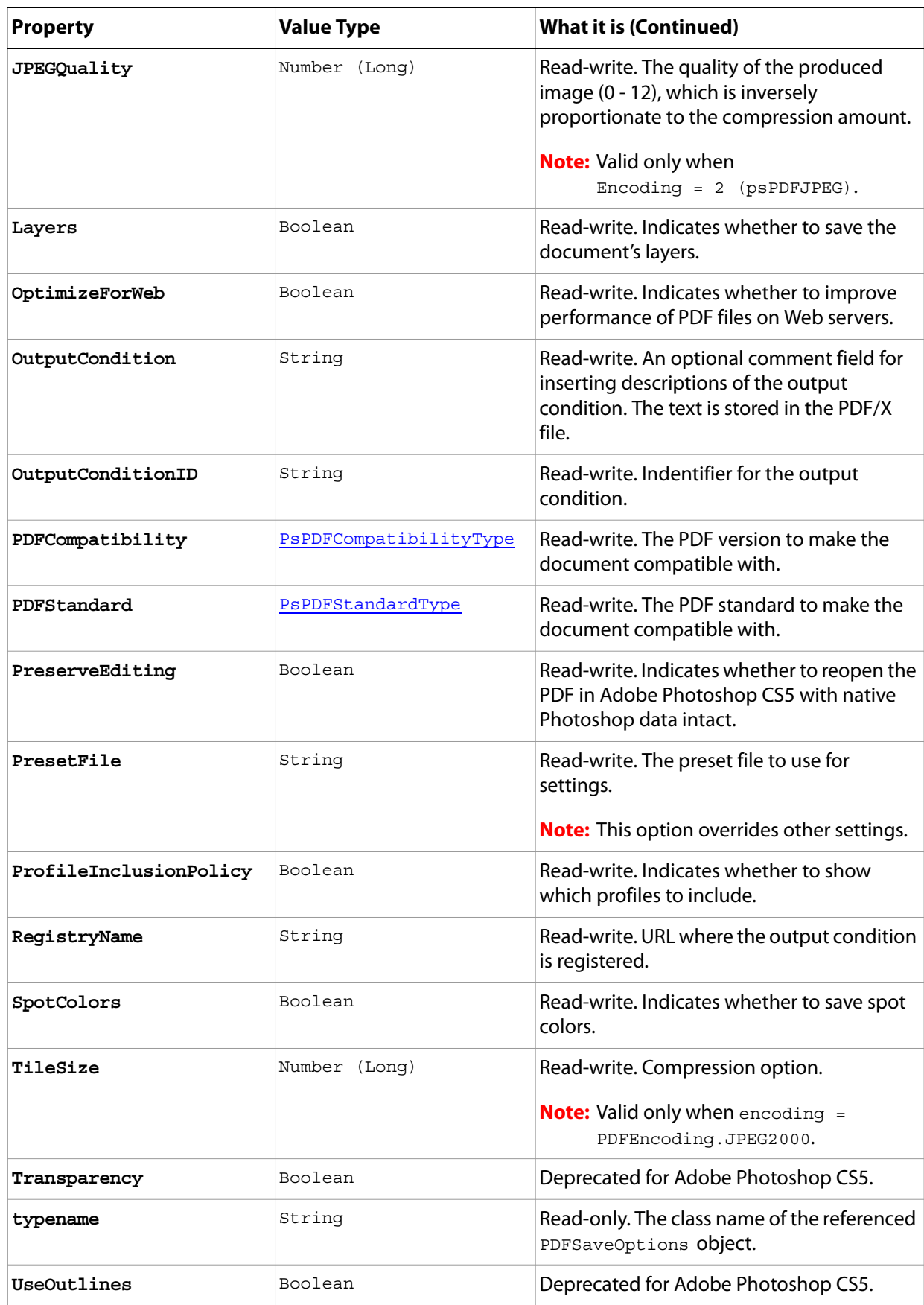

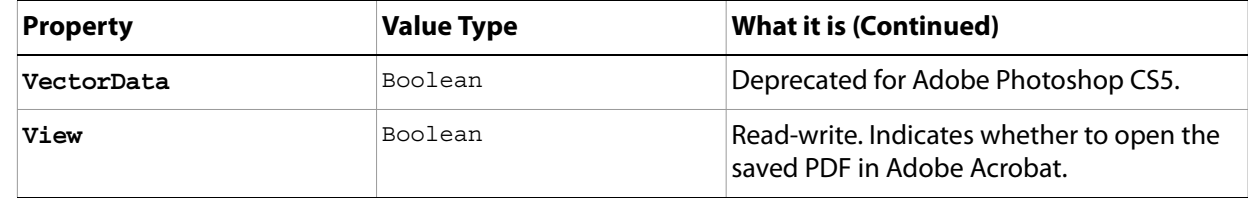

# **PhotoCDOpenOptions**

DEPRECATED in Adobe Photoshop CS5. Kodak PhotoCD is now found in the Goodies folder on the Adobe Photoshop CS5 Install DVD.

Options to be specified when opening a Kodak Photo CD (PCD) files, including high-resolution files from Pro Photo CD discs.

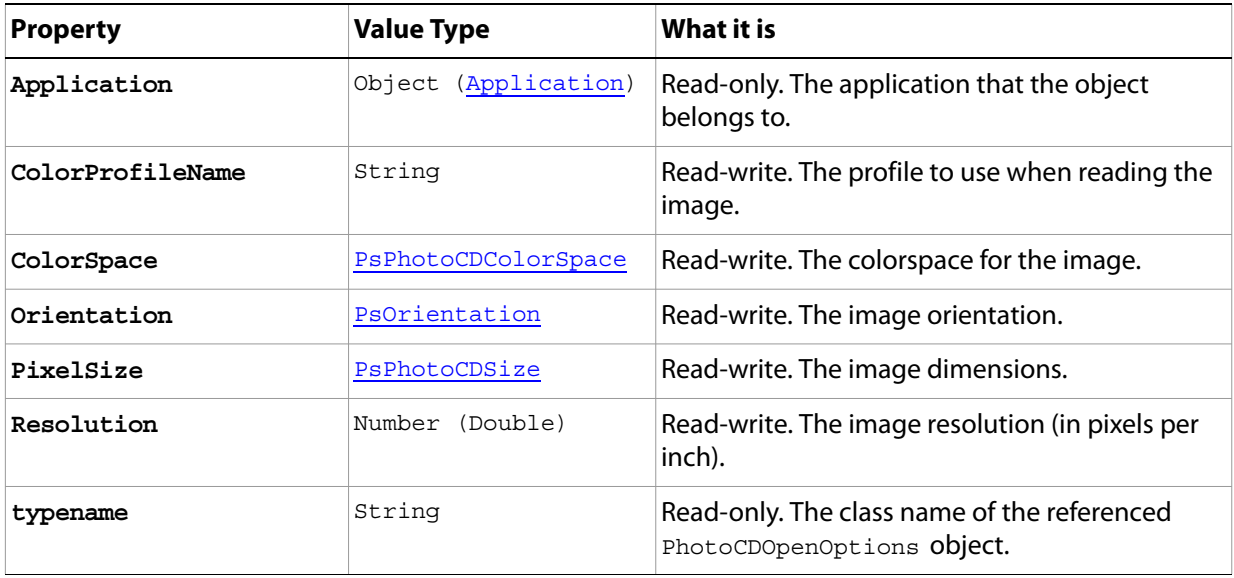

# **PhotoshopSaveOptions**

Options that can be specified when saving a document in PSD format.

**Properties**

| <b>Property</b>   | <b>Value Type</b>       | What it is                                                                          |
|-------------------|-------------------------|-------------------------------------------------------------------------------------|
| AlphaChannels     | Boolean                 | Read-write. Indicates whether to save the alpha<br>channels.                        |
| Annotations       | Boolean                 | Read-write. Indicates whether to save the<br>annotations.                           |
| Application       | Object<br>(Application) | Read-only. The application that the object belongs<br>to.                           |
| EmbedColorProfile | Boolean                 | Read-write. Indicates whether to embed the color<br>profile in the document.        |
| Layers            | Boolean                 | Read-write. Indicates whether to preserve the<br>layers.                            |
| SpotColors        | Boolean                 | Read-write. Indicates whether to save the spot<br>colors.                           |
| typename          | String                  | Read-only. The class name of the referenced<br>PhotoshopSaveOptions <b>object</b> . |

# **PICTFileSaveOptions**

Options that can be specified when saving a document in PICT format.

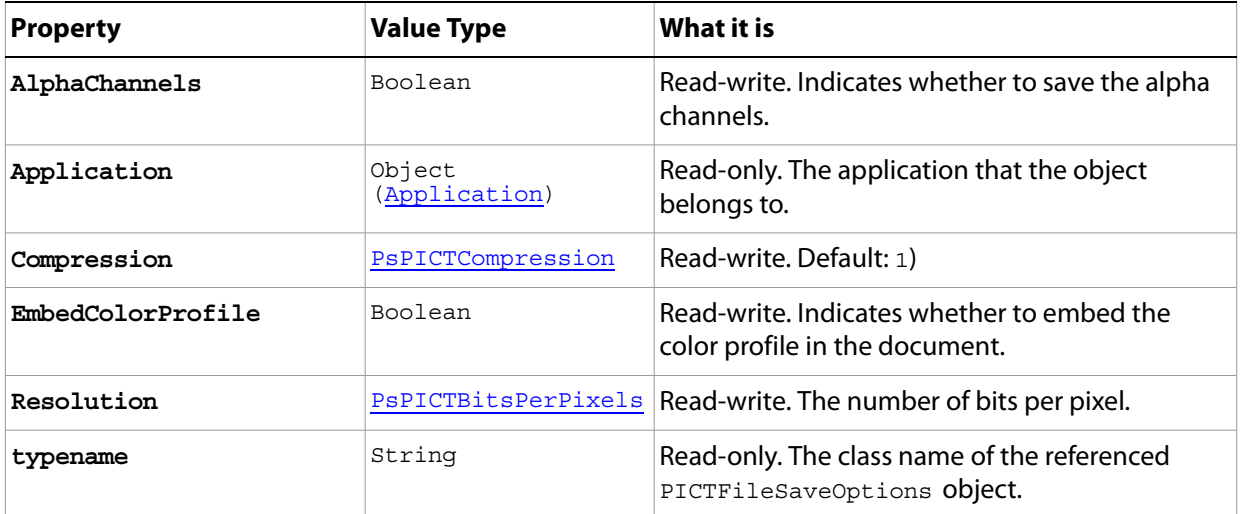

# **PicturePackageOptions**

<span id="page-123-0"></span>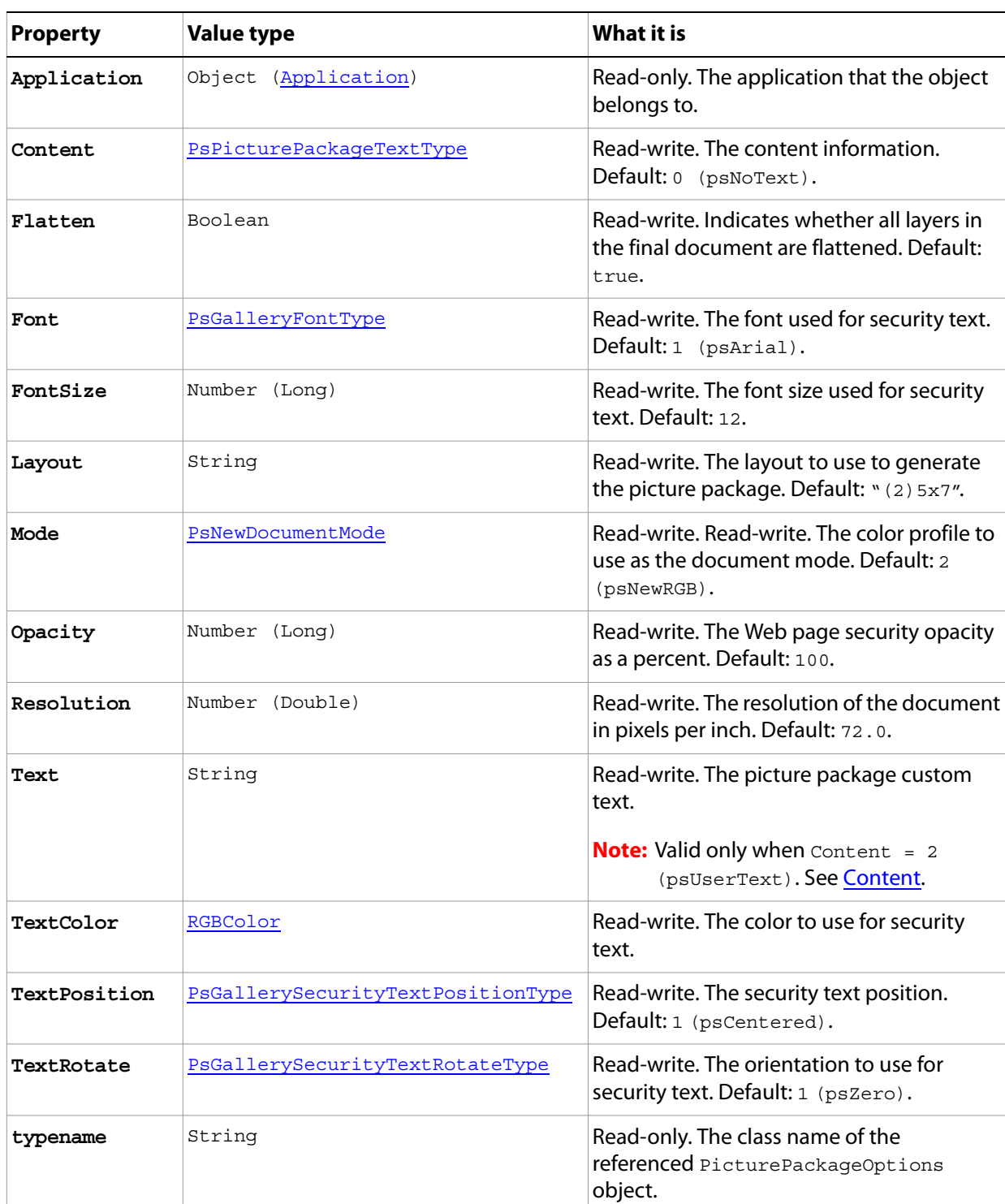

Options that can be specified for a Picture Package.

# **PixarSaveOptions**

Options that can be specified when saving a document in Pixar format.

**Properties**

| <b>Property</b> | <b>Value Type</b>    | What it is                                                                 |
|-----------------|----------------------|----------------------------------------------------------------------------|
| AlphaChannels   | Boolean              | Read-write, Indicates whether to save<br>the alpha channels.               |
| Application     | Object (Application) | Read-only. The application that the<br>object belongs to.                  |
| typename        | String               | Read-only. The class name of the<br>referenced PixarSaveOptions<br>object. |

# **PNGSaveOptions**

Options that can be specified when saving a document in PNG format.

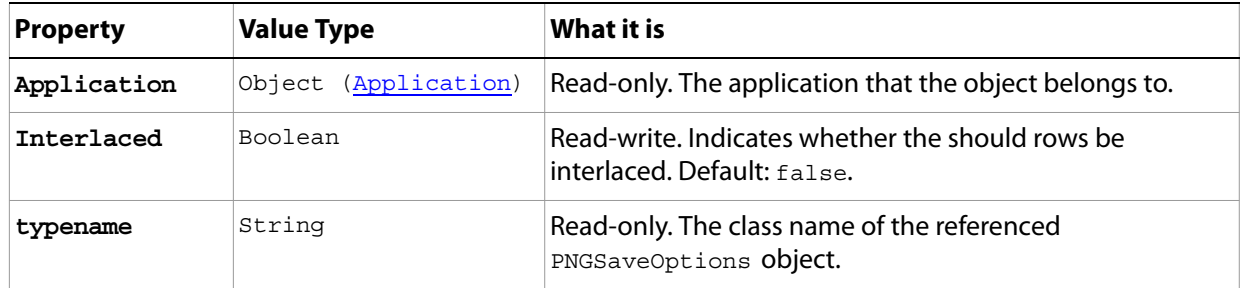

## **Preferences**

Options to define for the Preferences property of the Application object. See ['Preferences' on page 17](#page-16-0) (in the Properties table for the Application object).

**Note:** Defining the Preferences properties is basically equivalent to selecting Edit > Preferences (Windows) or Photoshop > Preferences in the Adobe Photoshop CS5 application. For explanations of individual settings, please refer to Adobe Photoshop CS5 Help.

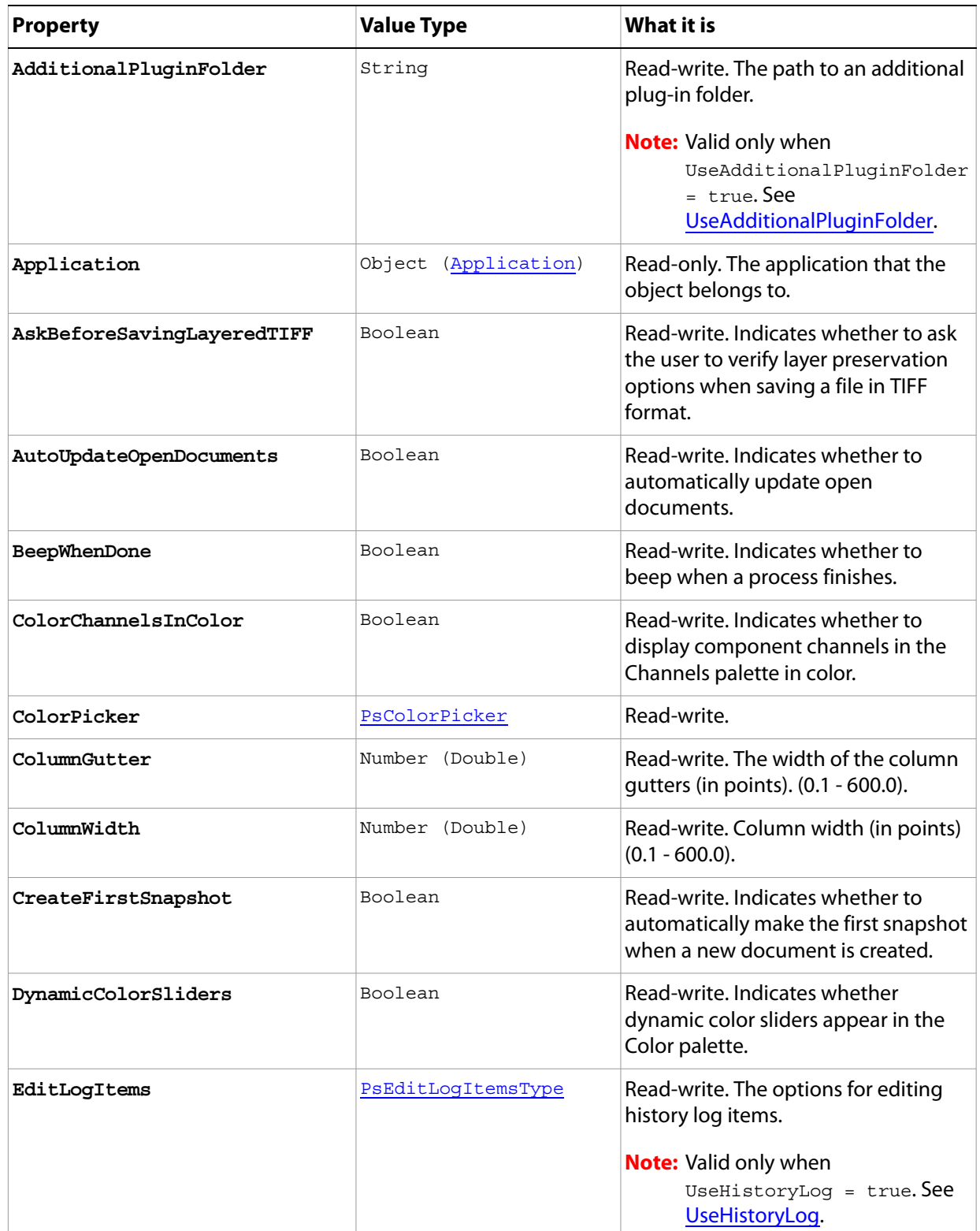

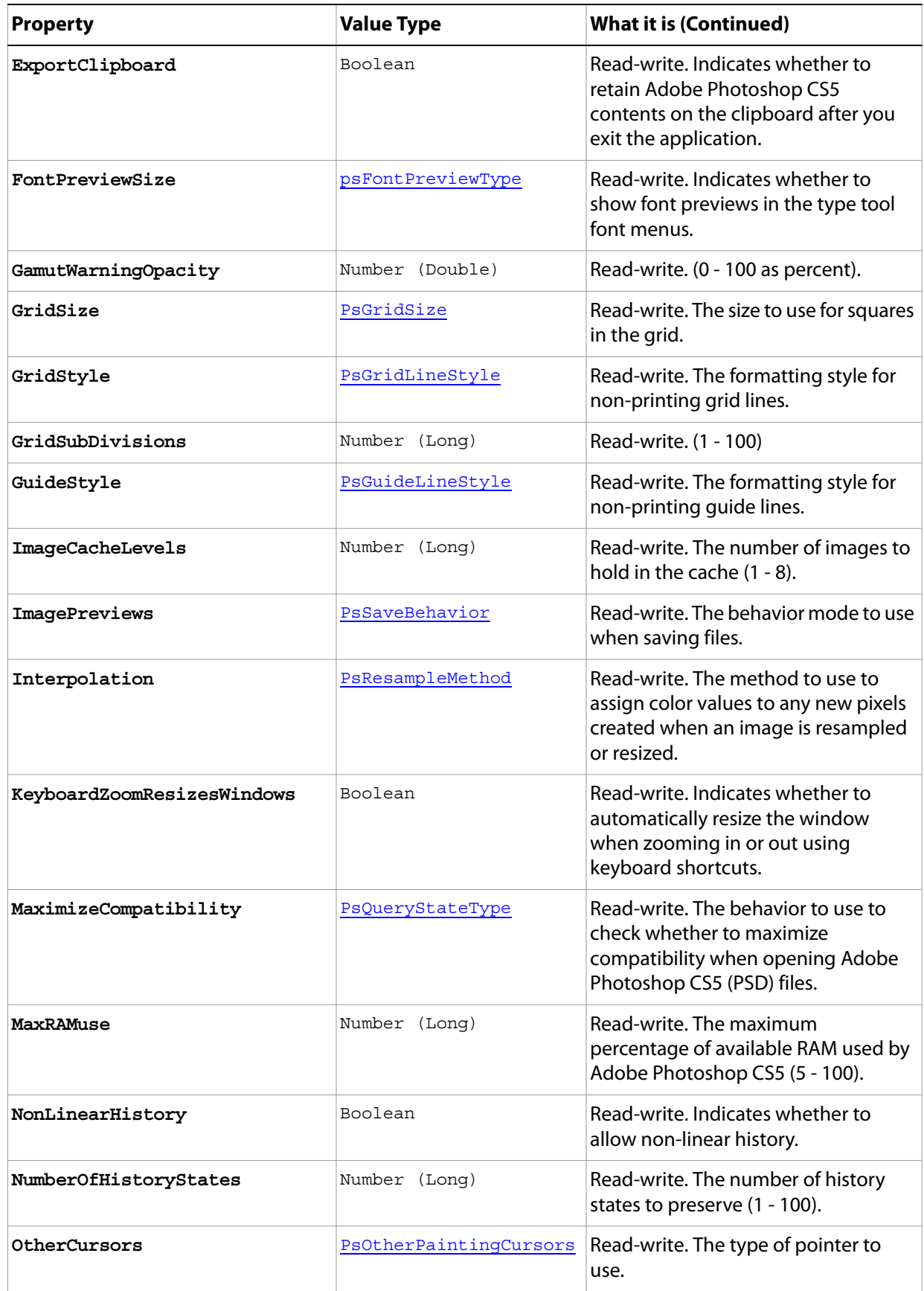

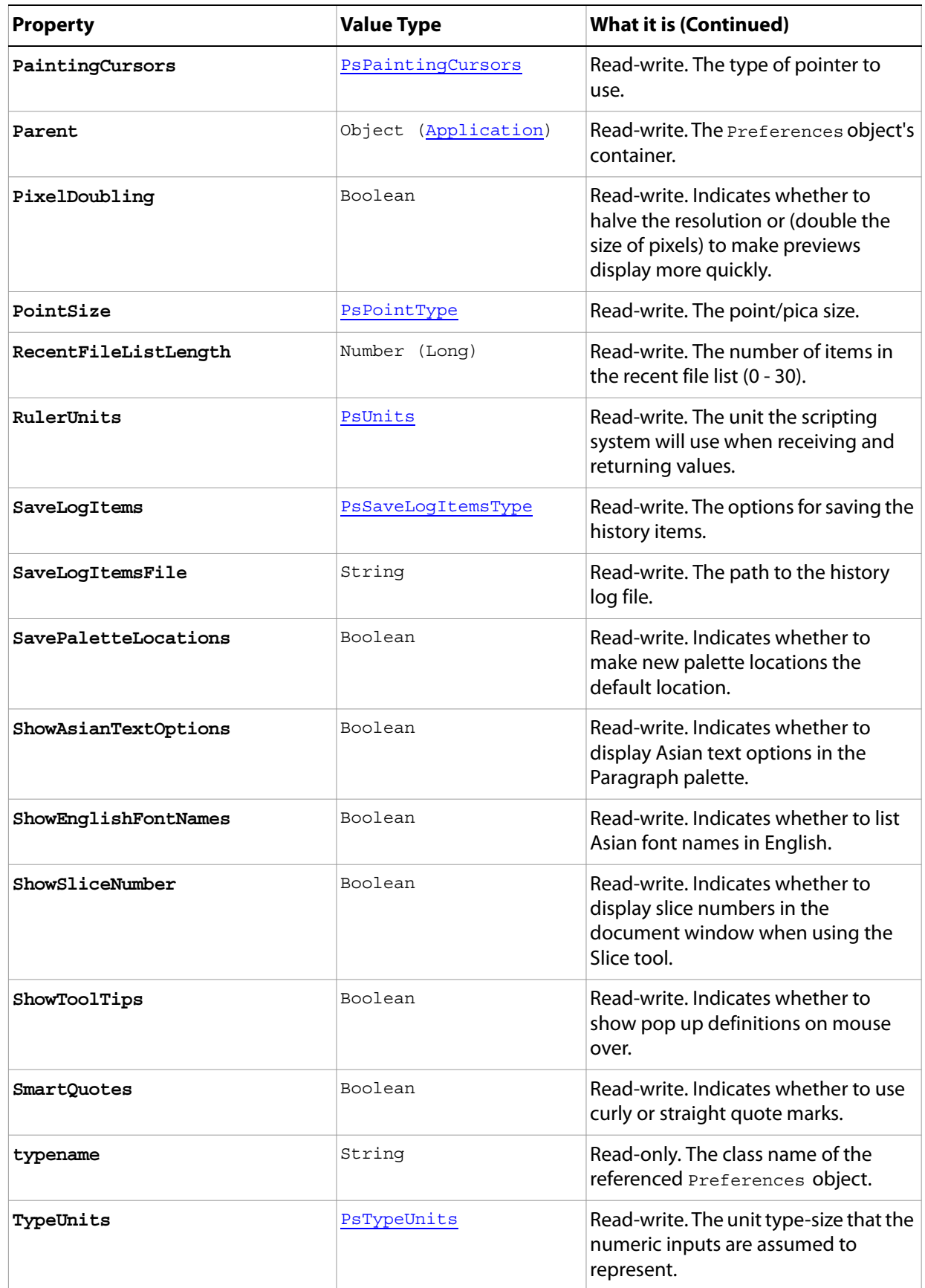

<span id="page-130-1"></span><span id="page-130-0"></span>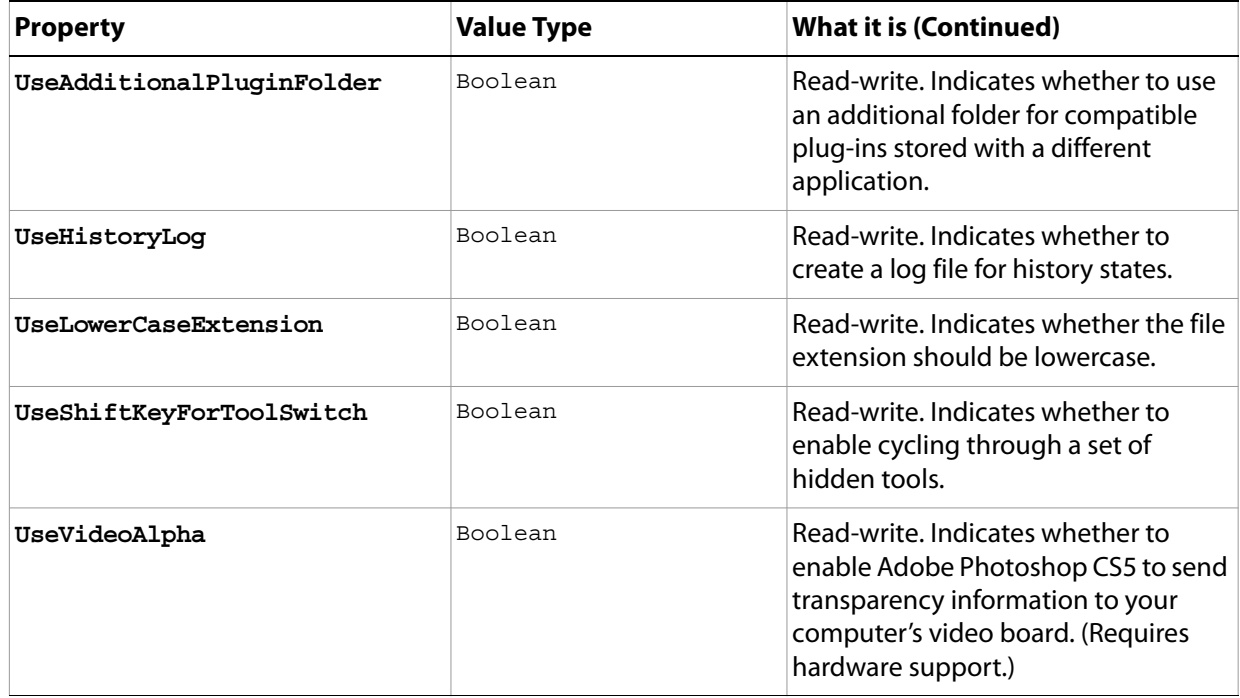

# **PresentationOptions**

Options that can be specified for PDF presentations.

<span id="page-131-1"></span><span id="page-131-0"></span>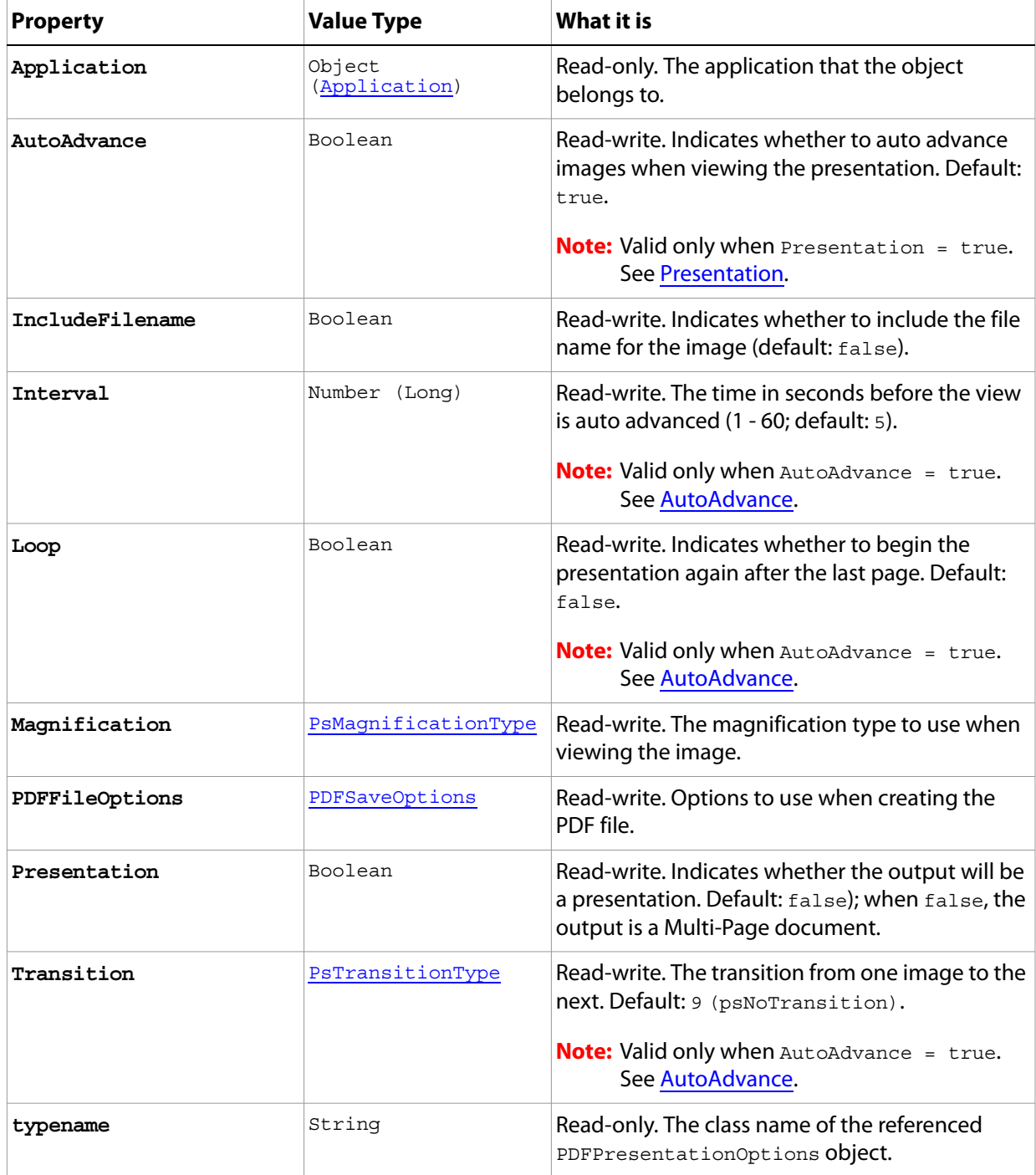

# **RawFormatOpenOptions**

Options that can be specified when opening a document in RAW format.

<span id="page-132-1"></span><span id="page-132-0"></span>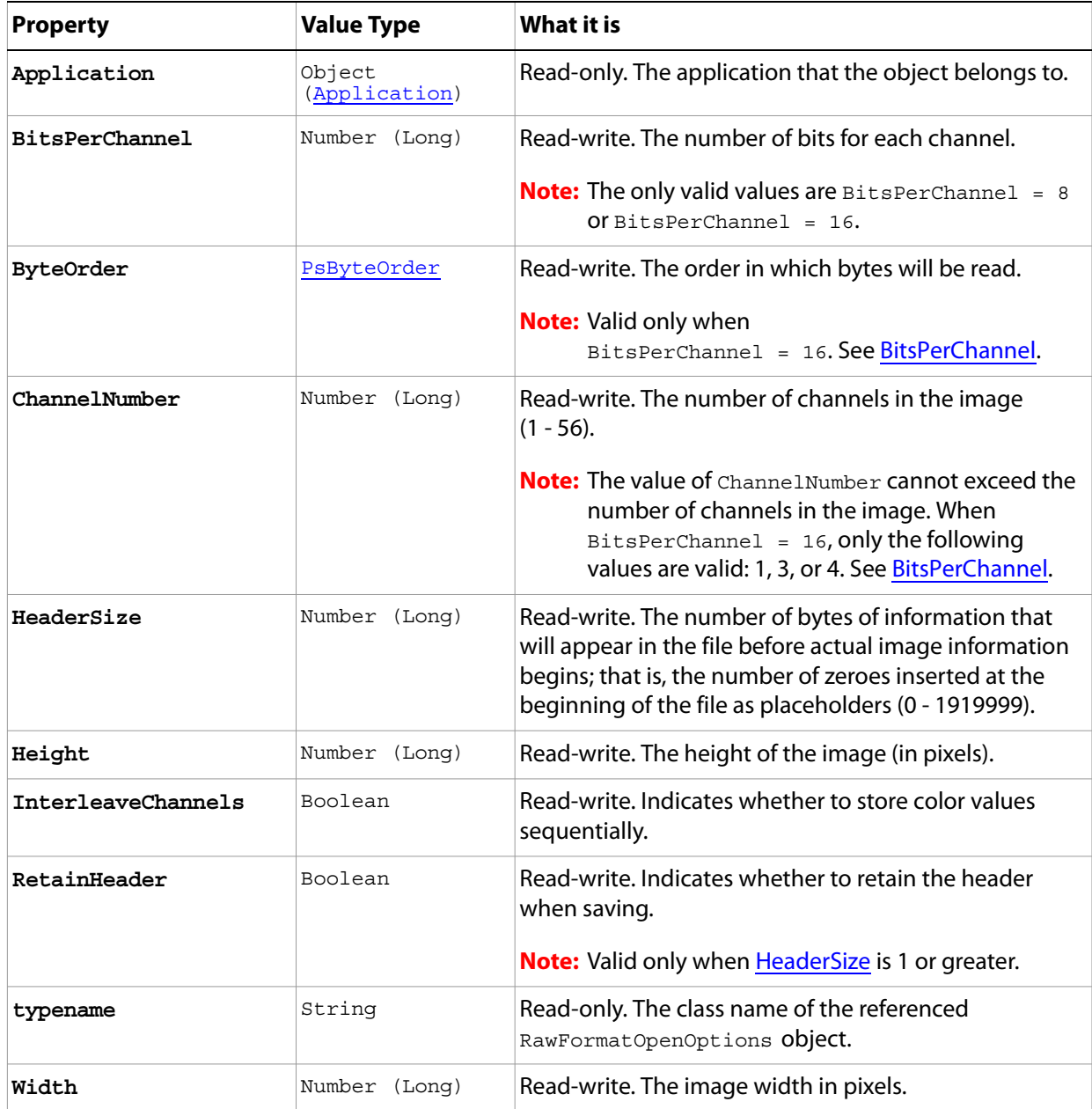

# **RawSaveOptions**

Options that can be specified when saving a document in RAW format.

**Properties**

| <b>Property</b> | <b>Value Type</b>    | What it is                                                            |
|-----------------|----------------------|-----------------------------------------------------------------------|
| AlphaChannels   | Boolean              | Read-write. Indicates whether alpha<br>channels should be saved.      |
| Application     | Object (Application) | Read-only. The application that the<br>object belongs to.             |
| SpotColors      | Boolean              | Read-write. Indicates whether the spot<br>colors should be saved.     |
| typename        | String               | Read-only. The class name of the<br>referenced RawSaveOptions object. |

# <span id="page-134-0"></span>**RGBColor**

The definition of a color in RGB color mode.

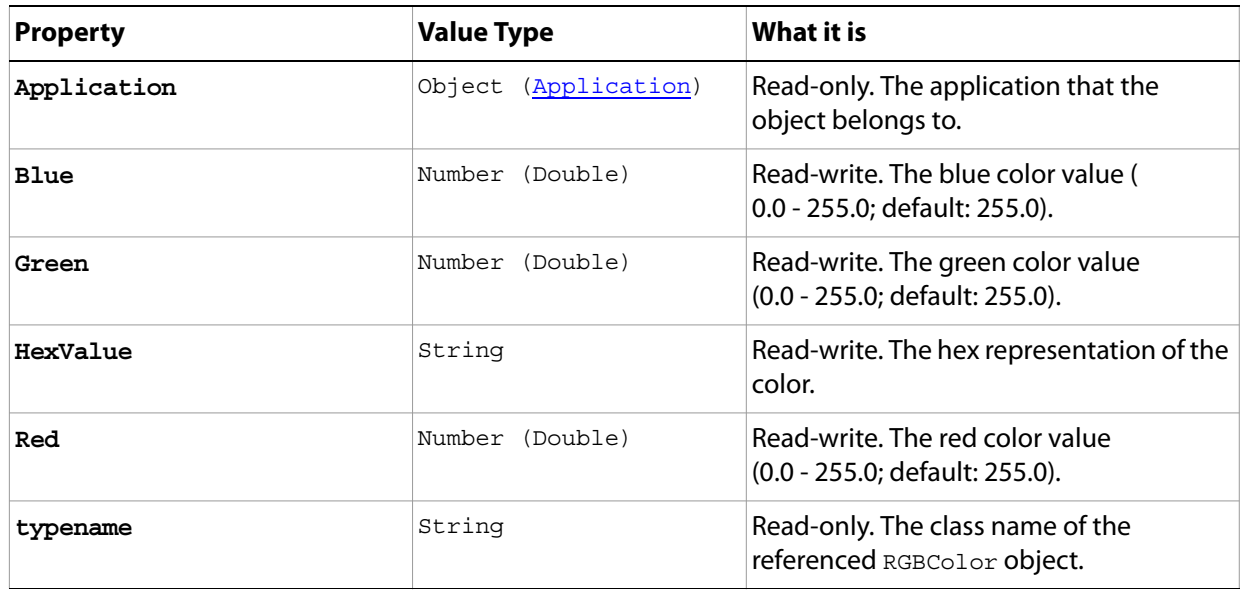

# <span id="page-135-0"></span>**Selection**

The selected area of a document or layer.

## **Properties**

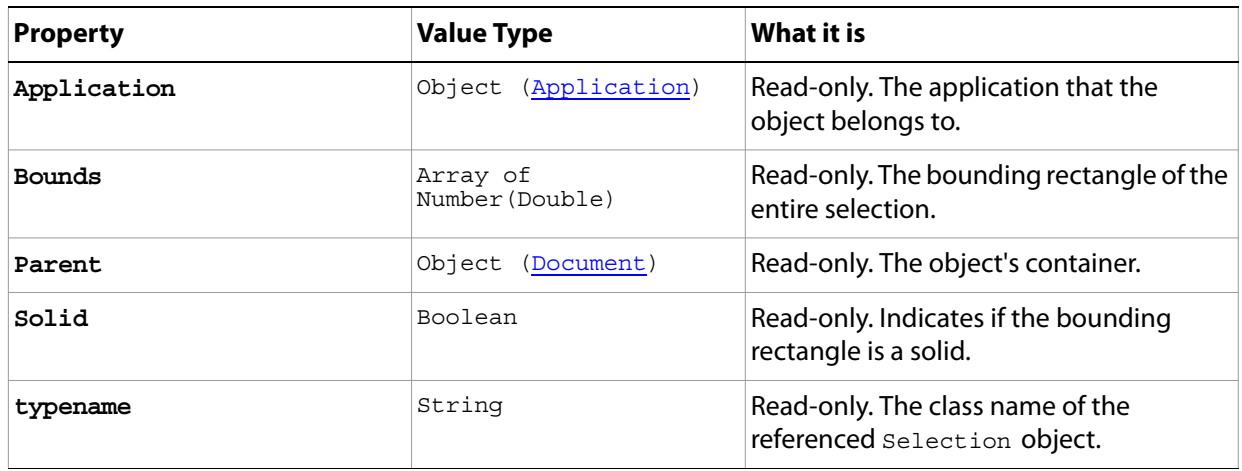

### **Methods**

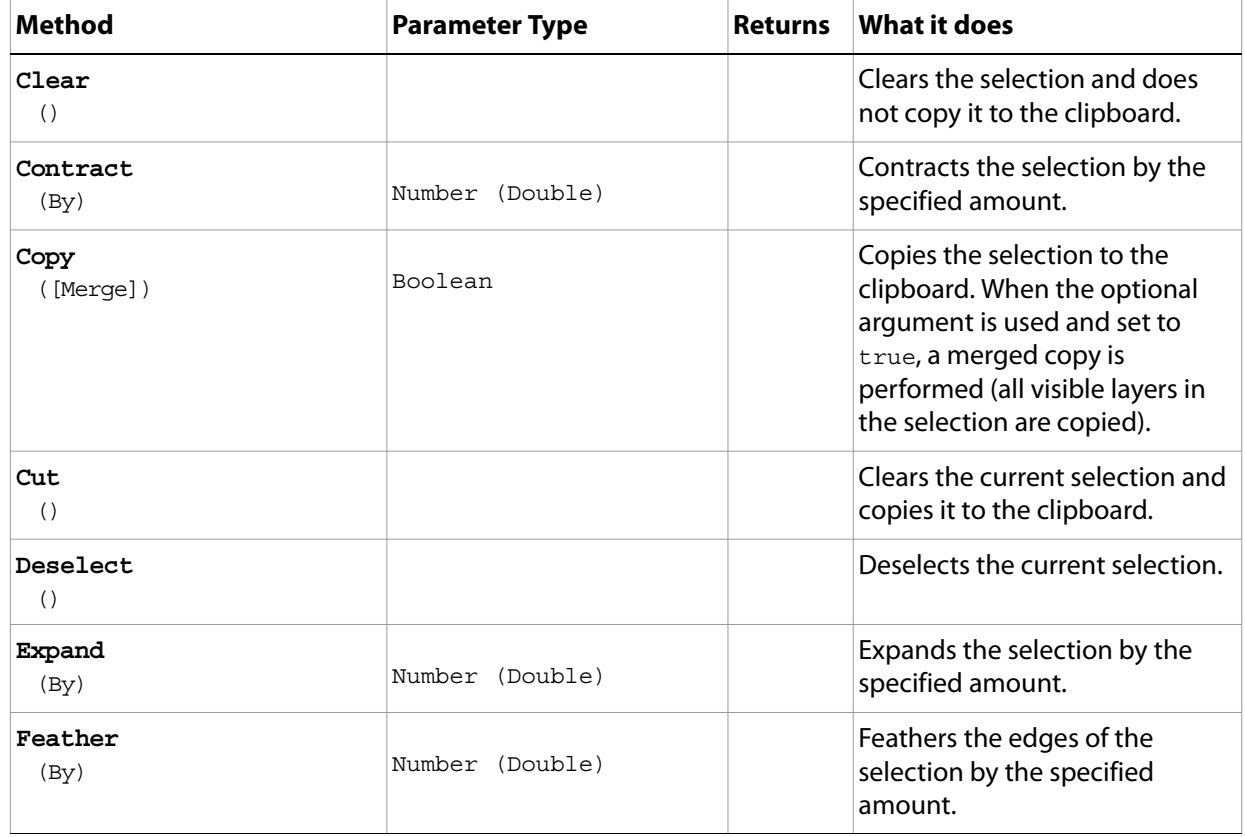

<span id="page-136-0"></span>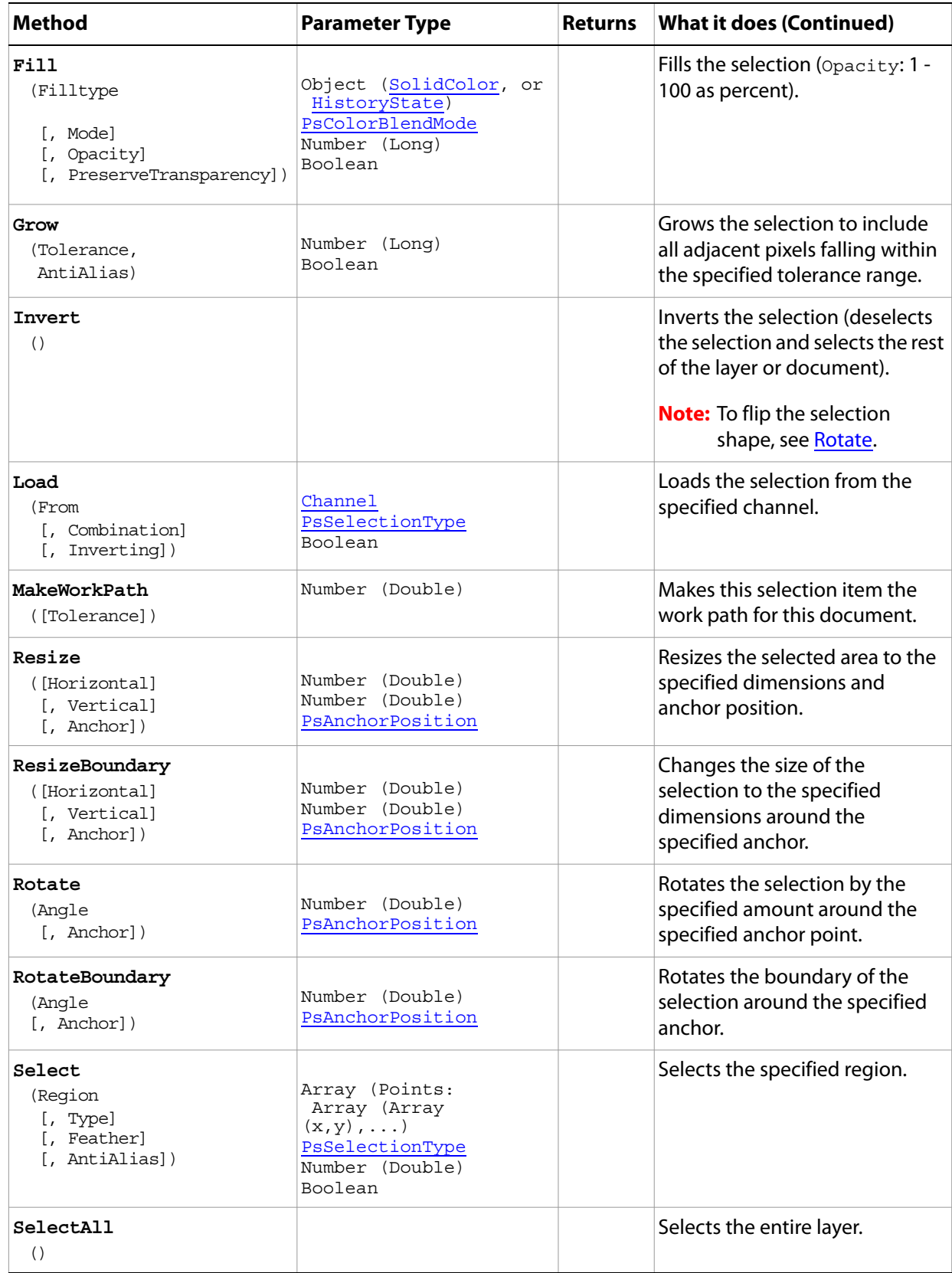

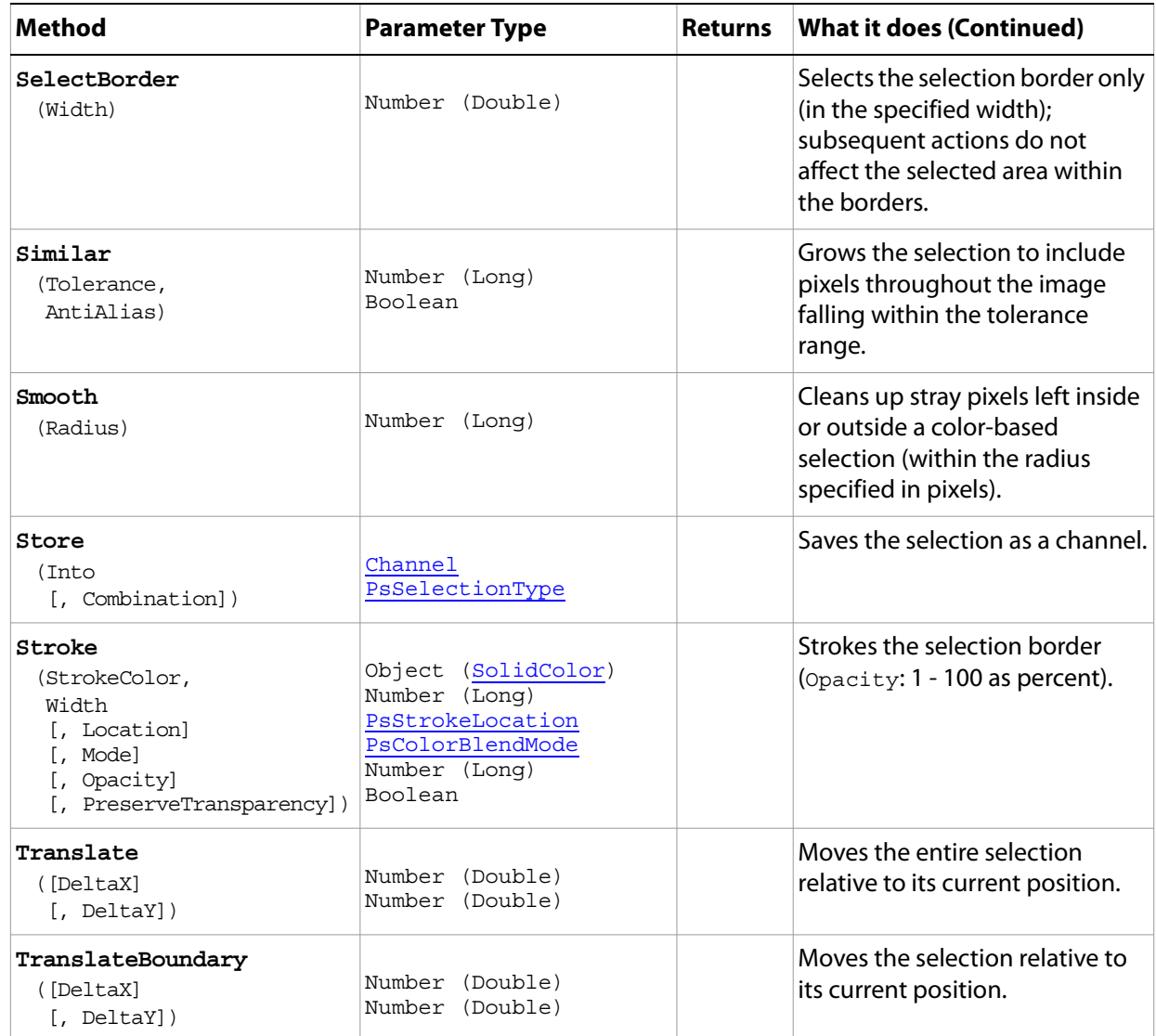

#### **Sample Script**

#### ➤ **The following script creates a checkerboard using the following steps:**

- 1. Create an 800 x 800 pixel document.
- 2. Divide the entire document into 100 x 100 pixel squares.
- 3. Select every other square in the first row, then shift the selection criteria to select the alternate squares in the following row. Repeat until every other square in the document is selected.
- 4. Fill the selected squares with the foreground color from the palette.
- 5. Invert the selection and fill the newly selected squares with the background color from the palette.
- 6. Deselect the squares to remove the selection outlines (the "marching ants").

#### **Selection.vbs**

Dim appRef, startRulerUnits, startTypeUnits, startDisplayDialogs, docSize

```
Dim cells, cellSize, checkersDoc, shiftIt, h, v, eventWait, enumRedrawComplete
Dim typeState, keyState, desc
Set appRef = CreateObject("Photoshop.Application")
' Save the current Preferences
startRulerUnits = appRef.Preferences.RulerUnits
startTypeUnits = appRef.Preferences.TypeUnits
startDisplayDialogs = appRef.DisplayDialogs
' Set Photoshop CS5 to use pixels and display no dialogs
appRef.Preferences.RulerUnits = 1 'for PsUnits --> 1 (psPixels)
appRef.Preferences.TypeUnits = 1 'for PsTypeUnits --> 1 (psPixels)
appRef.DisplayDialogs = 3 'for PsDialogModes --> 3 (psDisplayNoDialogs)
' Close all the open documents
Do While appRef.Documents.Count
  appRef.ActiveDocument.Close
Loop
' Create variables for the 800 pixel board divided in even 100 x 100 squares
docSize = 800
cells = 8
cellSize = docSize / cells
' create a new document
Set checkersDoc = appRef.Documents.Add(docSize, docSize, 72, "Checkers")
' Create a variable to use for selecting the checker board
' That allows me to shift the selection one square to the right
'on every other row, and then shift back for the rows in between.
shiftIt = true
' loop through vertically to create the first row
v = 0For v = 0 To (docSize - 1) Step cellSize
   ' Switch the shift For a new row
  shiftIt = Not shiftIt
   ' loop through horizontally
  h = 0For h = 0 To (docSize - 1) Step (cellSize * 2)
      ' push over the cellSize to start with only
      If shiftIt And h = 0 Then
         h = h + cellSize
      End If
      ' Select a square
      selfregion = Array(Array(h, v),Array(h + cellSize, v),
                     Array(h + cellSize, v + cellSize),Array(h, v + cellSize), _{-} Array(h, v))
      If h = 0 And v = 0 Then
         checkersDoc.Selection.Select selRegion
      Else
         checkersDoc.Selection.Select selRegion, 2 
         ' value 2 is for PsSelectionType --> 2 (psExtendSelection)
      End If
```

```
' turn this off for faster execution
      ' turn this on for debugging
      WaitForRedraw
  Next
Next
' Fill the current selection with the Foreground color
checkersDoc.Selection.Fill(appRef.ForegroundColor)
'Invert the selection
checkersDoc.Selection.Invert()
' Fill the new selection with the background color
checkersDoc.Selection.Fill(appRef.BackgroundColor)
' Clear the selection to get rid of the non-printing borders
checkersDoc.Selection.Deselect()
' Reset the application preferences
appRef.Preferences.RulerUnits = startRulerUnits
appRef.Preferences.TypeUnits = startTypeUnits
appRef.DisplayDialogs = startDisplayDialogs
' ----------------------------------------------------------------------------
' A helper function for debugging
' It also helps the user see what is going on
' if you turn it off for this example you
' get a flashing cursor for a Number (Long) time
' Save a bit of time by creating the variables only once
Private Sub WaitForRedraw
  If VarType(eventWait) = vbEmpty Then
      eventWait = appRef.charIDToTypeID("Wait")
  End If
  If VarType(enumRedrawComplete) = vbEmpty Then
      enumRedrawComplete = appRef.charIDToTypeID("RdCm")
  End If
  If VarType(typeState) = vbEmpty Then
      typeState = appRef.charIDToTypeID("Stte")
  End If
  If VarType(keyState) = vbEmpty Then
      keyState = appRef.charIDToTypeID("Stte")
  End If
  If VarType(desc) = vbEmpty Then
      Set desc = CreateObject("Photoshop.ActionDescriptor")
      desc.putEnumerated KeyState, typeState, enumRedrawComplete
  End If
  appRef.executeAction eventWait, desc, 3
   'value of 3 for PsDialogModes --> 3 (psDisplayNoDialogs)
End Sub
```
# **SGIRGBSaveOptions**

Options that can be specified when saving a document in SGIRGB format.

**Note:** The SGIRGB format is not installed automatically with Adobe Photoshop CS5.

**Properties**

| <b>Property</b> | <b>Value Type</b>    | What it is                                                                  |
|-----------------|----------------------|-----------------------------------------------------------------------------|
| AlphaChannels   | Boolean              | Read-write, Indicates whether to save<br>the alpha channels.                |
| Application     | Object (Application) | Read-only. The application that the<br>object belongs to.                   |
| SpotColors      | <b>Boolean</b>       | Read-write, Indicates whether to save<br>the spot colors.                   |
| typename        | String               | Read-only. The class name of the<br>referenced SGIRGBSaveOptions<br>object. |

# <span id="page-141-0"></span>**SolidColor**

A color definition used in the document.

## **Properties**

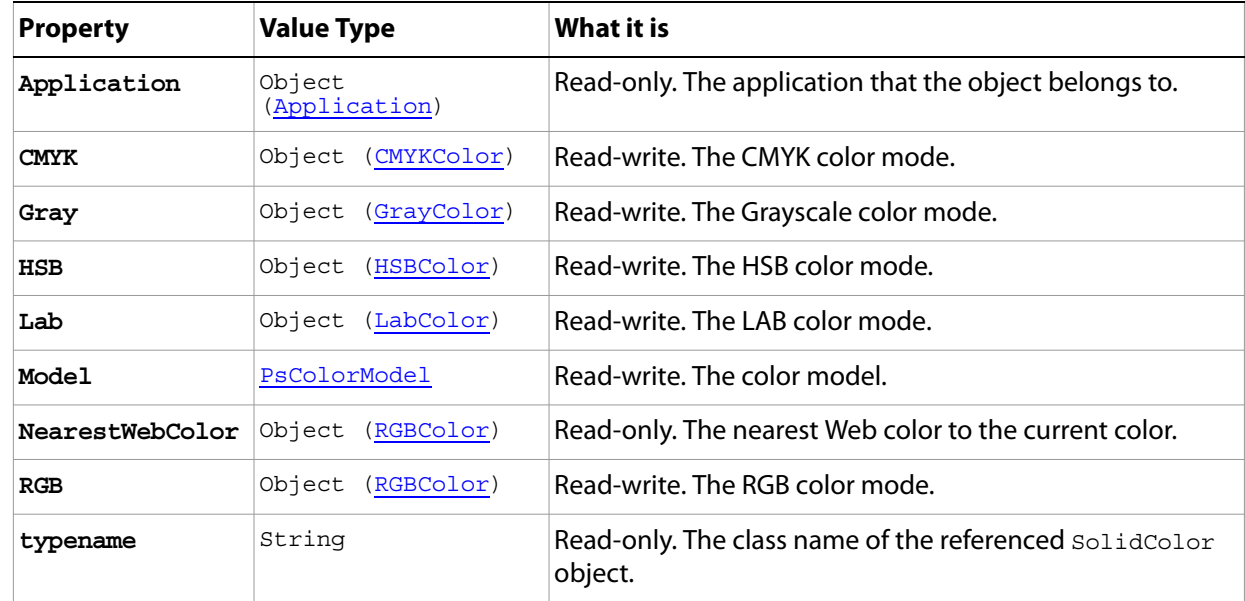

#### **Methods**

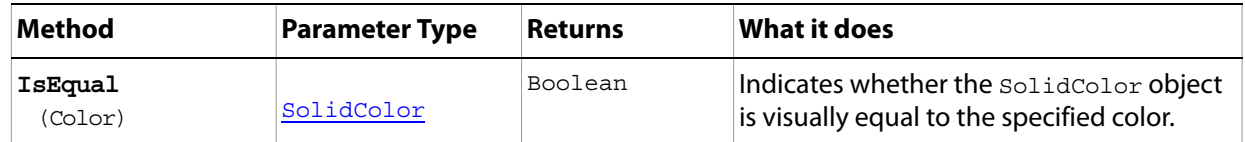

## <span id="page-142-0"></span>**SubPathInfo**

An array of PathPointInfo objects that describes a straight or curved segment of a path.

**Properties**

| <b>Property</b> | <b>Value Type</b>            | What it is                                                            |
|-----------------|------------------------------|-----------------------------------------------------------------------|
| Application     | Object<br>(Application)      | Read-only. The application that the object belongs to.                |
| Closed          | Boolean                      | Read-write. Indicates whether the path describes an<br>enclosed area. |
| EntireSubPath   | Array (PathPoint<br>objects) | Read-write.                                                           |
| Operation       | PsShapeOperation             | Read-write. The sub path's operation on other sub<br>paths.           |
| typename        | String                       | Read-only. The class name of the referenced<br>SubPathInfo object.    |

## <span id="page-143-0"></span>**SubPathItem**

Information about a path.

**Note:** You do not use the subPathItem object to create a path. Rather, you create path segments using the **SubPathInfo** object. Use the SubPathItem object to retrieve information about a path. (Note that all of the SubPathItem object's properties are Read-only.)

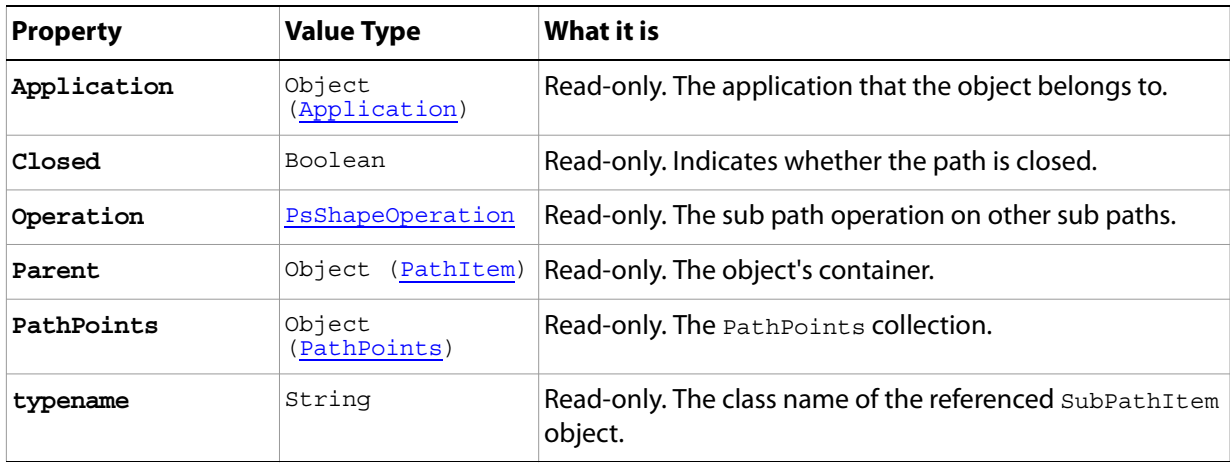
# **SubPathItems**

A collection of SubPathItem objects. See [SubPathItem](#page-143-0).

# **Properties**

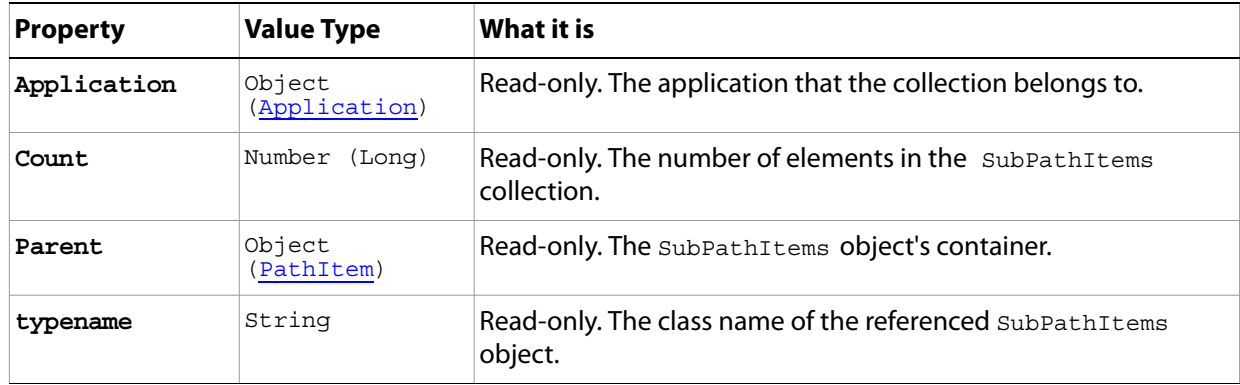

## **Methods**

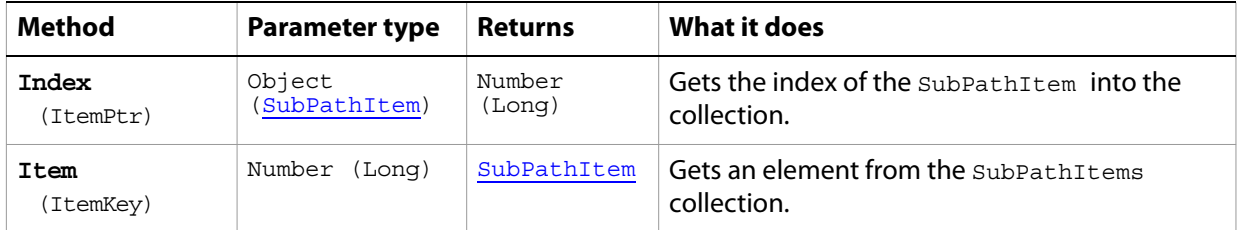

# **TargaSaveOptions**

Options that can be set when saving a document in TGA (Targa) format.

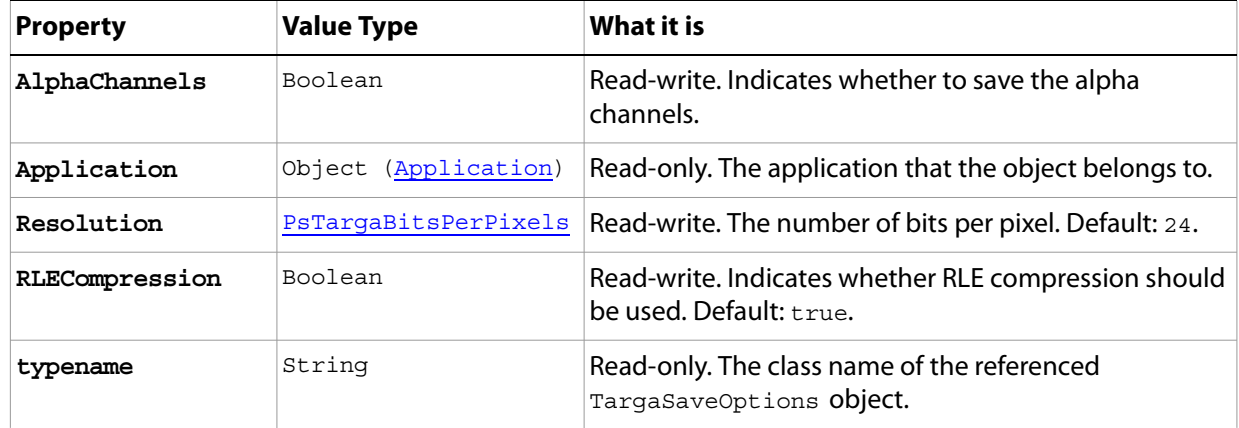

# <span id="page-146-0"></span>**TextFont**

Details about a font in the TextFonts collection.

**Note:** See **TextFonts** for more information on the **TextFonts** collection.

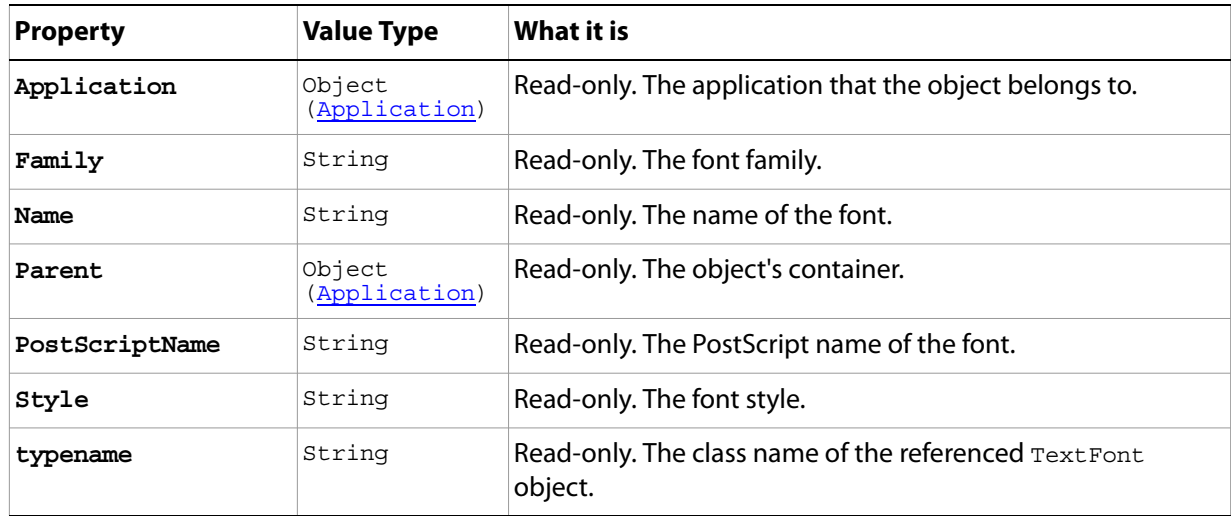

# <span id="page-147-0"></span>**TextFonts**

The collection of fonts available on your computer.

- **Note:** The TextFonts object corresponds to the Fonts property of the Application object. In a script, you use Fonts to refer to a TextFonts object. The following sample demonstrates how to use the Count property of the TextFonts object to display a dialog that indicates the number of fonts installed on the machine.
	- Correct:

Alert appRef.Fonts.Count

● Incorrect:

Alert appRef.TextFonts.Count

See ['Application' on page 16](#page-15-0)', specifically the Fonts property, for more information.

#### **Properties**

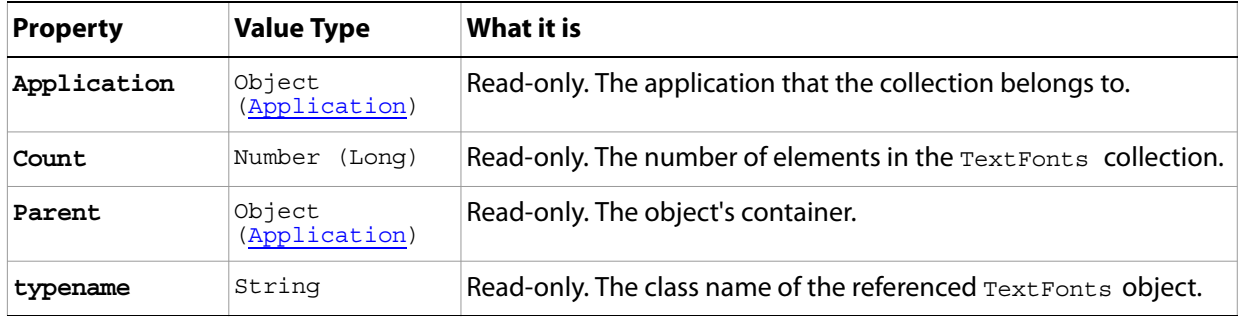

#### **Methods**

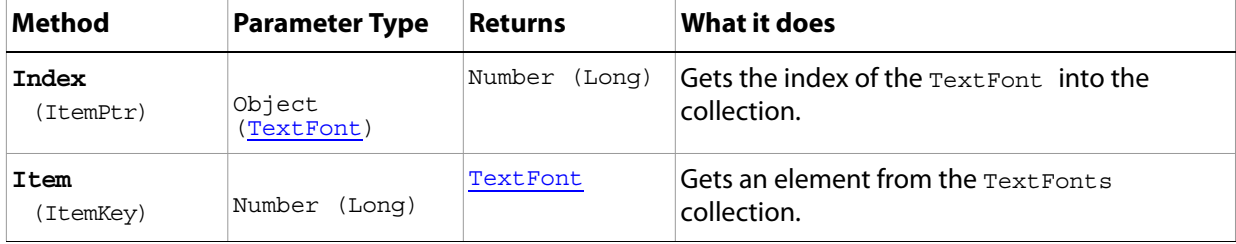

# **TextItem**

The text in an ArtLayer object whose Kind property's value is 2.

**Note:** See [ArtLayer](#page-23-0), specifically the Kind property, for more information.

<span id="page-148-0"></span>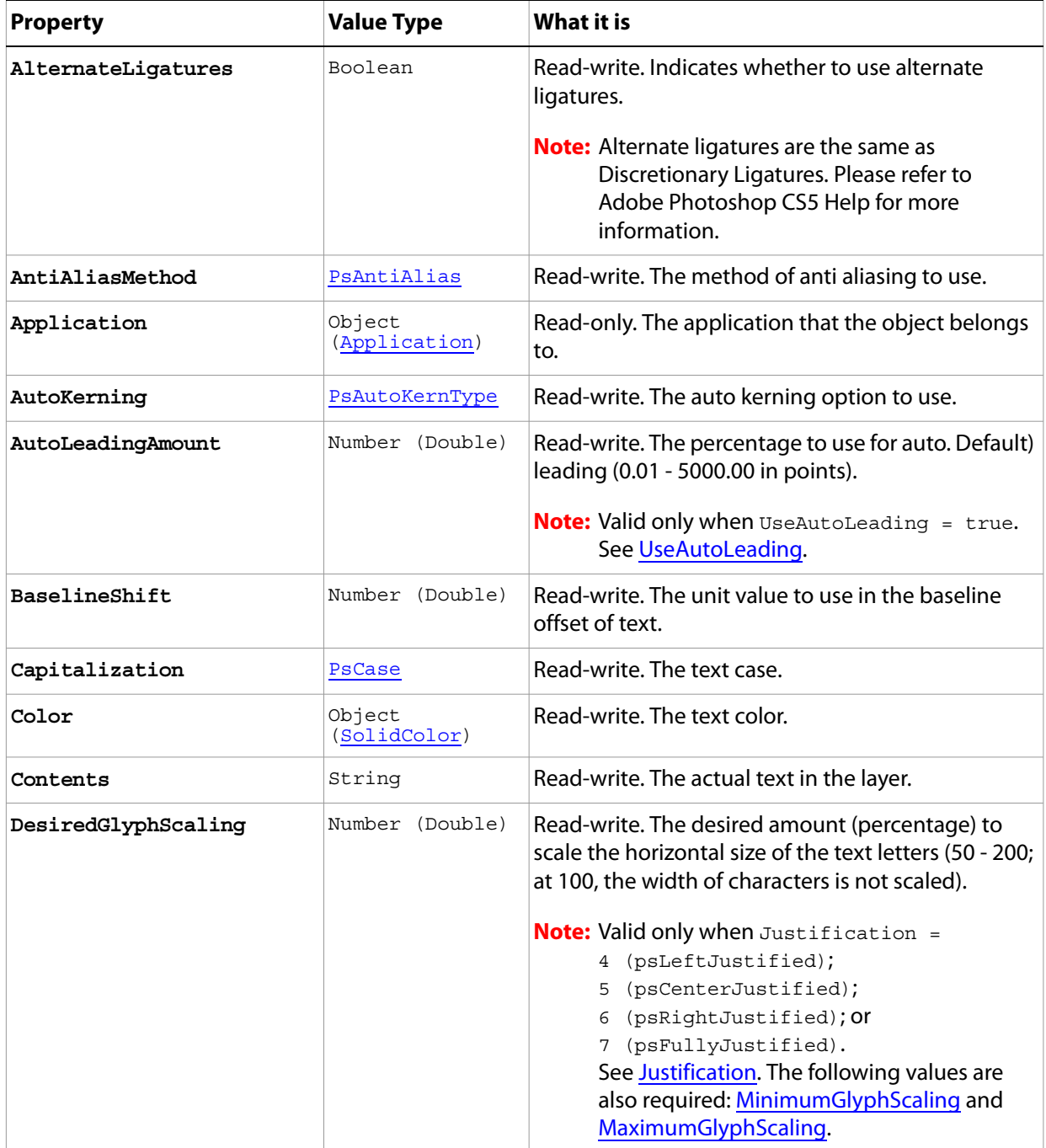

<span id="page-149-1"></span><span id="page-149-0"></span>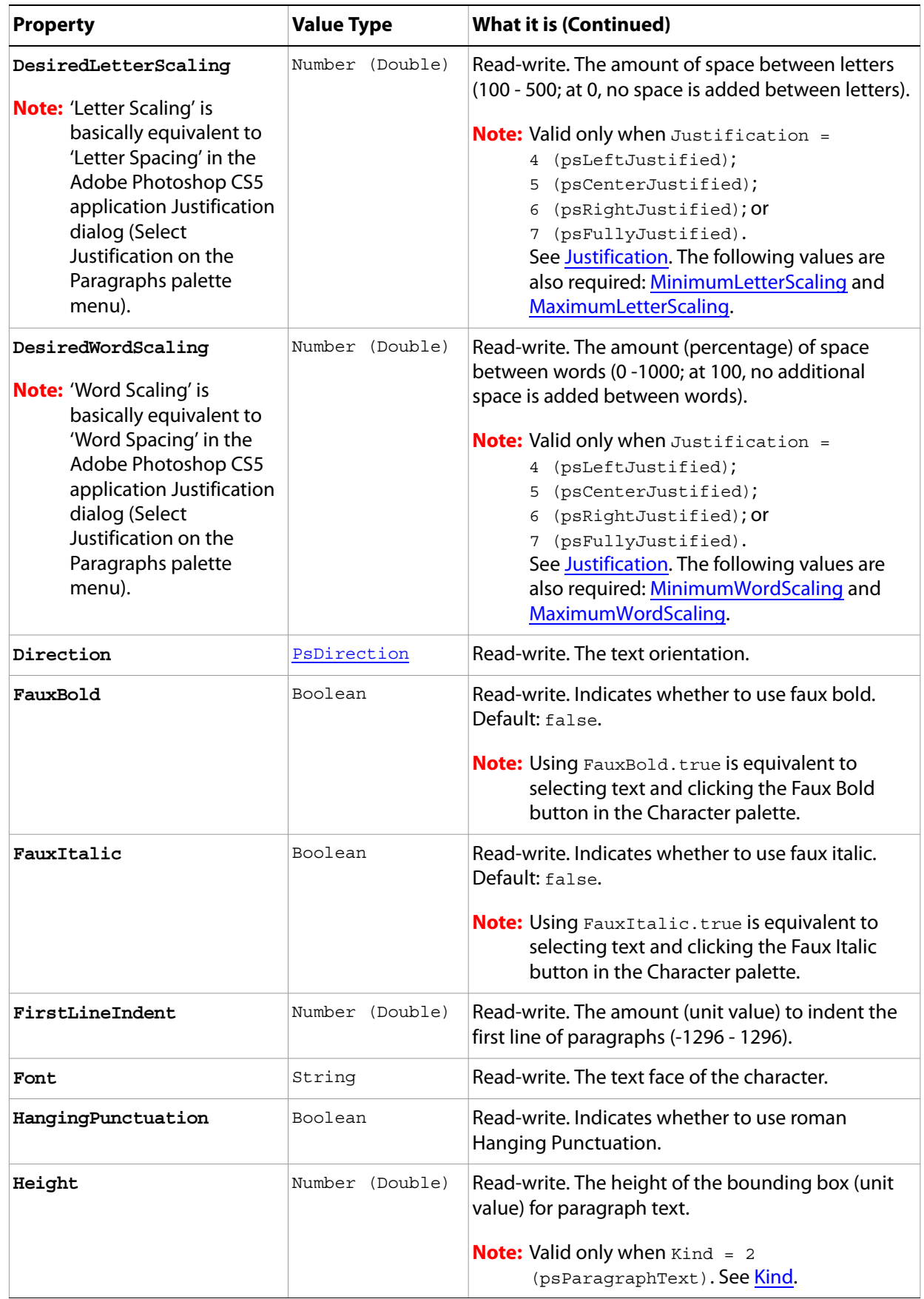

<span id="page-150-3"></span><span id="page-150-2"></span><span id="page-150-1"></span><span id="page-150-0"></span>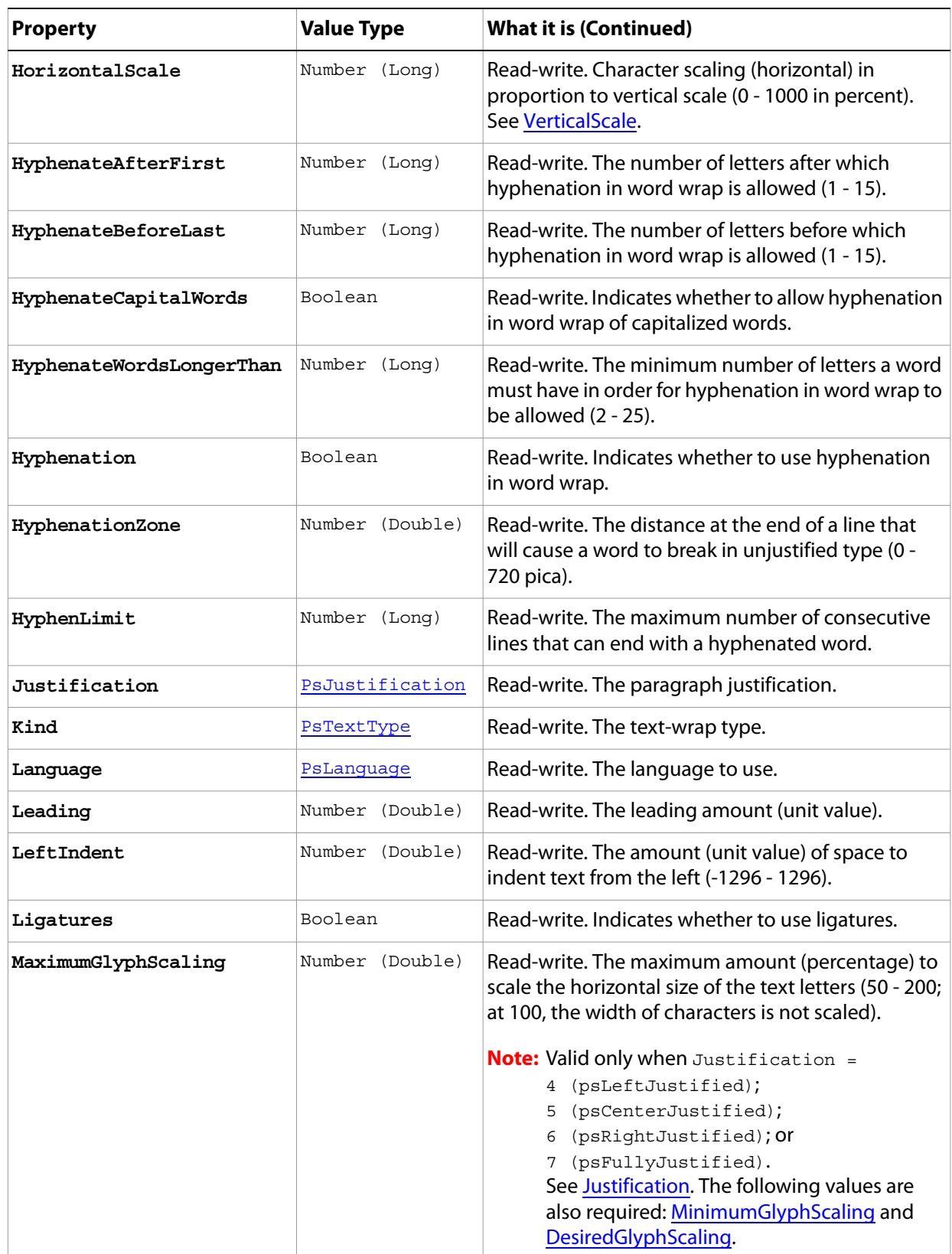

<span id="page-151-3"></span><span id="page-151-2"></span><span id="page-151-1"></span><span id="page-151-0"></span>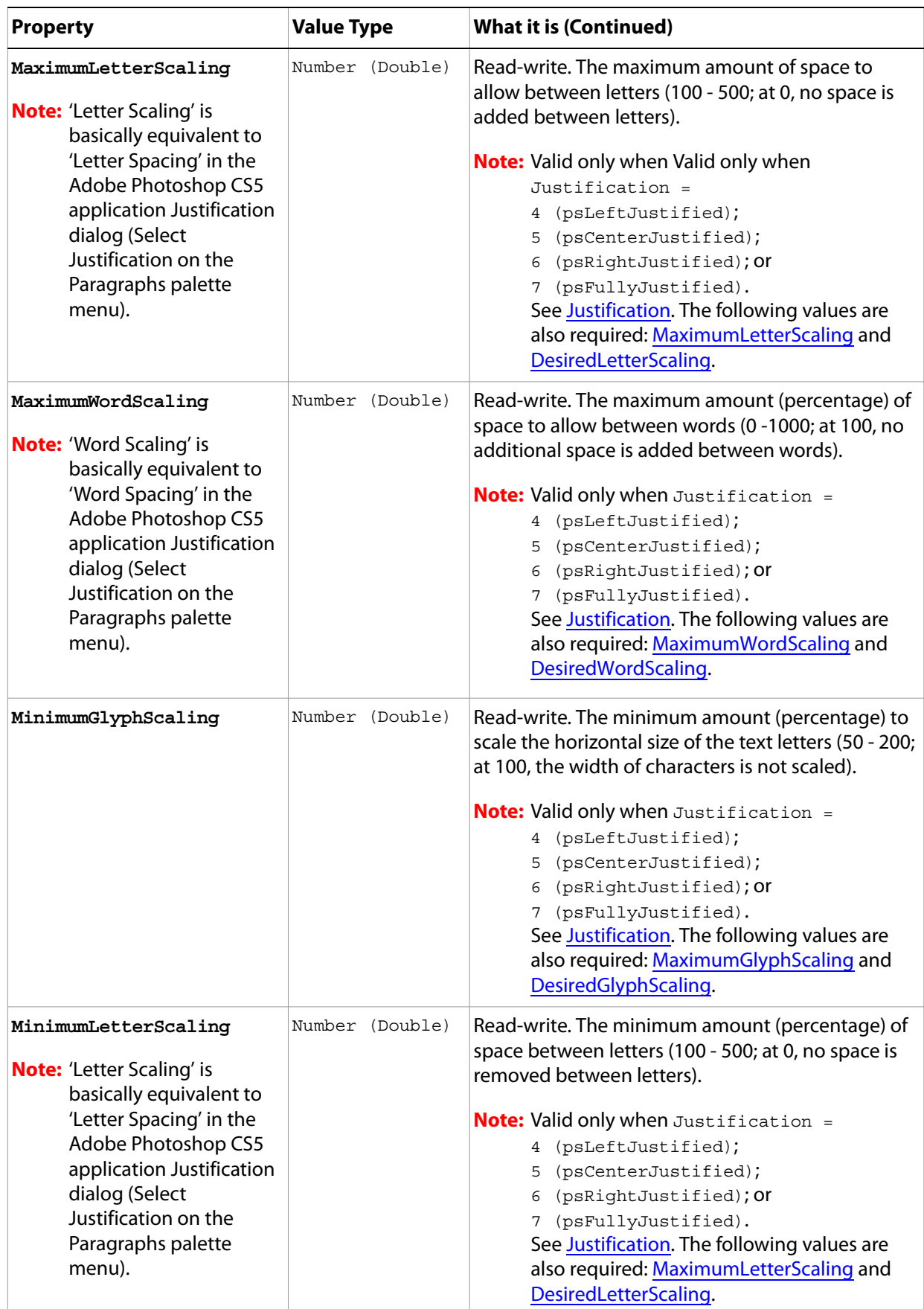

<span id="page-152-0"></span>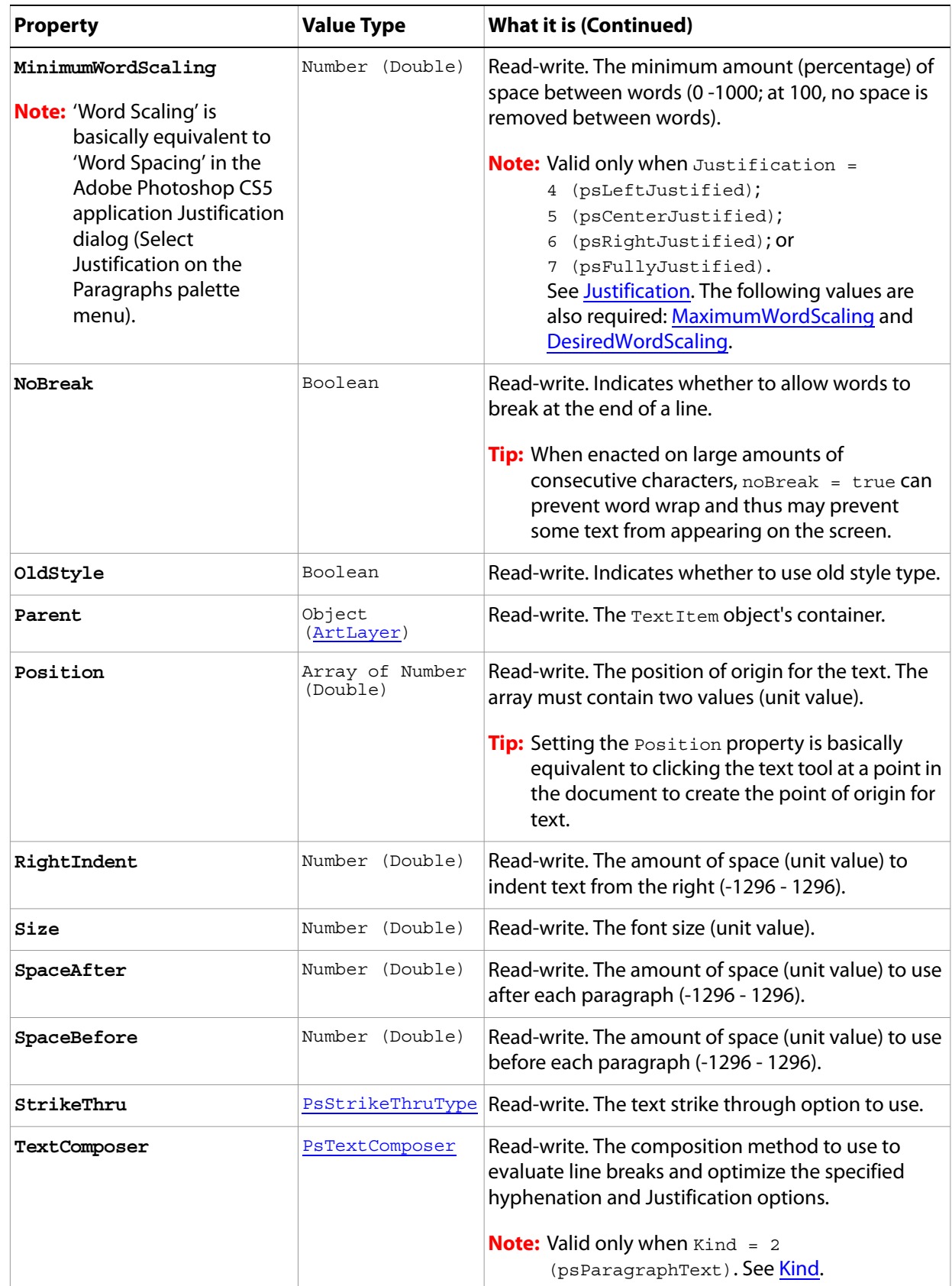

<span id="page-153-1"></span><span id="page-153-0"></span>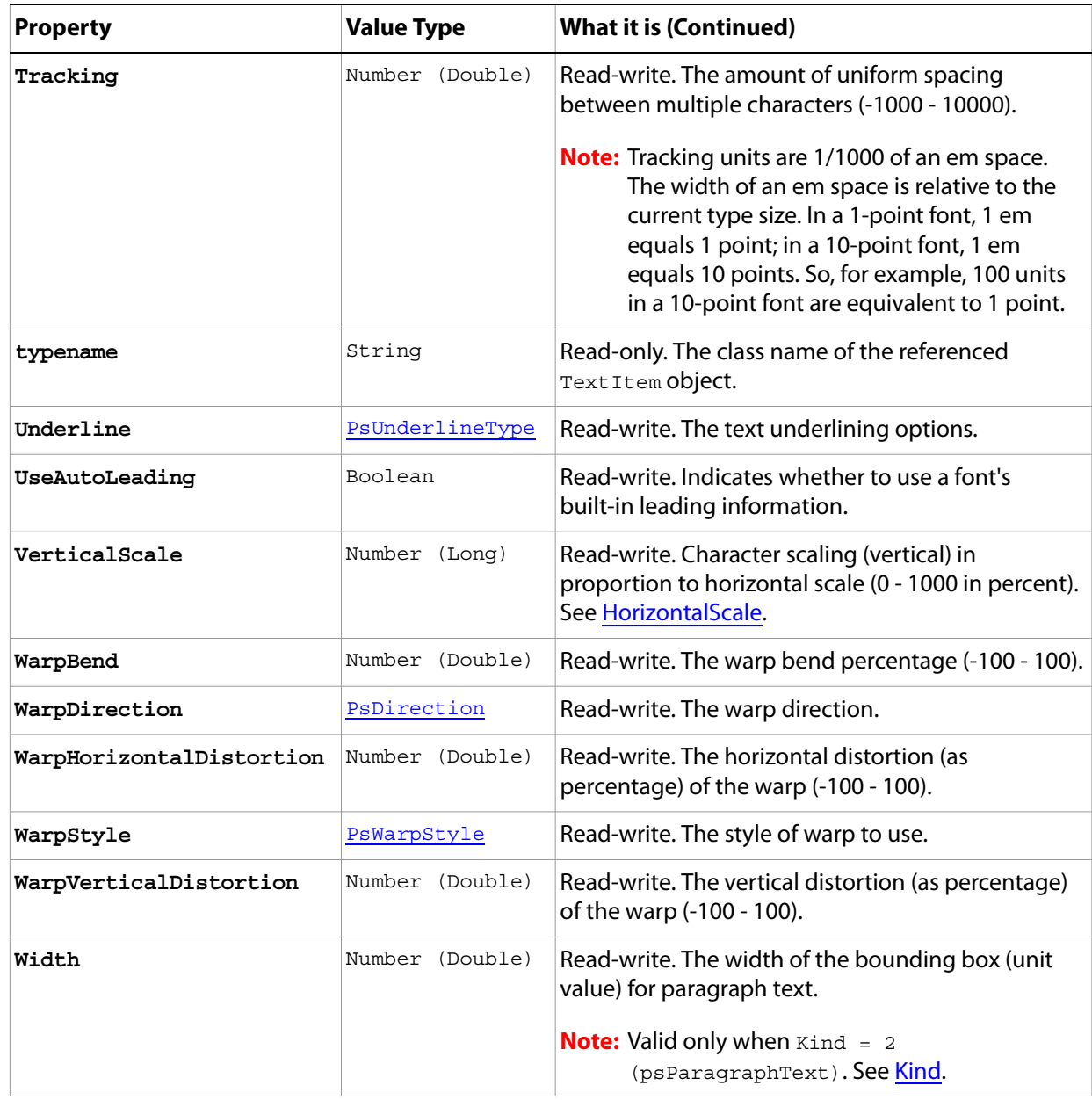

### **Methods**

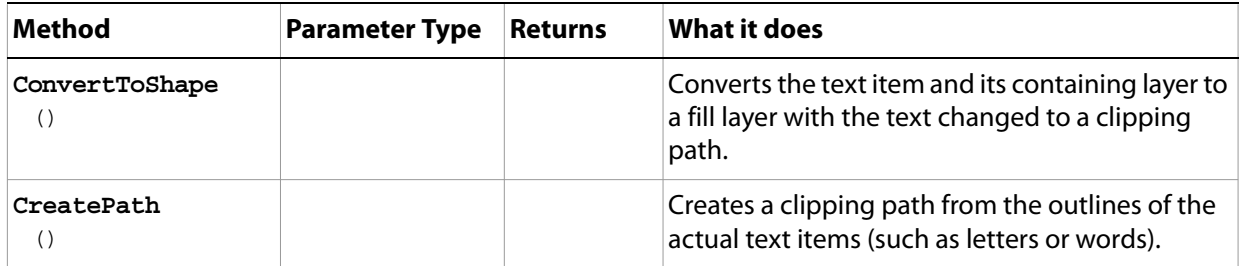

# **TiffSaveOptions**

Options that can be specified when saving a document in TIFF format.

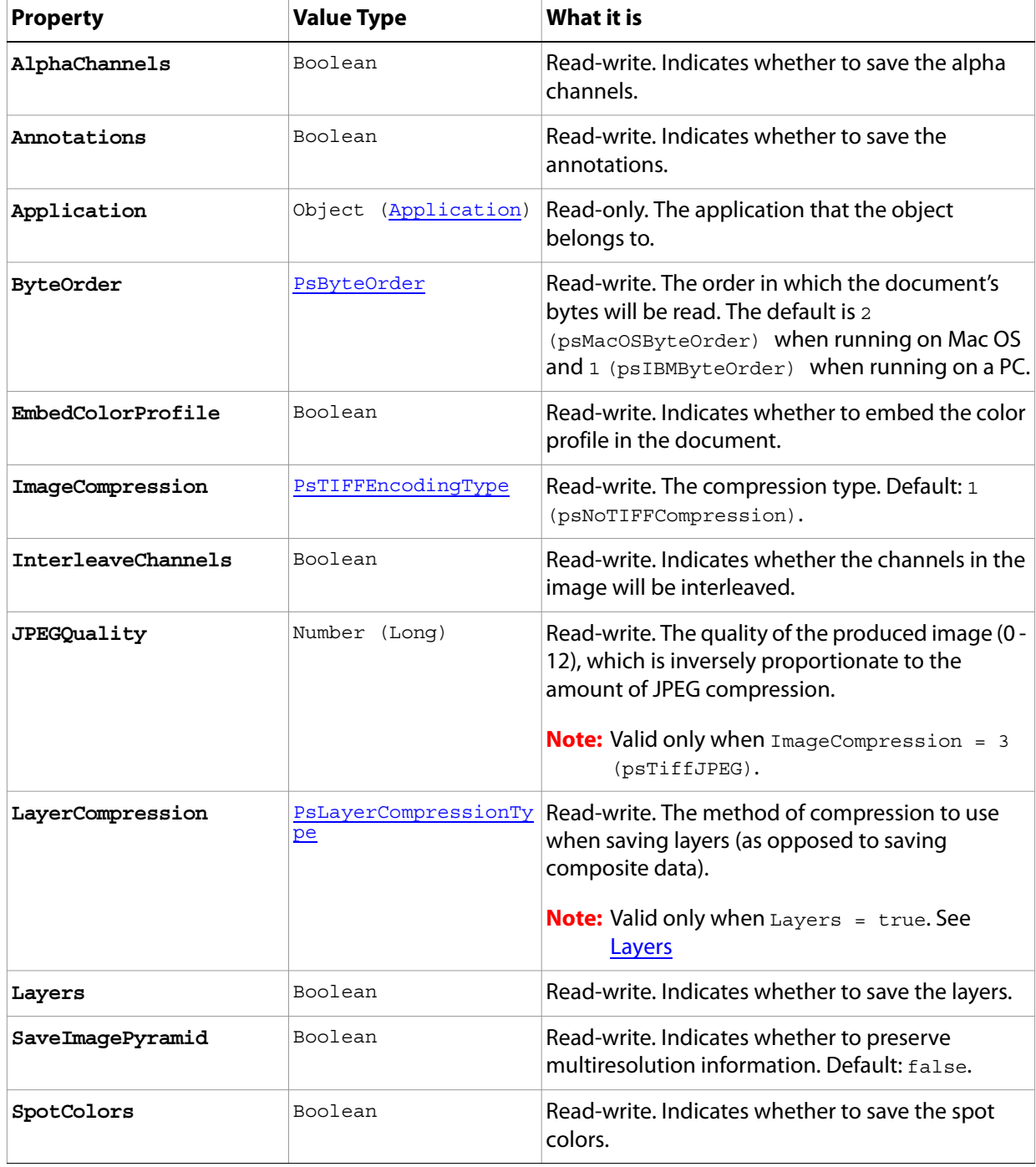

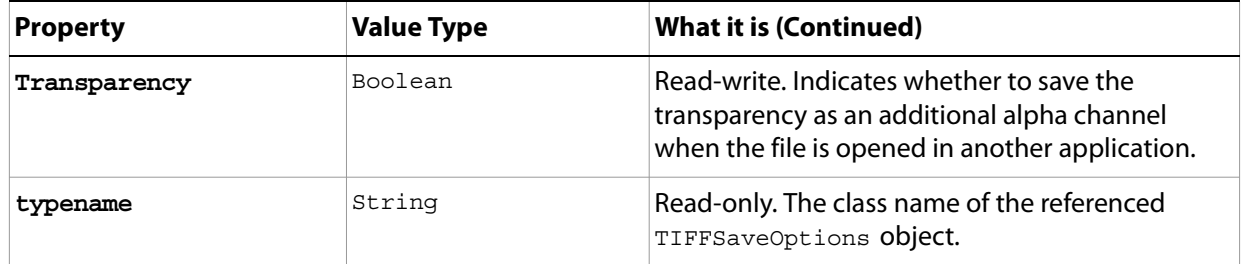

## **XMPMetadata**

Camera raw image file settings stored in an XMP file in the same folder as the raw file with the same base name and an XMP extension.

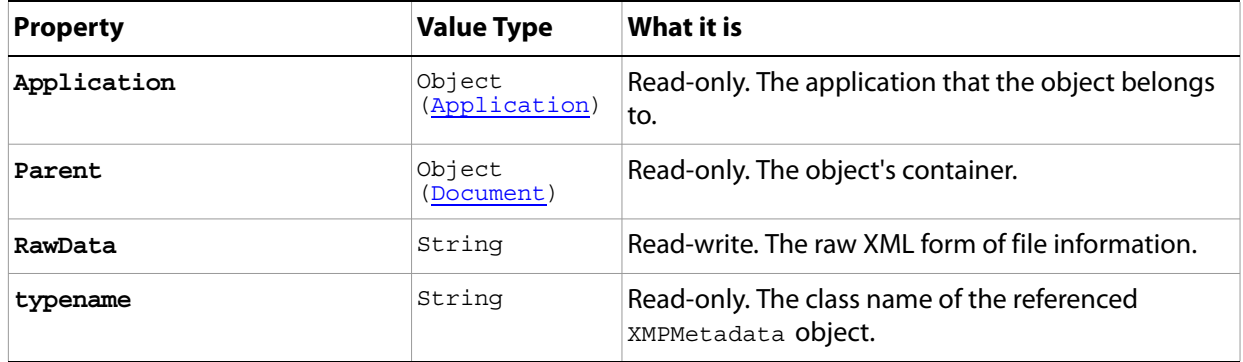

# **3 Scripting Constants**

This section lists and describes the enumerations defined for use with Adobe Photoshop CS5 VBScript properties and methods.

<span id="page-157-1"></span><span id="page-157-0"></span>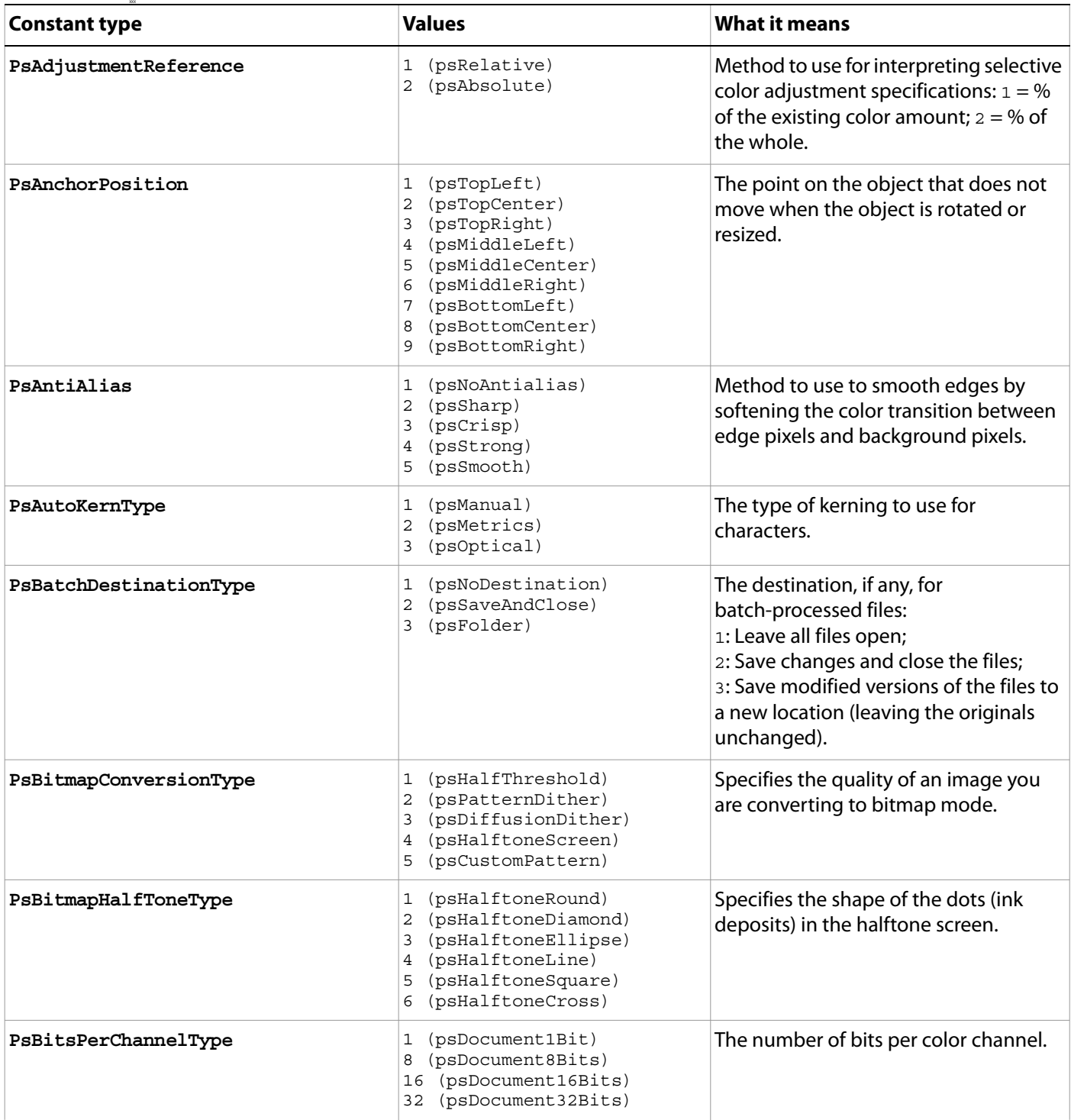

<span id="page-158-0"></span>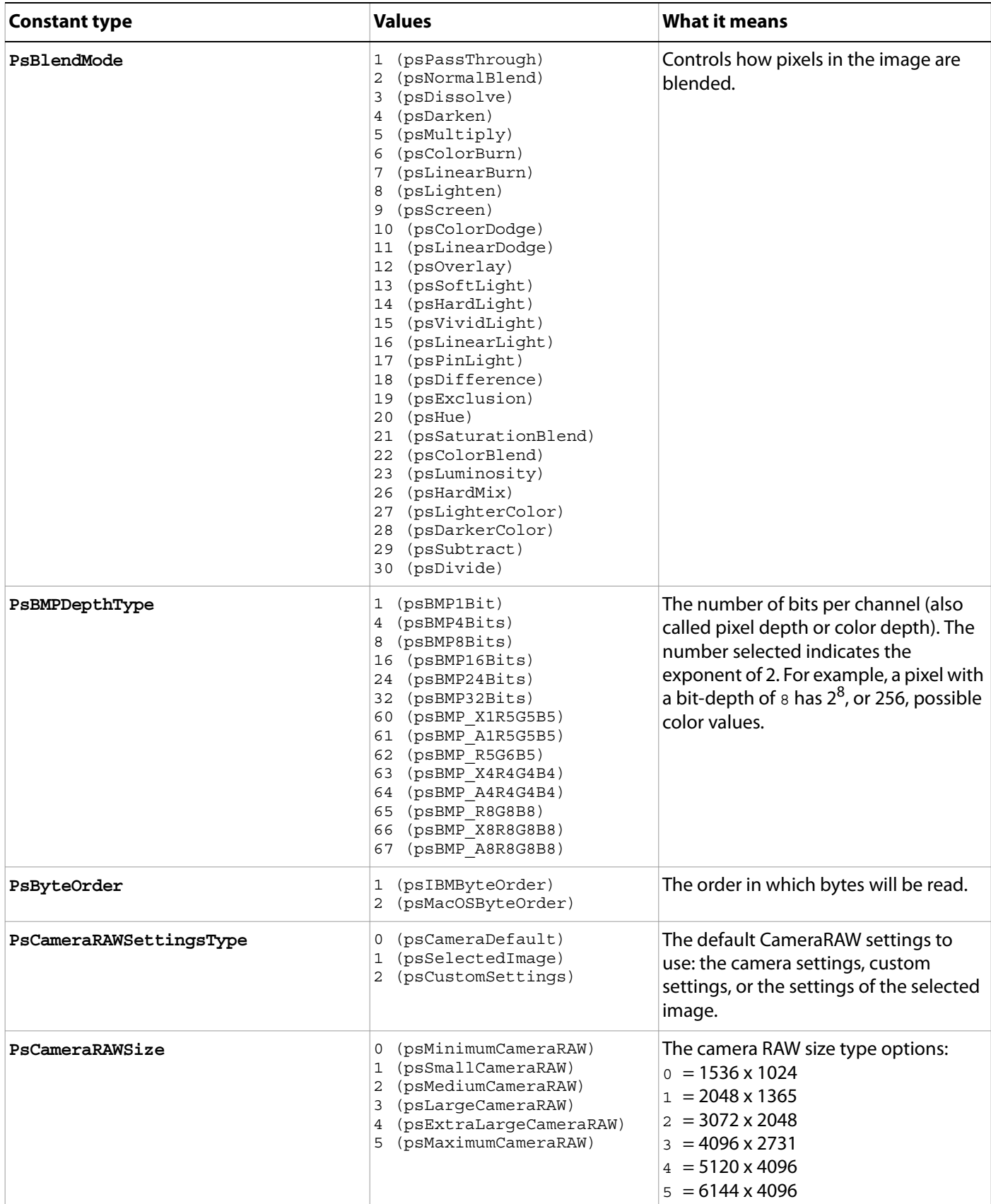

<span id="page-159-0"></span>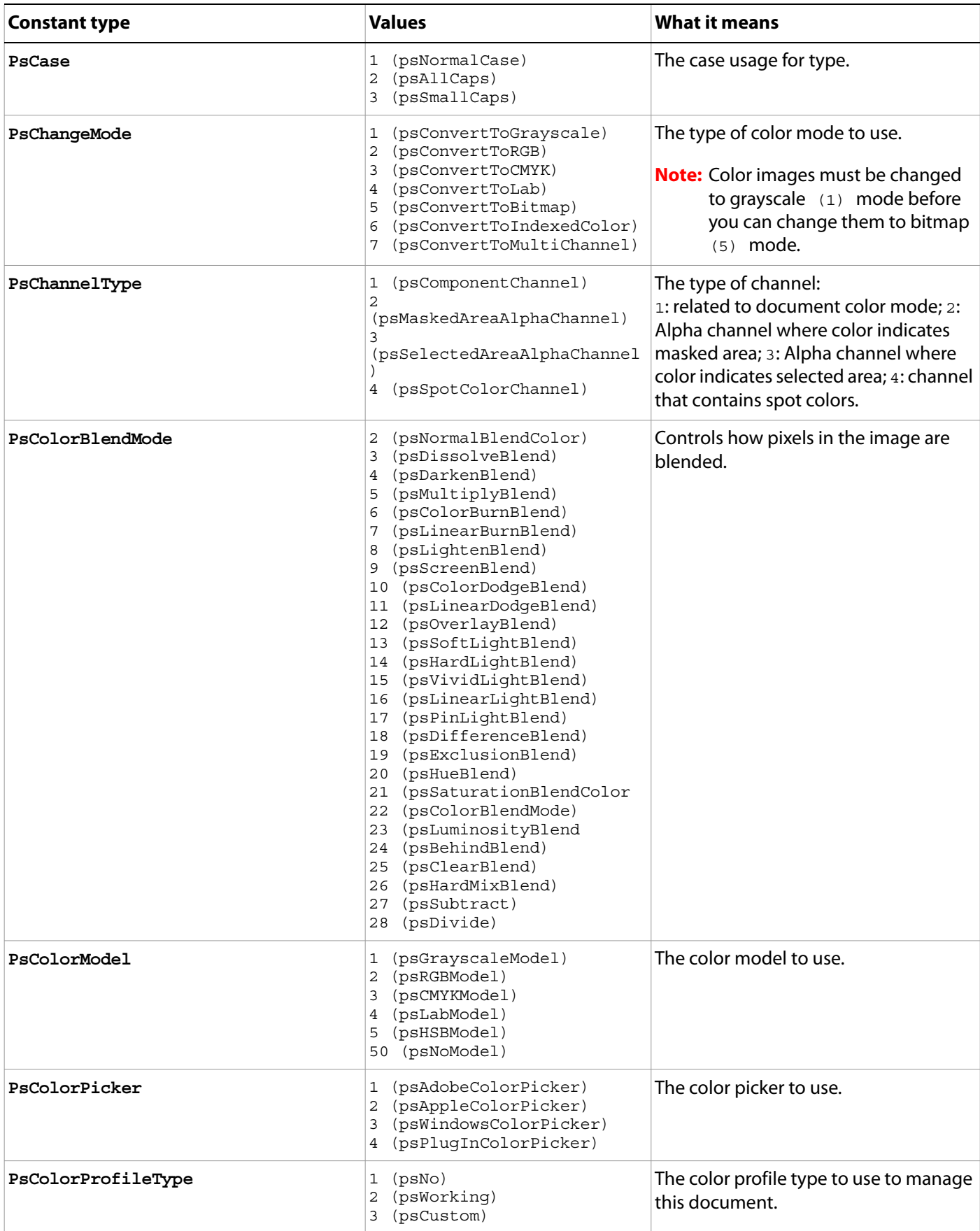

<span id="page-160-0"></span>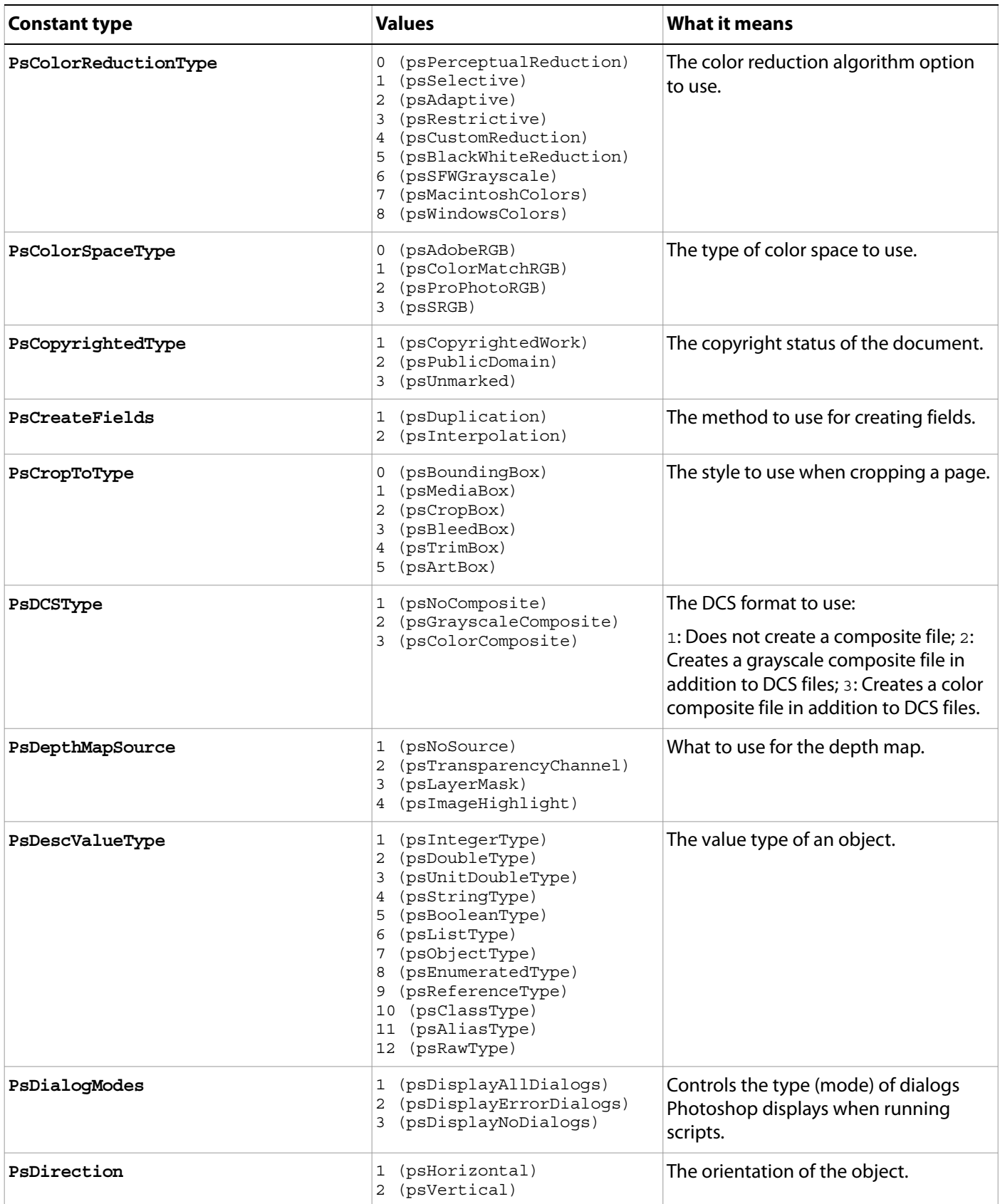

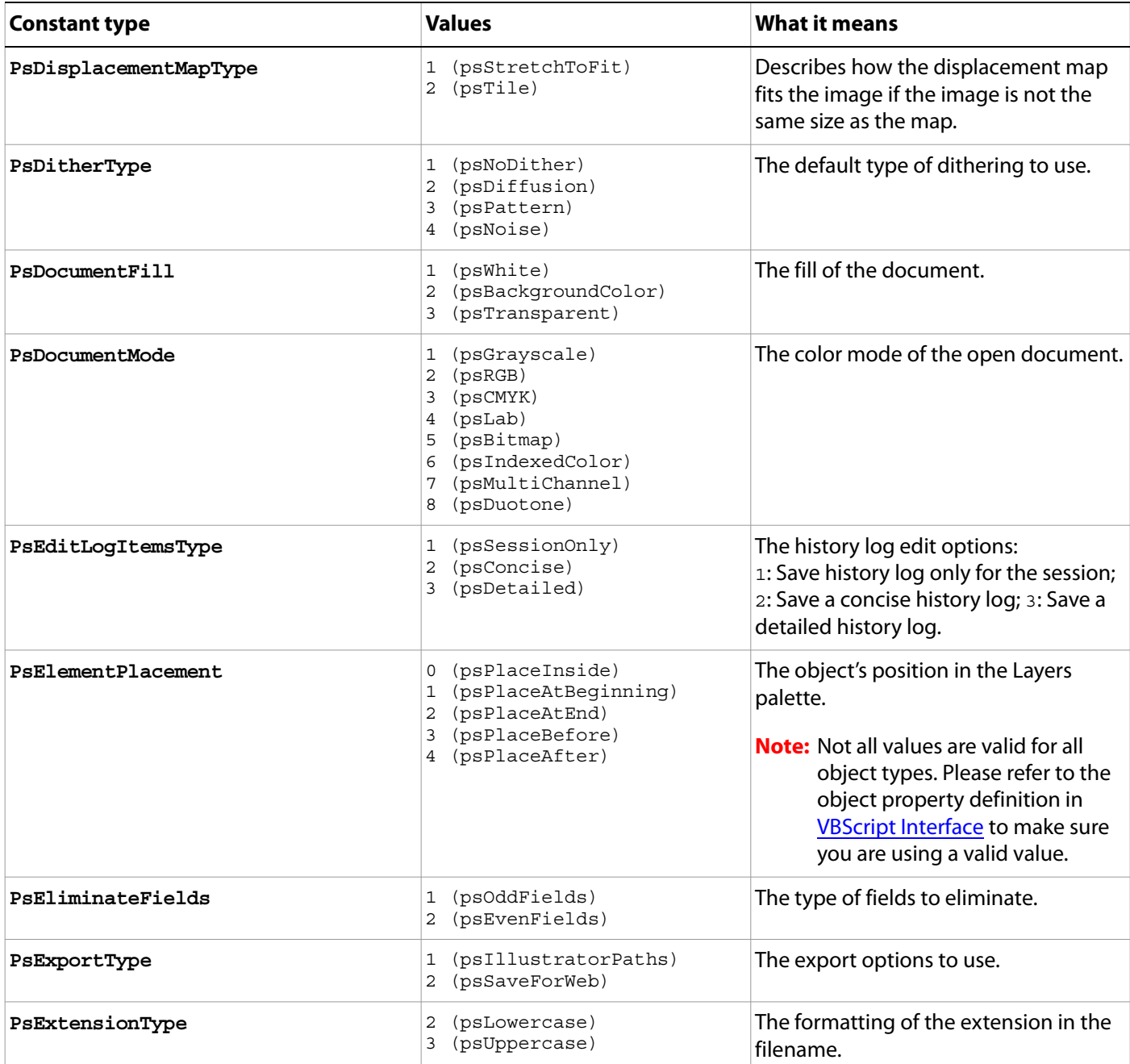

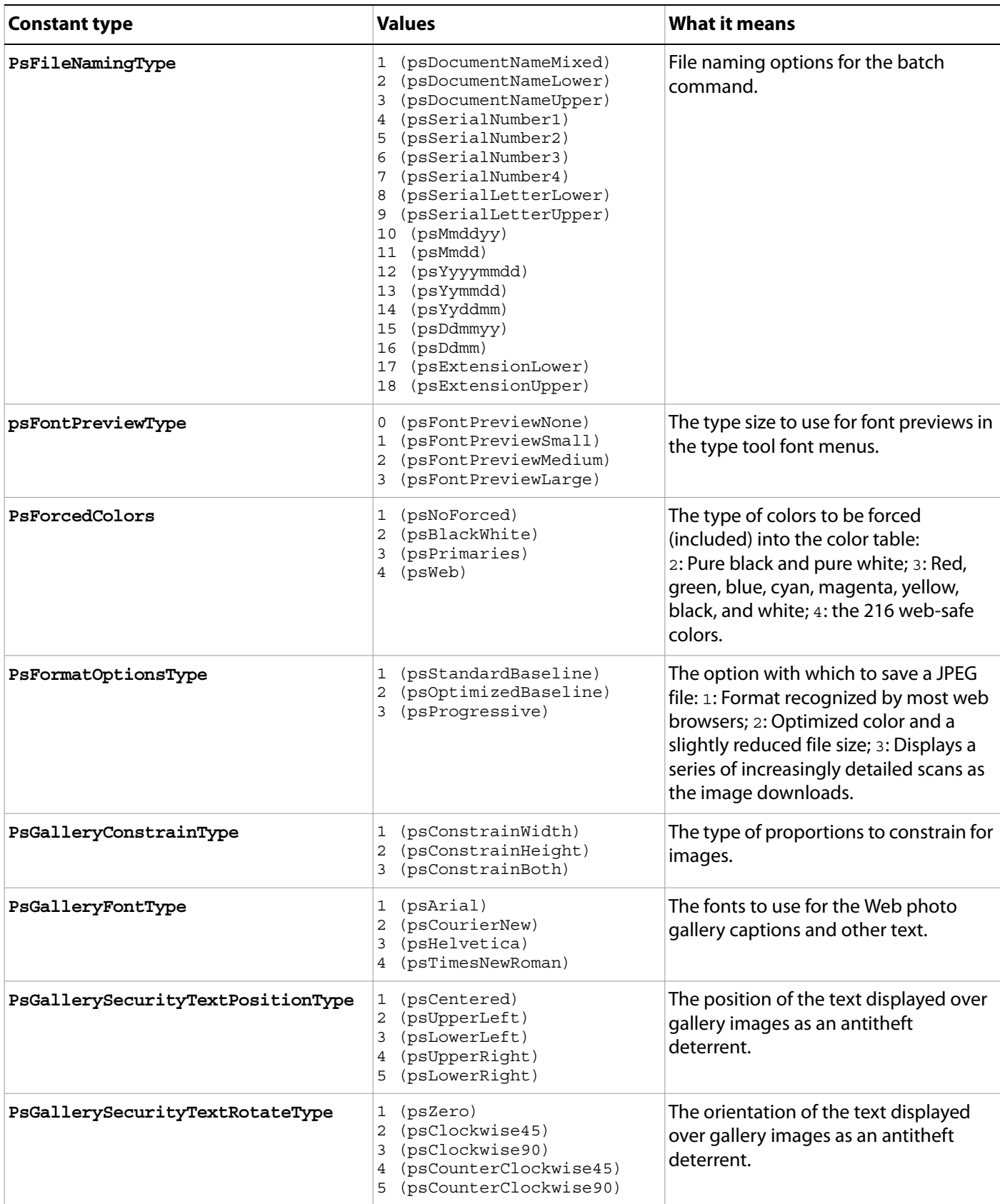

<span id="page-163-0"></span>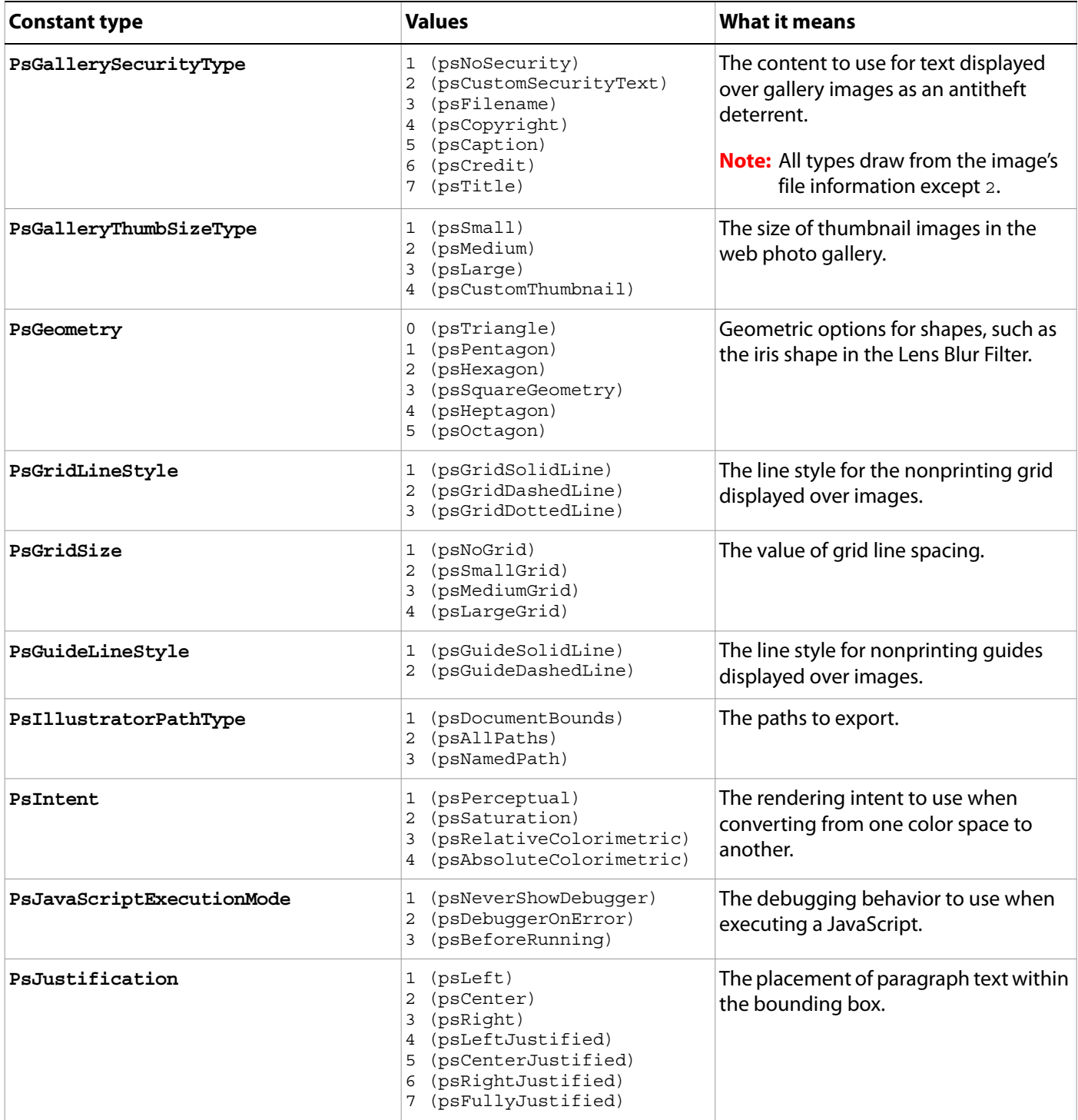

<span id="page-164-1"></span><span id="page-164-0"></span>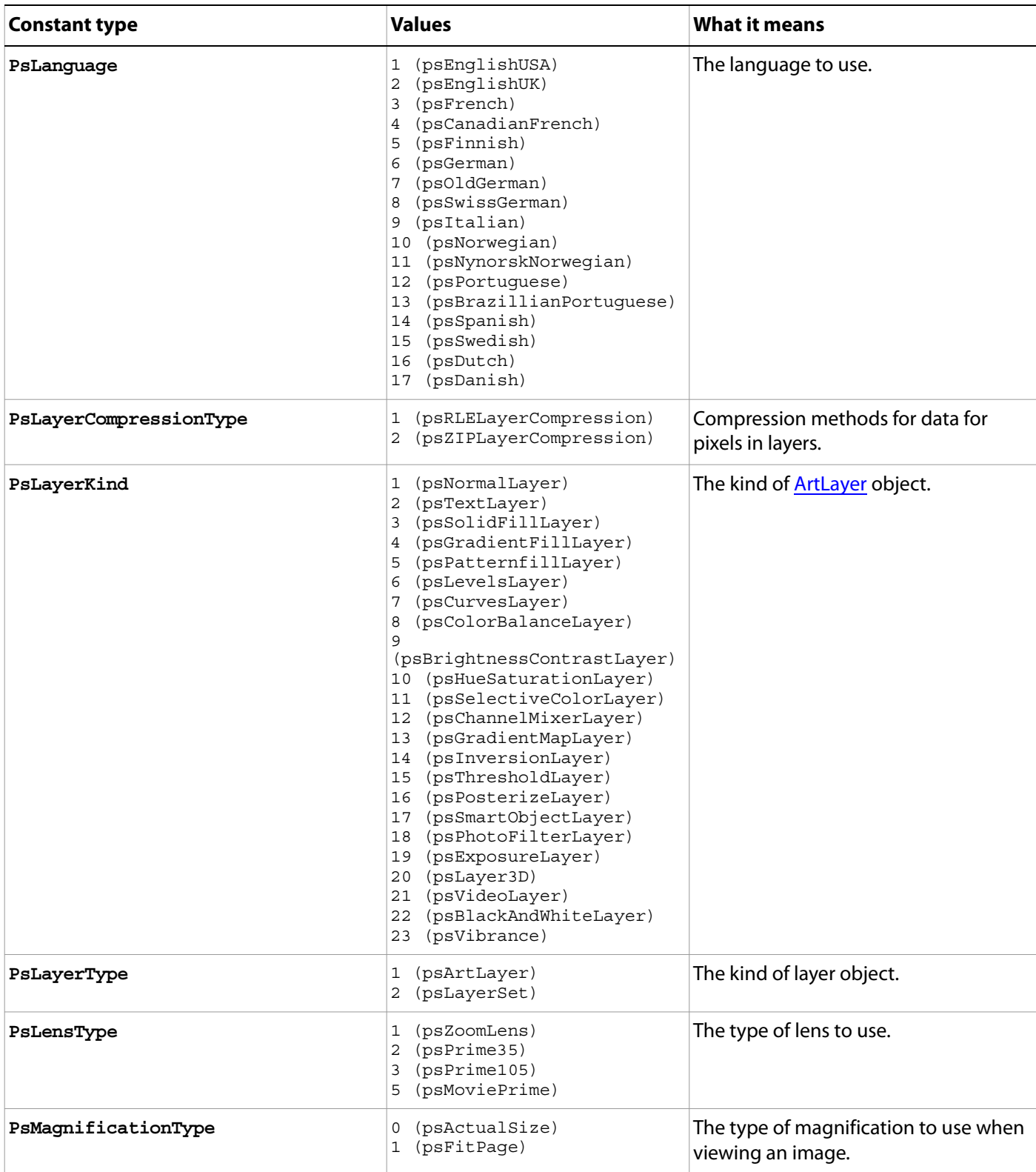

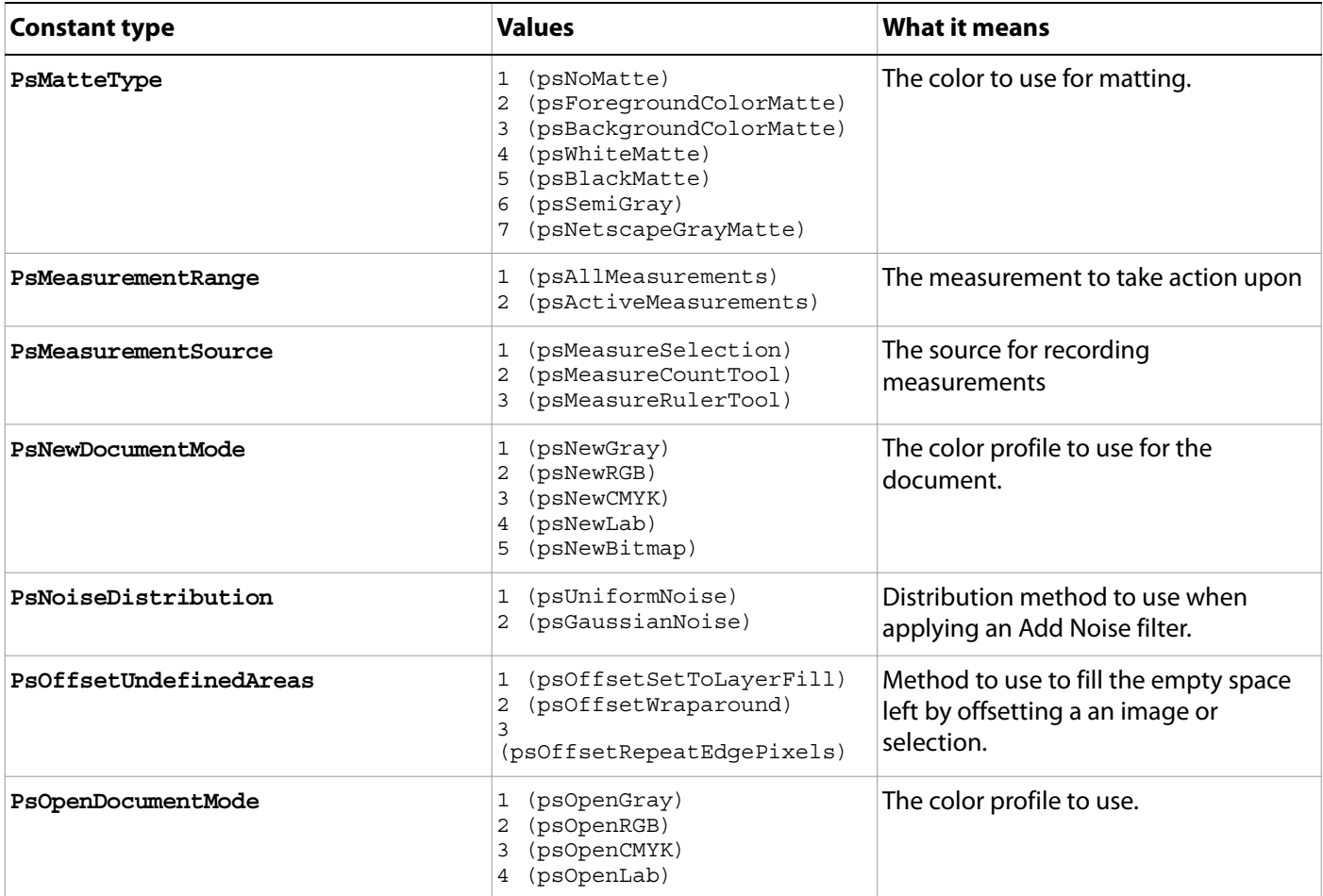

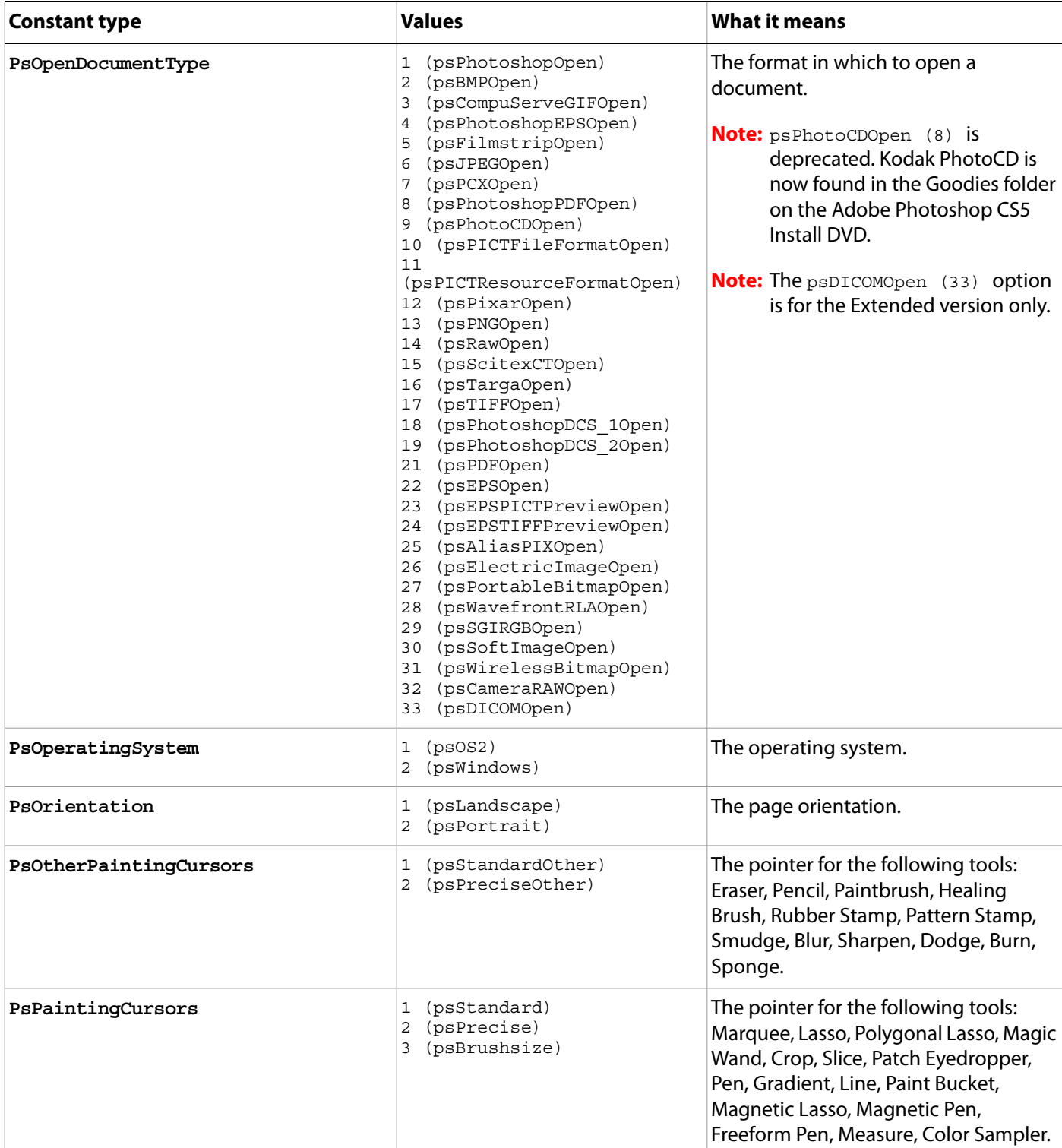

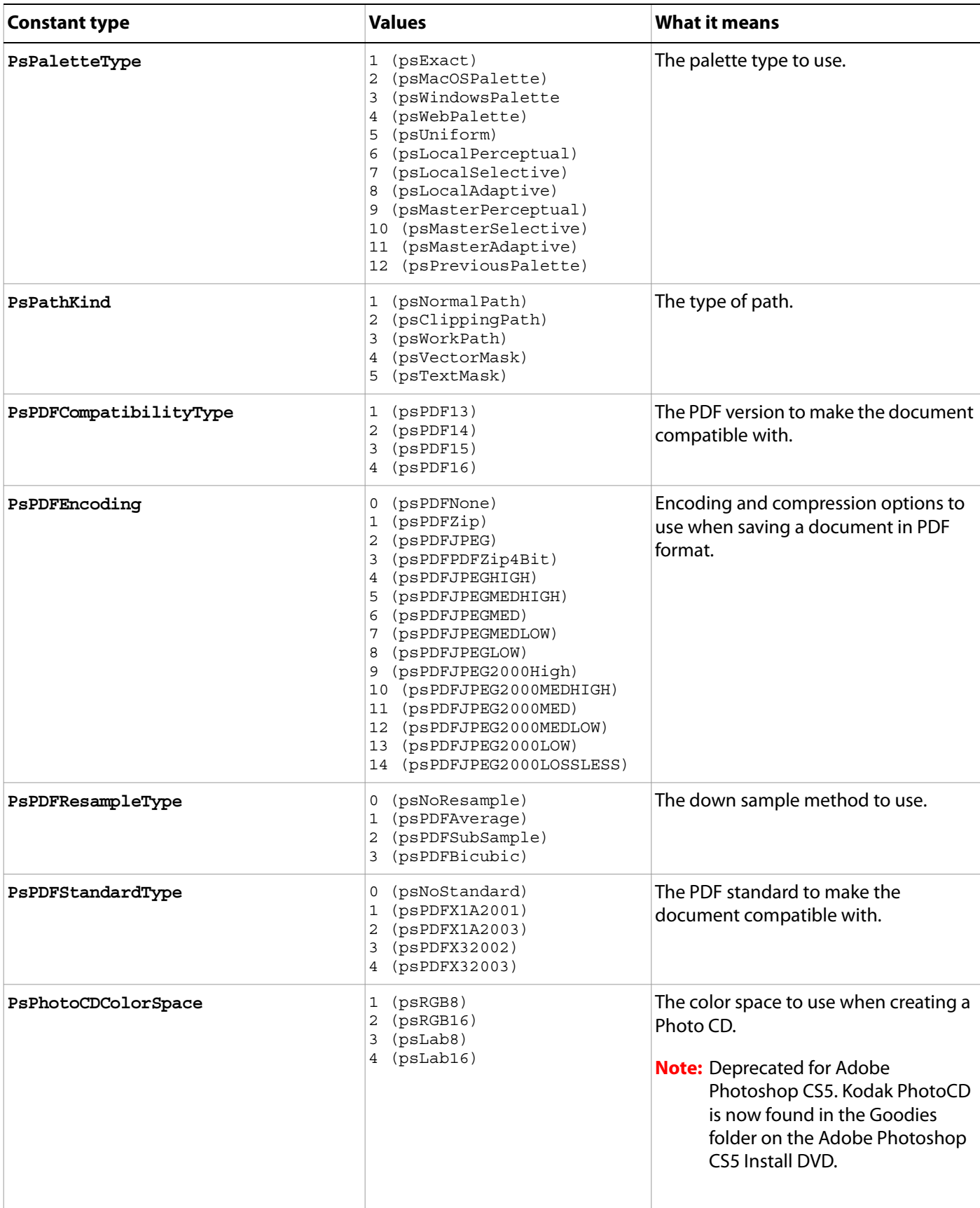

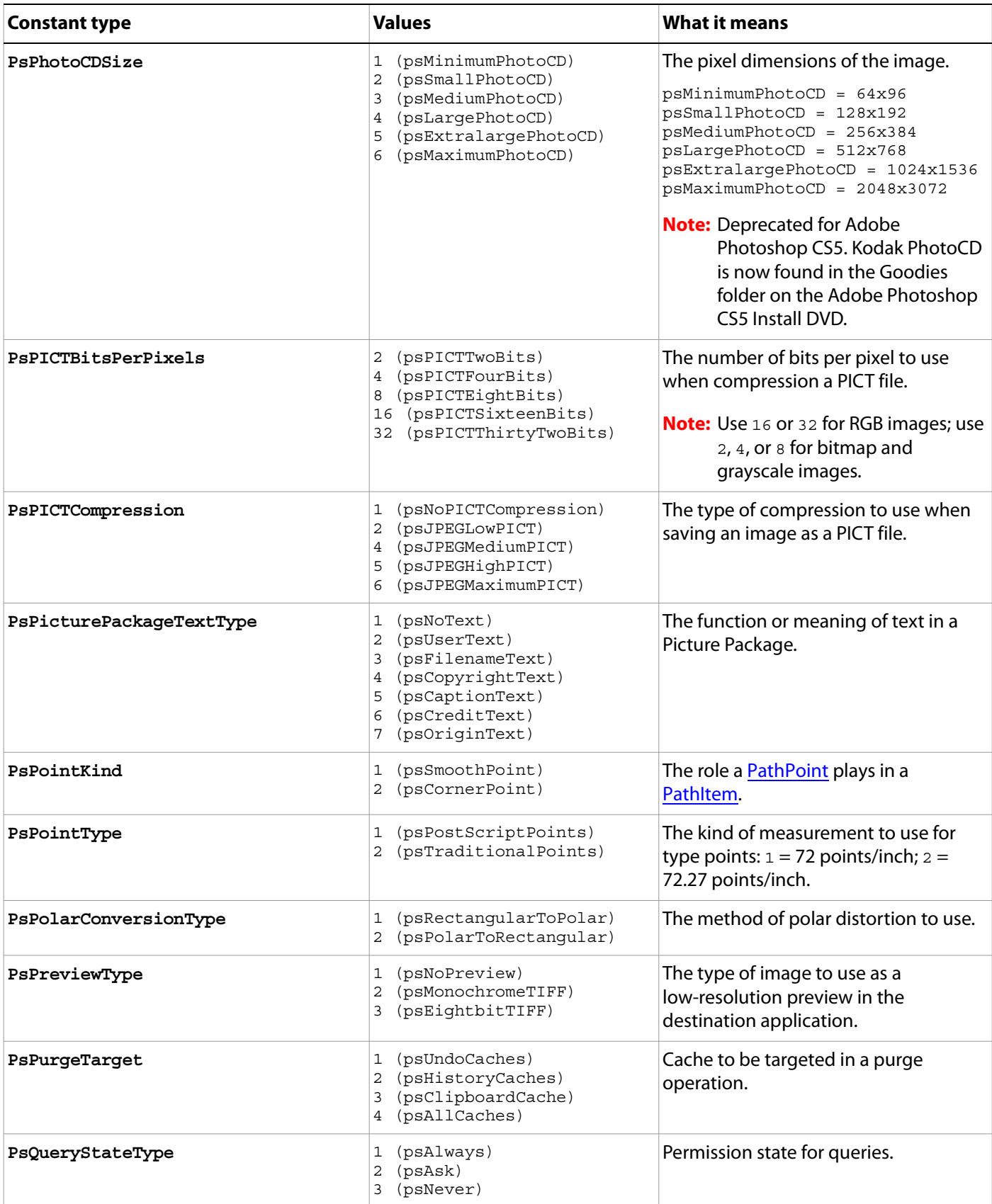

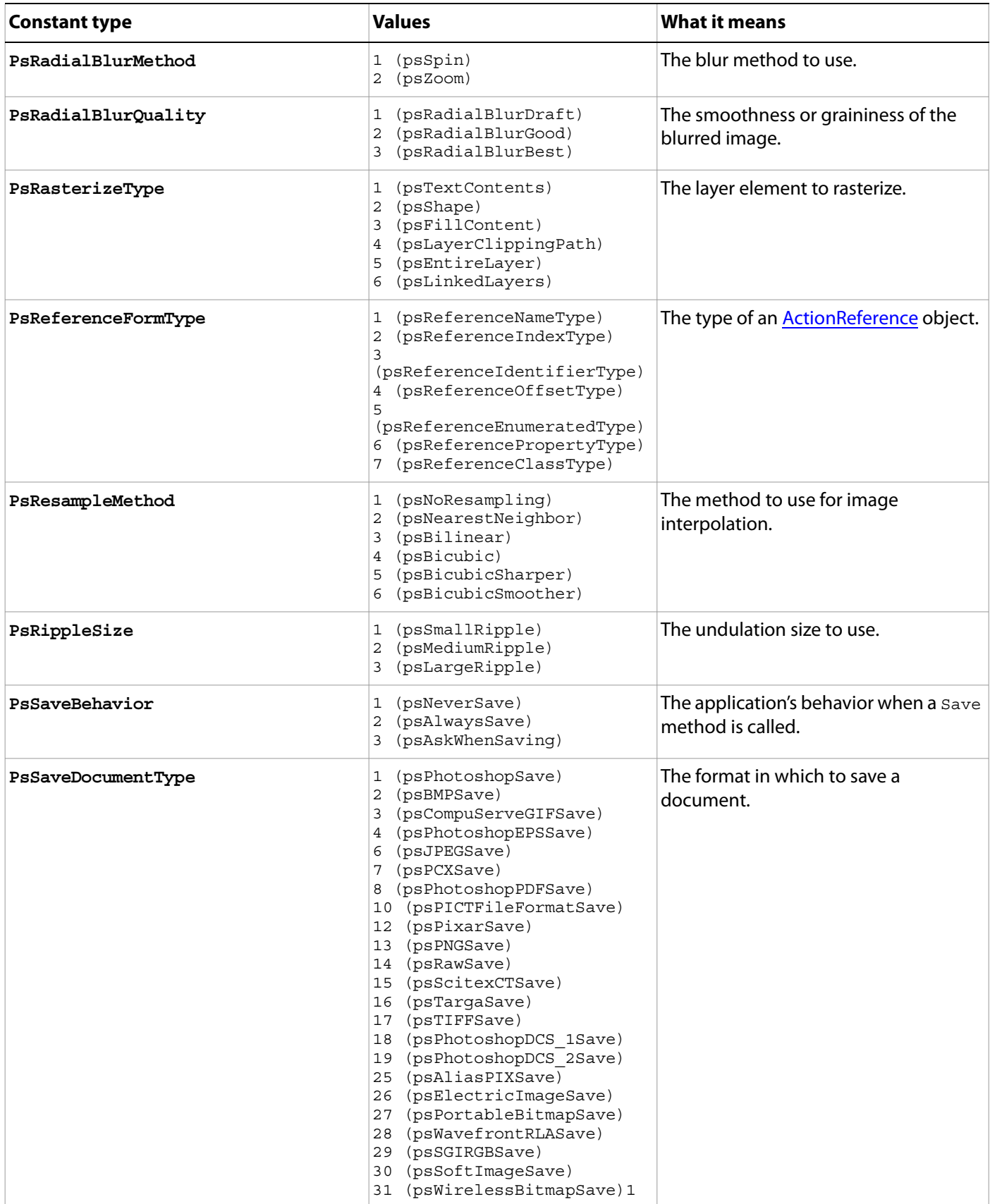

<span id="page-170-1"></span><span id="page-170-0"></span>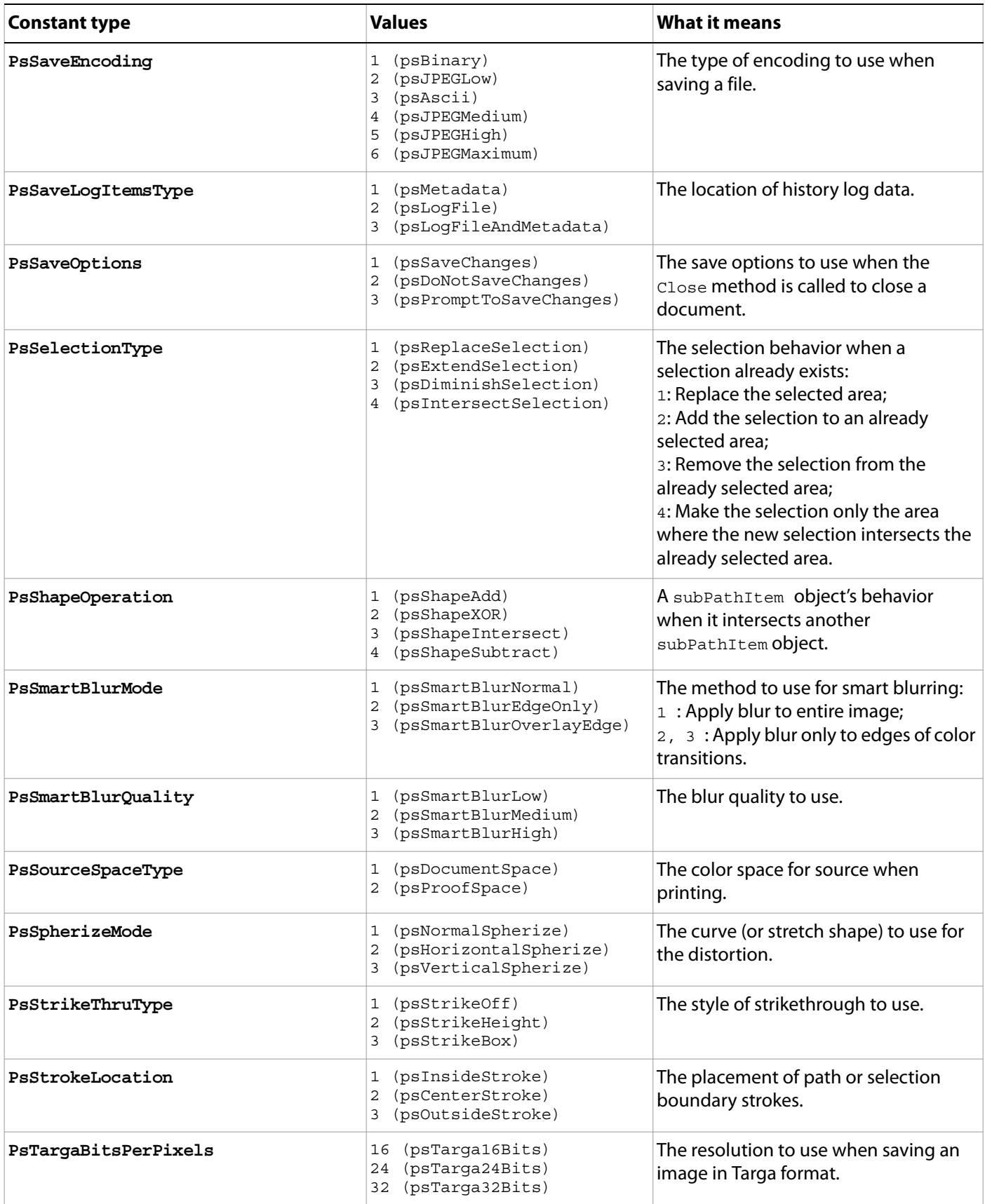

<span id="page-171-2"></span><span id="page-171-1"></span><span id="page-171-0"></span>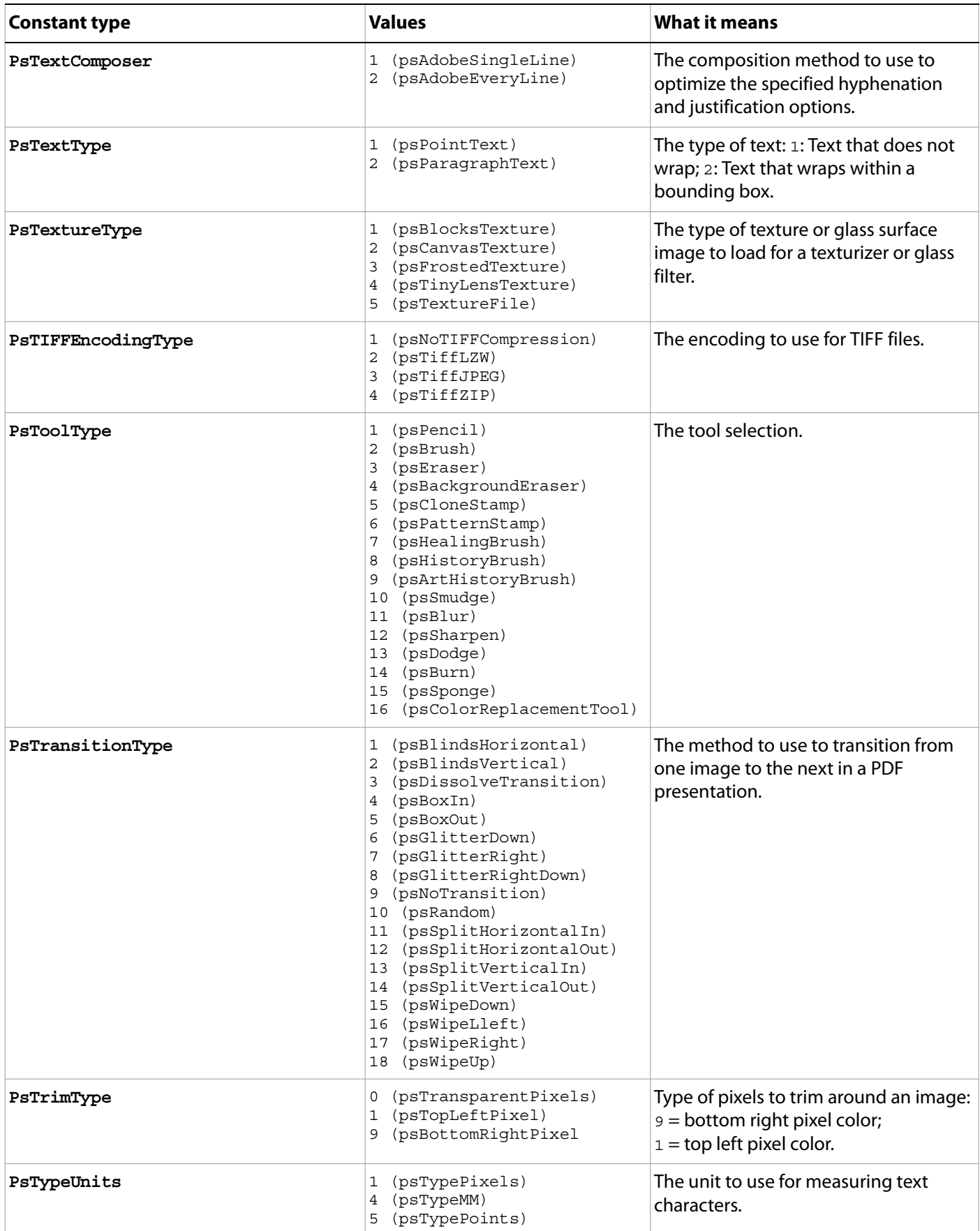

<span id="page-172-1"></span><span id="page-172-0"></span>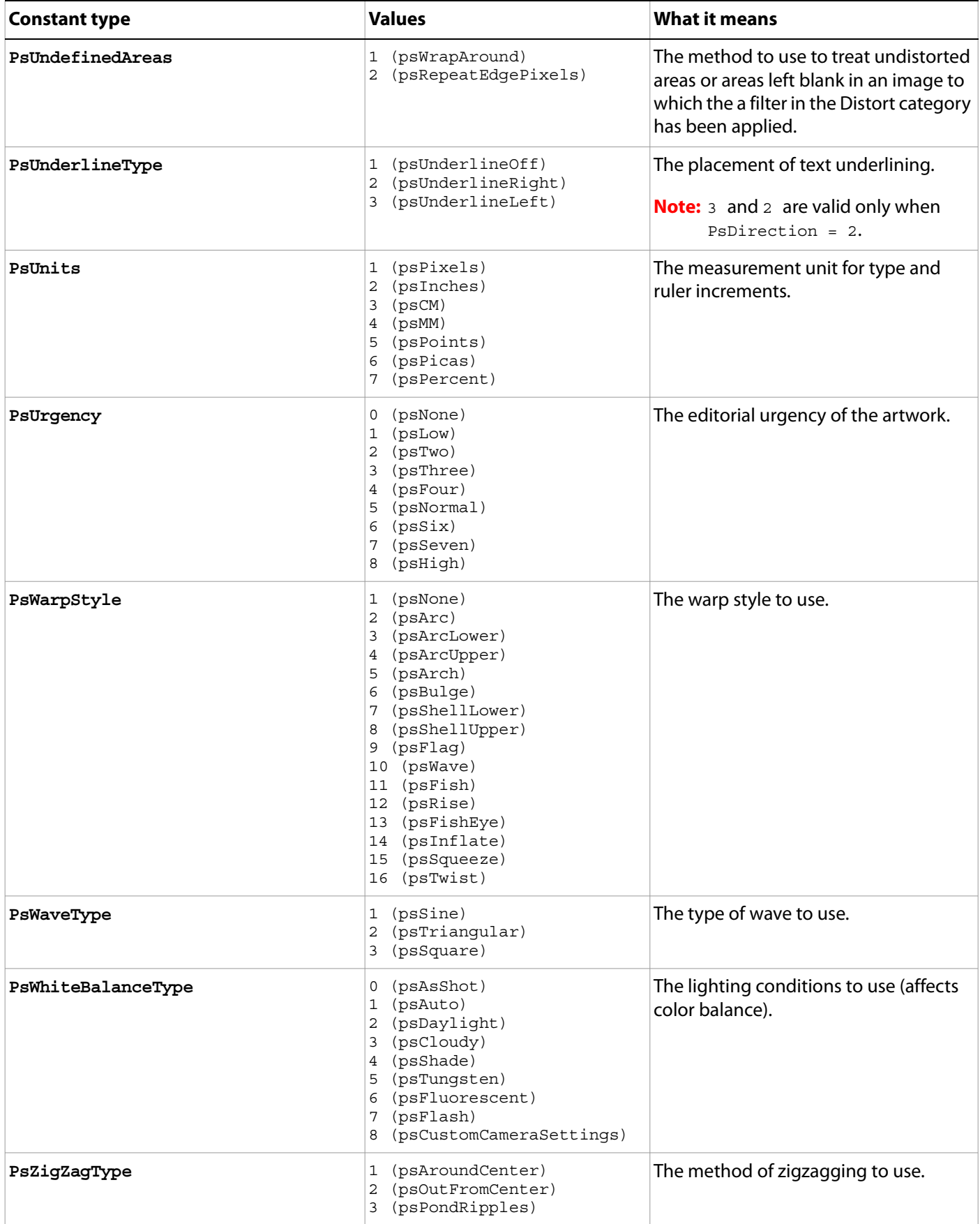

# **Appendix A: Event ID Codes**

The following table lists events and their four-character ID codes or string identifiers for use with the Notifier object.

- **Note: Do not include single quotes ( ' ) with four-character IDs in your code**. The single quotes are used in this table to illustrate the placement of required spaces in codes that do not contain four letters. However, string identifiers, which are longer than four characters, require double quotes in the code.
- **Tip:** If you can't find the event you want to use for notification in this table, you can use ScriptListener to determine the event ID code. See the ScriptListener documentation in the Action Manager chapter of the Photoshop CS5 Scripting Guide.

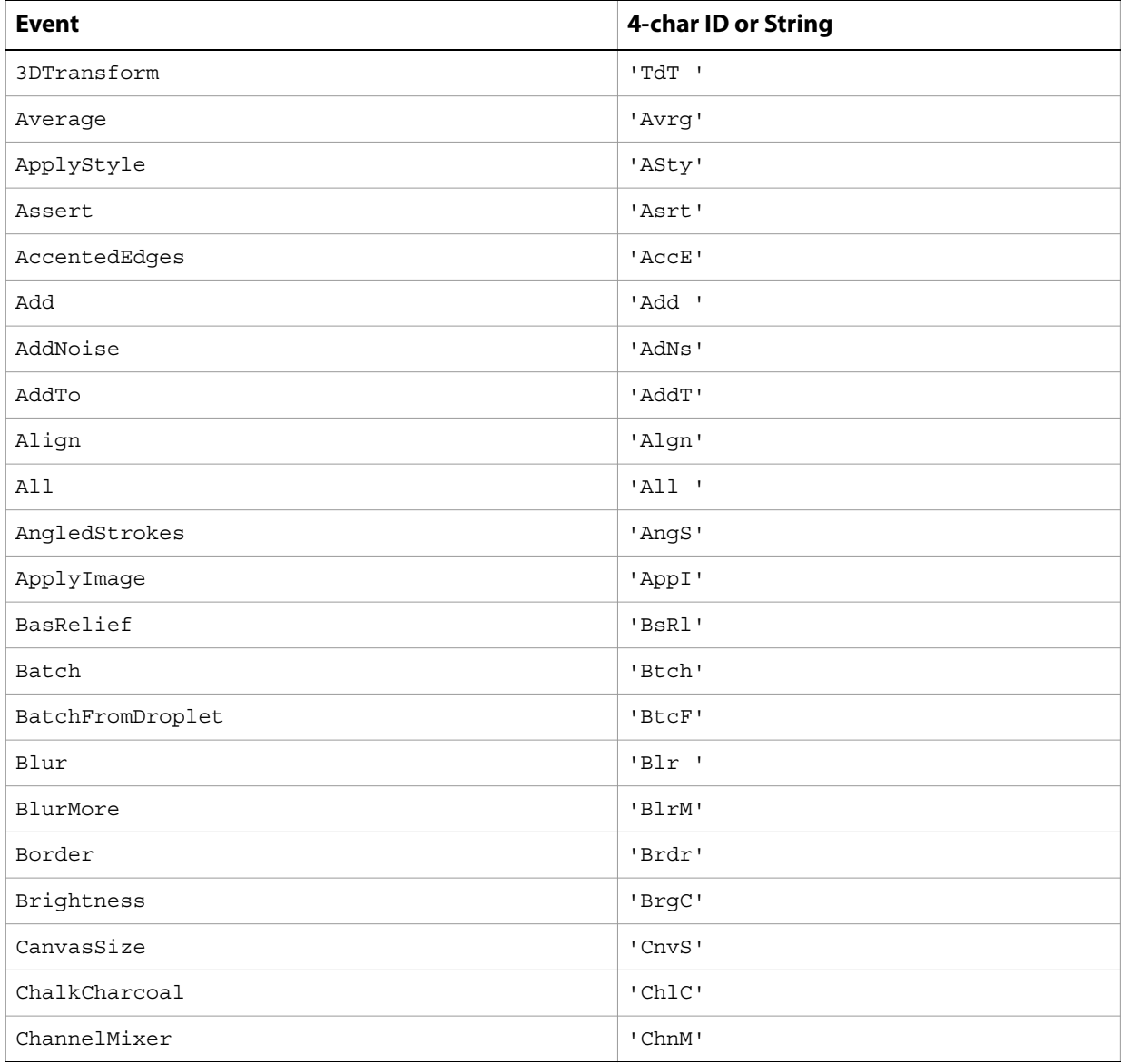

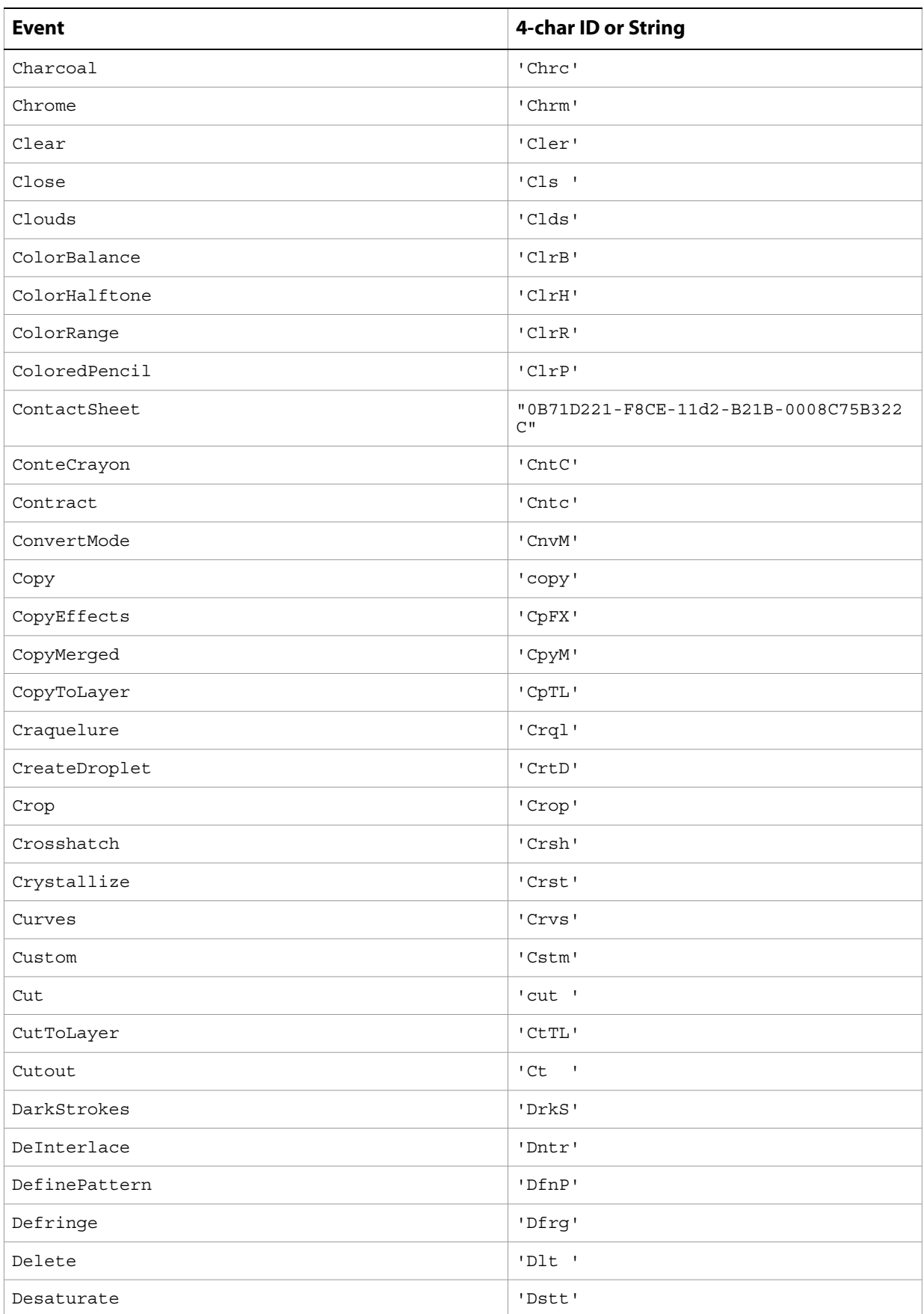

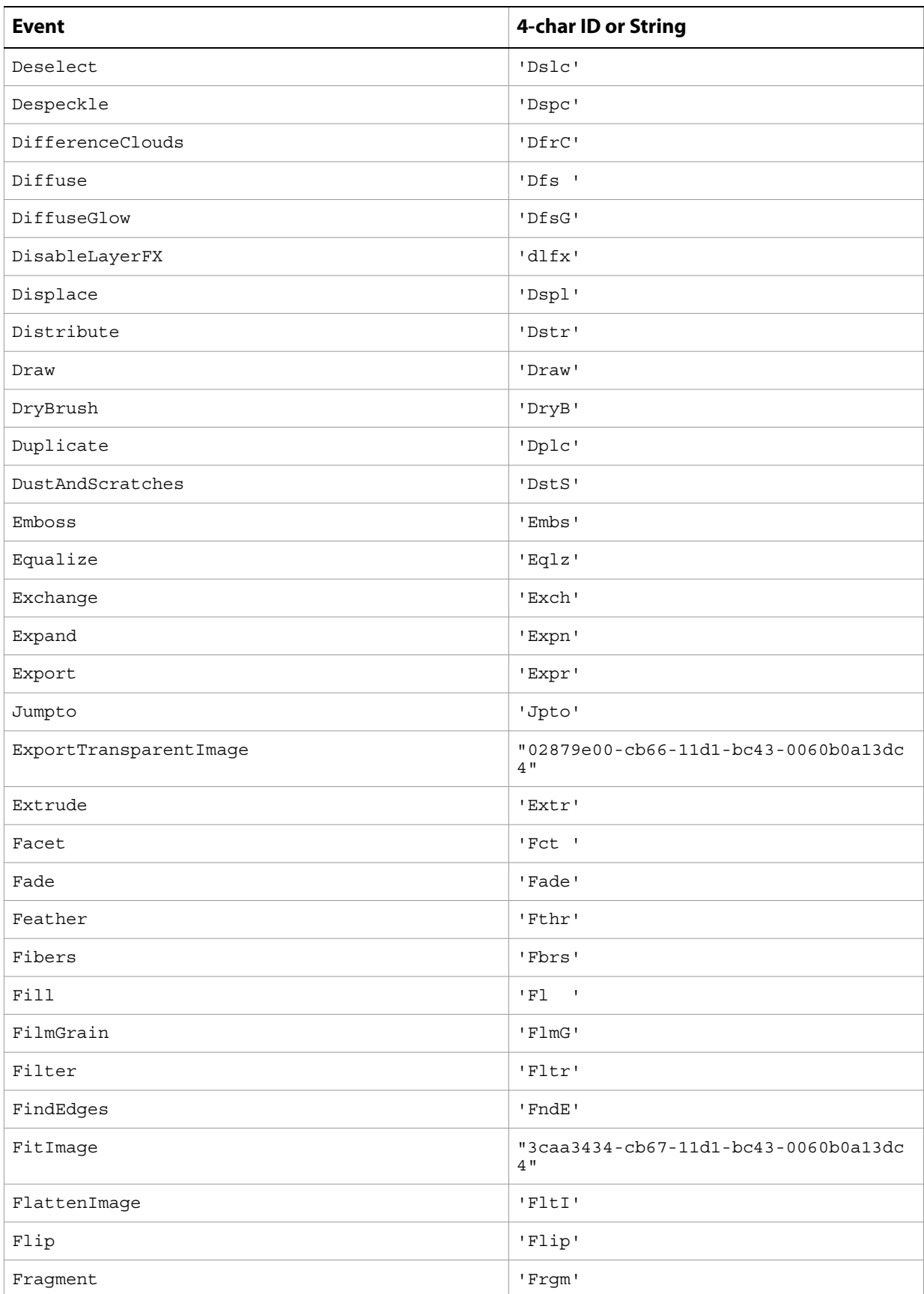

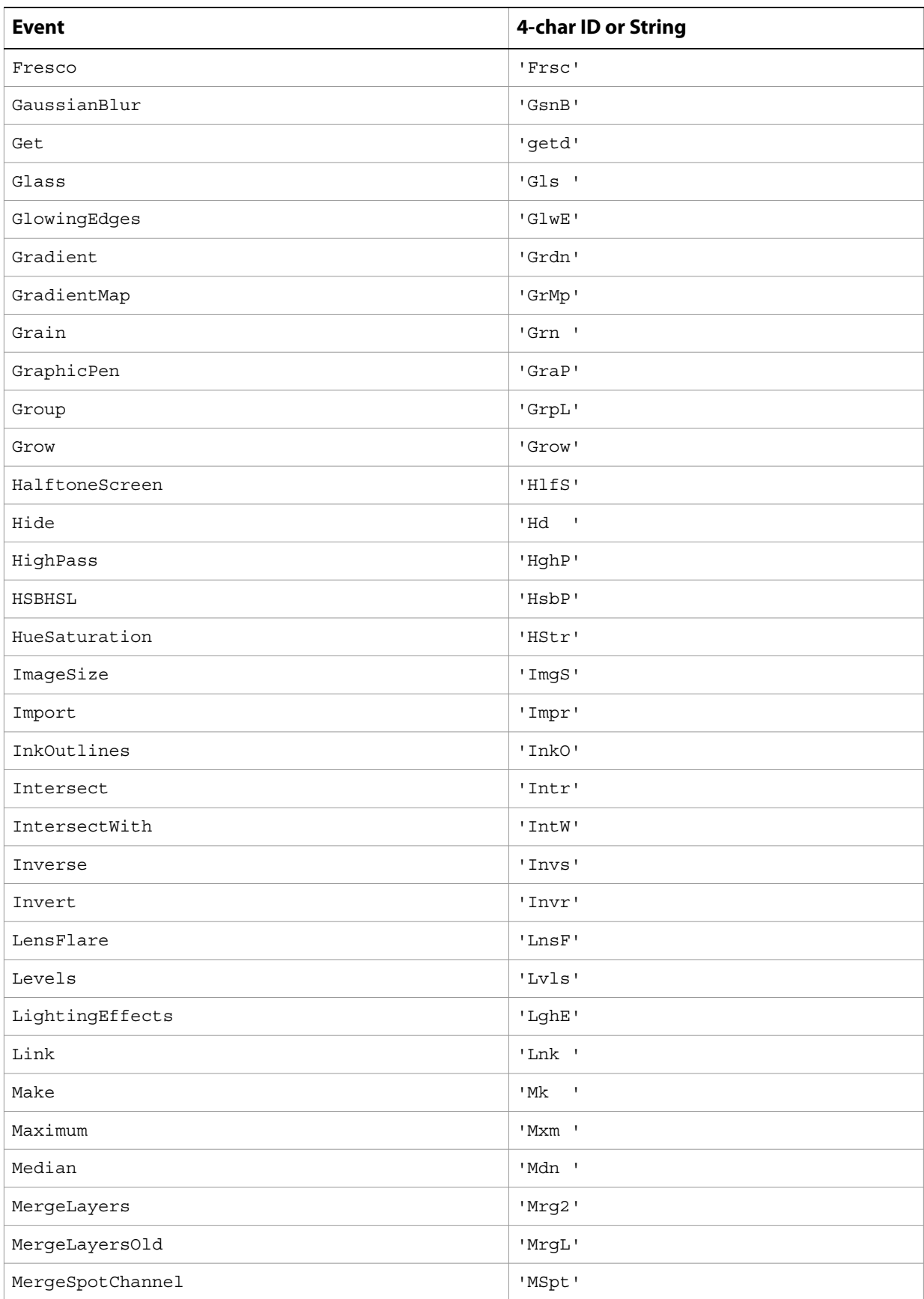

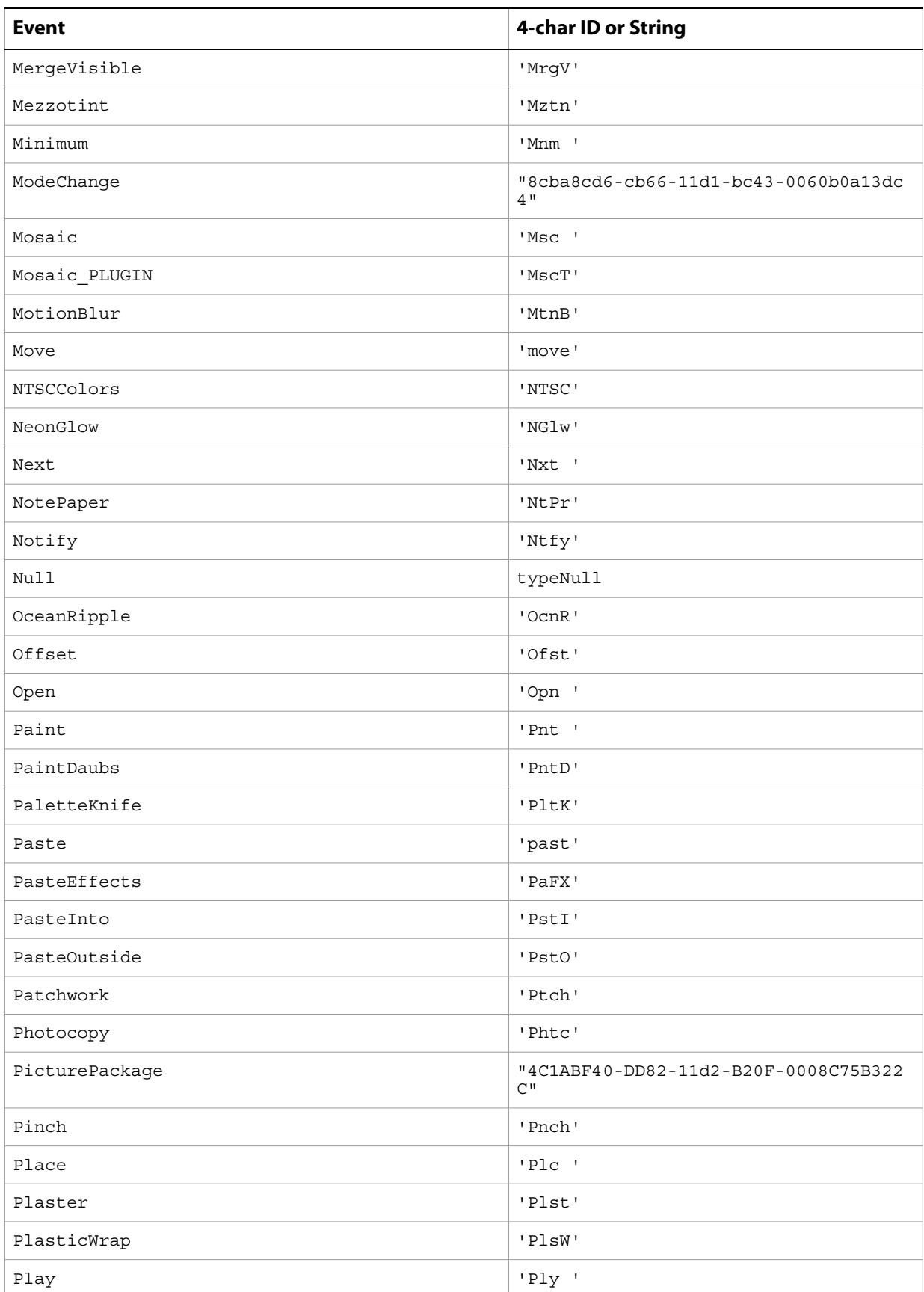

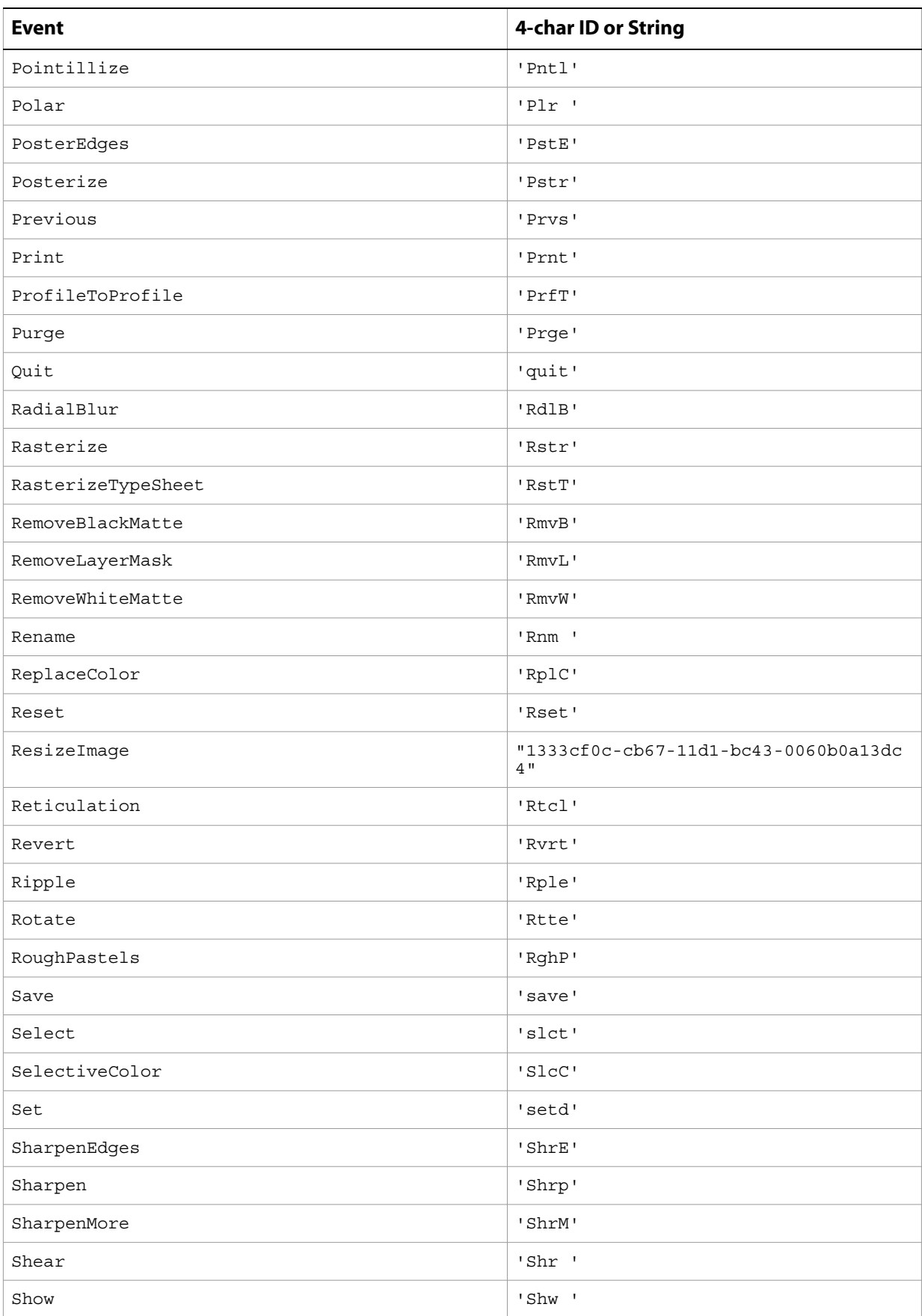

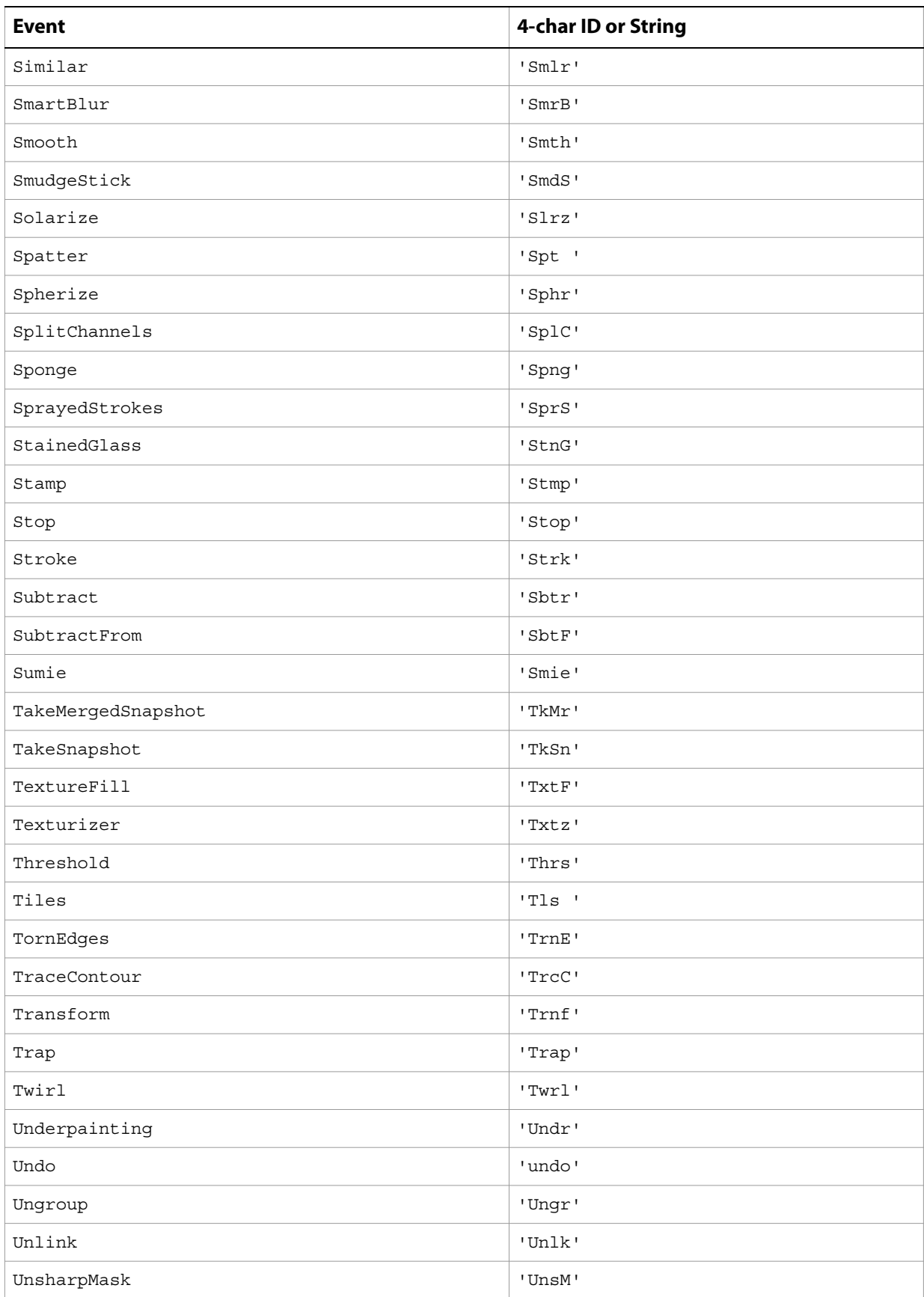
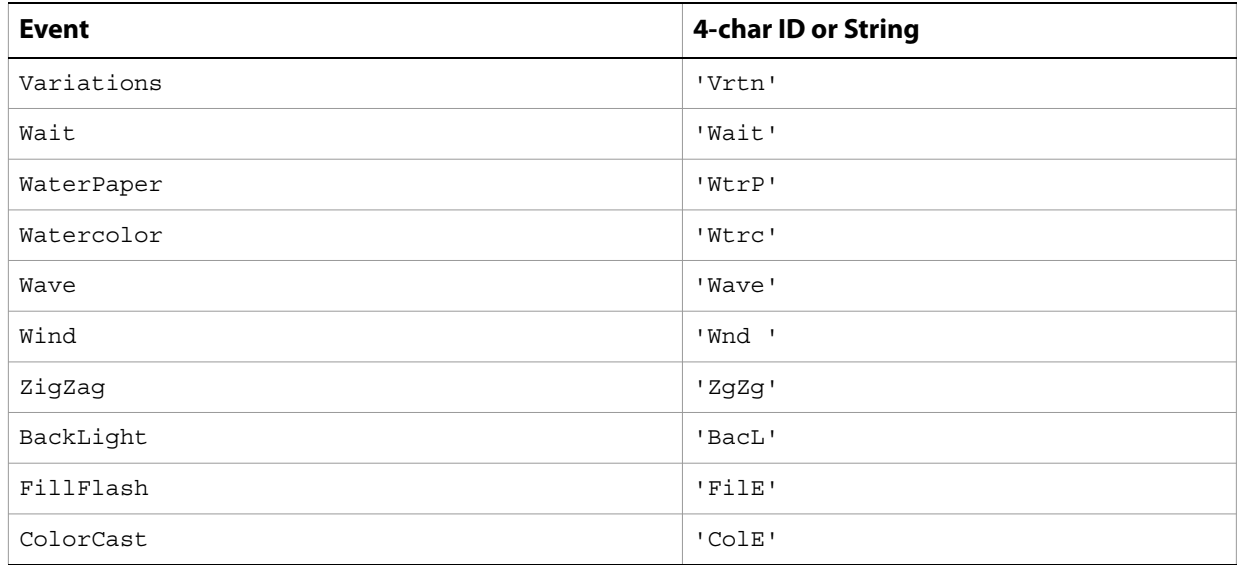

# **Index**

# **A**

Action Manager [scripting objects 8](#page-7-0) actions [executing 18](#page-17-0) [active links 79](#page-78-0) [Add Noise filter 26](#page-25-0) adiust [contrast 30](#page-29-0) [AdjustBrightnessContrast 25](#page-24-0) adjusting [brightness 25](#page-24-0) [color balance 25](#page-24-1) colors 158 [component channels 32](#page-31-0) [curves 25](#page-24-2) [highlights 33](#page-32-0) [layers color balance 32](#page-31-1) [levels 26,](#page-25-1) [30](#page-29-1) [shadows 33](#page-32-0) [temperature 32](#page-31-2) Adobe Photoshop CS 2 [activating 17](#page-16-0) [new features 5](#page-4-0) [version 17](#page-16-1) alpha channels [defined 43](#page-42-0) anchor points [path point info 115](#page-114-0) [path points 114](#page-113-0) anchor position types 158 [annotations 64](#page-63-0) anti alias [text 149](#page-148-0) types 158 application [activating 17](#page-16-0) [checking if feature enabled 19](#page-18-0) [code sample 21](#page-20-0) [location 16](#page-15-0) [preferences 128](#page-127-0) [version 17](#page-16-1) [art layers,](#page-23-0) See layers [Asian text 130](#page-129-0) [Average filter 26](#page-25-2)

## **B**

background color [application 16](#page-15-1) [galleries 79](#page-78-1) background layer [designating 24](#page-23-1)

[finding 60](#page-59-0) Batch command [destination folder 37](#page-36-0) batch command destination types 158 [input folder 18](#page-17-1) [beep 128](#page-127-1) bitmap documents [converting to 39](#page-38-0) opening 167 [saving 40](#page-39-0) bitmap images See [bitmap documents 39](#page-38-0) [BitmapConversionOptions 39](#page-38-1) [black and white images 33](#page-32-1) blend modes 159 [Blur filter 26](#page-25-3) blur filters [Average 26](#page-25-2) [Blur 26](#page-25-3) [Blur More 26](#page-25-4) [Gaussian Blur 27](#page-26-0) [Lens Blur 28](#page-27-0) [Motion Blur 29](#page-28-0) [Radial Blur 29](#page-28-1) [Smart Blur 30](#page-29-2) [Blur More filter 26](#page-25-4) BMP documents opening 167 [saving 40](#page-39-1) brightness [adjusting 25](#page-24-3) [camera shots 41](#page-40-0) [equalizing 31](#page-30-0)

## **C**

caches [histograms 129](#page-128-0) [images 129](#page-128-0) [purging 20](#page-19-0) camera raw documents [opening 41, 1](#page-40-1)67 canvases [resizing 65](#page-64-0) [rotating 64](#page-63-1) captions [contact sheets 53](#page-52-0) [galleries 80](#page-79-0) channels [activating 60](#page-59-1) [adding 44,](#page-43-0) [56](#page-55-0) [alpha](#page-42-1) See alpha channels [code sample 44](#page-43-1)

[component](#page-42-1) See [component channels 25](#page-24-4) [composite](#page-42-2) See composite channels [creating 56](#page-55-0) [deleting 43](#page-42-3) [displaying in color 128](#page-127-2) [making visible 43](#page-42-4) [merging \(spot\) 43](#page-42-5) [mixing 32](#page-31-3) [splitting 66](#page-65-0) [spot](#page-42-1) See spot channels types of 160 clipping paths [creating 109](#page-108-0) [from text 154](#page-153-0) [Clouds filter 26](#page-25-5) [CMYK color 50](#page-49-0) [color picker 128,](#page-127-3) 160 color samplers [adding 52](#page-51-0) [creating 52](#page-51-0) [deleting 51](#page-50-0) [moving 51](#page-50-1) colors [adjusting 25](#page-24-3) blend modes 159 [CMYK 50](#page-49-1) [comparing 142](#page-141-0) [forced 86, 1](#page-85-0)63 [gray 88](#page-87-0) [HSB 91](#page-90-0) [Lab 95](#page-94-0) [links 79](#page-78-1) [none 105](#page-104-0) [RGB 135](#page-134-0) [selective 33](#page-32-2) [solid color objects 142](#page-141-1) component channels [color balance adjustments 25](#page-24-4) [defined 43](#page-42-6) [displaying in color 128](#page-127-4) [enabling 99](#page-98-0) [listing 60](#page-59-2) [merging with spot channels 43](#page-42-7) [mixing 32](#page-31-4) composite channel [defined 43](#page-42-8) Compuserve GIF documents opening 167 [saving 86](#page-85-1) contact sheets [captions 53](#page-52-0) [dimensions 54](#page-53-0) [formatting 53](#page-52-1) [making 19](#page-18-1) contrast [adjusting 25](#page-24-3) [adjusting automatically 30](#page-29-3) [copyrights 69, 1](#page-68-0)61 [cursors 129](#page-128-1) curves

[adjusting 25](#page-24-2) [defining 29](#page-28-2) [Custom filter 26](#page-25-6)

#### **D**

DCS1 documents opening 167 [saving 57](#page-56-0) DCS2 documents opening 167 [saving 58](#page-57-0) [default units 130](#page-129-1) [De-Interlace filter 26](#page-25-7) [Deprecated 19](#page-18-2) [Despeckle filter 26](#page-25-8) dialogs [displaying 16](#page-15-2) modes 161 DICOM format documents [opening 59](#page-58-0) [Difference Clouds filter 26](#page-25-9) [Diffuse Glow filter 26](#page-25-10) [Displace filter 26](#page-25-11) distort filters [Diffuse Glow 26](#page-25-10) [Displace 26](#page-25-11) [Glass Effect 27](#page-26-1) [Ocean Ripple 29](#page-28-3) [Pinch 29](#page-28-4) [Polar Coordinates 29](#page-28-5) [Ripple 29](#page-28-6) [Shear 29](#page-28-7) [Spherize 30](#page-29-4) [Twirl 30](#page-29-5) [Wave 30](#page-29-6) [Zigzag 30](#page-29-7) documents [activating 16](#page-15-3) [adding 72](#page-71-0) [closing 63](#page-62-0) [color samplers 60](#page-59-3) [colors 60](#page-59-4) [counting items 61](#page-60-0) [counting objects 63](#page-62-1) [creating 72](#page-71-0) [cropping 64](#page-63-2) [exporting 64](#page-63-3) [loading 19](#page-18-3) [managed 61](#page-60-1) [measurement scale 61](#page-60-2) [metadata 25,](#page-24-5) [62,](#page-61-0) [69](#page-68-1) [open with Photoshop dialog 20](#page-19-1) [opening 20](#page-19-0) [printing 65](#page-64-1) [sample code 67](#page-66-0) [saving 66](#page-65-1) [size 61](#page-60-3) [specifying author 69](#page-68-2) [title 70](#page-69-0)

[trapping \(CMYK\) 66](#page-65-2) [trimming 66](#page-65-3) [Dust & Scratches filter 27](#page-26-2)

#### **E**

[edit log 128](#page-127-5) EPS documents [opening 73,](#page-72-0) 167 [saving 74](#page-73-0) [equalizing, brightness values 31](#page-30-1) event IDs [using ScriptListener to find 175](#page-173-0) [events, associating with actions 108](#page-107-0) [EXIF 69](#page-68-3) exporting [documents 64](#page-63-3) [paths 75](#page-74-0) [to Illustrator 75](#page-74-0) [to the web 75](#page-74-1) type of 162

#### **F**

file extensions, case of 162 file types [Macintosh 16](#page-15-4) naming 163 [Windows 17](#page-16-2) files [extensions 131](#page-130-0) [merging 19](#page-18-4) naming types 163 Filmstrips, opening 167 filters [See](#page-25-9) individual filter names fonts [contact sheets 53](#page-52-2) [family 147](#page-146-0) [finding 16](#page-15-5) [gallery banners 78](#page-77-0) gallery type 164 [picture packages 124](#page-123-0) [PostScript names 147](#page-146-0) [foreground color 16](#page-15-6)

## **G**

galleries [banners 78](#page-77-0) constrain types 163 font type 164 [image options 80](#page-79-0) [making 19](#page-18-5) [photographer 78](#page-77-0) [security options 84](#page-83-0) security type 164 [thumbnails 85](#page-84-0) [Gaussian Blur filter 27](#page-26-0) GIF documents opening 167

[saving 86](#page-85-1) [Glass Effect filter 27](#page-26-1) [GrayColor 88](#page-87-1) [grid options 129](#page-128-2) [guide options 129](#page-128-3)

#### **H**

[High Pass filter 27](#page-26-3) [highlights 25,](#page-24-6) [33](#page-32-3) histograms [caches 129](#page-128-0) [channels 43](#page-42-9) [code sample 44](#page-43-1) [documents 61](#page-60-4) history states [activating 60](#page-59-5) [number of 129](#page-128-4) [snapshot 89](#page-88-0) [HSBColor 91](#page-90-1)

## **I**

IDs [string to type 20](#page-19-2) [type to char 20](#page-19-3) [type to string 20](#page-19-4) images [black and white 33](#page-32-1) [cache level 129](#page-128-0) [gallery 80](#page-79-0) [previews 129](#page-128-0) [resizing 65](#page-64-2) [indexed color model 92](#page-91-0)

#### **J**

JavaScript [executing from VBScript 18](#page-17-2) JPEG documents opening 167 [saving 94](#page-93-0) [justification 151,](#page-150-0) 164

## **K**

kerning types of 158 [keyboard options 129](#page-128-5) [keywords 70](#page-69-1)

## **L**

[Lab color 95](#page-94-0) layer comps [adding 97](#page-96-0) [applying 96](#page-95-0) [using visibility in 96](#page-95-0) layer sets [adding 101](#page-100-0) [finding layers in 99](#page-98-1) [linking 100](#page-99-0)

[making visible 99](#page-98-2) [moving 100](#page-99-1) [nesting 99](#page-98-3) [opacity 99](#page-98-4) [sample code 101](#page-100-0) [unlinking 100](#page-99-0) [layer styles 30](#page-29-8) layers [activating 60](#page-59-6) [adding 36](#page-35-0) [adjusting 25–](#page-24-3)[26](#page-25-1) [applying filters 26–](#page-25-12)[30](#page-29-9) [applying styles to 30](#page-29-8) [background 24](#page-23-1) [clipboard commands 30–](#page-29-10)[32](#page-31-5) [counting 98](#page-97-0) [flattening 65](#page-64-3) [grouping 24](#page-23-2) [kind 24](#page-23-3) [linking 31](#page-30-2) [locking contents 24–](#page-23-4)[25](#page-24-7) [making visible 25](#page-24-8) [merging 31](#page-30-3) [rasterizing 32,](#page-31-6) [65](#page-64-4) [sample code 33](#page-32-4) types 165 [left direction points 114](#page-113-0) [path point info 115](#page-114-0) Lens Blur filter [applying 28](#page-27-0) [Lens Flare filter 28](#page-27-1) levels [adjusting 26](#page-25-13) [adjusting automatically 30](#page-29-11) link colors [active 79](#page-78-1) [visited 79](#page-78-1) [linking layers 31](#page-30-2)

#### **M**

Macintosh [compatibility in Batch command 37](#page-36-1) [file types 16](#page-15-4) [Maximum filter 28](#page-27-2) [Median Noise filter 28](#page-27-3) [memory, available 16](#page-15-7) merging [channels 43](#page-42-10) [files 19](#page-18-6) [layer sets 100](#page-99-2) [layers 31](#page-30-3) [layers \(in copy command\) 136](#page-135-0) [visible layers 65](#page-64-5) [metadata 157](#page-156-0) [midtones 25](#page-24-9) [Minimum filter 29](#page-28-8) [Motion Blur filter 29](#page-28-0)

#### **N**

[nearest web color, finding 142](#page-141-2) [new features 5](#page-4-0) noise filters [Add Noise 26](#page-25-0) [Despeckle 26](#page-25-8) [Dust & Scratches 27](#page-26-2) [Median Noise 28](#page-27-3) notifiers [adding 108](#page-107-0) [associating with actions 108](#page-107-0) [event IDs 175](#page-173-0) [removing 106](#page-105-0) [NTSC filter 29](#page-28-9)

## **O**

[Ocean Ripple filter 29](#page-28-3) [Offset filter 29](#page-28-10) opacity [channels 43](#page-42-11) [layer sets 99](#page-98-4) [layers 24](#page-23-5) [picture packages 124](#page-123-0) open options [Camera RAW format 41](#page-40-1) [DICOM format 59](#page-58-0) [EPS format 73](#page-72-0) [PDF format 117](#page-116-0) [Photo CD format 121](#page-120-0) [raw format 133](#page-132-0) [optimizing 75,](#page-74-1) [76](#page-75-0) other filters [Custom 26](#page-25-6) [High Pass 27](#page-26-3) [Maximum 28](#page-27-2) [Minimum 29](#page-28-8) [Offset 29](#page-28-10)

## **P**

[palette locations 130](#page-129-2) paragraph text 172 path items [adding 113](#page-112-0) [clipping path 109](#page-108-0) [filling 109](#page-108-1) [from selections 137](#page-136-0) [making selection 110](#page-109-0) [path segments 143](#page-142-0) [sample code 110](#page-109-1) [selecting 109](#page-108-1) [stroking 110](#page-109-0) path point info [anchor points 115](#page-114-0) [left/right direction points 115](#page-114-0) [subpath info items 143](#page-142-0) path points [anchor points 114](#page-113-0) [defined 116](#page-115-0) [left/right direction points 114](#page-113-0) paths [See](#page-109-1) path items PCX documents opening 167 PDF documents [opening 117,](#page-116-0) 167 [saving 118](#page-117-0) PDF presentations [auto advance 132](#page-131-0) [code sample 23](#page-22-0) [making 19](#page-18-7) [transition type 132,](#page-131-1) 172 photo galleries [See](#page-18-5) galleries [Photo Merge 19](#page-18-4) [PhotoCD documents, opening 121,](#page-120-0) 167 [Photoshop CS 2,](#page-16-1) See Adobe Photoshop CS 2 Photoshop documents opening 167 [saving 122](#page-121-0) Photoshop PDF documents, opening 167 PICT files opening 167 [saving 123](#page-122-0) PICT resources opening 167 picture packages [flattening layers in 124](#page-123-0) [making 20](#page-19-5) [specifying options 124](#page-123-0) [Pinch filter 29](#page-28-4) Pixar documents opening 167 [saving 125](#page-124-0) plug-in [folders 131](#page-130-1) PNG documents opening 167 [saving 104,](#page-103-0) [126](#page-125-0) point text 172 points corner 169 PostScript 169 [size 130](#page-129-3) smooth 169 [Polar Coordinates filter 29](#page-28-5) [PostScript font names 147](#page-146-0) [preferences 128](#page-127-0) [printing 65](#page-64-1) [Pro Photo CD discs, opening files from 121](#page-120-0) property [measurementLog 16](#page-15-8) PSD documents opening 167 [saving 122](#page-121-0) psVideoLayer 165 [purging, caches 20](#page-19-0)

#### **Q**

[Quick Mask mode 61](#page-60-5)

#### **R**

[Radial Blur filter 29](#page-28-1) [rasterizing 32](#page-31-6) raw documents [opening 133,](#page-132-0) 167 [saving 134](#page-133-0) [RecordMeasurements 65](#page-64-6) render filters [Clouds 26](#page-25-5) [Difference Clouds 26](#page-25-9) [Lens Flare 28](#page-27-1) [RGBColor 135](#page-134-1) right direction points [defining 114](#page-113-0) [path point info 115](#page-114-0) [Ripple filter 29](#page-28-6) [ruler units 130,](#page-129-4) 173

#### **S**

[save as 66](#page-65-4) saving  [See](#page-65-1) individual document formats [Compuserve GIF documents 86](#page-85-1) [ESP documents 74](#page-73-0) [GIF documents 86](#page-85-1) [JPEG documents 94](#page-93-0) [PDF documents 118](#page-117-0) [Photoshop documents 122](#page-121-0) [PICT files 123](#page-122-0) [Pixar documents 125](#page-124-0) [PNG documents 126](#page-125-0) [PSD documents 122](#page-121-0) [raw documents 134](#page-133-0) [SGIRGB documents 141](#page-140-0) [TIFF documents 155](#page-154-0) [scripting build date 17](#page-16-3) [scripting interface, new features 5](#page-4-0) [ScriptingVersion 17](#page-16-4) [Scripts Events Manager 16](#page-15-9) [security, galleries 84](#page-83-0) selections [clearing 136](#page-135-1) [creating paths from 137](#page-136-0) [filling 136](#page-135-1) [from paths 110](#page-109-0) [inverting 137](#page-136-1) [resizing 137](#page-136-1) [sample code 138](#page-137-0) [selective color 33](#page-32-2) SGIRGB documents opening 167 [saving 141, 1](#page-140-0)58 [shadows 25,](#page-24-10) [33](#page-32-3) [Sharpen Edges filter 29](#page-28-11) [Sharpen filter 29](#page-28-12) sharpen filters

[Sharpen 29](#page-28-12) [Sharpen Edges 29](#page-28-11) [Sharpen More 29](#page-28-13) [Unsharp Mask 30](#page-29-12) [Sharpen More filter 29](#page-28-13) [Shear filter 29](#page-28-7) [Smart Blur filter 30](#page-29-2) [smart quotes 130](#page-129-5) [Spherize filter 30](#page-29-4) spot channels [defined 43](#page-42-12) [merging 43](#page-42-5) [styles, applying 30](#page-29-8) [SystemInformation 17](#page-16-5)

#### **T**

Targa documents opening 167 [saving 146](#page-145-0) text [Asian 130](#page-129-0) [creating paths from 154](#page-153-0) [creating selections from 154](#page-153-0) [fonts 150](#page-149-0) [formatting 149](#page-148-1) [gallery security 84](#page-83-0) [hyphenation 151](#page-150-1) [justification 151](#page-150-0) paragraph 172 [picture packages 124](#page-123-0) point 172 [warping 154](#page-153-0) text layers [contents 25,](#page-24-11) [149](#page-148-2) [creating 24, 1](#page-23-6)65 [sample code 101](#page-100-1) [Texture Fill filter 30](#page-29-13) [threshold 33](#page-32-5) [thumbnails 85](#page-84-0) sizes 164 [specifications 85](#page-84-1) TIFF documents opening 167 [saving 155](#page-154-0) [tool tips, displaying 130](#page-129-6)

[trapping 66](#page-65-2) [Twirl filter 30](#page-29-5) [type units 130, 1](#page-129-7)72

#### **U**

units [defaults 130](#page-129-1) [ruler 130, 1](#page-129-4)73 [type 130,](#page-129-7) 172 [Unix, compatibility in Batch commands 38](#page-37-0) [Unsharp Mask filter 30](#page-29-12) [urgency 70](#page-69-2) [UTF8 encoding 83](#page-82-0)

#### **V**

video filters [De-Interlace 26](#page-25-7) [NTSC 29](#page-28-9) visibility [application 17](#page-16-6) [channels 43](#page-42-13) [layer sets 99](#page-98-2) [layers 25](#page-24-8) [visited links 79](#page-78-2)

### **W**

[warp 154](#page-153-0) Wave filter [applying 30](#page-29-6) type 173 [web snap 77](#page-76-0) [white balance 42,](#page-41-0) 173 Windows [color settings 17](#page-16-7) [compatibility in Batch commands 38](#page-37-1) [file types 17](#page-16-2)

# **X**

[xml 157](#page-156-0) [xmp metadata 157](#page-156-0)

#### **Z**

[Zigzag filter 30](#page-29-7)